# Advantage™ CA-Easytrieve® Plus Report Generator

**Application Guide**64

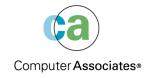

This documentation and related computer software program (hereinafter referred to as the "Documentation") is for the end user's informational purposes only and is subject to change or withdrawal by Computer Associates International, Inc. ("CA") at any time.

This documentation may not be copied, transferred, reproduced, disclosed or duplicated, in whole or in part, without the prior written consent of CA. This documentation is proprietary information of CA and protected by the copyright laws of the United States and international treaties.

Notwithstanding the foregoing, licensed users may print a reasonable number of copies of this documentation for their own internal use, provided that all CA copyright notices and legends are affixed to each reproduced copy. Only authorized employees, consultants, or agents of the user who are bound by the confidentiality provisions of the license for the software are permitted to have access to such copies.

This right to print copies is limited to the period during which the license for the product remains in full force and effect. Should the license terminate for any reason, it shall be the user's responsibility to return to CA the reproduced copies or to certify to CA that same have been destroyed.

To the extent permitted by applicable law, CA provides this documentation "as is" without warranty of any kind, including without limitation, any implied warranties of merchantability, fitness for a particular purpose or noninfringement. In no event will CA be liable to the end user or any third party for any loss or damage, direct or indirect, from the use of this documentation, including without limitation, lost profits, business interruption, goodwill, or lost data, even if CA is expressly advised of such loss or damage.

The use of any product referenced in this documentation and this documentation is governed by the end user's applicable license agreement.

The manufacturer of this documentation is Computer Associates International, Inc.

Provided with "Restricted Rights" as set forth in 48 C.F.R. Section 12.212, 48 C.F.R. Sections 52.227-19(c)(1) and (2) or DFARS Section 252.227-7013(c)(1)(ii) or applicable successor provisions.

© 2003 Computer Associates International, Inc.

All trademarks, trade names, service marks, and logos referenced herein belong to their respective companies.

## **Contents**

## **Chapter 1: Overview**

| Topics                         |  |
|--------------------------------|--|
| Related Publications           |  |
| Program Capabilities           |  |
| File Processing                |  |
| Operations                     |  |
| Output                         |  |
| Application                    |  |
| Structure                      |  |
| Environment Definition Section |  |
| Library Section                |  |
| Activity Definition Section    |  |
| Rules of Syntax                |  |
| Statement Structure            |  |
| Words                          |  |
| Comments                       |  |
| Continuations                  |  |
| Environment Definition         |  |
| PARM Statement                 |  |
| SYNTAX Parameter               |  |
| COMPILE Parameter              |  |
|                                |  |
| Chapter 2: Library             |  |
| FILE Statement                 |  |
| Syntax                         |  |
| File-name Parameter            |  |
| SYSxxx Parameter (VSE Only)    |  |
| File-type Parameters           |  |
| Device-type Parameters         |  |
| Record Format Parameters       |  |

| DEFINE Statement                        | 2-8  |
|-----------------------------------------|------|
| Field-name Parameter                    | 2-9  |
| Location Parameter                      | 2-9  |
| Attributes Parameter                    | 2-10 |
| MASK Parameter                          | 2-12 |
| VALUE Parameter                         | 2-14 |
| Chapter 3: Activity Definition          |      |
| JOB Activities                          |      |
| SORT Activities                         | 3-1  |
| JOB Statement                           | 3-3  |
| SORT Statement                          |      |
| SELECT Statement                        | 3-7  |
| Chapter 4: Data Manipulation            |      |
| Assignment Statement                    | 4-1  |
| Equivalence                             |      |
| Arithmetic Expression                   | 4-2  |
| Chapter 5: Decision and Branching Logic |      |
| IF Statement Construction               |      |
| DO Statement Construction               | 5-1  |
| Conditional Expressions                 |      |
| Field Relational Condition              |      |
| Field Class Condition                   | 5-6  |
| Field Series Condition                  |      |
| File Presence Condition                 | 5-8  |
| File Presence Series Condition          | 5-8  |
| Record Relational Condition             | 5-8  |
| IF, ELSE, and END-IF Statements         | 5-8  |
| DO and END-DO Statements                | 5-11 |
| DO Statement                            | 5-11 |
| END-DO Statement                        | 5-11 |
| Nesting DO Loops                        | 5-12 |
| GOTO (or GO TO) Statement               |      |
| Statement Labels                        | 5-13 |
|                                         |      |

| Procedure Processing                      | 5-14        |
|-------------------------------------------|-------------|
| PROC and END-PROC Statements              | 5-14        |
| PERFORM Statement                         | 5-15        |
| STOP Statement                            | 5-15        |
| EXECUTE                                   | 5-15        |
|                                           |             |
|                                           |             |
| Chapter 6: Input/Output Specification     |             |
| Automatic I/O                             |             |
| Controlled I/O                            | 6-2         |
| Database I/O                              | 6-2         |
| DISPLAY Statement                         | 6-2         |
| Syntax                                    | 6-2         |
| Parameters                                | 6-3         |
| Content and Spacing Parameters            | 6-3         |
| Rules for Use                             | 6-4         |
| Debugging                                 | 6-5         |
| PRINT Statement                           | 6-5         |
| GET Statement                             | 6-8         |
| PUT Statement                             | 6-8         |
| PUT Example                               | 6-8         |
| POINT Statement                           | 6-9         |
| Syntax                                    | 6-9         |
| Parameters                                | 6-9         |
| Search Value Parameters                   | 6-10        |
| READ Statement                            | 6-10        |
| Syntax                                    | 6-10        |
| Parameters                                | 6-10        |
| WRITE Statement                           | 6-12        |
| Syntax                                    | 6-12        |
| Parameters                                | 6-12        |
|                                           |             |
| Chapter 7: Papart Processing              |             |
| Chapter 7: Report Processing              |             |
| Report Types                              |             |
| Standard Reports                          |             |
| Label Reports                             |             |
| REPORT Statement                          |             |
| Mailing Label Program                     |             |
| Labels Produced by Mailing Label Programs |             |
| SEQUENCE Statement                        | <b>7-11</b> |

| CONTROL Statement              |      |
|--------------------------------|------|
| TITLE Statement                | 7-12 |
| HEADING Statement              | 7-13 |
| LINE Statement                 | 7-14 |
| Report Procedures              | 7-16 |
| Coding Techniques              | 7-17 |
| Special-name Report Procedures | 7-18 |
| REPORT-INPUT                   | 7-19 |
| BEFORE-LINE and AFTER-LINE     | 7-20 |
| BEFORE-BREAK                   | 7-20 |
| AFTER-BREAK                    | 7-22 |
| ENDPAGE                        |      |
| TERMINATION                    |      |
|                                |      |
| Chapter 8: File Processing     |      |
| File Operations                |      |
| Control of Input/Output        |      |
| Record Formats                 |      |
| System-Defined Fields          |      |
| Error Conditions               |      |
| Data Availability Tests        |      |
| Opening and Closing Files      |      |
| SAM Files                      |      |
| Input                          |      |
| Output                         |      |
| VFM Files                      |      |
| ISAM Files                     |      |
| Sequential Processing          |      |
| Skip-Sequential Processing     |      |
| Random Processing              |      |
| VSAM Files                     |      |
| File Loading                   |      |
| Input                          |      |
| Record Addition                |      |
| Record Deletion                | 8-10 |
| Record Update                  |      |
| Synchronized File Processing   |      |
| Input                          |      |
| Conditional Expressions        |      |
| File Presence Condition        | 8-15 |
| File Presence Series Condition | 8-15 |

| Record Relational Condition                  | 8-16 |
|----------------------------------------------|------|
| Chapter 9: Table Processing                  |      |
| Table Definition                             | 9-1  |
| Instream Tables                              |      |
| External Tables                              |      |
| SEARCH Statement                             | 9-3  |
| Chapter 10: IMS/DLI Processing               |      |
| FILE Statement                               |      |
| RECORD Statement                             |      |
| RETRIEVE Statement                           |      |
| Automatic Input with RETRIEVE                |      |
| Sweep of a Database                          |      |
| Tickler File Control                         |      |
| Input Definition (Paths)                     | 10-6 |
| Chapter 11: OS/390 and z/OS JCL              |      |
| Sample Short Report Output Program           |      |
| Mailing Label Output Program                 |      |
| Synchronized File Processing Program         |      |
| Compile and Link-Edit Load Module            |      |
| Previously Compiled and Link-Edited Programs |      |
| Chapter 12: VSE JCL                          |      |
| Sample Short Report Output Program           |      |
| Mailing Label Output Program                 |      |
| Synchronized File Processing Program         |      |
| Compile and Link-Edit Load Module            |      |
| Previously Compiled and Link-Edited Programs | 12-7 |
| Chapter 13: Applications                     |      |
| Application Overview                         |      |
| Program Formatting Standards                 |      |
|                                              |      |

| Program Output Standards                                          | 13-2  |
|-------------------------------------------------------------------|-------|
| Inventory Sample File                                             |       |
| Personnel Sample File                                             |       |
|                                                                   |       |
| Chapter 14: Basic Examples                                        |       |
| Employees in Region 1                                             | 14-2  |
| Proposed Salary Schedules                                         | 14-3  |
| Employee Letters                                                  | 14-5  |
| Mailing Labels                                                    | 14-12 |
| Tally Reports                                                     | 14-14 |
| Women's Phone Numbers                                             | 14-18 |
| Salary Tally Report                                               | 14-19 |
| File Expansion                                                    | 14-20 |
| Average Regional Gross Salary                                     | 14-22 |
| Central Region Employees                                          | 14-23 |
| Inventory Report by City                                          | 14-27 |
| Expanded Inventory Report                                         | 14-28 |
| Error Correction                                                  | 14-31 |
| Inventory Reduction                                               | 14-31 |
| Inventory File Update                                             | 14-33 |
| Table Files                                                       | 14-33 |
| Reorder Notification Report                                       | 14-35 |
| Ob analog 15. A decomposal To a business                          |       |
| Chapter 15: Advanced Techniques                                   |       |
| Selected Control Break Processing                                 |       |
| Summary File Processing                                           |       |
| Special Report Processing Exits                                   |       |
| Sorting Input Files                                               |       |
| Synchronized File Facility: File Update                           |       |
| Reformat Printed Output from IDCAMS                               |       |
| VSAM File Processing                                              |       |
| Defining and Loading VSAM Data Sets with Alternate Indexes        |       |
| Load Base Clusters                                                | 15-17 |
| Defining and Building Alternate Indexes and Define Paths          |       |
| Updating a VSAM KSDS Cluster                                      |       |
| Sequentially Reading VSAM File through Non-unique Alternate Index |       |
| Updating a VSAM ESDS File                                         |       |
| Deleting and Adding Records of VSAM KSDS File                     | 15-23 |
| GETDATE Macro                                                     | 15-25 |

| CONCAT Macro                                                                                       |     |
|----------------------------------------------------------------------------------------------------|-----|
| Processing JCL Parameters                                                                          |     |
| Ob and an 1/2 Daniel Orașia an                                                                     |     |
| Chapter 16: Bank System                                                                            |     |
| Online Processing                                                                                  |     |
| Initialize Customer File                                                                           |     |
| BANKLIB Macro                                                                                      |     |
| Bank File Program                                                                                  |     |
| Batch Processing                                                                                   |     |
| Detail Report                                                                                      |     |
| Mass Mailing                                                                                       |     |
| Summary Report                                                                                     |     |
| Master File Layout Programs File Maintenance File Update Reports Report Generation Project Summary |     |
| Appendix A: Table of Statements Statement Table  Appendix B: Cross-References                      | A-1 |
|                                                                                                    |     |
| Cross-Reference List                                                                               | B-2 |

## Index

1

## **Overview**

CA-Easytrieve Plus is an information retrieval and data management system designed to simplify typical programming tasks. Almost any business-oriented task can be accomplished. It is simple enough for a beginner to use without additional training, and sophisticated enough to enable a data processing expert to perform complex tasks.

This *Application Guide* is will help you generate reports and process files without extensive data processing training and experience. This guide covers a subset of CA-Easytrieve Plus statements. The statements are described briefly, along with the associated parameters.

Examples of a variety of business applications are also presented. These examples include the required coding and illustrations of the output reports. If you want more information about any individual CA-Easytrieve Plus statement, function, or operation, refer to the *Reference Guide*.

This guide is written for the business-oriented professional. Using this guide enables you to manipulate files, and to design and print reports, without having to wait for available time from data processing personnel.

## **Topics**

This guide contains information related to the following:

- Program data and task statements
- Assignment statement
- Decision and branching logic
- Automatic, controlled, and database input/output specifications
- Program-produced reports
- File processing to read, modify, delete or add new records
- Table processing with typical examples
- IMS/DLI facilities for information retrieval from databases
- OS/390, z/OS, and VSE JCL requirements

- Sample jobs that perform typical data processing functions
- Online and batch processing illustrations to demonstrate a variety of coding techniques
- Project management systems
- List and description of statements covered in this guide
- Cross references of statements to specific examples

### **Related Publications**

The following publication, not produced by Computer Associates, is either referenced in this publication or is recommended reading:

IBM IMS/DLI Applications Programming Manual

## **Program Capabilities**

Following is a list of some important CA-Easytrieve Plus capabilities:

## **File Processing**

- Accepts any number of input files.
- Processes SAM, ISAM, VSAM, or IMS/DLI files.
- Allows fixed, variable, undefined, or spanned record formats.
- Processes data in alphabetic, numeric, packed, packed-unsigned, or binary
- Searches files and performs logical data selection based on input or calculation.
- Edits and updates files.
- Matches an unlimited number of files.
- Creates subfiles containing selected records from a master file.

#### **Operations**

- Performs extensive computations through user logic; including percentages, averages, and other calculations.
- Sorts on any number of keys.
- Calls your programs and subroutines written in other languages and integrates them into the job.

#### **Output**

- Outputs any number of files or reports on one pass of the input file(s).
- Automatically formats output with all totals calculated internally.
- Provides summary reports and output files with no limits on the number and size of control break fields or total fields.
- Makes it easy for you to define and print specially formatted output, such as for W-2 forms, audit confirmations, labels, form letters, and preprinted forms.
- Permits you to vary page sizes within a report, and insert additional header and footer information.
- Enables you to write reports directly to microfiche.

## **Application**

CA-Easytrieve Plus is designed to make it easy for you to manipulate files and produce reports. It is suitable for beginners in data processing techniques because it is easy to learn.

The next exhibit presents a sample program that is used throughout the following chapters of this guide to demonstrate the use of CA-Easytrieve Plus statements. This sample program is contrived to exemplify a large selection of statements.

#### Sample Program

```
1 PARM DEBUG(FLOW FLDCHK)
 3 FILE PERSNL FB(150 1800)
     NAME
                               17
                                   16
                                         Α
 5
       LAST-NAME
                             NAME
                                    8
 6
     PAY-GROSS
                               94
                                    4
                                         Ρ
 7
     DEPT
                               98
                                    3
                                         Ν
 8
     DATE-OF-HIRE
                              136
                                         N
 9
       HIRE-MM
                 DATE-OF-HIRE
                                         N
                                     2
                 DATE-OF-HIRE +2
10
       HIRE-DD
                                     2
                                         Ν
11
       HIRE-YY
                 DATE-OF-HIRE +4
                                     2
                                         Ν
     SALARY
                                W
                                    4
                                         Ρ
12
                                            2
13
     BONUS
                                W
                                     4
                                         Ρ
                                            2
14
     RAISE
                                    4
                                         Ρ
                                W
     SERVICE
                                    7
15
                                W
                                         N
16
     CURR-DATE
                                         Ν
                                     6
17
       CURR-MM
                     CURR-DATE
                                         N
                                     2
18
       CURR-DD
                     CURR-DATE +2
                                         Ν
19
       CURR-YY
                     CURR-DATE +4
                                         N
20 *
21 FILE ERRPRINT PRINTER
22 *
23 JOB INPUT PERSNL
     %GETDATE CURR-DATE
24
     SALARY = PAY-GROSS * 52
42
43
     PERFORM SERVICE-CALC
     IF SERVICE LT 1
44
45
       GO TO JOB
46
     END-IF
47
     PERFORM RAISE-CALC
48
     BONUS = 0
49
     IF SERVICE GT 14
50
        PERFORM BONUS-CALC
51
     END-IF
     SALARY = SALARY + RAISE + BONUS
52
53
     PRINT UPD-RPT
54 *
55
     SERVICE-CALC. PROC
57
       SERVICE = CURR-YY - HIRE-YY
       IF CURR-MM < HIRE-MM</pre>
58
59
         SERVICE = SERVICE - 1
60
       END-IF
61
       IF CURR-MM NE HIRE-MM
         GOTO QUIT-SERV-CALC
62
63
       END-IF
       IF CURR-DD < HIRE-DD</pre>
64
65
         SERVICE = SERVICE - 1
66
       END-IF
       QUIT-SERV-CALC
67
68
     END-PROC
69 *
70
     RAISE-CALC. PROC
72
       IF DEPT LT 940
         RAISE = SALARY * 0.1
73
74
       ELSE
75
         RAISE = SALARY * 0.15
76
       END-IF
77
     END-PROC
78 *
79
     BONUS-CALC. PROC
       IF SALARY GT 29999
81
82
         DISPLAY ERRPRINT, LAST-NAME, +5, +
                     'INELIGIBLE FOR BONUS'
```

```
83
          GOTO QUIT-BONUS
        END-IF
 84
 85
        IF SERVICE GT 19
 86
           BONUS = 2000
87
        ELSE
 88
           BONUS = 1000
        END-IF
 89
 90
        PRINT BONUSRPT
91
        QUIT-BONUS
      END-PROC
 92
 93
 94 REPORT UPD-RPT PAGESIZE 51 LINESIZE 63 NODATE NOPAGE
      SEQUENCE DEPT LAST-NAME
 96
      CONTROL DEPT
               'ANNUAL UPDATE REPORT - SALARIED EMPLOYEES'
97
      TITLE 1
     HEADING LAST-NAME
                           'NAME'
                           'SERV'
99
      HEADING SERVICE
100
      LINE DEPT LAST-NAME SERVICE RAISE SALARY
101
102 REPORT BONUSRPT LINESIZE 60 NODATE NOPAGE
103
     SEQUENCE DEPT LAST-NAME
     TITLE 1 'ANNUAL BONUS REPORT - SENIOR EMPLOYEES'
105
     LINE DEPT LAST-NAME SERVICE BONUS
107 *
```

The program illustrated in the above exhibit processes a Personnel Master File named PERSNL that contains the department numbers, names, salaries, and dates of hire of all employees in an imaginary company.

Six working storage fields contain the results of calculations used in the program and printed on the resulting reports.

Using the three procedures, SERVICE-CALC, RAISE-CALC, and BONUS-CALC, each employee's length of service, annual raise, and eligibility for and amount of a bonus is calculated.

Finally, two reports are produced. The first presents a list of all salaried employees, with the new values for length of service, amount of raise, and salary. The second lists only those employees who received a bonus, their length of service, and the amount of the bonus.

This type of file updating and reporting is a typical application. It illustrates many of the statements most commonly used. Portions of this program are referenced throughout this guide as the various statements and operations are described in detail.

The two reports that follow illustrate the reports generated by the sample program. The third exhibit illustrates the printout of the error file ERRPRINT.

### Sample Update Report

|            | ANNUAL                                                                                                    | UPDATE REPORT                                                          | - SALARIED                                                                                                    | EMPLOYEES                                                                                                    |
|------------|----------------------------------------------------------------------------------------------------|------------------------------------------------------------------------|----------------------------------------------------------------------------------------------------|----------------------------------------------------------------------------------------------------|
| DEPT       | NAME                                                                                                    | SERV                                                                   | RAISE                                                                                                    | SALARY                                                                                                    |
| 901<br>901 | WALTERS                                                                                                    | 10                                                                     | 2,204.80<br>2,204.80                                                                                                    | 24,252.80<br>24,252.80                                                                                                    |
| 903<br>903 | WIMN                                                                                                    | 30                                                                     | 1,942.72<br>1,942.72                                                                                                    | 23,369.92<br>23,369.92                                                                                                    |
| 911        | ARNOLD<br>GREEN<br>HAFER<br>ISAAC<br>KRUSE<br>LARSON<br>POST<br>POWELL<br>REYNOLD<br>SMOTH<br>STRIDE<br>YOUNG | 13<br>12<br>11<br>16<br>21<br>15<br>12<br>26<br>S 20<br>26<br>13<br>11 | 2,316.60<br>1,901.12<br>634.14<br>1,630.72<br>1,260.48<br>1,476.38<br>1,518.40<br>1,264.64<br>905.58<br>1,639.04<br>2,009.28<br>1,630.72<br>18,187.10 | 25,482.60<br>20,912.32<br>6,975.54<br>18,937.92<br>15,865.28<br>17,240.22<br>16,702.40<br>15,911.04<br>11,961.38<br>20,029.44<br>22,102.08<br>17,937.92<br>210,058.14 |
| 912<br>912 | LOYAL                                                                                                    | 28                                                                     | 1,535.04<br>1,535.04                                                                                                    | 18,885.44<br>18,885.44                                                                                                    |
| 914<br>914 | CROCI<br>GRECO<br>MANHART<br>RYAN<br>VETTER                                                                   | 17<br>18<br>16<br>11<br>31                                             | 1,955.20<br>5,220.80<br>1,792.96<br>2,075.84<br>1,452.67<br>12,497.47                                                                                 | 22,507.20<br>57,428.80<br>20,722.56<br>22,834.24<br>17,979.39<br>141,472.19                                                                                           |
| 915<br>915 | CORNING                                                                                                    | 11                                                                     | 760.03<br>760.03                                                                                                    | 8,360.35<br>8,360.35                                                                                                    |
| 917<br>917 | TALL                                                                                                    | 19                                                                     | 2,559.75<br>2,559.75                                                                                                    | 29,157.27<br>29,157.27                                                                                                    |

| AMMILIAL | HDDATE | DEDODT |   | CALADIED | EMPL OYEES |  |
|----------|--------|--------|---|----------|------------|--|
| ANINITAL | HPDATE | KEPUKI | _ | SALARIED | FMBI UAFF  |  |

| DEPT       | NAME                     | SERV           | RAISE                            | SALARY                              |
|------------|--------------------------|----------------|----------------------------------|-------------------------------------|
| 918        | BRANDOW<br>EPERT         | 09<br>11       | 4,184.12<br>1,614.08             | 46,025.40<br>17,754.88              |
| 918        |                          |                | 5,798.20                         | 63,780.28                           |
| 919<br>919 | DENNING                  | 15             | 706.42<br>706.42                 | 8,770.62<br>8,770.62                |
| 920<br>920 | MILLER                   | 07             | 1,630.72<br>1,630.72             | 17,937.92<br>17,937.92              |
| 921        | HUSS<br>PETRIK<br>WARD   | 21<br>21<br>12 | 1,876.16<br>1,148.16<br>955.50   | 22,637.76<br>14,629.76<br>10,510.50 |
| 921        | Will                     | 12             | 3,979.82                         | 47,778.02                           |
| 923        | LACH<br>THOMPSON         | 15<br>11       | 1,614.08<br>1,302.08             | 18,754.88<br>14,322.88              |
| 923        |                          |                | 2,916.16                         | 33,077.76                           |
| 924        | ROGERS<br>ZOLTAN         | 20<br>13       | 1,710.80<br>650.00               | 20,818.80<br>7,150.00               |
| 924        |                          |                | 2,360.80                         | 27,968.80                           |
| 931<br>931 | FORREST                  | 18             | 71.76<br>71.76                   | 1,789.36<br>1,789.36                |
| 932<br>932 | BYER                     | 12             | 2,062.73<br>2,062.73             | 22,690.09<br>22,690.09              |
| 935        | NAGLE<br>OSMON           | 08<br>31       | 2,882.88<br>3,265.60             | 31,711.68<br>35,921.60              |
| 935        | OSHON                    | 31             | 6,148.48                         | 67,633.28                           |
| 940        | JONES<br>KELLY<br>PHILPS | 23<br>11<br>08 | 6,277.44<br>1,541.28<br>1,975.42 | 48,127.04<br>11,816.48<br>15,144.94 |
| 940        | WEST                     | 17             | 5,740.80<br>15,534.94            | 44,012.80<br>119,101.26             |

#### ANNUAL UPDATE REPORT - SALARIED EMPLOYEES

| DEPT | NAME              | SERV     | RAISE                 | SALARY                  |
|------|-------------------|----------|-----------------------|-------------------------|
| 942  | JOHNSON<br>MALLOW | 17<br>22 | 5,559.84<br>2.202.72  | 42,625.44<br>18.887.52  |
| 942  | MALLOW            | 22       | 7,762.56              | 61,512.96               |
| 943  | BERG<br>JUDAR     | 26<br>16 | 5,921.76<br>4,611.36  | 45,400.16<br>35,353.76  |
| 943  | MCMAHON           | 19       | 3,013.92<br>13,547.04 | 24,106.72<br>104,860.64 |
| 944  | NORIDGE<br>TALUS  | 13<br>15 | 2,527.20<br>3.594.24  | 19,375.20<br>28.555.84  |
| 944  | 171205            | 13       | 6,121.44              | 47,931.04               |
|      |                   |          | 108,327.98            | 1080,388.14             |

#### Sample Bonus Report

ANNUAL BONUS REPORT - SENIOR EMPLOYEES

| DEPT | LAST-NAME | SERVICE | BONUS    |
|------|-----------|---------|----------|
| 903  | WIMN      | 30      | 2,000.00 |
| 911  | ISAAC     | 16      | 1,000.00 |
| 911  | KRUSE     | 21      | 2,000.00 |
| 911  | LARSON    | 15      | 1,000.00 |
| 911  | POWELL    | 26      | 2,000.00 |
| 911  | REYNOLDS  | 20      | 2,000.00 |
| 911  | SMOTH     | 26      | 2,000.00 |
| 912  | LOYAL     | 28      | 2,000.00 |
| 914  | CROCI     | 17      | 1,000.00 |
| 914  | MANHART   | 16      | 1,000.00 |
| 914  | VETTER    | 31      | 2,000.00 |
| 917  | TALL      | 19      | 1,000.00 |
| 919  | DENNING   | 15      | 1,000.00 |
| 921  | HUSS      | 21      | 2,000.00 |
| 921  | PETRIK    | 21      | 2,000.00 |
| 923  | LACH      | 15      | 1,000.00 |
| 924  | ROGERS    | 20      | 2,000.00 |
| 931  | FORREST   | 18      | 1,000.00 |
| 942  | MALLOW    | 22      | 2,000.00 |
| 943  | MCMAHON   | 19      | 1,000.00 |
| 944  | TALUS     | 15      | 1,000.00 |

#### Sample Error File Printout

INELIGIBLE FOR BONUS INELIGIBLE FOR BONUS BERG WEST OSMON INELIGIBLE FOR BONUS INELIGIBLE FOR BONUS **GRECO** JOHNSON INELIGIBLE FOR BONUS INELIGIBLE FOR BONUS JONES JUDAR INELIGIBLE FOR BONUS

## **Structure**

A CA-Easytrieve Plus program can be composed of up to three sections: one is optional, one is customary, and one is mandatory, as illustrated next.

| (Optional)  | Environment Definition |  |  |
|-------------|------------------------|--|--|
| (Customary) | Library                |  |  |
| (Mandatory) | Activity Definition    |  |  |

#### **Environment Definition Section**

This section is optional, and if used, must be the first section of your program. It consists of the PARM statement that can be used to establish a customized operating mode for the duration of your program.

#### **Library Section**

This section is also called the data definition section and is usually necessary for file processing and report generation. It follows the PARM statement and contains the FILE statement and field definitions. These statements describe the data to be processed by your program and initialize the required working storage (see the "<u>Library</u>" chapter). The Library Section of the sample program is illustrated earlier in this chapter.

#### **Activity Definition Section**

This section is required. It contains the CA-Easytrieve Plus statements that accomplish the task for which you created your program (see the "<u>Activity Definition</u>" chapter). It can consist of any number of either or both of two types of activities - JOB and SORT:

- JOB activities read information from input files, examine and manipulate information, write information to output files, and produce printed reports.
- SORT activities create sequenced output files that contain all or part of the records from another (input) file.

Your program can contain any number of JOB and SORT activities, in any order. Within each of these activity types are statements, procedures, and subactivities that specify the tasks your program intends to accomplish, as follows:

A JOB activity is composed of:

- A JOB statement
- One or more CA-Easytrieve Plus statements
- One or more procedures (optional)
- One or more report subactivities (optional).

A procedure is composed of:

- A PROC statement
- One or more CA-Easytrieve Plus statements
- An END-PROC statement.

A report subactivity is composed of:

- A REPORT statement
- One or more report declaratives
- Report procedures (optional).

A SORT activity is composed of:

- A SORT statement
- Sort procedures (optional).

Procedures are discussed in the "<u>Decision and Branching Logic</u>" chapter. The REPORT statement and associated declaratives and procedures are described in the "<u>Report Processing</u>" chapter.

The next exhibit illustrates the structure of a CA-Easytrieve Plus program containing the items listed on the previous pages.

```
(Optional)
               Environment Definition Section
                 PARM Statement .....
(Customary)
                      Library
                 FILE Statement .....
                  (field definitions...)
(Mandatory)
                Activity Definition Section
                JOB Statement .....
                   (Other statements...)
                  (Your procedures ....)
                  REPORT Statement .....
                     (Report declaratives....)
                     (Special-name procedures)
                SORT Statement .....
                  (Your procedures ....)
```

## **Rules of Syntax**

CA-Easytrieve Plus statements have a free-form, English-like structure and a simple, consistent syntax that is easy to understand and remember.

**Note:** We recommend that you code your CA-Easytrieve Plus source programs in uppercase only. Lowercase keywords are not recognized by the compiler.

#### **Statement Structure**

Each of your program statements (source statements) is a record of 80 characters. As each one is read, positions 73 through 80 are ignored. These positions are expected to contain optional information, such as statement sequence numbers, and program identifiers. Positions 1 through 72 are expected to contain CA-Easytrieve Plus statements. All 80 characters are printed on your listing, as illustrated in the next exhibit.

|   | CA-Easytrieve Plus Statement     | Seq.No.<br>or Ident |
|---|----------------------------------|---------------------|
|   | ******** statement area ******** | PROGNAME            |
| 1 | 72                               | 7380                |

A statement area can contain more than one statement or, in the case of continuations, a portion of a statement. In general, a statement begins with a keyword and is terminated by a period or the end of the statement area, whichever is first. This technique enables you to code more than one statement in a statement area, or to continue a statement that is too large for one statement area.

To enter multiple statements on one line, follow each statement with a period and a space. The next statement is considered to begin in the next available position after the space. For example:

$$A = 7. Y = 5. Z = X$$

Continued statements are discussed later in this section.

#### Words

Statements are made up of one or more words. A word can be a keyword, a field name (also called a data name), or a literal, described below. All words begin with a nonblank character and are terminated either by the end of the statement area or by one of the following word delimiters:

| Word Delimiter | Description       |
|----------------|-------------------|
|                | Space             |
| (              | Left parenthesis  |
| )              | Right parenthesis |
| ,              | Apostrophe        |
|                | Period            |

| Word Delimiter | Description |
|----------------|-------------|
| ,              | Comma       |
| :              | Colon       |

The basic word delimiter is the space. At least one space must follow all other delimiters except the left parenthesis.

#### **Keywords**

Keywords are words with specific meanings to CA-Easytrieve Plus. Some keywords are reserved for the use of CA-Easytrieve Plus only; the nonreserved words can be used as data names in the appropriate context. The "Cross-References" appendix lists all keywords and identifies those that are reserved.

#### Field Names

Field names are composed of a combination of not more than 40 characters chosen from the following:

- Alphabetic characters, A through Z, lowercase and uppercase
- Decimal digits 0 through 9
- All special characters, except delimiters.

The first character of a field name must be an alphabetic character or a decimal digit. In addition, a field name must contain at least one alphabetic or special character to distinguish the field name from a number. All working storage field names and all field names within a single file must be unique. If you use the same field name in more than one file or working storage field, you must qualify the field name with the file name or the word WORK.

A qualified field name consists of the qualifying word followed by a colon and the field name. You can use any number of spaces, or no spaces, to separate the colon from either the qualifying word or the field name.

#### For example:

PERSNL: SALARY WORK:SALARY FILEX: SALARY

#### Valid Field Names

EMPLOYEE# TIME-OF-DAY TOTAL\$DOLLARS-FOR-1988

#### **Invalid Field Names**

Reason

SOCIAL SECURITY NUMBER EMP'L-NO

Embedded spaces Apostrophe not allowed \$AMOUNT

Must begin with a letter

#### Literals

Literals can be either alphabetic or numeric. Alphabetic literals are enclosed within apostrophes and can be up to 254 characters long. If an apostrophe occurs naturally within an alphabetic literal, you must code two apostrophes together. For example:

```
'Judge O''Connor'
```

Alphabetic literals can contain both letters and numbers, but the numbers are treated the same as letters. For example:

```
'709 ENTERPRISE DR., OAK BROOK, ILL 60521'
```

The numbers 709 and 60521 are not numeric values on which an arithmetic operation can be performed.

Numeric literals consist of the characters 0 through 9, and can be up to 18 digits long. They can be prefixed by a plus symbol (+) or a minus symbol (-) to indicate the algebraic sign of the number and can contain a single decimal point to indicate a maximum precision of up to 18 decimal positions. For example:

```
1126
+112632
-11.2632
```

#### **Comments**

If the first nonblank character of a statement is an asterisk (\*), the remainder of that statement area is a comment. You can put comments in your program at any place, except between the portions of a continued statement.

#### **Continuations**

A statement is terminated by a period or the last nonblank character in the statement area, unless that character is a hyphen (-) or a plus (+). The hyphen indicates that the statement continues with the first position in the next statement area (which can be a blank).

The plus symbol indicates that the statement continues with the first nonblank character in the next statement area (which could be in the first position); leading blanks are ignored. For example, the LINE statement, which indicates the contents of a report, is as follows:

```
LINE EMPLOYEE# NAME STREET CITY STATE ZIP TELEPHONE + REGION DIVISION BRANCH GROSS NET DEDUCTIONS + QUARTER YEAR-TO-DATE
```

#### **Environment Definition**

The environment under which your CA-Easytrieve Plus program runs can be determined by one or more of three sources:

- The options table established by your data center at installation. Normally, the default setting of these options is used. The examples and instructions in this guide assume that the defaults are in effect. If you get unexpected results from your program, contact your data center to identify modified installation options.
- The optional PARM statement that overrides the options table. If used, it must be the first statement in your program.
- Parameters of the FILE, SORT, and REPORT statements that, when specified, override the options table and the PARM statement.

#### **PARM Statement**

The parameters of the PARM statement provide a method for customizing the operating environment for the duration of one program's compilation and execution.

The two most often used are:

- SYNTAX Syntax check source statements
- COMPILE Syntax check and compile source statements.

#### **SYNTAX Parameter**

The SYNTAX parameter terminates CA-Easytrieve Plus processing after completion of the syntax check operation. For example, use of this parameter enables early checkout of a program before the data files necessary for execution are available.

#### **COMPILE Parameter**

The COMPILE parameter terminates CA-Easytrieve Plus processing after completion of the syntax check and compile operations.

If you do not use the PARM statement, the default is syntax check, compile, and execute.

Chapter

2

## Library

The library section of your program describes the information that your program processes. This description is in terms of files, records, and fields.

File

A file is a group of records whose attributes (such as the type of file, the type of device on which it resides, and the format of its records) are provided in the FILE statement parameters.

Record

A record is a collection of fields, organized in a consistent format. For example, in a file that contains a payroll history for each employee in a company, a record is all the information about one employee.

Field

A field is an elementary item of information. A field represents a single attribute of a single record. For example, in a record that contains all the information about one employee, a field is a single attribute (such as age or length of service) of that employee. The DEFINE statement parameters specify the characteristics of a field (such as location, length, and data format).

The library section of your program provides:

- A general description of the groups of data (files) on which your program is to operate (through the FILE statement).
- A specific description of the individual items of data (fields) within each record of the files or within working storage (through the DEFINE statement).

The next exhibit illustrates the library section of the Sample Program depicted in the "Overview" chapter under the topic Application.

```
3 FILE PERSNL FB(150 1800)
     NAME
                               17
4
                                   16
                                        Α
       LAST-NAME
                             NAME
                                    8
                                        Α
     PAY-GROSS
                               94
                                           2
6
                                    4
     DFPT
                               98
                                    3
                                        Ν
8
     DATE-OF-HIRE
                                        Ν
                                    6
       HIRE-MM DATE-OF-HIRE
9
                                        N
                 DATE-OF-HIRE +2
10
       HIRE-DD
                                        Ν
       HIRE-YY
                 DATE-OF-HIRE +4
                                    2
11
                                        Ν
     SALARY
                                    4
                                        Р
12
13
     BONUS
                                        Р
14
                                W
                                    4
     RAISE
15
     SERVICE
                                W
                                    2
                                        Ν
16
     CURR-DATE
                                    6
                                        Ν
       CURR-MM
                    CURR-DATE
17
                                        Ν
18
       CURR-DD
                    CURR-DATE +2
                                        Ν
19
                    CURR-DATE +4
       CURR-YY
                                        N
20 *
21 FILE ERRPRINT PRINTER
```

## **FILE Statement**

The FILE statement describes the files and/or the databases your program references. This description is provided by parameters coded following the keyword FILE. Not all parameters are used with any one file. The next exhibit diagrams the most commonly used FILE parameters.

## **Syntax**

```
FILE file-name +
            [SYSxxx]
            [IS
            [VIRTUAL
File
Type ==>
            [DLI (dbdname [literal-1])
            [VS ([ES] [PASSWORD 'literal-2'] [CREATE [RESET]])
                                               [UPDATE
             [CARD
Device
            [PUNCH
Type ==>
            [PRINTER]
            DISK
                    1
            [TAPE
                    ]
```

```
[F
                  literal-3
Record
             [٧
                  literal-3
Format ==>
             [U
                  literal-4
                                literal-4 }
             [FB
                  (literal-3
                               FULLTRK
                                          })]
                                literal-4 } ]
                  (literal-3
                                           })]
                                FULLTRK
             [VBS (literal-3
                                literal-4 })]
                               FULLTRK
                                          })]
             [ [ [ ] [TABLE [INSTREAM ]
                    [literal-5] ]
```

#### File-name Parameter

FILE file-name

This is a name you give to each of your files. It is the only FILE statement parameter that is mandatory under every circumstance. It must start with a letter, can contain letters, numbers, and a few special characters and can be from one- to eight-characters long (one to seven in VSE). Within your program, the name of each file must be unique — no two files can have the same name.

In the FILE statement sample program (shown earlier), the input file-name is PERSNL.

FILE PERSNL

## **SYSxxx Parameter (VSE Only)**

FILE file-name [SYSxxx]

This optional parameter establishes the logical unit assignments. Valid entries are:

- SYSLST
- SYSPCH
- SYSIPT
- SYS000 through SYS240.

Check with your data processing department to learn if you must supply this parameter.

## **File-type Parameters**

```
[IS
         .
[VIRTUAL
File-
type ==> [DLI (dbdname [literal-1])
                                            [CREATE [RESET]])]
         [VS ([ES] [PASSWORD 'literal-2']
                                            [UPDATE
```

This parameter specifies your file-type. If you do not supply it, the assumption is that your file is sequentially ordered. If it is not, you must specify this parameter to identify your file-type. This subject is covered in more detail in the "File Processing" chapter. The file-types are:

| File-Types | Description                                                                                                    |  |
|------------|----------------------------------------------------------------------------------------------------|--|
| IS         | Indexed Sequential Access Method (ISAM)                                                                                                    |  |
| VIRTUAL    | CA-Easytrieve Plus Virtual File Manager (VFM)                                                                                                    |  |
| DL/I       | Designates an IMS/DLI database:                                                                                                    |  |
|            | Dbd=name is alphabetic and names the Database Definition (DBD) in the Program Specification Block (PSB) to be processed. (See the "IMS/DLI Processing" chapter.)                                |  |
|            | Literal-1 is numeric and specifies the relative occurrence of the desired DBD in the PSB.                                                                                                    |  |
| VS         | Virtual Storage Access Method (VSAM):                                                                                                    |  |
|            | ES - code this option to indicate that your file accesses as an Entry Sequenced data set.                                                                                                    |  |
|            | PASSWORD - literal-2 is an optional one- to eight-character alphabetic or hexadecimal password for the VSAM file. Enclose the literal in single quotes.                                         |  |
|            | CREATE - code the CREATE option to load a VSAM file.<br>CREATE by itself implies a new file; include the RESET<br>subparameter to reload an existing file that has been defined as<br>reusable. |  |
|            | UPDATE - code the UPDATE option to update this file with the PUT or WRITE statements.                                                                                                    |  |

#### **Device-type Parameters**

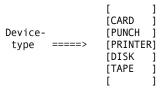

This optional parameter specifies where to look for your file. TAPE or DISK is for VSE only.

#### [CARD]

This option retrieves your file data from the system input stream (SYSIN for OS/390 and z/OS, SYSIPT for VSE). If your operating mode is the default (syntax check, compile, and execute), your file data must follow an END statement within your program, as illustrated below.

Only one file in your program can use the CARD option; this file must contain 80-character unblocked records.

```
FILE PERSUPD CARD
JOB INPUT PERSUPD
...(Program) ...
REPORT NEW-RPT ...
END
... (Data Records) ...
```

#### [PUNCH]

The PUNCH option indicates punched card output. Files created with this option are 80-character unblocked records.

#### [PRINTER]

The PRINTER option indicates print output files, referenced by the DISPLAY and REPORT statements.

#### DISK/TAPE (VSE Only)

This option (required only for VSE) indicates the device on which your file resides. Specify this option only if your file is on a device other than the default established at installation.

#### **Record Format Parameters**

```
[F
                  literal-3
             [٧
                  literal-3
Record
              [U
                  literal-4
Format ==>
                                {literal-4}
                  (literal-3
                                {FULLTRK
                  (literal-3
                                {FULLTRK
                                {literal-4}
              [VBS (literal-3
                                {FULLTRK
```

This parameter is required for VSE programs, but it is not necessarily required for OS/390 and z/OS programs. The record format is obtained from OS/390 or z/OS when the file is opened. It can be useful in OS/390 and z/OS, however, for output files. Record format codes are:

```
F = fixed unblocked
V = variable unblocked
U = undefined
FB = fixed blocked
VB = variable blocked
VBS = variable blocked spanned
literal-3 = record length
literal-4 = block size
```

The specified record length for a file with variable length records must include four bytes for the Record Descriptor Word (RDW). If the file is blocked, the specified block size must include an additional four bytes for the Block Descriptor Word (BDW). This construction is illustrated next:

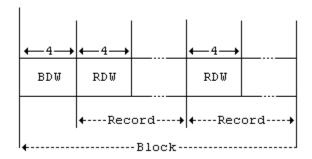

**Note:** A block size designation of FULLTRK specifies that the output block size be set to the maximum track capacity of the disk or the next lower multiple of the record size for FB files. For devices with track lengths greater than 32760, FULLTRK indicates a block size of 32760.

#### **TABLE**

```
[TABLE [ ]]
[ [literal-5]]
```

This option identifies a file that you are specifying as a table. The format of table data must follow some strict rules, but its use is very efficient (see the "<u>Table Processing</u>" chapter). The information in this file is accessed by the SEARCH statement. The table data can reside within your program (INSTREAM), or you can store it external to your program.

#### **INSTREAM Tables**

INSTREAM specifies to look for the table data within your program immediately following the associated FILE statement. This table is created by coding the data at the same time you code your program; it is established at the time your program is compiled. The size of an INSTREAM table is limited only by the amount of available memory. Instream tables are very useful for decoding information into a more usable format, such as printing department names instead of department numbers on a report.

#### **External Tables**

If you specify the TABLE option with no subparameter, the file is an external table whose maximum number of entries is limited by a value in the options table established at installation. Check with your data center to determine this value.

If the number of entries in your external table is larger than the default value, you can code literal-5 to specify the maximum number of entries. External tables are established for use during initiation of the JOB activity that contains the SEARCH statement that references them.

#### **DEFINE Statement**

The DEFINE statement (with or without the keyword DEFINE) describes data fields within files or within working storage. Optionally, you can omit the DEFINE keyword when the field definitions immediately follow the associated FILE statement. The next exhibit illustrates the DEFINE statement.

```
Environment Section

Library Section

FILE ...

file field
...

FILE

file field
...

work field
work field
Activities Section
```

There are three conditions that apply to data fields either in a file or within working storage, as follows:

- Any number of fields can be defined.
- Field-names must be unique within a file or within working storage. There can be no duplicates. The same field-name can be defined in multiple files.
- A field must be DEFINEd before you can use it in your program.

The description of these fields is provided by the parameters of the DEFINE statement. The field-name, location, and attributes parameters are mandatory; MASK and VALUE are optional. The next exhibit diagrams the DEFINE statement and these parameters.

#### Field-name Parameter

```
[DEFINE] field-name
```

This is the name you give to the field you are defining. It must start with a letter; can contain letters, numbers, and special characters; and can be from 1 to 40 characters long.

The field names in the sample program are illustrated next.

```
3 FILE PERSNL FB(150 1800)
     NAME
                               17
                                   16
 4
       LAST-NAME
     PAY-GROSS
                               94
                                        Р
                                           2
 6
                                    4
     DEPT
                               98
                                    3
                                        N
     DATE-OF-HIRE
                              136
                                    6
                                        Ν
                 DATE-OF-HIRE
       HIRE-MM
 9
                                    2
                                        N
10
       HIRE-DD
                 DATE-OF-HIRE
                               +2
                 DATE-OF-HIRE +4
       HIRE-YY
11
                                        N
12
     SALARY
13
     BONUS
                                W
                                    4
                                        Р
                                            2
                                W
                                        Ρ
14
     RAISE
                                    4
     SERVICE
15
                                W
                                        N
16
     CURR-DATE
                                S
                                    6
17
       CURR-MM
                     CURR-DATE
                                        N
18
       CURR-DD
                     CURR-DATE +2
                                        Ν
19
       CURR-YY
                     CURR-DATE +4
20 *
```

#### **Location Parameter**

This parameter identifies the location of the named field within a record or identifies it as a working storage field. The codes to specify location are:

{literal-1}

Specifies the location of the file field's leftmost byte. It is the starting position of this field relative to the first position of the record (position one (1)).

{field-name-2}

Specifies the location of the leftmost byte of a file field as the relative displacement from the start of a previously defined field.

{W or S}

Establishes a working storage field. Fields coded as W are spooled to report (work) files; fields coded as S are not (see the "Report Processing" chapter).

In the field definitions sample program (shown earlier), the first designation to the right of the field-name is the location parameter. Four of the fields,

```
NAME, PAY-GROSS, DEPT, and DATE-OF-HIRE
```

are specified with a numeric value that indicates the starting position of each of these fields relative to the beginning of the record.

Four fields,

```
LAST-NAME, HIRE-MM, HIRE-DD, and HIRE-YY
```

are subfields, specified with a relative displacement to their primary fields: NAME and DATE-OF-HIRE.

Six fields,

```
VAC-HRS, SALARY, BONUS, RAISE, SERVICE, and CURR-DATE
```

are located in working storage. CURR-DATE also has three subfields: CURR-MM, CURR-DD, and CURR-YY.

#### **Attributes Parameter**

This parameter is specified as three components: field length, data format and number of decimal positions, if any. These values are interdependent in many cases.

#### Field Length (in bytes)

Specified by literal-2. This value is constrained by the associated data format. See the Field Attribute Relationships table below.

#### **Data Format**

Select one of the following codes:

**A** - alphabetic. Use when none of the numeric data types apply to this field.

**N** - zoned decimal. The field contains digits 0 through 9 in external decimal form (for example, 0 = X'FO').

**P** - packed decimal. The field contains numbers that meet IBM's definition of internal packed decimal. For example, a two-byte packed field containing the value 123 looks like X'123F'.

**B** - binary. The field contains binary data. Depending on their field length, binary fields can contain values whose maximum is equivalent to the following number of decimal digits:

| Length in Bytes | Digits |
|-----------------|--------|
| 1               | 3      |
| 2               | 5      |
| 3               | 8      |
| 4               | 10     |

**U** - unsigned packed decimal. It is the same as packed decimal, but with the sign stripped off. A two-byte unsigned packed field containing the value 123 looks like X'0123'. This lets you reference part of a packed field without allowing for its sign position.

#### **Number of Decimal Positions**

Specified by literal-3. Specification of this parameter designates the field as signed quantitative, which is required for performing signed arithmetic. In addition, during control report processing, all fields for which decimal positions are specified are automatically totaled. If this parameter is not specified for a numeric field type, the field is considered unsigned (positive) and is printed with leading zeros by default. Literal-3 is invalid when data format is A.

The following table delineates the relationship between field length, data format, and the valid number of decimal positions for each field.

#### Field Attribute Relationships

| Data Format<br>Code | Maximum Length<br>(bytes) | Number of<br>Decimal Positions |
|---------------------|---------------------------|--------------------------------|
| A                   | 254                       | not valid                      |
| N                   | 18                        | 0 - 18                         |
| P                   | 10                        | 0 - 18                         |
| В                   | 4                         | 0 - 10                         |
| U                   | 9                         | 0 - 18                         |

The field attribute specifications in the Sample Program Library Section, shown earlier, can be read as illustrated in the following table.

| Field-name   | Length   | Format | <b>Decimal Places</b> |
|--------------|----------|--------|-----------------------|
| NAME         | 16 bytes | A      | None                  |
| PAY-GROSS    | 4 bytes  | Р      | 2                     |
| DEPT         | 3 bytes  | N      | None                  |
| DATE-OF-HIRE | 6 bytes  | N      | None                  |
| VAC-HRS      | 3 bytes  | N      | None                  |
| SALARY       | 4 bytes  | Р      | 2                     |
| BONUS        | 4 bytes  | Р      | 2                     |
| RAISE        | 4 bytes  | Р      | 2                     |
| SERVICE      | 2 bytes  | N      | None                  |
| CURR-DATE    | 6 bytes  | N      | None                  |

Refer to the Sample Update Report in the "Overview" chapter, to see how the data fits into these field attribute specifications.

#### **MASK Parameter**

MASK ([letter] [BWZ] [literal-4])

This optional parameter can specify a pattern (edit mask) for printing a numeric field on a report. Alphabetic fields cannot be edited. The subparameters are:

### [letter]

Letter is an alphabetic identifier for a print mask that is:

- Specified in this DEFINE statement with literal-4
- Specified previously in the program
- Specified by your data center at installation. Check with them.

This identifier can be any letter A to Y. If there is no currently established mask with this identifier, the mask in literal-4 is associated with this identifier and applied to the field, named in this statement, for subsequent print references.

[BWZ]

BWZ (blank when zero) suppresses printing a numeric field when it contains all zeros.

#### [literal-4]

Literal-4 is the print edit mask to use. It is an alphabetic literal created with a combination of the following characters:

| Character | Description                                                                                 |
|-----------|---------------------------------------------------------------------------------------------|
| 9         | Causes any digit to print.                                                                  |
| Z         | Causes any digit except leading zeros to print.                                             |
| *         | Causes an asterisk to replace leading zero digits.                                          |
| -         | Causes a minus sign to print before the first or after the last digit of a negative number. |
| \$        | Causes a currency symbol to print before the first nonzero digit.                           |
| Х         | Permits any character to be printed with the edited data.                                   |

#### character

Any character, except Z, placed beyond the rightmost digit of a signed quantitative field prints if the field contains a negative value.

The system default masks for numeric fields with decimal positions are illustrated next.

| Number o |                                                  |
|----------|--------------------------------------------------|
| none     | ZZZZZZZZZZZZZZZZZZZ *                            |
| Θ        | ZZZ , ZZZ , ZZZ , ZZZ , ZZZ , ZZZ-               |
| 1        | ZZ,ZZZ,ZZZ,ZZZ,ZZZ,ZZZ.9-                        |
| 2        | Z,ZZZ,ZZZ,ZZZ,ZZZ,ZZZ.99-                        |
| 3        | ZZZ,ZZZ,ZZZ,ZZZ,999-                             |
| 4        | ZZ,ZZZ,ZZZ,ZZZ,9999-                             |
| 5        | Z,ZZZ,ZZZ,ZZZ,99999-                             |
| 6        | ZZZ,ZZZ,ZZZ,ZZZ.999999-                          |
| 7        | ZZ,ZZZ,ZZZ,ZZZ.9999999-                          |
| 8        | Z,ZZZ,ZZZ,ZZZ.99999999-                          |
| 9        | ZZZ,ZZZ,ZZZ.99999999-                            |
| 10       | ZZ,ZZZ,ZZZ.9999999999-                           |
| 11       | Z,ZZZ,ZZZ.9999999999-                            |
| 12       | ZZZ.ZZZ.999999999999                             |
| 13       | ZZ,ZZZ.9999999999999                             |
| 14       | Z,ZZZ.9999999999999                              |
| 15       | ZZZ.99999999999999                               |
| 16       | ZZ.999999999999999                               |
| 17       | Z.999999999999999999999999999999999999           |
| 18       | .99999999999999999                               |
|          | ned decimal fields with no decimals, the default |
| mask i   | s '9999999999999999'.                            |

The next exhibit illustrates some print masks and their purposes.

| Mask                | <u>use</u>               |
|---------------------|--------------------------|
| '(999) 999-9999'    | Telephone Number         |
| ' 999-99-9999 '     | Social Security Number   |
| '99/99/99'          | Date                     |
| '\$\$\$\$\$\$9.99-' | Money (with floating \$) |
| '******999.99-'     | Protected check amount   |

## **VALUE Parameter**

[VALUE literal-5]

A field defined with a location of working storage (W or S), and a data format of A (alphabetic), is initialized to blanks. Numeric working storage fields are initialized to zeros. To initialize a working storage field to another value, use the VALUE parameter.

For example, if you are defining an alphabetic field whose name is MONTH, and you want to initialize it to the value JANUARY, your statement might read:

DEFINE MONTH W 10 A VALUE 'JANUARY'

where:

**DEFINE**—is the keyword that identifies your statement

MONTH—is the name of the field being defined

**W**—is the location parameter = working storage

**10**—is the field length parameter = 10 bytes

**A**—is the data format parameter = alphabetic

**VALUE**—specifies the initial contents of MONTH = JANUARY.

Initialization of a numeric field might read:

DEFINE YEAR W 4 N VALUE 1999

where:

**DEFINE**—is the keyword

YEAR—is your field-name

W—locates your field in working storage

4—indicates a field length of 4 bytes

N—specifies a zoned decimal data format

VALUE—initializes field YEAR to 1999.

# **Activity Definition**

The activity definition section of your program contains the CA-Easytrieve Plus statements that perform the tasks for which you created your program: reading in, processing, and writing out data. These tasks are divided into two activity types - JOB activities and SORT activities.

## **JOB Activities**

JOB activities, identified by the JOB statement, read data from input files described in the library section of your program. See the "Library" chapter. They examine and manipulate this data, and write data to output files and the appropriate report declaratives.

# **SORT Activities**

SORT activities, initiated by the SORT statement, sequence files in the order specified by parameters of this statement. These sequenced files can in turn be processed by one or more JOB activities.

**Note:** You can code any number of JOB and/or SORT activities in your program.

This chapter discusses the JOB and SORT statements and their associated parameters. These statements provide the information required for automatic input and output of data. Data under your control is input with the GET and READ statements, and output with the PUT and WRITE statements.

The next exhibit illustrates the activity portion of the Sample Program including the REPORT declaratives. The Sample Program is depicted in the "Overview" chapter under the topic Application.

Sample Program Activity Section

```
1 PARM DEBUG(FLOW FLDCHK)
 3 FILE PERSNL FB(150 1800)
     NAME
                               17
                                  16
 5
       LAST-NAME
                            NAME
                                   8
                                        Α
                                           2
     PAY-GROSS
 6
                              94
                                   4
     DEPT
                              98
     DATE-OF-HIRE
 8
                             136
                                   6
                                        N
 9
       HIRE-MM DATE-OF-HIRE
10
       HIRE-DD
               DATE-OF-HIRE +2
       HIRE-YY DATE-OF-HIRE +4
                                    2
11
                                        N
     SALARY
                               W
                                   4
12
13
     BONUS
                               W
                                   4
                                        Ρ
                                           2
14
     RAISE
                               W
                                   4
                                        Ρ
15
     SERVICE
                               W
                                   2
                                        Ν
16
     CURR-DATE
                               S
                                        Ν
       CURR-MM
                    CURR-DATE
17
                                        Ν
18
       CURR-DD
                    CURR-DATE +2
                                        N
19
       CURR-YY
                    CURR-DATE +4
20 *
21 FILE ERRPRINT PRINTER
22 *
23 JOB INPUT PERSNL
24
    %GETDATE CURR-DATE
     SALARY = PAY-GROSS * 52
42
43
     PERFORM SERVICE-CALC
    IF SERVICE LT 1
44
45
       GO TO JOB
46
     END-IF
     PERFORM RAISE-CALC
47
48
     BONUS = 0
49
     IF SERVICE GT 14
       PERFORM BONUS-CALC
50
     END-IF
51
     SALARY = SALARY + RAISE + BONUS
52
53
     PRINT UPD-RPT
54 *
     SERVICE-CALC. PROC
55
57
       SERVICE = CURR-YY - HIRE-YY
       IF CURR-MM < HIRE-MM
58
59
         SERVICE = SERVICE - 1
       END-IF
60
61
       IF CURR-MM NE HIRE-MM
        GOTO QUIT-SERV-CALC
62
63
       END-IF
64
       IF CURR-DD < HIRE-DD
         SERVICE = SERVICE - 1
65
66
       END-IF
67
       QUIT-SERV-CALC
68
     END-PROC
69 *
     RAISE-CALC. PROC
70
72
       IF DEPT LT 940
73
        RAISE = SALARY * 0.1
       ELSE
74
75
         RAISE = SALARY * 0.15
76
       END-IF
77
     END-PROC
78 *
```

```
79
      BONUS-CALC. PROC
 81
        IF SALARY GT 29999
         DISPLAY ERRPRINT, LAST-NAME, +5, +
                  'INELIGIBLE FOR BONUS'
 83
         GOTO QUIT-BONUS
 84
        END-IF
 85
        IF SERVICE GT 19
 86
           BONUS = 2000
 87
 88
           BONUS = 1000
 89
        END-IF
 90
        PRINT BONUSRPT
 91
        QUIT-BONUS
 92
     END-PROC
 93 *
 94 REPORT UPD-RPT PAGESIZE 51 LINESIZE 63 NODATE NOPAGE
 95
      SEQUENCE DEPT LAST-NAME
 96
      CONTROL DEPT
 97
     TITLE 1
               'ANNUAL UPDATE REPORT - SALARIED EMPLOYEES'
 98
     HEADING LAST-NAME
                           'NAME'
 99
     HEADING SERVICE
                           'SERV'
     LINE DEPT LAST-NAME SERVICE RAISE SALARY
100
101 *
102 REPORT BONUSRPT LINESIZE 60 NODATE NOPAGE
103
     SEQUENCE DEPT LAST-NAME
     TITLE 1 'ANNUAL BONUS REPORT - SENIOR EMPLOYEES'
104
105
     LINE DEPT LAST-NAME SERVICE BONUS
106 *
```

# **JOB Statement**

The JOB statement identifies the files whose records are automatically provided to your program (automatic input). The next exhibit diagrams the JOB statement and associated parameters.

```
J0B
[NULL
```

[INPUT]

This parameter is optional. It identifies the automatic input as follows:

| Parameter      | Description                                                                                                    |
|----------------|----------------------------------------------------------------------------------------------------|
| file-name      | Provides the name of the file you want to have controlled automatically. This can be any name previously coded on a FILE statement.                                                                                                    |
| KEY field-name | Use this subparameter to identify fields within the above-named file when it is used in synchronized file processing (see the "File Processing" chapter). The files are processed in the order in which these keys appear in the JOB statement. There is no limit on the number of fields that you can use as keys. |

| Parameter     | Description                                                                                                    |
|---------------|----------------------------------------------------------------------------------------------------|
| NULL          | Code this subparameter to inhibit automatic input. Normally, a job is implicitly stopped when the automatic input file(s) is exhausted. However, if you code NULL, the program continues running until a STOP statement is executed. |
| NAME job-name | Names the JOB activity. Job-name can be up to 40 characters long; the first character must be alphabetic. This parameter is used only for documentation purposes.                                                                    |

If you do not specify the INPUT parameter, an automatic input file is provided. The default input file is chosen as follows:

- 1. First choice is the file created by a SORT operation that immediately preceded this JOB activity. If there is no such SORT file, see number 2 below.
- 2. Second choice is the first file that you specified in the library section of this program.

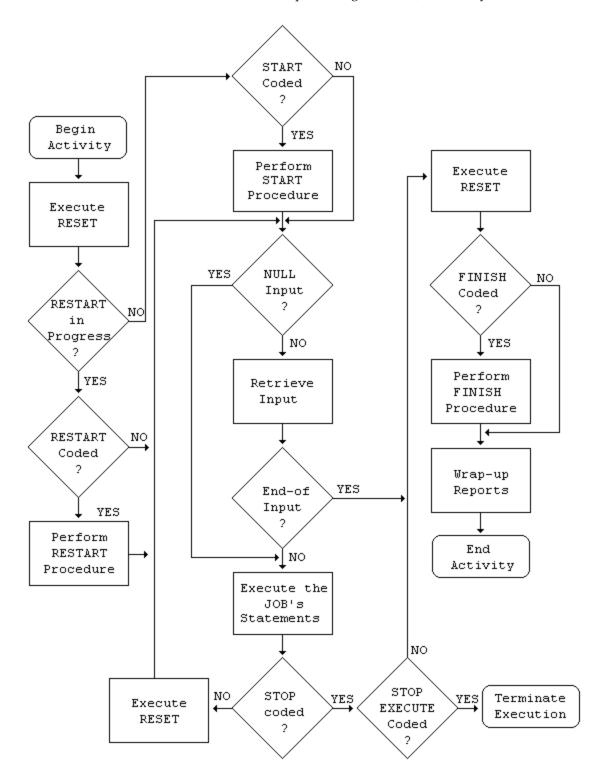

The next exhibit illustrates the processing flow of a JOB activity:

## **SORT Statement**

The SORT statement orders any file that can be processed sequentially. Use this statement if you want to output a sorted file. If you do not need a sorted output file, but simply want a report to be printed in a specific order, you can accomplish this task through the SEQUENCE statement in the REPORT declaratives, as illustrated in the Sample Program Activity Section shown earlier. Refer to the illustration of the Sample Update Report in the "Overview" chapter under the topic Application to see the result of the SEQUENCE statement in the sample program.

The next exhibit diagrams the SORT statement and associated parameters.

```
SORT file-name-1 +
TO file-name-2 +
USING (field-name [D]...) +
[BEFORE proc-name] +
[NAME sort-name]
```

#### file-name-1

This is the name of your input file (the file to be sorted). This name must have been previously coded on a FILE statement in the library section of your program and must reference a file-type that can be accessed sequentially, such as SAM, VSAM, ISAM, or VFM (see the "Library" chapter).

#### TO file-name-2

This parameter provides the name of the sorted output file. If your SORT activity is the permanent reordering of one file, this name can be the same as file-name-1 (not permitted with VSAM or ISAM files). Otherwise, requirements similar to those for file-name-1 must be met for this TO filename, that is, the name must have been previously provided in a FILE statement in your program's library and the file type must be SAM, or VFM.

#### USING (field-name [D]...)

The USING parameter identifies data fields within the input file (file-name-1) which you can use as sort keys. You can choose any number of fields for sort keys, up to the limit of your installation's sort program.

These data fields must be DEFINEd in the library section before your program can use them.

The subparameter D, following the field-name, causes that field to be sorted in descending order. If you do not specify D, the sort default is ascending order.

### [BEFORE proc-name]

This optional parameter identifies a procedure that prescreens, modifies, and selects input records for the sort. Proc-name is the name that appears on the PROC statement that identifies your procedure. Input records are supplied to your sort procedure one at a time. If you use a BEFORE procedure, a SELECT statement must be executed for each record that you want to sort.

### **SELECT Statement**

If you SELECT a record more than once, it still appears only once on the SORTed file. The next exhibit illustrates the use of the SELECT statement in a BEFORE procedure.

```
FILE PERSNL FB(150 1800)
    OLD-EMP#
                     9
                         5
                             N
                     94 4
    PAY-GROSS
                             P 2
FILE SORTPER F 150 VIRTUAL
SORT PERSNL +
  TO SORTPER +
  USING OLD-EMP# +
  BEFORE SCREENER
 SCREENER. PROC
   IF PAY-GROSS LT 29999
     SELECT
   END-IF
  END-PROC
```

#### [NAME sort-name]

The optional NAME parameter names the SORT activity. Sort-name can be up to 40 characters long. The first character must be alphabetic. This parameter is used only for documentation purposes.

# **Data Manipulation**

This chapter describes several ways you can manipulate data within your program. The primary vehicle is the Assignment statement.

# **Assignment Statement**

The Assignment statement establishes the value of a field by one of two means:

- Equivalence by copying the data from another (named) field, or from a specified literal
- As the result of an arithmetic expression.

## **Equivalence**

The format used to copy data from one field to another, or from a literal to a field, is diagrammed in the next exhibit.

The value of field-name-1 is set equal to the value of field-name-2 or literal, whichever is specified. There are certain restrictions on this function, as follows:

- You can specify only one equivalent; that is, either field-name-2 or literal.
- If field-name-1 has been DEFINEd as alphabetic, literal must also be alphabetic. If literal is shorter than field-name-1, padding is on the right.
- If both field-name-1 and field-name-2 are alphabetic, but not the same size, padding or truncation, as appropriate, occurs on the right.
- If field-name-1 is alphabetic and field-name-2 is numeric, the resulting value in field-name-1 is zoned decimal, with padding or truncation on the left, as necessary.
- If field-name-1 is numeric, field-name-2 or literal must be numeric.

### **Arithmetic Expression**

An arithmetic expression produces a numeric value by adding, subtracting, multiplying, or dividing any number of numeric quantities. Field-name-1 is set to the result, as diagrammed in the next exhibit. All fields and literals in this statement must be numeric.

The Sample Program Assignment Statements, shown below, illustrates the use of this type of Assignment statement in the sample program; specifically, the statement that reads:

```
SALARY = PAY-GROSS * 52
```

This statement specifies to multiply the value in the field named PAY-GROSS by the literal 52 and place the result into a field named SALARY. This calculates annual salary by multiplying the weekly wage by the number of weeks in a year. The SALARY field does not exist in file PERSNL, but is calculated on a temporary basis by defining it as a working storage field.

```
22 *
23 JOB INPUT PERSNL
24
    %GETDATE CURR-DATE
    SALARY = PAY-GROSS * 52
42
43
    PERFORM SERVICE-CALC
44
    IF SERVICE LT 1
45
      GO TO JOB
46
    END-IF
    PERFORM RAISE-CALC
47
48
     BONUS = 0
49
    IF SERVICE GT 14
50
       PERFORM BONUS-CALC
51
     END-IF
     SALARY = SALARY + RAISE + BONUS
52
     PRINT UPD-RPT
```

Another Assignment statement in the above exhibit is:

```
SALARY = SALARY + RAISE + BONUS
```

This statement uses multiple addition operations to calculate the value of field SALARY. There is no limit to the number of arithmetic operations that can be specified to the right of the equal sign.

Arithmetic operations are normally performed in the following order:

```
* multiplication or / division
+ addition
          or - subtraction
```

This customary evaluation order is illustrated in the next exhibit.

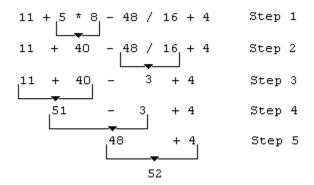

You can override the normal order of evaluation by using parentheses; expressions within parentheses are evaluated first. Any level of parenthesis nesting is permitted; evaluation proceeds from the innermost level to the outermost, as illustrated in the next exhibit.

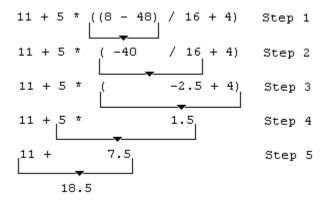

Chapter

# **Decision and Branching Logic**

A group of CA-Easytrieve Plus statements controls the execution of your program by means of decision and branching logic. Decisions are made in response to an evaluation of conditional expressions coded as parameters of decision statements. As a result of the decision, subsequent statements can or cannot be executed, or execution can branch out of the customary top-to-bottom line of flow to another place in the program. This group of statements includes:

- IF, ELSE, ELSE-IF, and END-IF
- DO and END-DO
- **GOTO**
- PERFORM
- STOP.

IF and DO contain the conditional expressions on which the decisions are based.

# **IF Statement Construction**

```
IF condition
  *Statements executed if condition is true*
                                                 Optional
[ *Statements executed if condition is false*]
END-IF
```

# **DO Statement Construction**

```
DO WHILE condition
 *Statements executed repetitively if condition is true*
END-DO
```

The next two exhibits illustrate the processing that takes place when an IF or DO statement is executed.

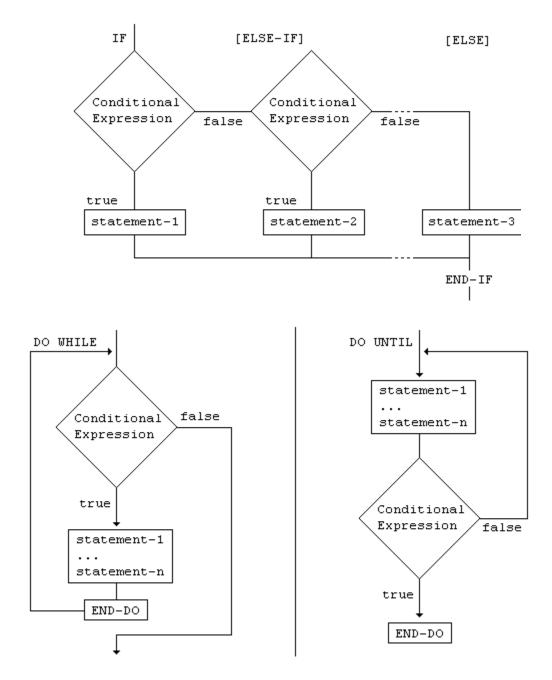

GOTO and PERFORM cause a branch to another location in your program. STOP halts execution of the activity.

# **Conditional Expressions**

Conditional expressions are evaluated by asking the question: Is this condition true? Which of the following statements are executed, or whether the program branches and where it goes, depends on whether the answer is yes or no. Conditional expressions can be:

#### Single:

One condition, or a choice of one of several individual conditions.

#### Combined:

Any number of conditions, all of which must be considered in the evaluation.

Combinations can be between like conditions, such as two field relational conditions:

```
IF NAME EQ 'ANDERSON', AND EMPL# EQ 41552
```

Or unlike conditions, such as one field class condition and one field relational condition:

```
IF EMPL# NUMERIC, AND EMPL# GT 15555
```

The next exhibit illustrates some of the conditional expressions used in the sample program.

```
IF SERVICE GT 19
  BONUS = 2000
ELSE
  BONUS = 1000
END-IF
IF SERVICE EQ 6 THRU 10
 VAC-HRS = 120
END-IF
```

The statement that reads:

```
IF SERVICE GT 19
```

includes a field relational condition. The value in field SERVICE is compared to the literal 19. If SERVICE is greater than (GT) 19, field BONUS is set to 2000. Otherwise (ELSE), field BONUS is set to 1000.

The statement that reads:

```
IF SERVICE EO 6 THRU 10
```

includes a field series condition. If the value in field SERVICE is outside the specified range, execution skips the Assignment statement and resumes with the statement following END-IF.

There are four simple conditions (having at most two operands) and two extended conditions (having potentially an unlimited number of operands). The simple conditions are:

- Field Relational
- Field Class
- File Presence
- Record Relational.

File presence and record relational are useful only with synchronized file processing and are discussed in detail in the "File Processing" chapter. The extended conditions are:

- Field Series
- File Presence Series.

All conditions, either simple or extended, can be combined using the logical connectors AND or OR in any combination. Combined conditions are evaluated, as follows:

- Conditions connected by AND are evaluated first; the combined condition is true if ALL of the connected conditions are true.
- Conditions connected by OR are evaluated next; the combined condition is true when ANY of the connected conditions are true.

Parentheses can be used to group combined conditions. This overrides the normal evaluation order of the AND or OR relationships. The next exhibit presents examples of combined conditions.

```
IF NAME EQ 'ANDERSON', AND EMPL# EQ 41552
IF DEPT# EQ 911 THRU 921, OR NAME = 'AMAN' THRU 'LYON'
IF EMPL# NUMERIC, AND EMPL# GT 15555
IF NET GT GROSS, OR NET ZEROS, OR +
DEDUCTIONS NE (GROSS - NET)
```

In the above exhibit, the first IF statement combines two field relational conditions to test for a specific name and a specific employee number. The second IF statement combines two field series conditions to test for a numeric and an alphabetic range. The third IF combines a field class and a field relational condition. The field class condition tests to see if field EMPL# is numeric. The field relational condition tests to see if the value of this field is greater than 15555.

The last IF statement also combines the field relational and field class conditions. The field class condition tests to see if field NET is zeros; the two field relational conditions test to see if the value of field NET is greater than the value of field GROSS, or if the value of field DEDUCTIONS does not equal the result of the arithmetic expression (GROSS - NET).

The most commonly used condition formats are:

- Field Relational
- Field Class
- Field Series.

These formats are described in detail next.

#### **Field Relational Condition**

This condition compares a specified field with another field, an alphabetic or numeric literal, or an arithmetic expression, as diagrammed in the next exhibit.

```
\{ EQ = \}
                  { NE ¬= }
{ LT < } { field-name-2
field-name-1
                         } { literal
                  { LE <= } { arithmetic expression }
                  { GT > }
                  { GE >= }
```

Valid operators for the field relational condition are:

```
- Equal
          - Not equal
NE
LT
          - Less than
LE
     <=
          - Less than or equal to
GT
          - Greater than
         - Greater than or equal to
```

The following rules apply to the use of this condition:

- 1. If field-name-1 is alphabetic, it can be compared to an alphabetic or numeric field or an alphabetic literal. It cannot be compared to an arithmetic expression. A numeric field is converted to zoned decimal before the comparison is made.
- If field-name-1 is numeric, it can be compared to a numeric field, a numeric literal, or an arithmetic expression. It cannot be compared to an alphabetic field or literal.

The next exhibit presents some examples of field relational conditions:

```
FILE PAYFILE
  FMPI#
                  9
                       5 N
  NAME
                 17 20
                          Α
                             2
  NET
                 90
                      4 P
  GROSS
                 94
                       4
                          Ρ
                              2
  DEDUCTIONS
JOB INPUT PAYFILE
  IF NAME NE 'ANDERSON'
IF NET LT GROSS
  IF EMPL# GT 10555
IF DEDUCTIONS EQ (GROSS - NET)
```

#### **Field Class Condition**

This condition determines whether a named field does or does not contain a certain class of data, specifically, alphabetic, numeric, zero, or space characters, X'FFs, or X'00s. The format is diagrammed in the next exhibit.

```
ALPHABETIC }
                     NUMERIC
                     SPACE
                     SPACES
field-name
             [NOT] {
                     ZER0
                     ZEROS
                     ZEROES
                     HIGH-VALUES}
                   { LOW-VALUES }
```

There is no relational operator in this conditional expression. The named field is tested for the presence of the specified class of data, unless the optional NOT parameter is supplied. In this case, the field is tested for the absence of the specified class of data. The data class tests are performed as follows:

| Term                   | Description                                                                                                    |
|------------------------|----------------------------------------------------------------------------------------------------|
| ALPHABETIC             | Each byte of the field is tested for either letters A through Z or a space character.                                                                                                    |
| NUMERIC                | The field is tested for digits 0 through 9 in the correct format for the field's defined data type. In the case of data types N and P, the low-order position of the field is tested for a valid sign. |
| SPACE, SPACES          | Each byte of the field is tested for the space character.                                                                                                    |
| ZERO, ZEROS,<br>ZEROES | The field is tested for a zero value in the correct format for the field's defined data type.                                                                                                    |
| HIGH-VALUES            | Each byte of the field is tested for the X'FF' character.                                                                                                    |
| LOW-VALUES             | Each byte of the field is tested for the X'00' character.                                                                                                    |

The next exhibit illustrates the use of the field class condition.

```
FILE PAYFILE
 EMPL#
                 5 N
 NAME
             17 20 A
 GROSS
JOB INPUT PAYFILE
 IF NAME ALPHABETIC
 ΙF
    EMPL# NUMERIC
    GROSS NOT ZERO
 ΙF
```

#### **Field Series Condition**

The field series condition compares a specified field with a series or range of values in other fields, alphabetic or numeric literals, or any combination of these, as shown in the next exhibit.

```
{IF } {EQ = } {field-name-2 [field-name-3 ] } {DO WHILE } field-name-1 { } { [ ] } {RETRIEVE...WHILE} {NE \neg=} {literal-1 [THRU literal-2] }
```

Valid operators for the field series condition are:

```
(EQ = ) - Equal
(NE ¬=) - Not equal
```

You can code any number of fields and/or literals to the right of the operator. The following rules apply to the use of this condition:

- If field-name-1 is alphabetic, it can be compared to alphabetic or numeric fields, and/or alphabetic literals. Numeric fields are converted to zoned decimal before the comparison is made.
- If field-name-1 is numeric, it can be compared to numeric fields and/or literals. It cannot be compared to alphabetic fields or literals.
- Each value in the series of values to the right of the operator represents either a single value (for example, 10555) or a range of values (for example, 10555 through 15555).
- A field series conditional expression using the equal operator is tested by comparing field-name-1 to each value in the series. If the value is a single value, the test is for equality between field-name-1 and field-name-2 (or literal-1). If the value is a range of values, the test is for field-name-1 within the range defined by field-name-2 (or literal-1) and field-name-3 (or literal-2). The field series conditional expression is true if at least one test is true.
- A field series conditional expression using the not-equal operator is tested by comparing field-name-1 to each value in the series. If the value is a single value, the test is for inequality between field-name-1 and field-name-2 (or literal-1). If the value is a range of values, the test is for field-name-1 outside the range defined by field-name-2 (or literal-1) and field-name-3 (or literal-2). The field series conditional expression is true only if all tests are true.

The next exhibit presents some examples of field series conditions.

```
FILE PAYFILE
                9
  EMPL#
                    5
                      N
 NAME
               17
                   20 A
                          2
               90
 NFT
                    4 P
 GROSS
               94
                    4
                       Ρ
               98
 DFPT#
                    3 N
                          2
 DEDUCTIONS
                    4 P
JOB INPUT PAYFILE
                EQ 'ANDERSON', 'BAKER', 'CARROLL'
 IF NAME
                NE GROSS, EMPL#, DEDUCTIONS, 9999.9
 IF NET
 IF EMPL#
              EQ 10555, 11555, 12550, 15550, 15555
 IF DEDUCTIONS NE GROSS, NET, 999, 1111.34
JOB INPUT
            PAYFILE
            EQ 'ANDERSON' THRU 'CARROLL'
 IF NAME
 IF DEPT#
            EQ 911 THRU 921
 IF EMPL# NE 10555 THRU 15555
IF NET NE DEDUCTIONS THRU GROSS
```

#### **File Presence Condition**

This condition determines if a record of the named input file is available for processing. It is discussed in detail in the "File Processing" chapter.

### **File Presence Series Condition**

This condition is used in a JOB with synchronized file processing to determine whether or not the records from more than one file have the same key. This condition is discussed in detail in the "File Processing" chapter.

#### **Record Relational Condition**

This condition is used in a JOB with synchronized file processing to test for duplicate records within one file. The current record of the named file is compared to the previous and next records of the same file. This condition is discussed in detail in the "File Processing" chapter.

### IF, ELSE, and END-IF Statements

These three statements are used together. For every IF statement, you must also provide an END-IF statement.

Code the ELSE statement to take alternate measures in the case of a condition testing false. ELSE is not used in any other context than with the IF statement.

**Note:** We recommend that you code your CA-Easytrieve Plus source programs in uppercase only. Lowercase keywords are not recognized by the compiler.

The next exhibit presents portions of the sample program that illustrate the use of these statements.

```
3 FILE PERSNL FB(150 1800)
 4
     NAME
                               17
                                   16
                                        Α
       LAST-NAME
 5
                             NAME
                                    8
                                            2
 6
     PAY-GROSS
                                    4
     DEPT
                               98
                                    3
                                         Ν
15
     SERVICE
                                    2
                                W
                                         Ν
      . . .
22 *
23 JOB INPUT PERSNL
     PERFORM SERVICE-CALC
43
44
     IF SERVICE LT 1
       GO TO JOB
45
46
     END-IF
47
     PERFORM RAISE-CALC
69 *
    RAISE-CALC. PROC
70
72
       IF DEPT LT 940
73
         RAISE = SALARY * 0.1
74
75
         RAISE = SALARY * 0.15
76
       FND-TF
77
     END-PROC
78 *
```

#### **IF Statement**

The IF statement controls the execution of subsequent statements that are associated with it. As a general rule, these associated statements should be indented below the IF statement so their relationship is immediately noticeable.

In the above exhibit, the first IF statement contains a field relational conditional expression that tests to see if the value of field SERVICE is less than 1.

- If this condition is true, the next statement (GO TO JOB) returns control to the JOB statement, where the next input record is read.
- If the condition is not true (SERVICE is 1 or greater), the GO TO statement is not executed and execution continues with the statement following END-IF (PERFORM RAISE-CALC).

The GO TO statement is discussed later in this chapter.

#### **ELSE Statement**

The ELSE statement identifies statements that are to be executed when the result of the condition test in the IF statement is false. The second IF statement in the exhibit shown previously contains a field relational condition that tests to see if DEPT is less than 940.

- If this is true, a raise is calculated at 10 percent of SALARY. The statement following ELSE is bypassed and execution resumes with the statement following END-IF.
- If the condition is not true, that is, the value in field DEPT is not less than 940, the statement between IF and ELSE (the Assignment statement calculating RAISE at 10 percent) is bypassed and the statement following the ELSE (the Assignment statement calculating RAISE at 15 percent) is executed. Execution then continues with the statement following END-IF.

#### **END-IF Statement**

The END-IF statement terminates the processing associated with the IF statement. The END-IF statement indicates the end of the IF construct, and the statement following the END-IF (in the exhibit shown previously, PERFORM RAISE-CALC) is the next statement to be executed.

### **Nesting IF Statements**

Whenever one or more statements following an IF statement is another IF, the IFs are considered to be nested. The format of nested IFs is simply that any statement following an IF can be another IF statement. All IFs must be terminated by an END-IF.

## **DO and END-DO Statements**

These statements are called loop control statements and, with conditional expressions, are used to control repetitive program tasks. The next exhibit provides a brief illustration of the use of these statements.

```
FILE PAYFILE
    REC-KEY 1 3 N
JOB INPUT NULL
   GET PAYFILE
   DO WHILE (REC-KEY > 500, AND REC-KEY < 600, +
               AND NOT EOF PAYFILE)
      PRINT PAY-RPT
      GET PAYFILE
   END-DO
    ST0P
REPORT PAY-RPT LINESIZE 80
```

#### **DO Statement**

This statement identifies one or more statements that are to be executed WHILE the conditional expression tests true. When the condition tests false, the statements are bypassed. The conditional expression must have the possibility to be false eventually or DO loops forever. In the above exhibit, each record of file PAYFILE is read. While the value of the key is between 501 and 599, the record is output to report PAY-RPT. Otherwise, the job is terminated by the STOP statement.

#### **END-DO Statement**

This statement terminates the loop processing when the condition in the DO statement tests false. Execution branches to the next executable statement following the END-DO statement.

### **Nesting DO Loops**

Any of the statements following the DO can also be a DO statement. You must take care to close inner loops in proper sequence, as illustrated in the next exhibit.

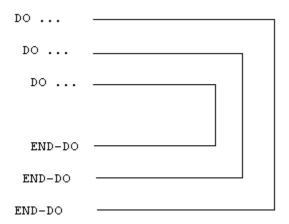

# GOTO (or GO TO) Statement

This statement causes an immediate branch out of the normal top-to-bottom flow of program execution. Its format is diagrammed in the next exhibit.

If the statement specifies JOB, execution control is transferred immediately to the first executable statement of the current JOB activity. If the GOTO specifies a statement label, execution control is transferred immediately to the first executable CA-Easytrieve Plus statement following that label; processing continues at that location. The specified label must be located in the same activity or procedure.

**Note:** GOTO and GO TO work the same way and may be used interchangeably.

## Statement Labels

Statement labels are names that you can code to identify the destination of a GOTO statement. They are subject to the same restrictions as field names; that is, they must start with a letter, can be up to 40 characters long, and can be composed of letters, digits, and some special characters.

**Note:** We recommend that you code your CA-Easytrieve Plus source programs in uppercase only. Lowercase keywords are not recognized by the compiler.

Not all CA-Easytrieve Plus statements can be labeled. Following is a list of statements that can be preceded by labels:

| Assignment | DISPLAY |
|------------|---------|
| DLI        | DO      |
| END-DO     | END-IF  |
| END-PROC   | GET     |
| IF         | PERFORM |
| POINT      | SELECT  |
| PRINT      | PUT     |
| READ       | SEARCH  |
| STOP STOP  | WRITE   |

The next exhibit presents portions of the sample program that illustrate the use of the GOTO statement.

```
22 *
23 JOB INPUT PERSNL
24 %GETDATE CURR-DATE
    SALARY = PAY-GROSS * 52
43
    PERFORM SERVICE-CALC
    IF SERVICE LT 1
44
45
       GO TO JOB
46
    END-IF
    SERVICE-CALC. PROC
55
       SERVICE = CURR-YY - HIRE-YY
57
       IF CURR-MM < HIRE-MM
58
         SERVICE = SERVICE - 1
59
60
       END-IF
       IF CURR-MM NE HIRE-MM
61
62
        GOTO QUIT-SERV-CALC
       END-IF
63
64
       IF CURR-DD < HIRE-DD</pre>
        SERVICE = SERVICE - 1
65
       END-IF
66
67
       QUIT-SERV-CALC
    END-PROC
68
69 *
```

# **Procedure Processing**

A procedure is a set of CA-Easytrieve Plus statements that are grouped together to accomplish a task. Once you have created a procedure and given it a name, you can reference it in your program by name without having to repeat the lines of code each time you want to execute them.

Procedures are defined using the PROC and END-PROC statements. They are invoked from within your program with the PERFORM statement.

### **PROC and END-PROC Statements**

These statements identify the beginning and end of a procedure. Their format is diagrammed in the next exhibit.

```
proc-name. PROC
  (Statement 1)
  (Statement n)
END-PROC
```

The procedure is constructed as follows:

#### Proc-name

The name you assign to the procedure. It must start with a letter, can be up to 40 characters long, and can include letters, numbers, and some special characters. This name must be followed by a period, a space, and the keyword PROC.

#### Statement 1 through Statement n

The CA-Easytrieve Plus statements that accomplish the procedure's task. There is no restriction on the statements or commands that you can code in the procedure (with the exception of input/output statements, which cannot be included in a procedure invoked during SORT or REPORT processing).

#### **END-PROC**

This keyword terminates the procedure and returns control to the point in your program where the procedure was invoked.

Code any procedures immediately after their associated activity (JOB or SORT) or subactivity (REPORT). Procedures that you define are invoked by PERFORM statements. In addition, there are special-name report procedures that are used in report processing (see the "Report Processing" chapter).

#### **PERFORM Statement**

PERFORM transfers execution control to the procedure named in this statement. Its format is diagrammed in the next exhibit.

```
PERFORM proc-name
```

Execution of this statement results in an immediate branch to the named procedure. When processing of the procedure is complete, control returns to the statement following the PERFORM statement.

The sample program contains three procedures (SERVICE-CALC, RAISE-CALC, and BONUS-CALC) that are executed by PERFORM statements in the JOB activity.

## STOP Statement

This statement terminates CA-Easytrieve Plus activities. You can use it for premature termination of activities using automatic input. The STOP statement must be used to terminate JOB activities that have INPUT NULL. This statement is diagrammed in the next exhibit.

```
STOP [EXECUTE]
```

#### **EXECUTE**

The EXECUTE parameter immediately terminates the current activity and any subsequent activities. If you do not code this parameter, only the current activity is terminated. The next exhibit illustrates the use of the STOP statement in a revised version of one of the procedures from the sample program.

```
BONUS-CALC. PROC
  IF SALARY GT 29999
    DISPLAY ERRPRINT, LAST-NAME, +5, +
             'INELIGIBLE FOR BONÚS'
    STOP
  END-IF
  IF SERVICE GT 19
     BONUS = 2000
  FLSF
     BONUS = 1000
  END-IF
  PRINT BONUSRPT
END-PROC
```

If you want to stop the current activity and bypass all subsequent activity, use the EXECUTE parameter. The next exhibit provides an example of complete termination.

WRITE PAYFILE, STATUS
IF PAYFILE:FILE-STATUS NE 0
DISPLAY 'I/O ERROR ON WRITE'
STOP EXECUTE END-IF

Chapter

# Input/Output Specification

For most applications, the ability of CA-Easytrieve Plus to control your input and output is quite satisfactory. For more complex jobs, however, you can control it yourself.

CA-Easytrieve Plus provides three levels of input/output (I/O):

- Automatic
- Controlled
- Database.

# **Automatic I/O**

Automatic I/O provides for the automatic sequential reading of a data file and the production of one or more reports. The statements that support this level of I/O are:

- JOB which specifies the input file
- PRINT which initiates report output
- DISPLAY which produces printed output not directly supported by a report (for example, error messages).

# Controlled I/O

Controlled I/O provides the capability to process any sequential or keyed file (ISAM or VSAM). These statements require a comprehensive understanding of the file structure in use. The controlled I/O statements are:

- GET which sequentially reads one record
- POINT which positions a keyed file to a particular record for subsequent sequential I/O
- PUT which sequentially writes one record
- READ which reads one keyed record
- WRITE which rewrites, adds, or deletes one keyed record.

# **Database I/O**

The most complex level of input/output involves the use of databases. Refer to the "IMS/DLI Processing" chapter.

This chapter presents brief descriptions and examples of the statements used in automatic and controlled I/O. For an extensive discussion of their use, see the "File Processing" chapter.

# **DISPLAY Statement**

Use the DISPLAY statement to output data to the system printer or a named file. This data is spaced according to the specified parameters.

# **Syntax**

```
[ NEWPAGE ] [ field-name ]
DISPLAY [file-name] [ SKIP literal-1 ] [ +literal-4 ]
[ CONTROL literal-2 ] [ -literal-4 ]
[ COL literal-5 ]
```

#### **Parameters**

[file-name]

This parameter is optional. If it is specified, it names the file that is the destination of the DISPLAYed data. This can be any file-name you specified in your program's library section, however, the PRINTER parameter must be included on the FILE statement. If you do not code a name, the default is SYSPRINT (SYSLST for VSE).

DISPLAY ERRPRINT

Specify a unique file-name to avoid interspersing DISPLAY output with an unsequenced report. This is especially useful for error messages. If the error message file is printed prior to the report, you can use it to determine if the report should be printed or if a severe error occurred that makes the report output invalid.

```
[ SKIP literal-1
[ CONTROL literal-2 ]
[ NEWPAGE
```

The NEWPAGE option specifies a skip to a new page before the data is printed. The SKIP option specifies the number of lines (literal-1) to be skipped before the data is printed. The CONTROL option sets the printer carriage control character for the print line. Valid alphabetic values for literal-2 are 0 through 9, +, -, A, B, or C. CONTROL is not valid in REPORT procedures. No automatic page skipping is provided by the DISPLAY statement. It is your responsibility to issue a DISPLAY NEWPAGE when you reach the bottom of the page.

DISPLAY ERRPRINT SKIP 10

## **Content and Spacing Parameters**

```
[ literal-3 ]
[ field-name ]
```

The data to be displayed is specified by either a field-name or literal-3. You can code as many of these as you like, in the order you want them to appear on the printed line. The only limitation is that the data must fit on a single print line. The first data entry appears in column one of the print line. The first character of each additional item immediately follows the last character of the preceding one. No spaces are left between items unless specified by additional options: +literal-4, -literal-4, or COL literal-5.

DISPLAY ERRPRINT. DEDUCTIONS. GROSS

#### [ +literal-4 ] [ -literal-4 ]

The option for adjustment of the horizontal spacing between displayed items is +literal-4 or -literal-4 counted in character positions. For instance, +5 specifies five spaces between the last item and the next (DEDUCTIONS and GROSS); -3 specifies that the next item is three spaces to the left of where it would otherwise print. The value of literal-4 can be any amount that does not extend your data beyond the end of the line to be printed.

DISPLAY ERRPRINT, DEDUCTIONS, +5, GROSS

#### [COL literal-5]

The COL option specifies precisely where your data is placed on the print line. Literal-5 specifies the column number where the first character of the next data item appears, counting from the left of the page. In the following example, DEDUCTIONS starts in column 1 and GROSS starts in column 40. Each character position is one column. The value of literal-5 can be any amount that does not extend your data beyond the end of the print line.

DISPLAY ERRPRINT, DEDUCTIONS, COL 40, GROSS

#### **Rules for Use**

The DISPLAY statement sends a line to the printer as soon as the statement is executed. For this reason, you must take care how you use it in your program. If your program produces an unsequenced report, each PRINT statement in your JOB activity sends a line of its associated report to the printer, after being formatted according to the report declaratives.

Unless otherwise specified, any data in DISPLAY statements within your JOB activity goes directly to the printer and is interspersed with the lines of your report. If your report is sequenced, all of the DISPLAYed data precedes all of the PRINTed data. The DISPLAYed data goes directly to the printer, but the PRINTed data is spooled until the JOB activity processing is finished.

Some typical uses of the DISPLAY statement include:

- Printing specially formatted lines in a report, which is outside the capabilities of the REPORT declaratives. This should be done in a procedure coded at the end of the REPORT declaratives. The procedure is executed at the time the report data is formatted. The DISPLAYed data appears in the place you
- Printing error messages when abnormal conditions are encountered. You can avoid interspersing displayed data with your report data by specifying the file-name option on the DISPLAY statement, as illustrated within the BONUS-CALC procedure in the Sample Program under the **Application** topic in the "Overview" chapter.

## **Debugging**

You can use a special format of the DISPLAY statement to produce a hexadecimal and character dump of a specified field-name or of the current record of a specified file-name. This can be very useful for debugging, as illustrated in the next exhibit.

```
DISPLAY [file-name] [ NEWPAGE ] [ HEX field-name ] [ ] [ SKIP literal-1 ] [ file-name ]
```

Refer to the Reference Guide for a detailed discussion of the ways to use this debugging aid.

## **PRINT Statement**

The PRINT statement initiates report output by causing the named report to extract the current values of the fields to be output and to format them according to the specifications in the report declaratives. The report can be printed immediately or deferred.

- If the report is not sequenced, the PRINT statement outputs data to a print file from which the report is produced immediately.
- If the report is sequenced, or if another report is already using the associated print file, the PRINT statement outputs data to a work file that is spooled until the associated JOB activity processing is complete.

The next exhibit diagrams the format of the PRINT statement.

```
PRINT report-name
```

The report-name parameter is the name of the report that contains the data being output with the PRINT statement.

**Note:** It is important to understand the sequence of events initiated by the PRINT statement. In any CA-Easytrieve Plus program, the next statement to be executed after PRINT is the associated REPORT statement. The data required for the report is immediately extracted, formatted in the specified manner and, if the report is not sequenced, output to the printer. Execution then resumes with the statement immediately following the PRINT statement.

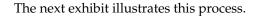

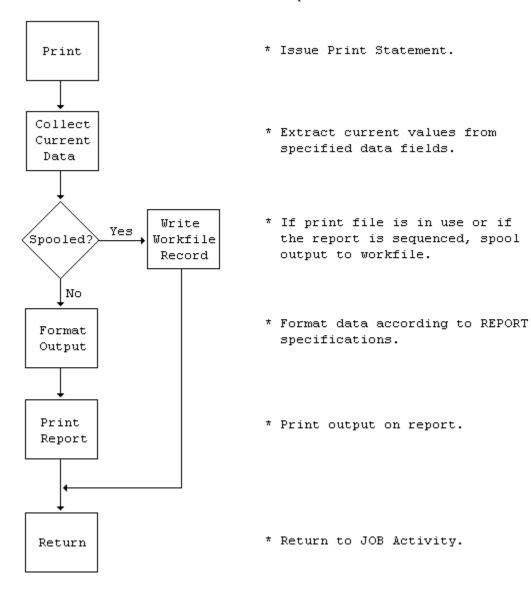

If the report is sequenced, the data is output to a work file that is sorted before the report is printed. The next exhibit illustrates this process.

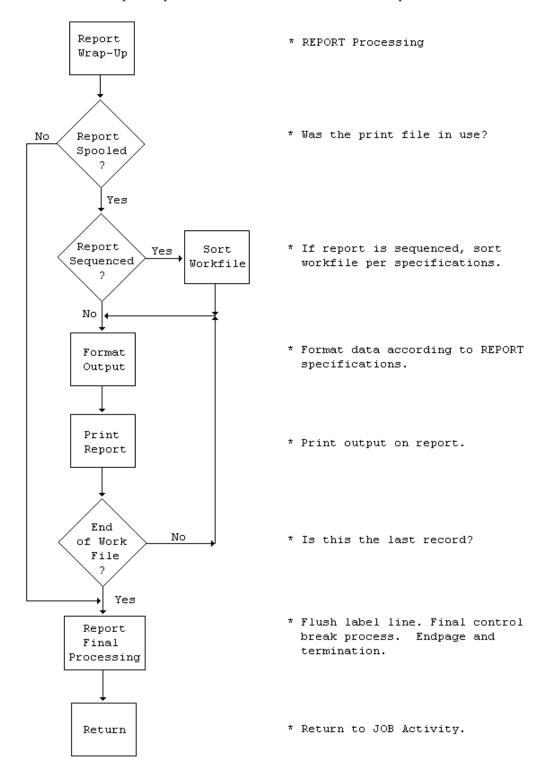

## **GET Statement**

The GET statement makes the next sequential record of the named file available for processing. Its format is diagrammed in the next exhibit.

```
GET file-name
```

file-name

The file-name parameter is required. It can be any file defined in the library section of your program. See the **POINT Statement** section, which also provides an example of the GET statement.

## **PUT Statement**

The PUT statement outputs data to a sequential file whose name is specified in the statement. The format is diagrammed in the next exhibit.

```
PUT file-name-1 [FROM file-name-2]
```

PUT creates new sequential files (SAM, VFM, VSAM), or adds consecutive records to an existing VSAM file.

file-name-1

This parameter names the output file being created or being added to. This file must be defined in the library section of your program.

## [FROM file-name-2]

This parameter is optional. If it is provided, PUT copies the current record of file-name-2 to file-name-1. If the record lengths are not the same, the length of the record from file-name-2 is adjusted to fit the record length specified for file-name-1.

## **PUT Example**

The next exhibit illustrates the use of the PUT statement.

```
JOB START POINTER INPUT PAYFILE
 IF REC-KEY GE 600
    STOP
 END-IF
 SALARY = SALARY * 1.1
 PUT SALUPD FROM PAYFILE
 PRINT UPD-RPT
 POINTER. PROC
   POINT PAYFILE GE 500
  END-PROC
```

In the above exhibit, the statements retrieve those records with keys between 500 and 599 inclusive from file PAYFILE, increase the value in the SALARY field of each record by 10 percent, and output each updated record to file SALUPD and report UPD-RPT.

## **POINT Statement**

The POINT statement initiates a search for a position within an indexed or relative-record file, based on a comparison between keys in the file and a search value specified in the statement.

## **Syntax**

The POINT statement only locates the specified position of the record in the file. You must still issue a GET statement to retrieve the data for processing.

## **Parameters**

file-name

This must be the name of a file with an indexed or relative-record filetype (IS or VS).

## **Relational Operator**

The equal operator (EQ or =) specifies to search for an exact match between a key in the file and the search value specified in the POINT statement. An error results if the exact match is not found. The greater-than-or-equal operator (GE or >=) searches for a key in the file that is equal to or greater than the specified search value; a condition that is more easily satisfied.

### **Search Value Parameters**

```
{literal }
```

```
}
{field-name}
```

These parameters can be any literal or any field-name defined in your library. If the search value is higher than any key in the file, the file presence conditional expression IF EOF file-name tests true.

The next exhibit illustrates the use of the POINT statement.

```
FILE PAYFILE VS ...
    REC-KEY 1 3 N
JOB INPUT NULL
  POINT PAYFILE GE 500
 GET PAYFILE
 DO WHILE (REC-KEY < 600, AND NOT EOF PAYFILE)
   PRINT PAY-RPT
    GET PAYFILE
  END-DO
 ST0P
REPORT PAY-RPT ...
```

The statements in the above exhibit retrieve those records with keys between 500 and 599 inclusive from file PAYFILE and output them to report PAY-RPT.

## **READ Statement**

The READ statement provides random access to keyed and relative-record VSAM and ISAM files.

## **Syntax**

```
READ file-name KEY field-name [STATUS]
```

### **Parameters**

file-name

This parameter identifies the file you want to access. It must have been defined as a VSAM or ISAM file in your program's library section.

#### KEY field-name

This parameter serves as a search value to identify the specific record to be retrieved. The contents of the specified field-name must match the contents of the key of the desired record.

### [STATUS]

This parameter is optional. If you include it, execution of the READ statement sets a return code in the FILE-STATUS field of your input file to indicate the success or failure of the operation. A successful READ returns a value of 0, any other value is a code identifying the reason for failure. Check with your data center to learn the meaning of the codes in this field. They are explained in an IBM manual about your system.

The next exhibit illustrates the use of the READ statement.

```
FILE PAYFILE VS UPDATE
     EMPL# W 5 N
NAME 6 20 A
JOB INPUT NULL
  EMPL# = 44152
  READ PAYFILE, KEY EMPL#, STATUS
  IF FILE-STATUS NOT ZERO
    GOTO ERRTASK
  END-IF
  IF NAME EQ 'OLDNAME, M. '
    NAME EQ 'NEWNAME, M.'
    WRITE PAYFILE UPDATE
    GOTO ERRTASK
  END-IF
  ST0P
```

The statements in the above exhibit search file PAYFILE for a record whose key matches the value in EMPL#. PAYFILE is keyed by employee number. The value of EMPL# is 44152.

- If the READ is not successful, execution branches to the location labeled ERRTASK.
- If the NAME field of this record is equal to 'OLDNAME,M.', the NAME field is changed to 'NEWNAME,M.' and the record is written back to PAYFILE.
- If the name comparison tests false, execution branches to ERRTASK, bypassing the Assignment and WRITE statements.

## **WRITE Statement**

Use the WRITE statement to maintain keyed and relative-record VSAM files (ISAM files are read/only). WRITE updates or deletes the current record of the named file, or adds new records.

## **Syntax**

```
WRITE file-name-1 [UPDATE] [FROM file-name-2]
                   [ADD
```

### **Parameters**

file-name-1

This parameter names the file to be modified. It must have been coded in the FILE statement with the UPDATE subparameter included.

```
[ DELETE ]
[ UPDATE ]
[ ADD
```

These parameters specify the maintenance activity to be performed. They are required for deleting or adding records. It is optional for an update activity. The default is UPDATE if this parameter is not coded.

### [FROM file-name-2]

This parameter is optional. If it is included, the WRITE statement copies the current record of file-name-2 to file-name-1 for either an UPDATE or an ADD operation. This parameter is not valid for a DELETE operation.

If the record lengths are not the same, the length of the record from file-name-2 is adjusted to fit the record length specified for file-name-1.

The READ statement exhibit, shown earlier, also presents an example of the WRITE statement.

# Report Processing

The most noticeable thing about CA-Easytrieve Plus report processing is how easy it makes the task of producing reports. You can design your reports any way you prefer, such as to set up column headings, to request different types of information, and to decide which kinds of totals you want.

You have to specify what you have decided by using a few easy-to-remember English words. These words are either coded on the REPORT statement as parameters or immediately follow the REPORT statement as subsequent but related statements. These are called report declaratives.

You can let the report processor handle the details for you or you can choose to specify every detail of your report to describe the data you want reported and the appearance of the printed result. This facility is so powerful and easy to use that no special programming skill is required.

Within the JOB activity section of your program, the statements that send data to reports are:

- The PRINT statement, which initiates the report facility
- The DISPLAY statement, which produces single print lines.

Both of these statements are described in detail in the "Input/Output Specification" chapter. The discussion of automatic report processing in this chapter uses the PRINT statement exclusively.

The desired reports are defined by a set of statements at the end of the JOB activity. These statements specify the report type, format, sequence, and content, as follows:

```
REPORT
  SEQUENCE
 CONTROL
  TITLE
 HEADING
  LINE
  report procedures
    REPORT-INPUT
    BEFORE-LINE
    AFTFR-I TNF
    BEFORE-BREAK
    AFTER-BREAK
    ENDPAGE
    TERMINATION
```

You must code these statements in the order listed above.

You can generate as many reports as you like from a JOB activity. The Sample Program produces the Sample Update Report and Sample Bonus Report (illustrated in the "Overview" chapter under the topic Application). The report declarative portion of the sample program is illustrated below.

### Sample Program Report Declaratives

```
94 REPORT UPD-RPT PAGESIZE 51 LINESIZE 63 NODATE NOPAGE
     SEQUENCE DEPT LAST-NAME
     CONTROL DEPT
 97
     TITLE 1 'ANNUAL UPDATE REPORT - SALARIED EMPLOYEES'
     HEADING LAST-NAME
98
                         'NAMF
                          'SERV'
     HEADING SERVICE
100
     LINE DEPT LAST-NAME SERVICE RAISE SALARY
101 *
102 REPORT BONUSRPT LINESIZE 60 NODATE NOPAGE
103
     SEQUENCE DEPT LAST-NAME
     TITLE 1 'ANNUAL BONUS REPORT - SENIOR EMPLOYEES'
     LINE DEPT LAST-NAME SERVICE BONUS
105
106 *
```

The first report specified in the above exhibit is described in seven lines of code that supply the following information:

- The report name is UPD-RPT. Each page of the printed output is 51 lines long and 63 columns wide. Neither the date nor the page number is printed on the first title line of each page.
- The report is ordered (sequenced) by two levels: first, by department number and, within each department, in order by last name.
- The dollar values are subtotaled for each department, and the report is segmented by department.
- The title ANNUAL UPDATE REPORT SALARIED EMPLOYEES is centered across the top of the report page.
- The column heading for field LAST-NAME reads NAME, and for field SERVICE reads SERV.
- There are five columns spaced three characters apart across the 63-character-wide report. The columns contain the data in the fields: DEPT, LAST-NAME, SERVICE, RAISE, and SALARY in that order from left to right.

The result of this specification is the Sample Update Report that is illustrated in the "Overview" chapter.

## **Report Types**

There are two basic report formats: standard format and label format. The reports produced by the sample program are standard format reports. Label format reports include mailing labels, form letters, and other special-purpose reports.

## **Standard Reports**

The default is the standard format illustrated below.

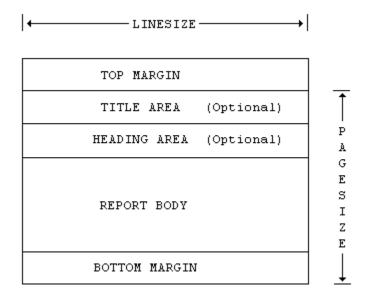

**TOP MARGIN** 

The top margin is the space between the physical top of the form and the point to which the printer positions the paper when a top-of-form order is issued to the printer. The size of the top margin is controlled by the printer carriage tape or forms control buffer.

TITLE AREA

The Title Area consists of 1 to 99 optional title lines plus the blank lines, usually three, between the last title line and the first heading line.

**HEADING AREA** 

The Heading Area consists of 1 to 99 optional heading lines plus a blank line between the last heading line and the report body.

### **REPORT BODY**

The Report Body consists of one or more line groups. Each group consists of 1 to 99 lines plus, optionally, one or more blank lines between line groups.

### **BOTTOM MARGIN**

The bottom margin is the area remaining between the bottom of the report body and the physical bottom of the page.

The default values for report spacing are sufficient for most applications.

## **Label Reports**

The second report format prints a variety of reports, an example of which is mailing labels. The structure of this report is illustrated below.

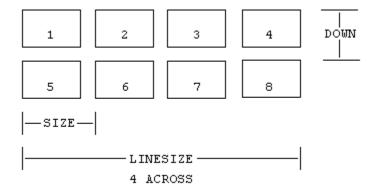

Each individual label is one line group. Each PRINT statement in the JOB activity of your program produces one label, formatted on the lines of that label according to the report declaratives. The DOWN and SIZE parameters specify the label dimensions.

## **REPORT Statement**

REPORT is the first statement of the report declaratives. It establishes the type and characteristics of your report. Although there are several parameters available that provide a flexible capability to tailor your reports, you can probably produce most reports using default parameter values.

REPORT statement parameters fall into four categories:

- Format determination
- File directing
- Spacing control
- Testing aids.

The syntax of the REPORT statement is diagrammed below.

```
REPORT report-name +
        [SUMMARY] +
        LABELS ([ACROSS literal-1] +
                                           Format
                [DOWN literal-2] +
[SIZE literal-3] +
                                            Determination
                [NEWPAGE])
        [PRINTER file-name]
                                            File Directing
        [PAGESIZE ({literal-6a} [literal-6b])] +
        [LINESIZE literal-5]
        [SPREAD]
                                                          Spacing
        [NOSPREAD]
                                                          Control
        [NOADJUST]
        [NODATE]
        [NOPAGE]
        [LIMIT literal-6] +
                                            Testing
        [EVERY literal-7]
```

report-name

REPORT report-name

This parameter names the report. The report-name can be from 1-to-40 characters long and must start with a letter. It is unique within each JOB activity and is correlated with matching entries on PRINT report-name statements. In the Sample Program Report Declaratives, shown earlier, the report-names are UPD-RPT and BONUSRPT.

### [SUMMARY]

This option inhibits printing of detail data on CONTROL reports - only totals are printed. Since only quantitative fields are totaled (those fields that are defined as having decimal positions), SUMMARY produces a report with entries only in the control fields and the fields that are totaled. For appearance, the LINE statement should contain only these field-names. If the LINE statement contains names of fields that are not totaled, the headings print with no entries under them.

#### **LABELS**

This option defines your report as having the label format. The associated subparameters control the spacing of the labels on the report page (see the <u>Label Reports</u> exhibit shown earlier).

### ACROSS literal-1

Specifies the number of labels printed side-by-side across the page.

### DOWN literal-2

Specifies the number of print lines on each label. The value of literal-2 is the number of print lines between the first line of each label (including any physical space between labels).

### SIZE literal-3

Specifies the width of each label, counted in print positions from left to right. The value of literal-3 is the number of print positions between the first character of each label (including any physical space between labels).

### **NEWPAGE**

Directs the printer to print the first line of each label at the top of a page.

The overall width of labels on a report page is constrained by the following formula:

```
LINESIZE >= (ACROSS - 1) * SIZE + (number of print positions on an individual label)
```

The exhibit below illustrates a modification of the sample program that produces a set of labels. The next exhibit, Labels Produced by Mailing Label Programs, illustrates the output produced by this program.

## **Mailing Label Program**

```
1 PARM DEBUG(FLOW FLDCHK)
 3 FILE PERSNL FB(150 1800)
                               17 16
 4
     NAME
 5
       LAST-NAME
                                   8
                               17
                                        Α
       FIRST-NAME
 6
                               25
                                   8
                                        Α
 7
     ADDRESS
                               37
                                   39
                                        Α
 8
       STREET
                               37
                                   20
                                        Α
 9
       CITY
                               57
                                   12
10
       STATE
                               69
                                    2
                                        Α
       ZIP
                                   5
                               71
11
                                        Ν
12
     DATE-OF-HIRE
                              136
13
       HIRE-MM
                              136
                                        Ν
                                    2
14
       HIRE-DD
                              138
                                    2
                                        N
15
       HIRE-YY
                             140
                                        Ν
     SERVICE
                                    2
16
                               W
                                        Ν
17
     CURR-DATE
                                    6
                                        Ν
18
       CURR-MM
                     CURR-DATE
                                        N
19
       CURR-DD
                     CURR-DATE +2
                     CURR-DATE +4
20
       CURR-YY
21 *
22 JOB INPUT PERSNL
23
     %GETDATE CURR-DATE
41
     PERFORM SERVICE-CALC
42
    IF SERVICE GT 19
       PRINT MAILOUT
43
rkIN
44 END-IF
45 *
46
   SERVICE-CALC. PROC
       SERVICE = CURR-YY - HIRE-YY
48
       IF CURR-MM < HIRE-MM</pre>
49
         SERVICE = SERVICE - 1
50
       END-IF
51
52
       IF CURR-MM NE HIRE-MM
53
         GOTO QUIT-SERV-CALC
54
       END-IF
       IF CURR-DD < HIRE-DD</pre>
55
         SERVICE = SERVICE - 1
56
57
       END-IF
58
       QUIT-SERV-CALC
59
    END-PROC
60 *
61 REPORT MAILOUT LABELS (ACROSS 2 DOWN 4 SIZE 30)
62
     SEQUENCE LAST-NAME
     LINE 1 FIRST-NAME -3 LAST-NAME
63
65 LINE 3 CITY -3 STATE ZIP 66 *
```

## **Labels Produced by Mailing Label Programs**

NANCY BERG PATTI HUSS
3710 JENIFER ST N W 1355 TEWKESBURY PLAC
BALTIMORE MD 21055 CLEARWATER FL 33512

ALFRED JONES MAX KRUSE
2070 BELMONT ROAD NW 2161 N PIERCE STREET
LOS ANGELES CA 90052 ATLANTA GA 3034

NED LOYAL TERRY MALLOW
17 KENNEDY STREET 2515 K STREET NW APT
RALEIGH NC 27516 MINNEAPOLIS MN 55329

SAMUEL OSMON KATHY PETRIK
4201 CATHEDRAL AVE N 5005 BENTON AVE
CHICAGO IL 60618 WASHINGTON DC 20032

CAROL POWELL WILLIAM REYNOLDS
5023 AMES STREET N E 4126 CROSSWICK TURN
ATLANTA GA 30316 DALLAS TX 75244

PAT ROGERS CINDY SMOTH
1625 FRANKLIN ST N E 4120 18TH STREET NE
CHICAGO IL 60691 DALLAS TX 75219

DENISE VETTER GLORIA WIMN
7311 KEYSTONE LANE 4 430 M ST SW 107
RALEIGH NC 27591 BOSTON MA 02005

### [PRINTER file-name]

This option identifies a file-name other than the default as the destination of the printed report. The default is SYSPRINT (for OS/390 and z/OS) and SYSLST (for VSE). If a file-name is specified, the PRINTER parameter must be specified on the associated FILE statement.

### [PAGESIZE]

The PAGESIZE option establishes the length of each printed page. Literal-6a specifies the page length for LINE statements. Literal-6b specifies the page length for REPORT procedure DISPLAY statements.

### [LINESIZE literal-5]

This option specifies a value for the left-to-right width of each line of your report. The value of literal-5 is the number of print columns on each report line. The maximum you can specify is one character less than the physical length (record size) of the printer file receiving the report. The default is commonly 132 characters, which is one less than the actual size of the typical printer file record (133 characters). The first character is used for vertical form control (carriage control). Check with your data center to determine the default value for your installation.

LINESIZE must be able to accommodate the maximum size of all the fields listed across your report, including extra characters for totals when requested. A LINESIZE of 60 or 63 characters is specified for the reports in the sample program to enable them to fit on the pages of this guide.

## [SPREAD] [NOSPREAD]

This option adjusts the spacing of the columns of your report. SPREAD specifies to maximize the number of spaces between columns. NOSPREAD deactivates the SPREAD option. In most cases, NOSPREAD is the default, which puts three characters between columns and centers the report on the printer page.

## [NOADJUST]

This option left-justifies your report on the printer page. Centering is usually the default.

## [NODATE]

This option suppresses printing of the date in the leftmost eight columns of the first line of the report title. This is useful with NOADJUST, since without it the date overprints the first eight characters of the report title.

## [NOPAGE]

This option suppresses printing of the characters PAGE and the page number in the rightmost 11 columns of the first report title line.

Modification of the first REPORT statement and the associated LINE statement in the sample program to include several of these format determination and spacing control parameters, as follows:

REPORT UPD-RPT SUMMARY LINESIZE 60 SPREAD NODATE NOPAGE

LINE DEPT RAISE SALARY

produces the SUMMARY Report illustrated below.

ANNUAL UPDATE REPORT - SALARIED EMPLOYEES

| DEPT | RAISE      | SALARY      |
|------|------------|-------------|
| 901  | 2,204.80   | 24,252.80   |
| 903  | 1,942.72   | 23,369.92   |
| 911  | 18.187.10  | 210,058.14  |
| 912  | 1,535.04   | 18,885.44   |
| 914  | 12,497.47  | 141,472.19  |
| 915  | 760.03     | 8,360.35    |
| 917  | 2,559.75   | 29,157.27   |
| 918  | 5,798.20   | 63,780.28   |
| 919  | 706.42     | 8,770.62    |
| 920  | 1,630.72   | 17,937.92   |
| 921  | 3,979.82   | 47,778.02   |
| 923  | 2,916.16   | 33,077.76   |
| 924  | 2,360.80   | 27,968.80   |
| 931  | 71.76      | 1,789.36    |
| 932  | 2,062.73   | 22,690.09   |
| 935  | 6,148.48   | 67,633.28   |
| 940  | 15,534.94  | 119,101.26  |
| 942  | 7,762.56   | 61,512.96   |
| 943  | 13,547.04  | 104,860.64  |
| 944  | 6,121.44   | 47,931.04   |
|      | 108,327.98 | 1080,388.14 |

## [LIMIT literal-6]

This option specifies the number of PRINT statements accepted for this report and is useful for testing. The value of literal-6 sets the maximum number of lines desired. For example, you could limit the output of your report to the first 50 PRINT statements to make sure your column spacing is what you want.

### [EVERY literal-7]

This option is also used for testing. Literal-7 specifies the occurrence value for processing every Nth PRINT command directed to the report. If you specified LIMIT 50 EVERY 10, you could sample the output from the first 500 PRINT statements for your report.

## **SEQUENCE Statement**

This optional statement specifies the order in which you want the contents of your report to appear. If you do not specify SEQUENCE, the data appears on your report in the same order as it appears in the records of the input file. You can order any report on the contents of one or more fields in the input file or in working storage. These fields do not have to be output to the printed report. The syntax of the SEQUENCE statement is illustrated below.

```
SEQUENCE field-name-1 [D] [field-name-2 [D]] ...
```

field-name

This parameter identifies the field(s) on which your report is ordered. If you specify more than one field, the sequencing is done in the order specified. For example, the first report in the sample program is sequenced first by department number (DEPT) and, within departments, by the last name of the employees (LAST-NAME):

```
SEQUENCE DEPT LAST-NAME
```

Inclusion of the optional D following a field-name indicates that the field is sequenced in descending order. The default is ascending order.

## **CONTROL Statement**

This optional statement identifies the field-name(s) on which you want your report controlled. Also, it enables you to specify certain optional results of the control break processing. One result of controlling a report is to produce subtotals of the values in fields that have been specified as having decimal positions. In the sample program, both reports are controlled on department number. A control break occurs each time the value in field DEPT changes and at end-of-report, producing a subtotal of the dollar values in the RAISE and SALARY fields for each department and final totals at the end of the report. The syntax of the CONTROL statement is diagrammed below.

```
[field-name] [NEWPAGE]

CONTROL [ ] [ ] [NOPRINT] ...

[FINAL ] [RENUM ]
```

[field-name] [FINAL]

These parameters identify the field(s) on which you want your report controlled. This can be any defined field in your input file or working storage. Code the FINAL parameter before the first field-name (if any) to specify options for the control break that occurs at end-of-report. Three options alter the normal control break processing:

### **NEWPAGE**

Causes a skip to the top of the next page after control break processing for the specified field is completed.

#### **RENUM**

Causes a skip to the top of the next page and resets the page number to 1 on the page following the control break.

#### **NOPRINT**

Suppresses printing the summary line for the specified control break. All other control break processing is performed as usual.

## TITLE Statement

This optional statement defines the title lines to appear on your report. The TITLE statement syntax is illustrated below.

```
{field-name
                     {'literal-2'
TITLE [literal-1] {+literal-3
                     {-literal-3
                     {COL literal-4 }
```

Each title line is centered horizontally within the title area of the report. The first title line includes two additional items as follows:

- The current date is printed in the leftmost eight positions unless the NODATE option is specified on the REPORT statement.
- The word PAGE and the current page number are printed in the right-most 11 positions unless the NOPAGE option is specified on the REPORT statement.

### [literal-1]

The value of literal-1 specifies the position of the title line within the title area in the case where you have more than one line. Literal-1 does not need to be specified for the first TITLE statement; if it is, its value must be 1. These numbers must be specified in ascending order with no duplicates.

At least one title item, specified by field-name or 'literal-2', must be coded on each TITLE statement.

### field-name

Specifies that the contents of the named field appears on the title line. This name can be a field from any active file, a field from working storage, or a system-defined field.

### 'literal-2'

Specifies a character string for the title item. The character string must be enclosed in single quotes. For example, the TITLE line for the first report in the sample program is:

TITLE 1 'ANNUAL UPDATE REPORT - SALARIED EMPLOYEES'

You can specify more than one title item on the same line as long as the number of characters in the combined items, plus three characters between items, does not exceed the current LINESIZE value. Two options enable you to adjust the spacing between title items:

### +literal-3 or -literal-3

Specifies the number of characters to be added to or subtracted from the normal three-character space between items. As long as you do not exceed the LINESIZE value, adding spaces enables you to spread out your title items; subtracting spaces enables you to squeeze them together. The numeric value of literal-3 must appear before the title item it pertains to: it affects only that item.

The TITLE statement:

TITLE 'PROJECTED INCOME FOR: ' +5 REGION-NAME +5 BRANCH

produces:

PROJECTED INCOME FOR: SOUTHEAST TAMPA BAY

The whole title line is centered as usual, but additional space is left between the region and branch names to make the title more readable.

#### COL literal-4

Specifies the print column number where the first character of the next title item is printed. The value of literal-4 cannot force the following title item(s) beyond the end of the value of the associated LINESIZE parameter. COL is permitted only with the NOADJUST option of the REPORT statement.

## **HEADING Statement**

This statement optionally defines an alternate column heading to be printed on the report in place of the specified field-name. Its syntax is diagrammed below.

```
HEADING field-name ('literal' ...)
```

This statement enables you to specify another name to appear as a column heading on your report, rather than the field name specified in the library section of your program and on the LINE statement.

### field-name

This parameter specifies the name of a field coded on the LINE statement. The value of the literal is the content of the new heading. For example, in the first report of the sample program, the column heading LAST-NAME appears as NAME through the statement:

```
HEADING LAST-NAME 'NAME'
```

Multiple literals within parentheses are stacked vertically over the column when it is printed. The statement:

```
HEADING LAST-NAME ('EMPLOYEE' 'NAME')
produces:
EMPLOYEE
NAME
```

The report declaratives illustrated later under the Special-name Report <u>Procedures</u> topic, which produce the report illustrated under the <u>REPORT-</u> <u>INPUT</u> topic, use the HEADING statement in this manner.

## **LINE Statement**

This statement defines the contents of the lines of the report. The contents of the fields, whose names are specified in this statement, are printed across each line of the report page. The LINE statement syntax is diagrammed below.

```
{ field-name
                     { 'literal-2'
                      +literal-3
LINE
        [literal-1]
                      -literal-3
                     { COL literal-4 }
                    { POS literal-5 }
```

The LINE statement in the first report of the sample program is:

```
LINE DEPT LAST-NAME SERVICE RAISE SALARY
```

that specifies to:

- Extract the contents of each of the named fields each time a PRINT statement is issued
- Format these contents as per the other report declaratives
- Print these values across the report page from left to right in the order specified in the LINE statement.

### [literal-1]

The value of literal-1 specifies the position of this LINE within the line group when you have multiple lines. An example of this is the specification for the mailing labels illustrated earlier. The first line contains names, the second line contains the street address, and the third line contains the city, state, and zip code, as follows:

```
LINE 1 FIRST-NAME -3 LAST-NAME
LINE 2 STREET
LINE 3 CITY -3 STATE ZIP
```

Literal-1 can be omitted in the first LINE statement. If it is specified, its value must be 1. Position numbers must be specified in ascending order with no duplicates.

At least one line item, specified by field-name or literal-2 must be specified on each LINE statement.

#### field-name

Specifies that the contents of the named field appear on the print line. This name can be a field from any active file or from working storage. For file and W fields, data is transferred to the print line as soon as the PRINT statement is executed. For S fields, data is transferred to the print line when the line is actually printed.

### literal-2

Specifies a character string for the line item. The character string must be enclosed in single quotes.

You can specify more than one line item on the same line as long as the number of characters in the combined items, plus three characters between items, does not exceed the current LINESIZE value. Three options enable you to adjust the spacing between line items:

### +literal-3 or -literal-3

Specifies the number of characters to be added to or subtracted from the normal three-character space between items. As long as you do not exceed the LINESIZE value, adding spaces enables you to spread out your line items. Subtracting spaces enables you to squeeze them together. The numeric value of literal-3 must appear immediately before the line item it pertains to; it affects only that item. The LINE statements:

```
LINE 1 FIRST-NAME -3 LAST-NAME
LINE 2 STREET
LINE 3 CITY -3 STATE ZIP
```

produce the names and addresses illustrated earlier, with the last name and the state moved three spaces to the left of where it would otherwise print. This provides more readable labels.

### COL literal-4

Specifies the column number where the first character of the next line item is printed. The value of literal-4 cannot force the following item(s) beyond the end of the value of the LINESIZE parameter. COL is permitted only with the NOADJUST option of the REPORT statement.

#### POS literal-5

Enables you to position items on lines 2 through 99 so they line up under specified items on line 1. The value of literal-5 corresponds to the item number on line 1 under which the item is to be placed. For example:

| LINE 1 |                   |   | REGION +<br>SSN +<br>NAME +<br>DATE-OF-BIRTH |  |
|--------|-------------------|---|----------------------------------------------|--|
| LINE 2 | POS<br>POS<br>POS | 3 | PHONE +<br>STREET +<br>DATE-OF-HIRE          |  |
| LINE 3 | 3 POS             | 3 | CITY -3 STATE -2 ZIP                         |  |

Line 1 consists of the region, social security number, name, and date of birth of each employee.

Line 2 lists the telephone number under the social security number, the street address under the name, and the date of hire under the date of birth.

Line 3 lists the city, state, and zip code under the name and street address.

The appearance of one line group is:

| SOUTHWEST | 571-40-8057 | Florance M. Smith  | 11-26-32 |
|-----------|-------------|--------------------|----------|
|           | 785-4815    | 3250 Prospect Ave. | 08-03-81 |
|           |             | Riverside CA 09265 |          |

## **Report Procedures**

Although REPORT statements meet the vast majority of all report requirements, some reports depend upon special data manipulation. Report procedures are asynchronous routines that facilitate this requirement.

Code any report procedures at the end of their associated report. The report processor invokes special-name procedures (such as BEFORE-LINE or AFTER-BREAK), as required.

## **Coding Techniques**

Coding report procedures is the same as coding procedures within JOB activities, with the following exceptions:

1. You cannot use the input/output generating statements listed below:

DLI
GET
IDMS
POINT
PRINT
PUT
READ
WRITE

- 2. You cannot use the STOP statement.
- 3. Use the DISPLAY statement to perform special report annotations. Use of DISPLAY requires the following extra considerations:

You cannot code the DISPLAY statement's file-name-1 parameter. DISPLAY is only to the associated report.

You cannot code the HEX option of DISPLAY.

DISPLAY lines are counted and included in the end-of-page determination. However, the ENDPAGE procedure is not invoked by these lines.

In report procedures, you can reference any field contained in an active file or in working storage. When control or total fields are referenced, SUMFILE data is automatically used. This assures access to the field actually used in the report.

LEVEL is a system-defined field provided for control reports. The field is defined as a two-byte binary field. The value in LEVEL indicates the control break level and varies from 0 to 'n + 1' where:

```
LEVEL = 0 when processing detail lines

LEVEL = n for total line processing at each control level

LEVEL = n + 1 when processing FINAL totals.
```

Fields contained in S storage exhibit unique properties during report processing. S fields are stored in a static working storage area. Fields in this category are not copied onto report work files. All references to S fields occur at the time the report is actually formatted and printed. Remember, the format and print operation can occur at one of two different times. With this in mind, you should use S storage fields for:

- Temporary work fields for report procedures
- Line annotations controlled from report procedures
- Grand total values from which you can calculate percentages.

## **Special-name Report Procedures**

Report procedures are invoked at specific points of the report processing activity. By analyzing these points, you can determine the specific use of the various procedures. The exhibit that follows illustrates the procedures listed below:

**REPORT-INPUT** 

Final screening of report input data. Report data can be selected and/or modified.

**BEFORE-LINE** 

Detail line has been created but not yet printed. Typical use is to annotate the body of the report before line printing. Detail line data cannot be modified.

AFTER-LINE

Detail line has been printed. Typical use is to annotate the body of the report after each line is printed.

**BEFORE-BREAK** 

Modification of totals before total line printing. Typical use is to calculate averages on control reports.

AFTER-BREAK

Total line has been printed. Typical use is special annotation following total lines on control reports.

**ENDPAGE** 

At end-of-page. This procedure can be used to produce footers on each page of the report.

**TERMINATION** 

At end-of-report. Produce end-of-report information, such as hash or other control totals.

```
(REPORT-INPUT) <--- (caused by the first PRINT statement)
                   5/18/84
                                PROCEDURE USAGE
                                                         PAGE 1
                               CTLN CTL1 AMT1
         (BEFORE-LINE)
detail
                                 NA
                                       1A
                                               1
         (AFTER-LINE)
         (REPORT-INPUT) <--- (caused by the second PRINT statement)
         (BEFORE-LINE)
detail
                                 NA
                                       1A
                                               2
```

```
(AFTER-LINE)
          (REPORT-INPUT) <--- (caused by the third PRINT statement)
          (BEFORE-BREAK)
total
                                  NA
                                         1A
                                                 3
          (AFTER-BREAK)
          (BEFORE-LINE)
detail
                                  NA
                                         1B
                                                 1
          (AFTER-LINE)
          (REPORT-INPUT) <--- (caused by the fourth PRINT statement)
          (BEFORE-BREAK)
total
                                  NA
                                         1B
                                                 1
          (AFTER-BREAK)
          (BEFORE-BREAK)
total
                                  NA
                                                 4
          (AFTER-BREAK)
          (ENDPAGE)
          (REPORT-INPUT) <--- (caused by the fifth PRINT statement)
                                                            PAGE 99
                   5/18/84
                                   PROCEDURE USAGE
                                  CTLN
                                          CTL1
                                                 AMT1
          (BEFORE-BREAK)
total
                                    XX
                                           уу
          (AFTER-BREAK)
          (BEFORE-BREAK)
total
                                    XX
                                                   . . .
          (AFTER-BREAK)
          (BEFORE-BREAK)
total
          (AFTER-BREAK)
          (ENDPAGE)
          (TERMINATION)
```

## **REPORT-INPUT**

A REPORT-INPUT procedure selects and/or modifies report input data. This procedure is performed for each PRINT statement (report input). In order to cause the data to continue into report processing, you must execute a SELECT statement for the associated input data. In other words, input that does not get SELECTed is bypassed for continued processing.

When the report data has been spooled (because the report had been SEQUENCEd or the printer file had been in use), the REPORT-INPUT procedure is invoked as each spooled record is read to produce this report.

Although you can code the logic within the JOB activity itself, it is occasionally desirable to place the logic in a REPORT-INPUT procedure. The next exhibit illustrates use of the REPORT-INPUT procedure in final report input selection. The first 10 report inputs for each code are the only ones selected for ultimate report input:

```
DEFINE COUNT S 2 P 0
DEFINE HOLD-CODE S CODE
...

REPORT-INPUT. PROC
IF CODE NE HOLD-CODE
HOLD-CODE = CODE
COUNT = 0
END-IF
IF COUNT LT 10
COUNT = COUNT + 1
SELECT
END-IF
END-PROC
```

## **BEFORE-LINE** and AFTER-LINE

A BEFORE-LINE procedure is invoked immediately before, and an AFTER-LINE procedure immediately following, the printing of each detail line. These procedures are typically used for special annotation associated with these detail lines. The next exhibit illustrates how either procedure can cause detail lines to be printed in groups of five with one blank line separating each group:

```
DEFINE COUNT S 2 P 0
...

AFTER-LINE. PROC (could be BEFORE-LINE)

IF COUNT EQ 4
   DISPLAY ' '
   COUNT = 0

ELSE
   COUNT = COUNT + 1
   END-IF
END-PROC
```

### **BEFORE-BREAK**

This procedure can be used in control reports to modify totals before they are printed. A typical application is to calculate averages and/or percentages for the fields totaled.

The sample program can be modified to include a BEFORE-BREAK procedure that calculates the percentage of senior employees (15 or more years of service) in each department and the average length of service for all employees by department, as illustrated below.

```
1 PARM DEBUG(FLOW FLDCHK)
2 *
3 FILE PERSNL FB(150 1800)
4 NAME 17 16 A
5 LAST-NAME NAME 8 A
6 PAY-GROSS 94 4 P 2
```

```
DEPT
                                  98
 8
     DATE-OF-HIRE
                                            N
                                 136
                   DATE-OF-HIRE
 9
        HIRE-MM
                   DATE-OF-HIRE +2
10
        HIRE-DD
                                        2
                                            Ν
       HIRE-YY
                   DATE-OF-HIRE +4
11
                                            Ν
12
     SALARY
                                        2
                                            Р
     SERVICE
                                   W
                                                0
13
14
     CURR-DATE
                                        6
                                            Ν
15
       CURR-MM
                       CURR-DATE
                                            Ν
       CURR-DD
                       CURR-DATE +2
                                        2
16
                                            Ν
17
        CURR-YY
                       CURR-DATE +4
                                        2
                                            Ν
                                            Р
                                                0
18
     SENIORS
19 *
20 JOB INPUT PERSNL
     %GETDATE CURR-DATE
21
39
     PERFORM SERVICE-CALC
     IF SERVICE GT 14
40
41
        SENIORS = 1
42
     ELSE
        SENIORS = 0
43
44
     END-IF
     SALARY = PAY-GROSS * 52
45
46
     PRINT SENR-RPT
47
48
     SERVICE-CALC. PROC
        SERVICE = CURR-YY - HIRE-YY
50
        IF CURR-MM < HIRE-MM</pre>
51
52
          SERVICE = SERVICE - 1
53
        END-IF
54
        IF CURR-MM NE HIRE-MM
          GOTO QUIT-SERV-CALC
55
56
        END-IF
57
        IF CURR-DD < HIRE-DD
58
          SERVICE = SERVICE - 1
59
        END-IF
60
        QUIT-SERV-CALC
61
     END-PROC
62
63 REPORT SENR-RPT LINESIZE 62 SUMMARY SPREAD NODATE NOPAGE
     SEQUENCE DEPT
64
65
     CONTROL DEPT
     TITLE 1 'SERVICE UPDATE REPORT - SALARIED EMPLOYEES'
66
     HEADING TALLY ('NUMBER OF' 'EMPLOYEES' 'IN DEPT')
67
     HEADING SERVICE ('AVERAGE' 'SERVICE')
HEADING SENIORS ('PERCENT' 'SENIORS')
HEADING SALARY ('TOTAL' 'SALARY')
LINE DEPT TALLY SENIORS SERVICE SALARY
68
69
70
71
72
73
     BEFORE-BREAK. PROC
75
        SENIORS = SENIORS * 100 / TALLY + .5
76
        SERVICE = SERVICE / TALLY
77
     END-PROC
78 *
```

In this program, a system-defined field named TALLY is referenced in the report declaratives and in the BEFORE-BREAK procedure. TALLY contains the number of detail records that compose a control break.

### **AFTER-BREAK**

An AFTER-BREAK procedure can be used to produce a special annotation on control reports. You can use the value of LEVEL (a system-defined field) to determine which control break is being processed. In the next exhibit, the total line for the second control field CTL1 receives special annotation:

```
REPORT ..
CONTROL CTLN CTL1
 AFTER-BREAK, PROC
   IF LEVEL EQ 1
    DISPLAY 'TOTALS FOR DEPARTMENT' CTL1
  END-IF
END-PROC
```

## **ENDPAGE**

You can use an ENDPAGE procedure to produce page footing information. It is invoked whenever end-of-page is detected. It is typically used to produce page totals or other annotations, as in the following example of page footer annotation:

```
ENDPAGE. PROC
 DISPLAY PAGE-AMT ' IS THE PAGE TOTAL'
 DISPLAY SKIP 2 'CONFIDENTIAL - FOR EYES ONLY'
```

### **TERMINATION**

A TERMINATION procedure is invoked at the end of the report. You can use this procedure to print report footing information, including control totals and distribution information. The next exhibit is an example of report footing:

```
TERMINATION. PROC
 DISPLAY NEWPAGE
 DISPLAY GRAND-TOTAL ' IS THE CONTROL TOTAL'
 DISPLAY SKIP 5 'ROUTE TO: ...
END-PROC
```

# File Processing

Data file creation can be a very complex process. It is not within the scope of this Application Guide to provide sufficient information to enable you to create data files from scratch. Rather, this guide enables you to use CA-Easytrieve Plus to process any existing file to read it, change records within it, add new records, or delete existing records.

If you want to create new files, you need to enlist the help of your data center.

## **File Operations**

CA-Easytrieve Plus can process files or databases from the simplest to the most complex. File types include sequential access method (SAM), indexed sequential access method (ISAM), virtual storage access method (VSAM), virtual file manager (VFM) files, IMS/DLI, and CA-IDMS databases. You can let all your file processing be done automatically, or you can control some or all of the operations yourself.

## Control of Input/Output

As described in the "Input/Output Specification" chapter, the easiest way to control Input/Output (I/O) is to let the system do it.

- Automatic I/O (under system control) includes the files specified for input on the JOB and SORT statements, and the files specified for output on the SORT, PRINT, and DISPLAY statements.
- Controlled I/O (under your control) includes the GET, POINT, and READ statements for input, and the PUT and WRITE statements for output.

You can use I/O control statements within a JOB activity, with or without automatic I/O, by observing the following restrictions:

- No I/O control statements are valid in REPORT procedures.
- No I/O control statements are valid for files involved in automatic input processing, except:
  - The POINT statement can be used with automatic input for VSAM and ISAM files to enable skip-sequential input processing
  - The PUT and WRITE statements can be used to update an automatic input VSAM file.

## **Record Formats**

Records in your file must be in one of the following formats:

- Fixed-length
- Variable-length
- Undefined-length.

All formats must adhere to established IBM processing standards. Check with your data center if you have questions about these format standards.

These assumptions are made about the record formats of CARD, PUNCH, and VSAM files:

- CARD and PUNCH file records are fixed-length, 80 characters long.
- VSAM file records are undefined-length.

The record lengths of variable and undefined records being output are controlled by the current contents of the RECORD-LENGTH field for that file. If the current record (the last record you either input or output) is smaller than the record you want to output, you can increase the record length by an Assignment statement that precedes the output statement. For example:

```
SALUPD: RECORD-LENGTH = 200
PUT SALUPD
```

8-2

## **System-Defined Fields**

Three special data fields are provided for each file:

#### **RECORD-LENGTH**

Contains one of the following:

- For fixed-length records, the value specified for record length on the FILE statement.
- For variable or undefined-length records, the length of the data in the current record (does not include the space for the record-descriptor-word, it is automatically maintained by the system).

**RECORD-COUNT** 

Contains the number of logical I/O operations performed for the file.

FILE-STATUS

Contains a code that indicates the result of the most recent I/O operation.

### **Error Conditions**

Error conditions during file processing usually fall into one of three categories:

- File OPEN errors, usually caused by incorrect or missing JCL information. The operating system terminates processing. This type of problem should be referred to your data center.
- Invalid file reference errors, caused by statements that refer to data from a file with no currently available record (for example, after end-of-file). A diagnostic message is issued and processing terminates.
- Improper handling of nonzero STATUS conditions returned from I/O statements. You are responsible for handing these types of errors.

## **Data Availability Tests**

You can use several conditional expressions to test for the availability of data for file processing. These are discussed in the "Input/Output Specification" chapter and later in this chapter.

## **Opening and Closing Files**

All files are automatically OPENed and CLOSEed.

## **SAM Files**

Sequential Access Method (SAM) files are processed according to the following rules:

- 1. You cannot process the same SAM file as both an input and an output file within the same JOB activity. This is allowable for SORT activities.
- 2. You can create SAM files in one activity and process them in subsequent activities.
- 3. Only one CARD file is permitted in a CA-Easytrieve Plus program.

## Input

Both automatic and controlled I/O is permitted for SAM files. The sample program uses automatic I/O exclusively. The next two exhibits illustrate how to process a SAM file using each facility:

Automatic SAM Processing

```
*FILE PERSNL FB(150 1800)
...
*

JOB INPUT PERSNL
...
*
```

### Controlled SAM Processing

```
FILE PAYFILE
REC-KEY 1 3 N

*

JOB INPUT NULL
GET PAYFILE
DO WHILE (REC-KEY < 600, AND NOT EOF PAYFILE)
PRINT PAY-RPT
GET PAYFILE
END-DO
STOP

*

REPORT PAY-RPT ...
```

You can process only one of your input files as CARD input. CARD input is placed into the system input stream (SYSIN for OS/390 and z/OS, SYSIPT for VSE). If your operating mode is the default (syntax check, compile, and execute), your file data must follow an END statement after your program, as illustrated under the <a href="Device-type Parameters">Device-type Parameters</a> topic in the "Library" chapter.

## Output

You can load output files with the PUT statement, as described in the "Input/Output Specification" chapter. The next exhibit illustrates this operation.

```
FILE PAYFILE F(150)
     REC-KEY 1 3 N
SALARY 94 4 P
FILE SALUPD VS CREATE
JOB INPUT NULL
 GET PAYFILE
  DO WHILE (REC-KEY < 600, AND NOT EOF PAYFILE)
    SALARY = SALARY * 1.1
    PUT SALUPD FROM PAYFILE
    PRINT UPD-RPT
    GET PAYFILE
  END-DO
 STOP
REPORT UPD-RPT ...
```

You can specify the PUNCH attribute on the FILE statement when the Card Punch is the output device for a SAM file produced under VSE, as illustrated in the next exhibit. For OS/390 and z/OS, JCL defines the PUNCH output.

```
FILE CARDOUT PUNCH
     COUNTER
                12
JOB INPUT NULL
 COUNTER = COUNTER + 1
 PUT CARDOUT
```

## **VFM Files**

Virtual File Manager (VFM) is a sequential access method used for all CA-Easytrieve Plus work file requirements. You can also use VFM files for temporary sequential processing. VFM processing is identical to SAM processing. The next exhibit illustrates a typical use of VFM:

```
FILE PERSNL FB(150 1800)
    FMP#
              9 5 N
FILE SORTPER F 150 VIRTUAL
    UPD-EMP# 9 5 N
SORT PERSNL TO SORTPER USING EMP#
JOB INPUT SORTPER
```

SORTPER is a virtual file. You do not have to define it in the JCL since it is actually stored and retrieved by VFM from storage.

## **ISAM Files**

Indexed Sequential Access Method (ISAM) files are processed as input only. You can perform sequential, skip-sequential, or random processing on these files.

## **Sequential Processing**

Sequential processing can be performed under automatic or controlled I/O. The next exhibit illustrates automatic sequential file processing.

```
FILE PAYFILE IS
    SALARY 94 4 P 2
JOB INPUT PAYFILE
 SALARY = SALARY * 1.1
 PRINT UPD-RPT
```

## **Skip-Sequential Processing**

Skip-sequential processing enables you to point to a record, then continue processing from that location. The next exhibit illustrates skip-sequential processing.

```
FILE PAYFILE IS
    REC-KEY 1 3
    SALARY 94 4 P 2
JOB INPUT PAYFILE
  IF REC-KEY EQ 299 THRU 499
    PERFORM POINTER
    GO TO JOB
  END-IF
 SALARY = SALARY * 1.1
 PRINT UPD-RPT
  POINTER. PROC
   POINT PAYFILE GE 500 STATUS
    IF EOF PAYFILE, OR PAYFILE: FILE-STATUS NOT ZERO
     STOP
   END-IF
 END-PROC
```

#### **Random Processing**

Random processing enables you to choose specific records within a file for processing, regardless of their location in the file. Random processing is always performed with controlled I/O. The next exhibit illustrates random processing.

```
FILE PAYFILE IS
   EMPL# W
   NAME
         5 20 A
FILE NEWFILE VS CREATE
JOB INPUT NULL
 EMPL# = 1126
 READ PAYFILE, KEY EMPL#, STATUS
 IF PAYFILE: FILE-STATUS NOT ZERO
   DISPLAY 'RECORD NOT FOUND'
  END-IF
  IF NAME EQ 'OLDNAME'
   NAME = 'NEWNAME'
   PUT NEWFILE
 ELSE
   DISPLAY 'NAME DOES NOT MATCH'
 END-IF
  STOP
```

#### **VSAM Files**

Virtual Storage Access Method (VSAM) files are processed as both input and output files. You can perform the same types of processing (sequential, skip-sequential, and random processing) on VSAM files as on ISAM files. VSAM files are organized as one of the following types:

| VSAM Files | Description               |
|------------|---------------------------|
| ESDS       | Entry-sequenced data set  |
| KSDS       | Key-sequenced data set    |
| RRDS       | Relative-record data set. |

You must identify your VSAM file organization before coding your program.

#### File Loading

You can enter (load) data for the first time into a new VSAM file with the PUT statement in the JOB activity portion of your program, as illustrated in the next exhibit.

```
FILE PAYMSTR VS UPDATE
     REC-KEY 1 3 N
SALARY 94 4 P 2
FILE SALUPD VS CREATE
JOB INPUT NULL
 POINT PAYMSTR GE '300'
 GET PAYMSTR
  DO WHILE (REC-KEY < 500, AND NOT EOF PAYMSTR)
    SALARY = SALARY * 1.1
    WRITE PAYMSTR
   PUT SALUPD FROM PAYMSTR
   GET PAYMSTR
  END-DO
  STOP
```

This routine updates the PAYMSTR records between 300 and 499 with a 10 percent salary increase and also loads the updated records into the newly created file SALUPD.

#### Input

VSAM input files are processed the same as ISAM files. You can perform sequential, skip-sequential, or random processing on VSAM input files.

Sequential processing can be performed under automatic or controlled I/O. The next exhibit illustrates sequential processing under automatic control.

```
FILE PAYMSTR VS
    SALARY 94 4 P 2
JOB INPUT PAYMSTR
 SALARY = SALARY * 1.1
 PRINT SAL-RPT
```

Skip-sequential processing enables you to specify one or more records in the input file that are not processed. They are skipped and processing continues with the following records. The next exhibit illustrates skip-sequential processing.

```
FILE PAYMSTR VS
     REC-KEY
                    1 3 N
    SALARY-CODE 134 2 N
FILE NEWMSTR VS CREATE
JOB INPUT PAYMSTR
  IF REC-KEY EQ 100 THRU 199
    PERFORM SKIPPER
    GO TO JOB
  END-IF
  SALARY-CODE = SALARY-CODE + 5
  PUT NEWMSTR FROM PAYMSTR
  SKIPPER. PROC
   POINT PAYMSTR GE '300' STATUS
   IF EOF PAYMSTR, OR PAYMSTR: FILE-STATUS NOT ZERO
     STOP
   END-IF
 END-PROC
```

Random processing enables you to choose specific records within a file for processing, regardless of their location in the file. Random processing is always performed with controlled I/O. The next exhibit illustrates random processing.

```
FILE PAYMSTR VS UPDATE
   DEPT
                   W 3 N
   JOB-CATEGORY 132 2 N
JOB INPUT NULL
 DEPT = 914
 READ PAYMSTR, KEY DEPT, STATUS
 IF PAYMSTR: FILE-STATUS NOT ZERO
   STOP
 END-IF
 IF JOB-CATEGORY GT 25
   JOB-CATEGORY = 77
   DISPLAY DEPT +3 JOB-CATEGORY +3 'NOT COVERED'
 END-IF
 STOP
```

#### **Record Addition**

You can use the WRITE or PUT statement to add records to an established VSAM file. Either statement adds a single record to the file, but the PUT statement is more efficient if you are inserting many records into the same place in the file. To add records to a file, you must code the UPDATE parameter on the FILE statement as illustrated in the next two exhibits.

VSAM Single Record Addition

```
FILE PAYMSTR VS UPDATE

*
FILE NEWBODS VS

EMPL# 1 4 N

NAME 5 20 A

*

JOB INPUT NULL

GET NEWBODS

WRITE PAYMSTR ADD FROM NEWBODS STATUS

IF PAYMSTR:FILE-STATUS EQ 8

DISPLAY EMPL# +3 NAME +3 'DUPLICATE RECORD'

END-IF

STOP
```

VSAM Mass-Sequential Record Addition

```
FILE PAYMSTR VS UPDATE

*
FILE NEWBODS VS

*

JOB INPUT NEWBODS

PUT PAYMSTR FROM NEWBODS STATUS

IF PAYMSTR:FILE-STATUS NOT ZERO

DISPLAY 'FILE ERROR - ' PAYMSTR:FILE-STATUS

STOP
END-IF

*
```

#### **Record Deletion**

You can delete individual records from a VSAM file with the WRITE statement using the DELETE parameter as illustrated in the next exhibit. The deleted record is the specified file's current input record.

```
FILE PAYMSTR VS UPDATE
EMPL# 1 5 N

*

JOB INPUT PAYMSTR

IF EMPL# EQ 44152 THRU 44449

WRITE PAYMSTR DELETE
END-IF

IF EMPL# GE 44450

STOP
END-IF
```

#### **Record Update**

You can modify and update the current record of a VSAM input file using the WRITE statement as illustrated in the next exhibit.

```
FILE PAYMSTR VS UPDATE

EMPL# W 5 N
NAME 6 20 A

*

JOB INPUT NULL

EMPL# = 41452

READ PAYMSTR, KEY EMPL#, STATUS

IF PAYMSTR: FILE-STATUS NOT ZERO

DISPLAY 'NO PAYMSTR RECORD EXISTS FOR ' EMPL#

STOP

END-IF

IF NAME EQ 'AMAN'

NAME EQ 'NICHOLSON'

WRITE PAYMSTR UPDATE

ELSE

DISPLAY 'EMPLOYEE NUMBER 41452 IS ' NAME

END-IF

STOP
```

## Synchronized File Processing

CA-Easytrieve Plus simplifies combining the data from more than one file. It has the capacity to synchronize any number of files that can be processed sequentially. Synchronizing more than two files necessitates a high level of data processing expertise and a comprehensive understanding of file structures. If your application requires complex synchronized file processing, refer to the *Reference Guide* for detailed information.

This chapter of the *Application Guide* describes a match/merge operation using two input files with one key each. The code for a sample program to accomplish this task is illustrated in the next exhibit. Subsequent paragraphs present detailed discussions of the rules to be followed in specifying input to synchronized file processing and techniques for determining file relationships, using the code in the next exhibit, as illustrated.

```
1 PARM DEBUG(FLOW FLDCHK)
3 FILE PERSNL FB(150 1800)
        OLD-EMP#
                              5
5
 6
  FILE PERSUPD CARD
        EMP#
                                   N
                              5
7
                          1
8
        RAISE-PERCENT
                          7
                               2
                                   N
10 FILE SORTPER F 150
                        VIRTUAL
11
        UPD-EMP#
                                  Ν
        NAME
12
                         17
                              8
                                  Α
        PAY-GROSS
                                  Ρ
13
                              4
                                      2
14
        NEWSAL
                          W
                                   Ρ
                                      2
15 *
16 FILE NEWPERS FB(150 1800)
17
18 FILE ERRPRINT PRINTER
19
20 *
21 SORT PERSNL TO SORTPER USING OLD-EMP#
22
23 JOB INPUT (SORTPER KEY(UPD-EMP#) +
              PERSUPD KEY(EMP#) )
24 *
25
    IF MATCHED
       NEWSAL = PAY-GROSS * (1 + RAISE-PERCENT / 100)
26
27
       PRINT NEW-RPT
       PAY-GROSS = NEWSAL
28
29
     END-IF
30
     IF SORTPER
       PUT NEWPERS FROM SORTPER
31
32
33
       DISPLAY ERRPRINT EMP# 'RECORD NOT MATCHED'
34
     END-IF
35
36 REPORT NEW-RPT LINESIZE 80 NOPAGE NODATE
37
     SEQUENCE NAME
38
    TITLE 1
                'SALARY UPDATE REPORT'
39
    TITLE 2
               'EMPLOYEES WITH OVER 25 YEARS SERVICE'
40
               UPD-EMP# ('EMPL' 'NUMBER')
     HEADING
                              ('EMPL' 'NAME')
41
     HEADING
               NAME
                         ('OLD' 'SALARY')
42
     HEADING
               PAY-GROSS
               NEWSAL ('NEW' 'SALARY')
RAISE-PERCENT ('RAISE' '%')
43
     HEADING
44
     HEADING
               UPD-EMP# NAME PAY-GROSS NEWSAL RAISE-PERCENT
45
     LINE
46
47
  END
   01730 08
   04225 09
   09481 09
   11473 11
   11710 10
   12267 12
```

The sample program illustrated in the above exhibit sorts the Personnel Master File PERSNL into order by employee number, then matches the sorted output file (SORTPER), against a card file (PERSUPD) containing raise calculations for specified employees. The data for the CARD input file, also in order by employee number, is coded immediately following the last CA-Easytrieve Plus statement (END) in the program.

A new master file (NEWPERS) is created that contains the updated salary information, and a report is printed to list the names and associated data about the employees who received raises. The report is illustrated in the next exhibit.

SALARY UPDATE REPORT EMPLOYEES WITH OVER 25 YEARS SERVICE

| EMPL<br>NUMBER | EMPL<br>NAME | OLD<br>SALARY | NEW<br>SALARY | RAISE<br>% |
|----------------|--------------|---------------|---------------|------------|
| 11473          | BERG         | 759.20        | 842.71        | 11         |
| 04225          | LOYAL        | 295.20        | 321.76        | 09         |
| 09481          | OSMON        | 628.00        | 684.52        | 09         |
| 11710          | POWELL       | 243.20        | 267.52        | 10         |
| 01730          | SMOTH        | 315.20        | 340.41        | 98         |
| 12267          | WIMN         | 373.60        | 418.43        | 12         |

Synchronized files are subject to the following rules:

Both files must be sorted in ascending order by their keys. For example, in the sample synchronized file processing program illustrated earlier, the original input file PERSNL is in order by Region. For this application it is sorted to output file SORTPER, using the employee number as the key:

```
SORT PERSNL TO SORTPER USING OLD-EMP#
```

SORTPER is then input to the JOB:

```
JOB INPUT (SORTPER KEY(UPD-EMP#) + PERSUPD KEY(EMP#) )
```

The key can be any defined field in the named file, while the file is in order by the value of the contents of the specified key field.

- The same number of keys must be specified for each file.
- The corresponding keys for both files must have the same data class. That is, corresponding keys must both be alphabetic or both be numeric. The keys can have different lengths. Numeric keys can have different data types (N, P, U, B).

#### Input

Files for synchronized processing are specified in the library the same as any other sequential file; the only difference is how the file is specified on the JOB statement. The next exhibit illustrates the I/O specification for the sample program.

```
2 *
 3 FILE PERSNL FB(150 1800)
        OLD-EMP#
                              5
                                  N
 4
 5 *
 6 FILE PERSUPD CARD
        EMP#
                                  N
        RAISE-PERCENT
9 *
10 FILE SORTPER F 150
                        VIRTUAL
        UPD-EMP#
11
                         9
                              5
                                  Ν
        NAME
                         17
                              8
12
                                  Α
13
        PAY-GROSS
                         94
                              4
                                  Ρ
14
        NEWSAL
15 *
16 FILE NEWPERS FB(150 1800)
17 *
18 FILE ERRPRINT PRINTER
20 *
21 SORT PERSNL TO SORTPER USING OLD-EMP#
22 *
23 JOB INPUT (SORTPER KEY(UPD-EMP#) +
              PERSUPD KEY(EMP#) )
24 *
```

#### **Conditional Expressions**

In synchronized file processing, you need to know:

- If records are available from each file
- If a record has the same key as a record in another file
- If two or more records in a file have the same key.

This can be determined by using three types of conditional expressions: file presence, file presence series, and record relational.

#### **File Presence Condition**

This condition determines if a record of the named input file is available for processing. The format is diagrammed in the next exhibit.

```
IF [NOT] [EOF] file-name
```

The condition tests true if a record is available, such as:

- The optional EOF parameter returns a true result if the named file is at end-of-file.
- The optional NOT parameter reverses the condition test; the result is true if no record is currently available for processing or if the named file is NOT at end-of-file.

The next exhibit illustrates how this is used in the sample program.

```
IF SORTPER
PUT NEWPERS FROM SORTPER
ELSE
DISPLAY ERRPRINT EMP# ' RECORD NOT FOUND'
```

#### **File Presence Series Condition**

This condition determines if the records from more than one file have the same key. The format is diagrammed in the next exhibit.

```
IF [NOT] MATCHED
```

A record from one file is considered to be available for processing if its key matches the key of a record from the other file. The result is true if the input files have matching keys. The optional NOT parameter reverses the condition test; the result is true if the keys do not match.

The next exhibit illustrates how this is used in the sample program.

```
IF MATCHED
  NEWSAL = PAY-GROSS * (1 + RAISE-PERCENT / 100)
  PRINT NEW-RPT
  PAY-GROSS = NEWSAL
END-IF
```

When this condition (IF MATCHED) is true, a record is available from both PERSUPD and SORTPER.

#### **Record Relational Condition**

This condition tests for duplicate records within one file. The current record of the named file is compared to the previous and next records of the same file. The optional NOT parameter reverses the condition tests. The next exhibit diagrams this condition.

Depending on the condition parameter chosen, the tests are performed as follows:

**DUPLICATE** 

The current record of the named file is compared to the previous and next records of the same file. The result is true if the current record has the same key as either of the other two records. The optional NOT parameter returns a true result if neither of the contiguous records has the same key.

FIRST-DUP

The current record of the named file is compared to the previous and next records of the same file. The result is true if the current record's key is different from the previous record's key but the same as the next record's key.

LAST-DUP

The current record of the named file is compared to the previous and next records of the same file. The result is true if the current record's key is the same as the previous record's key but different from the next record's key.

The next exhibit illustrates how these condition tests work.

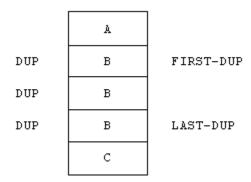

## **Table Processing**

This chapter describes table processing in CA-Easytrieve Plus.

#### **Table Definition**

A table is a collection of uniform data records. Tables have two parts:

- The argument uniquely identifies a table entry.
- The description is information directly associated with the argument.

Typical examples of table usage include: organization structures, accounting charts-of-accounts, state abbreviations, department code/names, and parts lists for assembly processes.

Tables are defined by FILE statements in the library section of your program. The TABLE option must be coded on the FILE statement, as discussed in the "Library" chapter. This option identifies the file as the target of a SEARCH statement issued in your program.

```
FILE file-name TABLE [
```

The only fields that can be defined for TABLE files are ARG (argument) and DESC (description). ARG defines the field used to search the table. DESC defines the field that contains the desired information. Data within a TABLE must be sorted in ascending order by its search argument. The maximum length for an alphanumeric ARG or DESC field is 254 bytes.

Be careful when setting your table value. CA-Easytrieve Plus will allocate space for the table using the following formula:

```
LRECL * the number of table entries = The amount of allocated storage
```

For example, if you specify a table value of 600000, approximately 21 MB of real core storage will be allocated for the table, regardless of the actual number of table entries. If the table has 20000 entries, the amount needed is approximately 720,000 bytes. This is considerably smaller than the 21 MB reserved by CA-Easytrieve Plus.

There are two types of TABLEs, instream and external. Instream tables reside within your program — they are established for use when your program is compiled. If you make changes to data in an instream table, you must recompile your program. External tables are stored on files external to your program — they are established for use during initiation of the JOB activity that contains the SEARCH statement that references them.

#### **Instream Tables**

Instream tables are specified by the INSTREAM subparameter of the TABLE option on the FILE statement. Instream tables are created by coding the table data immediately following the associated library definition statements for the table file. Table data is ended by the word ENDTABLE in the first eight positions of a record. Instream data is 80 characters per record. Table size is limited only by the amount of available memory. The next exhibit illustrates an instream table definition.

```
FILE WEEKDAY TABLE INSTREAM
    ARG
               1
           1
                  Α
    DESC
               9
           3
1 SUNDAY
2 MONDAY
3 TUESDAY
4 WEDNESDAY
5 THURSDAY
6 FRIDAY
7 SATURDAY
ENDTABLE
```

#### **External Tables**

If you specify the TABLE option with no subparameter, the file is an external table whose maximum number of entries is limited by a value in the options table established at installation. Check with your data center to determine this value. If the number of entries in your external table is larger than the default value, you can code a numeric literal as the subparameter of the TABLE option to specify the maximum number of entries.

A file that meets the following criteria can be defined as an external table:

- An existing file that is in ascending order by the field used as a search argument
- A file created by having its name specified as the TO parameter of a SORT statement that is sorted into ascending order by the search argument.

#### **SEARCH Statement**

Use the SEARCH statement to access table information. Its syntax is illustrated next.

SEARCH file-name WITH field-name-1 GIVING field-name-2

file-name

This is the name of the file that describes the table and its source. The file must be defined with the TABLE attribute.

WITH field-name-1

This parameter identifies the field that contains the search argument. Field-name-1 can be defined in working storage or in any file except a file with the TABLE attribute.

#### GIVING field-name-2

This parameter identifies the receiving field for the results of the table search. This field can be defined in working storage or in any file except a file with the TABLE attribute.

The named TABLE file is searched for an ARGument whose value is the same as the value of field-name-1. If a match is found, the content of field-name-2 is set to the value of the DESCription associated with the ARGument. The content of field-name-2 is not changed if a match for field-name-1 is not found in the named TABLE file. An IF statement with a file presence condition (see the "File Processing" chapter) can be coded after the SEARCH statement to determine the success of the table search.

You can code SEARCH statements any place within a JOB activity, SORT procedure, or REPORT procedure. The next exhibit illustrates the retrieval of names of the days of the week based on numeric identification codes.

```
FILE CALENDR
    DAY-OF-WEEK
                     12
                          1
    NAME-OF-DAY
                     14 20
                              Α
FILE WEEKDAY TABLE INSTREAM
          1
    ARG
               1
                   Α
    DESC
           3
               9
                   Α
1 SUNDAY
2 MONDAY
3 TUESDAY
4 WEDNESDAY
5 THURSDAY
6 FRIDAY
7 SATURDAY
ENDTABLE
JOB INPUT CALENDR
  SEARCH WEEKDAY WITH DAY-OF-WEEK, GIVING NAME-OF-DAY
  IF WEEKDAY
    DISPLAY NAME-OF-DAY, ' IS DAY ', DAY-OF-WEEK
  ELSE
   DISPLAY '****INVALID DAY OF WEEK = ', DAY-OF-WEEK
 END-IF
```

The next exhibit is a more extensive example that illustrates the retrieval of month name translations, based on the English name.

```
FILE CALENDR
     ENGL-NAME
                                 10
                                      Α
     EURO-NAME
                            22
                                 40
                                      Α
       FREN-NAME
                            22
                                 10
       ITAL-NAME
                            32
                                 10
                                      Α
      GERM-NAME
                            42
                                 10
                                      Α
       SPAN-NAME
                                 10
                                      Α
FILE MONTH TABLE
     ARG
                             1
                                 10
                                      Α
     DESC
                            11
                                 40
                                      Α
JOB INPUT CALENDR
  SEARCH MONTH WITH ENGL-NAME, GIVING EURO-NAME
  IF NOT MONTH
   DISPLAY 'INVALID ENGLISH NAME = ', ENGL-NAME
   GO TO JOB
 END-IF
  PRINT MON-RPT
REPORT MON-RPT LINESIZE 80
  SEOUENCE ENGL-NAME
             'WESTERN EUROPEAN MONTH NAME'
  TITLE 1
 TITLE 2
            'TRANSLATION TABLE'
            ENGL-NAME ('ENGLISH' 'NAME')
 HEADING
                         ('FRENCH' 'NAME')
 HEADING
             FREN-NAME
                         ('ITALIAN' 'NAME')
 HEADING
             ITAL-NAME
                         ('GERMAN' 'NAME')
             GERM-NAME
 HEADING
  HEADING
             SPAN-NAME
                         ('SPANISH' 'NAME')
 LINE ENGL-NAME FREN-NAME ITAL-NAME GERM-NAME SPAN-NAME
```

# **IMS/DLI Processing**

Through the IMS/DL/I interface, CA-Easytrieve Plus provides facilities for information retrieval from databases. To use this interface efficiently, you should have a thorough knowledge of IMS/DL/I and of the database(s) to be processed. Refer to the *Reference Guide* for detailed discussions of the processing techniques needed and to your Database Administrator for specific information regarding the structure of your database.

A database is a collection of interrelated data items. The specific pieces of data, called segments, are organized in a hierarchical or tree structure. A segment is the smallest unit of data that an application program can retrieve from the database. The highest level segment is called the root segment. The root can have one or more dependent segments, which in turn can also have dependent segments. The segments immediately above and below a given segment are called parent and child segments, respectively.

Hierarchical Database Structure

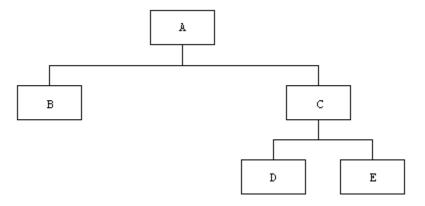

This chapter briefly describes the statements that define database processing:

| Statement | Description                                                |
|-----------|------------------------------------------------------------|
| FILE      | Identifies the database.                                   |
| RECORD    | Identifies the database segments available for processing. |
| RETRIEVE  | Describes automatic database input.                        |

Three special terms used in database processing are referenced throughout this chapter:

| Terms                                   | Description                                                                                                    |
|-----------------------------------------|----------------------------------------------------------------------------------------------------|
| Database Description (DBD)              | A control block that describes the structure of the database. The DBD also defines the appearance and contents (fields or records) that make up each of the segment types in the database.                                          |
| Program<br>Communication Block<br>(PCB) | Defines an application program's view of the database. An application program often needs to process only some of the segments in a database. A PCB defines which of the segments in the database the program is allowed to access. |
| Program Specification<br>Block (PSB)    | Contains the PCBs for a particular application program. A program can use one or several PCBs. There is one PSB for each application program.                                                                                       |

## **FILE Statement**

FILE file-name DLI (dbd-name [literal])

The FILE statement (see the "Library" chapter) identifies the database by specifying DLI as the file-type parameter and by identifying the PCB to be processed as follows:

- dbd-name is the name of the DBD.
- literal is a numeric integer that specifies the relative occurrence of the DBD within the PSB to be processed.

All field definitions coded immediately after the FILE statement relate to the PCB. The PCB data format is described in the IBM publication, IMS/DLI Applications Programming Manual. PCB references are normally made in association with controlled database activities (which are not covered in this Application Guide.)

#### **RECORD Statement**

RECORD statements are coded immediately after the FILE statement to identify the database segments that are to be available for processing. RECORD allocates a work space that contains the segment data during execution. Field-definition statements, coded immediately following a RECORD statement, relate to data fields within that segment. A RECORD statement must be coded for each segment of the database to be processed. The RECORD statements must be coded in the same order as in the PSB that defines the database. All segments of a database do not need to be defined. However, since incomplete paths are not supported, the parent segment of each RECORD must be coded. The next exhibit illustrates the RECORD statement syntax.

#### segment-name-1

Segment-name-1 is the one-to eight-character name of the segment. This name must correspond to the name of a segment specified in the DBD.

#### literal-1

Literal-1 is a numeric integer that designates the length of the segment.

#### segment-name-2

Segment-name-2 is an optional parameter that designates the parent of segment-name-1. This parameter is not coded for the root segment, but it is necessary for all other segments.

#### [KEY]

The KEY parameter is required for:

- Defining the root segment when using a tickler file.
- All segments of a DL/I database (prior to DL/I 1.6) processed in VSE (except for the lowest segment in a path).

#### KEY is optional for:

- The RECORD statement that defines the lowest segment in a path.
- Identifying the key field for segments of an IMS database processed in OS/390 or z/OS.

#### field-name

This is the one- to eight- character name used to designate the key field to the IMS/DLI database. The name must correspond to a field named in the segment in the DBD.

literal-2

Literal-2 is a numeric integer that specifies the location of the key within the segment.

literal-3

Literal-3 is a numeric integer that specifies the length of the key field.

#### **RETRIEVE Statement**

Code the RETRIEVE statement immediately following the JOB statement to describe automatic database input. You can code only one RETRIEVE statement per JOB. Automatic database input is processed in the same manner as non-database input. The syntax of the RETRIEVE statement is illustrated next.

```
RETRIEVE file-name-1 +

[KEYFILE file-name-2, KEYVALUE field-name] +

SELECT (record-name +

[ID literal-1] +

[LIMIT literal-2] +

[WHILE (condition)] +

...)
```

file-name-1

File-name-1 identifies the database being accessed. This is the name coded on the JOB INPUT and FILE statements.

[KEYFILE file-name-2, KEYVALUE field-name]

You can designate the tickler file option by coding both the KEYFILE and the KEYVALUE parameters on the RETRIEVE statement and the KEY parameter on the RECORD statement for the root segment.

- File-name-2 is the name of a file that is sequentially processed to obtain the keys of the root segments to be retrieved.
- Field-name is a data field from file-name-2 that contains the key. The key values are used to retrieve the root segments.

Automatic input is terminated when all of the keys in file-name-2 have been processed.

**SELECT** 

The SELECT parameter identifies which segments (record-name) are retrieved.

#### record-name

Record-name must be the same as the segment-name coded on a RECORD statement. You can specify any number of record-names for input; however, the parent of each selected segment must also be selected.

#### [ID literal-1]

ID literal-1 is an optional two-byte alphabetic field that identifies retrieved paths. For example, in the Hierarchical Database Structure exhibit (shown earlier), one path might be designated AB; another as AD.

- The AB path includes two segments: A and B.
- The AD path includes three segments: A, C, and D.

The path ID designations CAN be any two-character alphabetic literals that you choose.

#### [LIMIT literal-2]

LIMIT literal-2 optionally controls the number of segment occurrences that are retrieved. The LIMIT applies to each path. For example, if it is known that a particular segment never occurs more than two times in a path, code LIMIT 2 for that segment. When you do not code this parameter, all qualified occurrences of the segment are retrieved.

#### [WHILE (condition)]

WHILE (condition) optionally pre-screens input segments. The syntax of the WHILE condition is exactly the same as the conditional expressions discussed in the "Decision and Branching Logic" chapter.

As the associated segment is returned by IMS/DLI, the WHILE condition is evaluated. Segments are accepted for input only if the WHILE condition is true.

Code the record-name parameter (and optionally the ID, LIMIT, and WHILE subparameters) for every segment of the database to be processed by the JOB.

## **Automatic Input with RETRIEVE**

The RETRIEVE statement performs a sweep of a database (the default) or is used for the tickler file control.

#### Sweep of a Database

Sweeping the entire database provides the default input. A GN (get next) call is issued at the root level until the database has been exhausted. LIMIT, SSA, or WHILE options, if specified, control the sweep.

#### **Tickler File Control**

Optionally, a file of root segment keys can control the extent of the database to be processed. Root segment keys are obtained one-at-a-time from the tickler file. GU (get unique) calls are issued at the root level for each key in the tickler file. GNP calls are issued to obtain all segments associated with the root.

#### **Input Definition (Paths)**

Automatic input of IMS/DLI databases uses path processing. Each database path identified by the SELECT parameter is processed in a top-to-bottom, front-to-back, and left-to-right order. A root segment is accessed first; path accessing continues downward to the left until the end of the path. As the end of each path is reached, that data is made available to the program as an input record.

CA-Easytrieve Plus exhausts each path before proceeding to the next path. When it exhausts the last path, it retrieves the next root and processing begins again with the leftmost path.

Chapter

# OS/390 and z/OS JCL

All CA-Easytrieve Plus programs require a set of associated commands or statements called Job Control Language (JCL) when they are submitted to be compiled and/or executed. This set of statements defines the components and requirements of the program to the operating system under which it runs.

JCL is an IBM language described in detail in IBM publications available in your data center. Specifically which statements are supplied is dependent on the files used in your program and which IBM operating system your installation has.

This chapter provides some general information about OS/390 and z/OS JCL requirements. Examples are provided of the JCL used for the sample programs in guide. Within these examples of JCL, material in lowercase letters is dependent on your installation.

Material in uppercase letters is required.

## Sample Short Report Output Program

This sample program reads one input file (PERSNL) and outputs one short report. The JCL and CA-Easytrieve Plus code for this program are illustrated in the exhibit below. The next exhibit illustrates the output report.

```
//jobname JOB (acctng.info),your.name
//stepname EXEC PGM=EZTPA00
//STEPLIB
           DD DSN=your.load.library,DISP=SHR
//SYSPRINT DD SYSOUT=A
//EZTVFM DD UNIT=SYSDA, SPACE=(4096, (100, 200),,, ROUND)
//SORTWK01 DD UNIT=SYSDA, SPACE=(4096,500,,,ROUND)
           DD SYSOUT=A
//SYSOUT
//PERSNL
           DD DSN=your.input.filename,DISP=SHR
         DD DSN=your.macro.library,DISP=SHR
//PANDD1
//SYSIN
           DD *
PARM DEBUG(FLOW)
FILE PERSNL FB(150 1800)
 NAME
                           17 16 A
                         NAME 8 A
94 4 P
98 3 N
   LAST-NAME
 PAY-GROSS
                                        2
 DEPT
JOB INPUT PERSNL
 IF DEPT = 900 THRU 911
   PRINT SHORT-RPT
 END-IF
REPORT SHORT-RPT LINESIZE 60 SPREAD NODATE NOPAGE
  SEQUENCE DEPT
 CONTROL DEPT
 TITLE 1 'SALARY REPORT'
 TITLE 2 'DEPARTMENTS 900 - 911'
 HEADING PAY-GROSS ('TOTAL' 'SALARY')
HEADING LAST-NAME ('EMPLOYEE' 'NAME')
 LINE DEPT LAST-NAME PAY-GROSS
```

#### SALARY REPORT DEPARTMENTS 900 - 911

| DEPT       | EMPLOYEE<br>NAME                                                              | TOTAL<br>SALARY                                                                                                    |
|------------|-------------------------------------------------------------------------------|----------------------------------------------------------------------------------------------------|
| 901<br>901 | WALTERS                                                                       | 424.00<br>424.00                                                                                                    |
| 903<br>903 | WIMN                                                                          | 373.60<br>373.60                                                                                                    |
| 911        | HAFER REYNOLDS KRUSE POWELL LARSON POST ISAAC YOUNG SMOTH GREEN STRIDE ARNOLD | 121.95<br>174.15<br>242.40<br>243.20<br>283.92<br>292.00<br>313.60<br>315.20<br>365.60<br>386.40<br>445.50<br>3,497.52 |
|            |                                                                               | 4,295.12                                                                                                    |

## **Mailing Label Output Program**

The label-generating program discussed in the "Report Processing" chapter reads one input file (PERSNL) and outputs a set of mailing labels. The JCL and code for this program are illustrated in the next exhibit.

```
//jobname JOB (acctng.info),your.name
//stepname EXEC PGM=EZTPA00
//STEPLIB DD DSN=your.load.library,DISP=SHR
//SYSPRINT DD SYSOUT=A
//EZTVFM
           DD UNIT=SYSDA, SPACE=(4096, (100, 200),,,ROUND)
//SORTWK01 DD UNIT=SYSDA, SPACE=(4096,500,,,ROUND)
//SYSOUT
          DD SYSOUT=A
//PERSNL
           DD DSN=your.input.filename,DISP=SHR
//PANDD1
           DD DSN=your.macro.library,DISP=SHR
//SYSIN
           DD *
PARM DEBUG(FLOW)
FILE PERSNL FB(150 1800)
 NAME
                          17 16
   LAST-NAME
                          17
                              8
                                  Α
   FIRST-NAME
                          25
                              8
 ADDRESS
                          37
                             39
                          37
   STREET
                              20
                                  Α
                          57 12
   CITY
   STATE
                          69
                                  Α
                         71
   ZIP
                                  N
 DATE-OF-HIRE
                         136
                              6
                                  Ν
                         136
   HIRE-MM
                                  N
   HIRE-DD
                         138
   HIRE-YY
                         140
                               2
                                  N
 SERVICE
                                   Ν
```

```
CURR-DATE
                            S
                                 6
                                     Ν
                 CURR-DATE
    CURR-MM
                                    N
    CURR-DD
                 CURR-DATE +2
                                    N
    CURR-YY
                 CURR-DATE +4
JOB INPUT PERSNL
 %GETDATE CURR-DATE
  PERFORM SERVICE-CALC
  IF SERVICE GT 19
   PRINT MAILOUT
  END-IF
  SERVICE-CALC. PROC
    SERVICE = CURR-YY - HIRE-YY
    IF CURR-MM < HIRE-MM</pre>
      SERVICE = SERVICE - 1
    END-IF
    IF CURR-MM NE HIRE-MM
      GOTO QUIT-SERV-CALC
    END-IF
    IF CURR-DD < HIRE-DD</pre>
      SERVICE = SERVICE - 1
    END-IF
    QUIT-SERV-CALC
  END-PROC
REPORT MAILOUT LABELS (ACROSS 2 DOWN 4 SIZE 30)
  SEQUENCE LAST-NAME
  LINE 1 FIRST-NAME -3 LAST-NAME
  LINE 2 STREET
 LINE 3 CITY -3 STATE ZIP
```

## Synchronized File Processing Program

The synchronized file processing program discussed in the "File Processing" chapter reads two input files (PERSNL and PERSUPD), sorts one file (PERSNL) to another file (SORTPER), outputs one printed report, displays messages to an error file (ERRPRINT), and creates a new master file (NEWPERS). The JCL and code for this program are illustrated in the next exhibit.

```
//jobname JOB (acctng.info),your.name
//stepname EXEC PGM=EZTPA00
//STEPLIB
           DD DSN=your.load.library,DISP=SHR
//SYSPRINT DD SYSOUT=A
//SYSOUT
            DD SYSOUT=A
//EZTVFM
            DD UNIT=SYSDA, SPACE=(4096, (100, 200), , , ROUND)
//SORTWK01 DD UNIT=SYSDA, SPACE=(4096,500,,,ROUND)
//ERRPRINT DD SYSOUT=A
//PERSNL
            DD DSN=your.old.filename,DISP=SHR
//NEWPERS
            DD DSN=your.new.filename, DISP=(NEW, CATLG),
               UNIT=SYSDA, SPACE=(1800, (50, 100), RLSE)
//PANDD1
            DD DSN=your.macro.library,DISP=SHR
            DD *
//SYSIN
PARM DEBUG(FLOW)
FILE PERSNL FB(150 1800)
     OLD-EMP#
                       9
                          5
```

```
FILE PERSUPD CARD
     EMP#
     RAISE-PERCENT
                               N
FILE SORTPER F 150
                     VIRTUAL
     UPD-EMP#
                       9
                           5
                               Ν
     NAME
                      17
                           8
                               Α
     PAY-GROSS
                      94
                           4
                               Ρ
     NEWSAL
                           4
                               Ρ
                                  2
                       W
 FILE NEWPERS FB(150 1800)
 FILE ERRPRINT PRINTER
 SORT PERSNL TO SORTPER USING OLD-EMP#
 JOB INPUT (SORTPER KEY(UPD-EMP#) +
            PERSUPD KEY(EMP#) )
 IF MATCHED
   NEWSAL = PAY-GROSS * (1 + RAISE-PERCENT / 100)
    PRINT NEW-RPT
   PAY-GROSS = NEWSAL
  END-IF
  IF SORTPER
   PUT NEWPERS FROM SORTPER
   DISPLAY ERRPRINT EMP# ' RECORD NOT FOUND'
REPORT NEW-RPT LINESIZE 80 NOPAGE NODATE
  SEQUENCE NAME
            'SALARY UPDATE REPORT'
  TITLE 1
  TITLE 2
            'EMPLOYEES WITH OVER 25 YEARS SERVICE'
                          ('EMPL' 'NUMBER')
 HEADING
           UPD-EMP#
                           ('EMPL' 'NAME')
           NAME
 HEADING
            PAY-GROSS
                          ('OLD' 'SALARY')
 HEADING
                           ('NEW' 'SALARY')
 HEADING
           NEWSAL
            RAISE-PERCENT ('RAISE' '%')
 HEADING
 LINE
            UPD-EMP# NAME PAY-GROSS NEWSAL RAISE-PERCENT
END
01730 08
04225 09
09481 09
11473 11
11710 10
12267 12
```

SORTPER, the sort output file, is not defined in the JCL because it is a temporary VIRTUAL file. PERSUPD, the input employee number file, is also not defined in the JCL, since it is a CARD file whose data is obtained from the records after the END statement following the program.

## Compile and Link-Edit Load Module

The next exhibit illustrates the JCL to compile and link-edit a load module for later execution.

```
//jobname JOB (acctng.info),your.name
//stepname EXEC PGM=EZTPA00
//SYSPRINT DD SYSOUT=A
//EZTVFM
           DD UNIT=SYSDA, SPACE=(4096, (100, 200),,, ROUND)
            DD UNIT=SYSDA, SPACE=(800, (50, 50)), DISP=(, PASS),
//SYSLIN
               DSN=&&SYSLIN
//SYSIN
PARM LINK(TESTPGM)....
    ....EASYTRIEVE Plus source statements....
          EXEC PGM=IEWL
//LKED
//SYSPRINT DD SYSOUT=A
//SYSUT1 DD UNIT=SYSDA, SPACE=(6144, (50,50),,,ROUND)
//SYSLIN
           DD DSN=&&SYSLIN,DISP=(OLD,DELETE)
//SYSLMOD DD DSN=your.load.library,DSP=SHR
```

## **Previously Compiled and Link-Edited Programs**

The next exhibit illustrates the JCL to execute a previously compiled and linkedited program named TESTPGM.

```
//jobname JOB (acctng.info),your.name
//stepname EXEC PGM=TESTPGM
//STEPLIB DD DSN=your.load.library,DISP=SHR
//SYSPRINT DD SYSOUT=A
//EZTVFM DD UNIT=SYSDA, SPACE=(4096, (100, 200),,,ROUND)
//SYSOUT
           DD SYSOUT=A
//SORTWK01 DD UNIT=SYSDA,SPACE=(4096,500,,,ROUND)
//filename DD DSN=your.input.file,DISP=SHR
//SYSIN DD * (optional card input)
```

# Chapter 12 VSE JCL

All CA-Easytrieve Plus programs require a set of associated commands or statements called Job Control Language (JCL) when they are submitted to be compiled and/or executed. This set of statements defines the components and requirements of the program to the operating system under which it runs.

JCL is an IBM language described in detail in IBM publications available in your data center. Specifically which statements are supplied is dependent on the files used in your program and which IBM operating system your installation has.

This chapter provides some general information about VSE JCL requirements. Examples are provided of the JCL used for the sample programs in Part I of this *Application Guide*. Within these examples of JCL, material in lowercase letters is dependent on your installation.

Material in uppercase letters is required.

## Sample Short Report Output Program

This sample program reads one input file (PERSNL) and outputs one short report. The JCL and CA-Easytrieve Plus code for this program are illustrated in the exhibit below. The next exhibit illustrates the output report.

```
* $$ JOB JNM=jobname
// JOB
          jobname
// DLBL
           EZTP, 'your.eztp.sysclb',0,SD
// EXTENT SYS003, volser, 1,0, start, lgth
// ASSGN SYS003,nnn
// LIBDEF CL, SEARCH=EZTP, TEMP
// ASSGN SYS001,nnn
// ASSGN SYS006,nnn
// ASSGN SYS008,nnn
// ASSGN SYS010,nnn
// DLBL
          SORTWK1,,0,DA
// EXTENT SYS001,volser,,,start,lgth
// DLBL
          PANDD1, 'your.macro.library',0,SD
// EXTENT SYS006, volser, , , start, lgth
// DLBL PERSNL,'your.input.filename',0,SD
// EXTENT SYS008,volser,,,start,lgth
// DLBL EZTVFM,,0,SD
// EXTENT SYS010, volser, , , start, lgth
// EXEC EZTPA00,SIZE=200K
PARM DEBUG(FLOW)
FILE PERSNL FB(150 1800)
                          17 16 A
NAME 8 A
94 4 P
98 3 N
    LAST-NAME
                                          2
  PAY-GROSS
  DEPT
JOB INPUT PERSNL
  IF DEPT = 900 THRU 911
    PRINT SHORT-RPT
  END-IF
REPORT SHORT-RPT LINESIZE 60 SPREAD NODATE NOPAGE
  SEQUENCE DEPT
  CONTROL DEPT
 TITLE 1 'SALARY REPORT'
TITLE 2 'DEPARTMENTS 900 - 911'
HEADING PAY-GROSS ('TOTAL' 'SALARY')
  HEADING LAST-NAME ('EMPLOYEE'
  LINE DEPT LAST-NAME PAY-GROSS
* $$ EOJ
```

#### SALARY REPORT DEPARTMENTS 900 - 911

| DEPT       | EMPLOYEE<br>NAME                                                              | TOTAL<br>SALARY                                                                                                    |
|------------|-------------------------------------------------------------------------------|----------------------------------------------------------------------------------------------------|
| 901<br>901 | WALTERS                                                                       | 424.00<br>424.00                                                                                                    |
| 903<br>903 | WIMN                                                                          | 373.60<br>373.60                                                                                                    |
| 911        | HAFER REYNOLDS KRUSE POWELL LARSON POST ISAAC YOUNG SMOTH GREEN STRIDE ARNOLD | 121.95<br>174.15<br>242.40<br>243.20<br>283.92<br>292.00<br>313.60<br>315.20<br>365.60<br>386.40<br>445.50<br>3,497.52 |
|            |                                                                               | 4,295.12                                                                                                    |

## **Mailing Label Output Program**

The label-generating program discussed in the "Report Processing" chapter reads one input file (PERSNL) and outputs a set of mailing labels. The JCL and code for this program are illustrated in the next exhibit.

```
* $$ JOB JNM=jobname
// JOB
           jobname
// DLBL
           EZTP, 'your.eztp.sysclb',0,SD
// EXTENT SYS003,volser,1,0,start,lgth
// ASSGN SYS003,nnn
// LIBDEF CL, SEARCH=EZTP, TEMP
// ASSGN SYS001,nnn
// ASSGN SYS006,nnn
// ASSGN SYS008.nnn
// ASSGN SYS010,nnn
// DLBL
           SORTWK1,,0,DA
// EXTENT SYS001,volser,,,start,lgth
// DLBL PANDD1, 'your.macro.library',0,SD
// EXTENT SYS006,volser,,,start,lgth
// DLBL PERSNL,'your.input.filename',0,SD
// EXTENT SYS008, volser, , , start, lgth
          EZTVFM,,0,SD
// DLBL
// EXTENT SYS010,volser,,,start,lgth
// EXEC EZTPA00,SIZE=200K
PARM DEBUG(FLOW)
```

```
FILE PERSNL FB(150 1800)
 NAME
                           17 16
    LAST-NAME
                           17
    FIRST-NAME
                           25
                               8
                                    Α
  ADDRESS
                           37
                               39
                                    Α
   STREET
                           37
                               20
                                   Α
    CITY
                           57
                               12
                                    Α
    STATE
                           69
   ZIP
                           71
                                    Ν
  DATE-OF-HIRE
                          136
                                    Ν
   HIRE-MM
                          136
                                2
                                    Ν
   HIRE-DD
                                2
                          138
                                    Ν
   HIRE-YY
                          140
  SERVICE
                                2
                                    N
                            W
  CURR-DATE
                            S
                                    Ν
                 CURR-DATE
    CURR-MM
                                    Ν
                 CURR-DATE +2
    CURR-DD
                                    N
    CURR-YY
                 CURR-DATE +4
                                    Ν
JOB INPUT PERSNL
  %GETDATE CURR-DATE
  PERFORM SERVICE-CALC
  IF SERVICE GT 19
   PRINT MAILOUT
  END-IF
  SERVICE-CALC. EZTC
    SERVICE = CURR-YY - HIRE-YY
    IF CURR-MM < HIRE-MM
      SERVICE = SERVICE - 1
    END-IF
    IF CURR-MM NE HIRE-MM
      GOTO QUIT-SERV-CALC
    END-IF
    IF CURR-DD < HIRE-DD</pre>
      SERVICE = SERVICE - 1
    END-IF
    QUIT-SERV-CALC
  END-EZTC
REPORT MAILOUT LABELS (ACROSS 2 DOWN 4 SIZE 30)
  SEQUENCE LAST-NAME
  LINE 1 FIRST-NAME -3 LAST-NAME
 LINE 2 STREET
 LINE 3 CITY -3 STATE ZIP
* $$ EOJ
```

## Synchronized File Processing Program

The synchronized file processing program discussed in the "File Processing" chapter reads two input files (PERSNL and PERSUPD), sorts one file (PERSNL) to another file (SORTPER), outputs one printed report, displays messages to an error file (ERRPRINT), and creates a new master file (NEWPERS). The JCL and code for this program are illustrated in the next exhibit.

```
$$ JOB JNM=jobname
  JOB
//
          jobname
// DLBL
          EZTP, 'your.eztp.sysclb',0,SD
// EXTENT SYS003,volser,1,0,start,lgth
   ASSGN SYS003,nnn
// LIBDEF CL, SEARCH=EZTP, TEMP
// ASSGN SYS001,nnn
// ASSGN
          SYS006, nnn
// ASSGN SYS008,nnn
// ASSGN SYS010,nnn
// ASSGN SYS011, SYSLST
// DLBL
          SORTWK1,,0,DA
// EXTENT SYS001,volser,,,start,lgth
         PANDD1,'your.macro.library',0,SD
// DLBL
// EXTENT SYS006,volser,,,start,lgth
// DLBL PERSNL,'your.input.filename',0,SD
// EXTENT SYS006,volser,,,start,lgth
   DLBL
         NEWPERS, 'your.new.filename',0,SD
// EXTENT SYS009,volser,,,start,lgth
         EZTVFM,,0,SD
   EXTENT SYS010, volser, , , start, lgth
//
// EXEC EZTPA00,SIZE=200K
PARM DEBUG(FLOW)
FILE PERSNL FB(150 1800)
    OLD-EMP#
                          5
                              N
FILE PERSUPD CARD
     EMP#
                              N
     RAISE-PERCENT
FILE SORTPER F 150
                    VIRTUAL
     UPD-EMP#
                      9
                          5
                              Ν
     NAME
                     17
                          8
                              Α
     PAY-GROSS
                          4
                              Ρ
                     94
     NEWSAL
 FILE NEWPERS FB(150 1800)
FILE ERRPRINT PRINTER
SORT PERSNL TO SORTPER USING OLD-EMP#
```

```
JOB INPUT (SORTPER KEY(UPD-EMP#) +
           PERSUPD KEY(EMP#) )
 IF MATCHED
    NEWSAL = PAY-GROSS * (1 + RAISE-PERCENT / 100)
    PRINT NEW-RPT
    PAY-GROSS = NEWSAL
  END-IF
  IF SORTPER
    PUT NEWPERS FROM SORTPER
  ELSE
   DISPLAY ERRPRINT EMP# ' RECORD NOT FOUND'
  END-IF
REPORT NEW-RPT LINESIZE 80 NOPAGE NODATE
  SEQUENCE NAME
            'SALARY UPDATE REPORT'
 TITLE 1
  TITLE 2
            'EMPLOYEES WITH OVER 25 YEARS SERVICE'
                       ('EMPL' 'NUMBER')
 HEADING
           UPD-EMP#
                        ('EMPL' 'NAME')
('OLD' 'SALARY')
('NEW' 'SALARY')
 HEADING
            NAME
 HEADING
            PAY-GROSS
            NEWSAL
 HEADING
            RAISE-PERCENT ('RAISE' '%')
 HEADING
 LINE
            UPD-EMP# NAME PAY-GROSS NEWSAL RAISE-PERCENT
END
01730 08
04225 09
09481 09
11473 11
11710 10
12267 12
/&
* $$ EOJ
```

SORTPER, the sort output file, is not defined in the JCL because it is a temporary VIRTUAL file. PERSUPD, the input employee number file, is also not defined in the JCL, since it is a CARD file whose data is obtained from the records after the END statement following the CA-Easytrieve Plus program.

## Compile and Link-Edit Load Module

The next exhibit illustrates the JCL to compile and link-edit a load module for later execution.

```
* $$ JOB JNM=jobname
// JOB jobname
// DLBL EZTP, 'your.eztp.library',0,SD
// EXTENT SYS003,volser,1,0,start,lgth
// ASSGN SYS003,nnn
// LIBDEF PHASE, CATALOG=EZTP. sublib, TEMP
// LIBDEF PHASE, SEARCH=EZTP. sublib, TEMP
// ASSGN SYS010,..
// DLBL EZTVFM,,0,SD
// EXTENT SYS010,volser,,,start,lgth
// OPTION CATAL
// EXEC EZTPA00,SIZE=512K
PARM LINK(TESTPGM)
   ...CA-Easytrieve Plus source statements...
// EXEC
          LNKEDT
/&
* $$ EOJ
```

## **Previously Compiled and Link-Edited Programs**

The next exhibit illustrates the JCL to execute a previously compiled and linkedited program named TESTPGM.

```
* $$ JOB JNM=jobname
// JOB jobname
// DLBL EZTP, 'your.eztp.library';0,SD
// EXTENT SYS003,volser,1,0,start,lgth
// ASSGN SYS003.nnn
// LIBDEF PHASE, SEARCH=EZTP.sublib, TEMP
// ASSGN SYS001,...
// ASSGN SYS010,...
// ASSGN SYS008,...
// DLBL
           SORTWK1,,0,DA
// EXTENT SYS001,volser,,,start,lgth
// DLBL
          EZTVFM,,0,SD
// EXTENT SYS010, volser, , , start, lgth
// DLBL INREC,,0,SD
// EXTENT SYS008,volser,,,start,lgth
// EXEC TESTPGM, SIZE=512K
    ...optional CARD input...
* $$ EOJ
```

#### Chapter

# 13

# **Applications**

Part II of the *Application Guide* is a composite of sample CA-Easytrieve Plus jobs that perform typical data processing functions. The examples are presented in two forms:

- The first form processes pre-existing data files. The "<u>Basic Examples</u>" and "<u>Advanced Techniques</u>" chapters present examples of reports generated from two sample files: a Personnel Master File and an Inventory Master File.
- The second form implements entire application systems. The "Bank System" and "Project Management System" chapter contain mini-applications that demonstrate the wide scope of capabilities.

A cross-reference of the examples in Part II and the CA-Easytrieve Plus statements is provided in the "<u>Cross-References</u>" appendix. This provides an easy way to review all of the examples that use a particular feature.

Scan the examples to get a feel for the language. If you find an example similar to your needs, use the ideas and the code (if possible) to implement your solution.

### **Application Overview**

Four distinct applications are the basis for all of the examples. They are:

- Personnel System
- Inventory System
- Bank Customer System
- Project Management System.

Each of these applications has its own master and auxiliary files. Each file structure is defined in the description of the particular system.

In general, the applications presented are not intended to be usable in a real-world environment (except possibly the Project Management System). They are intended to provide you with ideas for developing your own programs and systems.

The Personnel System and Inventory System are sample files to be used by the sample programs in later chapters. The Bank Customer and Project Management Systems are complete, working mini-systems.

#### **Program Formatting Standards**

The CA-Easytrieve Plus statements in the examples are coded in a standard format. FILE, JOB, and REPORT statements are coded in column one. All other statements are indented two columns for each logical level. Vertical spacing is used between FILE definitions, JOB activities, and REPORT subactivities.

These guidelines help make the programs more readable. Similar guidelines used in the development of your programs enable the logic and structure of the programs to be easily discerned. Liberally supplying meaningful comments can make program maintenance much easier.

#### **Program Output Standards**

A report can be generated in nearly any format. In this guide, we limit all reports to a maximum of 80-character print lines to accommodate our page size. Wider print lines enable you considerable flexibility in this area.

Remember to route DISPLAY information from a JOB activity to a different file than your reports are routed. This prevents DISPLAY output from being interspersed with your report. Also, try to use DISPLAY from your JOB activity only for abnormal condition messages - REPORT should be used for all quality output.

It is a good practice to TITLE your reports with something meaningful and to include the current date in the title. Most installations have report format standards; our reports should be compatible with your standards.

## **Inventory Sample File**

The Inventory sample file is the basis for many of the examples in the following chapters. Following is a macro listing of %INVMSTR that provides the field definitions for the Inventory file in the examples. These field definitions are not repeated in the examples. Refer to this chapter when studying examples that use the Inventory file.

```
MACRO
       INVENTORY MASTER FIELD DEFINITIONS
  PART-INFO
                         1 43 A
   PART-DESCRIPTION
                                  1 35 A
                              HEADING('PART DESCRIPTION')
   PART-NUMBER
                                            MASK '999-99-999' -
                                 36 8 N
                              HEADING('PART' 'NUMBER')
                        44 18 A
 LOCATION-INFO
   LOCATION-CITY
                                 44
                                     7 A
                                           HEADING 'CITY'
                                           HEADING 'STATE'
   LOCATION-STATE
                                     2 A
                                 51
                                           HEADING 'CODE'
   LOCATION-CODE
                                 53 3 P
                                 56 1 A
57 3 N
   LOCATION-BAY
                                           HEADING 'BAY'
                                           HEADING 'BIN'
   LOCATION-BIN
   LOCATION-LEVEL
                                 60 2 N
                                           HEADING 'LEVEL'
                        62 29 A
  ITEM-INFO
    ITEM-SELLING-PRICE
                                 62 4 P 2 -
                              HEADING('SELLING' 'PRICE' '(DOLLARS)')
    ITEM-REORDER-POINT
                                 66 4 N 0 -
                              HEADING('REORDER' 'POINT')
    ITEM-LAST-SALE-DATE
                                 70 6 N MASK(D 'Z9/99/99') -
                              HEADING('LAST SALE' 'DATE')
    ITEM-LAST-INVENTORY-DATE
                                 76 6 N MASK D -
                              HEADING('LAST' 'INVENTORY' 'DATE')
    ITEM-LAST-INVENTORY-QUANTITY 82 4 P 0 -
                              HEADING('LAST' 'INVENTORY' 'QUANTITY')
    ITEM-MFGD-COMMODITY-GROUP
                                 86 3 P
                              HEADING('MFGD' 'COMMODITY' 'GROUP')
    ITEM-WEIGHT-POUNDS
                                 89 2 P 0 MASK 'ZZ9 #'
                              HEADING('WEIGHT' '(POUNDS)')
  LAST-PURCHASE-INFO
                        91 13 A
                                 91 3 P 0
    LAST-PURCHASE-QUANTITY
                              HEADING('LAST' 'PURCHASE' 'QUANTITY')
   LAST-PURCHASE-PRICE
                                 94 4 P 2
                              HEADING('LAST' 'PURCHASE' 'PRICE')
   LAST-PURCHASE-DATE
                                 98 6 N MASK D
                              HEADING('LAST' 'PURCHASE' 'DATE')
  VENDOR-INFO
                       104 17 A
   VENDOR-NUMBER
                                104 8 N
                                         MASK '99-99-9-999' -
                                           HEADING('VENDOR' 'NUMBER')
                                           HEADING('VENDOR' 'CITY')
   VENDOR-LOCATION-CITY
                                112 7 A
                                          HEADING('VENDOR' 'STATE')
   VENDOR-LOCATION-STATE
                                119 2 A
  SHIPPING-INFO
                       121 6 A
    SHIPPING-FOB-CODE
                                121 2 P
                                           HEADING('FOB' 'CODE')
    SHIPPING-CARRIER-ALPHA-CODE 123 4 A HEADING('CARRIER' 'CODE')
```

## **Personnel Sample File**

The Personnel sample file is the basis for many of the examples in the following chapters. The following JOB lists the contents of the file. The field definitions are imbedded as macro %PERSNL. These field definitions are not repeated in the examples. Refer to this chapter when studying an example that uses the Personnel file.

```
1 *
           PERSONNEL MASTER FILE LISTING
3 *
 4 FILE PERSNL FB(150 1800)
5 %PERSNL
              TEST FILE FIELD DEFINITIONS
8
9
     REGION
                            1 N
10
     BRANCH
                       2
                            2 N
                                     MASK '999-99-9999' -
11
     SSN
                       4
                            5 P
                                     HEADING('SOCIAL' 'SECURITY' 'NUMBER')
HEADING('EMPLOYEE' 'NUMBER')
     EMP#
                      9
                          5 N
12
13
     NAME
                     17 16 A
                                     HEADING 'EMPLOYEE NAME'
                                     HEADING('LAST' 'NAME')
HEADING('FIRST' 'NAME')
       NAME-LAST NAME
14
                           8 A
       NAME-FIRST NAME +8 8 A
15
16
     ADDRESS
                      37 39 A
                     37 20 A
       ADDR-STREET
                                     HEADING 'STREET'
HEADING 'CITY'
17
18
       ADDR-CITY
                        57 12 A
                     69 2 A
71 5 N
19
       ADDR-STATE
                                     HEADING 'STATE'
                                     HEADING('ZIP' 'CODE')
20
       ADDR-ZIP
                                    HEADING('NET' 'PAY')
HEADING('GROSS' 'PAY')
21
     PAY-NET
                      90
                            4 P 2
     PAY-GROSS
                      94
                            4 P 2
22
23
     DEPT
                      98
                            3 N
                                     MASK(Y 'Z9/99/99') -
HEADING('DATE' 'OF' 'BIRTH')
24
     DATE-OF-BIRTH 103
                            6 N
     TELEPHONE
                     117
                           10 N
                                     MASK '(999) 999-9999' -
                                     HEADING('TELEPHONE' 'NUMBER')
26
     SEX
                     127
                                     HEADING('SEX' 'CODE')
27
                                   * 1 - FEMALE
                                   * 2 - MALE
28
29
     MARITAL-STAT
                    128
                            1 A
                                    HEADING('MARITAL' 'STATUS')
                                   * M - MARRIED
30
31
                                   * S - SINGLE
                                     HEADING('JOB' 'CATEGORY')
    JOB-CATEGORY 132
                            2 N
32
     SALARY-CODE
33
                     134
                            2 N
                                     HEADING('SALARY' 'CODE')
    DATE-OF-HIRE 136
34
                            6 N
                                     MASK Y
                                     HEADING('DATE' 'OF' 'HIRE')
35 *
36 JOB INPUT PERSNL
    PRINT PERSNL-LIST
38 *
39 *
             PERSNL-LIST
                           SKIP 1
                                       SPACE 1 LINESIZE 80
40 REPORT
41 *
42
    TITLE 'NEW PERSONNEL SAMPLE FILE LISTING'
43 *
                            ('R' 'G' 'N')
44
    HEADING REGION
                            ('BRCH')
('EMPL' 'NUMBER')
45
     HEADING
              BRANCH
     HEADING EMP#
46
47
     HEADING
              SSN
                            ('SOCIAL SECURITY' 'NUMBER/' 'TELEPHONE')
                            ('PAY - ' 'GROSS/' 'NET')
48
     HEADING
              PAY-GROSS
                            ('SEX/' 'M/S')
('DPT/' 'J*C/' 'S*C')
49
     HEADING
              SEX
50
    HEADING DEPT
     HEADING DATE-OF-BIRTH ('DATE OF' 'BIRTH/' 'HIRE')
```

| 52 | *      |          |                |   |
|----|--------|----------|----------------|---|
| 53 | LINE 1 |          | REGION         | - |
|    |        |          | BRANCH         | - |
|    |        |          | SSN            | - |
|    |        |          | EMP#           | - |
|    |        |          | NAME           | - |
|    |        | +2       | PAY-GROSS      | - |
|    |        |          | DEPT           | - |
|    |        |          | DATE-OF-BIRTH  | - |
|    |        |          | SEX            |   |
| 54 | LINE 2 | POS 3 -1 | TELEPHONE      | - |
|    |        | POS 5    | ADDR-STREET    | - |
|    |        | POS 6    | PAY-NET        | - |
|    |        | POS 7 +1 | 505 0          | - |
|    |        | POS 8    | DATE-OF-HIRE   | - |
|    |        | POS 9 +1 |                |   |
| 55 | LINE 3 |          | ADDR-CITY      | - |
|    |        | -1       | 7.551. 517.1.2 | - |
|    |        |          | ADDR-ZIP       | - |
|    |        | POS 7 +1 | SALARY-CODE    |   |
|    |        |          |                |   |

| 12/03/83                                           | NEW PE | NEW PERSONNEL SAMPLE FILE LISTING                           |                        |                 | PAGE                      | 1      |
|----------------------------------------------------|--------|-------------------------------------------------------------|------------------------|-----------------|---------------------------|--------|
| R SOCIAL SECURITY<br>G NUMBER/<br>N BRCH TELEPHONE | EMPI   | EMPLOYEE NAME                                               | PAY -<br>GROSS/<br>NET |                 | DATE OF<br>BIRTH/<br>HIRE |        |
| 1 01 025-30-5228<br>(617) 332-2762                 | 12267  | WIMN GLORIA<br>430 M ST SW 107<br>BOSTON MA 02005           | 373.60<br>251.65       | 903<br>10<br>01 | 5/22/30<br>7/12/51        | 1<br>5 |
| 1 02 121-16-6413<br>(301) 636-8995                 | 11473  | BERG NANCY<br>3710 JENIFER ST N W<br>BALTIMORE MD 21055     |                        | 943<br>25<br>03 | 8/15/31<br>6/17/55        | 1<br>M |
| 1 03 228-58-8307<br>(609) 444-7688                 | 02688  | CORNING GEORGE<br>3208 S 5TH<br>TRENTON NJ 08535            | 103.43                 |                 | 10/12/52<br>11/08/70      |        |
| 1 02 256-52-8737<br>(301) 636-8995                 |        | NAGLE MARY<br>826 D STREET SE<br>BALTIMORE MD 21034         | 340.59                 | 10              | 1/13/43<br>3/18/73        | 1<br>S |
| 1 04 281-36-2873<br>(212) 451-4040                 |        | ARNOLD LINDA<br>1569 COLONIAL TERR<br>NEW YORK NY 10012     | 356.87                 |                 |                           |        |
| 1 03 298-34-4755<br>(609) 444-3094                 |        | MANHART VIRGINIA<br>1305 POTOMAC ST N W<br>TRENTON NJ 08521 | 250.89                 |                 | 10/13/38<br>7/06/65       | _      |
| 1 04 322-30-0050<br>(212) 451-4531                 | 11931  | TALL ELAINE<br>1412 36TH ST NW<br>NEW YORK NY 10091         | 355.19                 |                 | 12/25/40<br>10/16/62      |        |
| 1 01 452-52-1419<br>(617) 332-6701                 | 02200  | BRANDOW LYDIA<br>3616 B ST S E<br>BOSTON MA 02011           | 554.31                 |                 |                           |        |
| 1 04 554-70-3189<br>(212) 451-7382                 | 11357  | LARSON RODNEY<br>610 H ST SW<br>NEW YORK NY 10059           | 215.47                 |                 |                           |        |

| 12/0          | 3/8 | 3                                       | NEW PER        | RSONNEL SAMPLE FILE L                                        | ISTING                 |                     | PAGE                      | 2           |
|---------------|-----|-----------------------------------------|----------------|--------------------------------------------------------------|------------------------|---------------------|---------------------------|-------------|
| R<br>G<br>N B | RCH | SOCIAL SECURITY<br>NUMBER/<br>TELEPHONE | EMPL<br>NUMBER | EMPLOYEE NAME                                                | PAY -<br>GROSS/<br>NET | DPT/<br>J*C/<br>S*C | DATE OF<br>BIRTH/<br>HIRE | SEX/<br>M/S |
| 1             |     | 577-20-0461<br>(212) 773-0799           |                | BYER JULIE<br>3400 NORTH 18TH STR<br>NEW YORK NY 10071       | 259.80                 | 10                  | 4/17/39<br>8/25/69        |             |
| 2             |     | 579-12-0813<br>(813) 796-1189           |                | HUSS PATTI<br>1355 TEWKESBURY PLA<br>CLEARWATER FL 33512     | 223.71                 | 10                  | 3/13/42<br>4/01/60        |             |
| 2             |     | 579-50-4818<br>(404) 832-8081           |                | POWELL CAROL<br>5023 AMES STREET N<br>ATLANTA GA 30316       | 167.96                 | 10                  | 11/10/37<br>6/07/55       |             |
| 2             | 03  | 008-28-7725<br>(202) 715-0404           | 04234          | MCMAHON BARBARA<br>1318 24TH STREET S<br>WASHINGTON DC 20015 | 283.19                 | 25                  | 6/09/42<br>8/21/62        | 1<br>M      |
| 2             |     | 120-32-5734<br>(202) 715-0389           |                | FORREST BILL<br>1545 18TH ST NW<br>WASHINGTON DC 20018       | 13.19                  |                     | 12/08/45<br>7/17/63       |             |
| 2             |     | 190-32-2101<br>(904) 986-0034           |                | POST JEAN<br>1250 4TH ST SW<br>JACKSONVILLEFL 32052          | 206.60                 | 10                  | 2/15/45<br>5/11/69        |             |
| 2             |     | 212-48-5461<br>(202) 715-1914           |                | PETRIK KATHY<br>5005 BENTON AVE<br>WASHINGTON DC 20032       | 154.70                 | 921<br>10<br>08     | 3/17/41<br>6/29/60        |             |

| 12/03/83                                           | NEW PE | NEW PERSONNEL SAMPLE FILE LISTING PAG                       |                  |                 | PAGE                      | 3           |
|----------------------------------------------------|--------|-------------------------------------------------------------|------------------|-----------------|---------------------------|-------------|
| R SOCIAL SECURITY<br>G NUMBER/<br>N BRCH TELEPHONE | EMPL   | EMPLOYEE NAME                                               |                  | J*C/            | DATE OF<br>BIRTH/<br>HIRE | SEX/<br>M/S |
| 2 05 235-72-1049<br>(919) 489-1614                 | 01895  | VETTER DENISE<br>7311 KEYSTONE LANE<br>RALEIGH NC 27591     | 189.06           |                 | 7/25/37<br>9/15/50        |             |
| 2 02 284-36-5652<br>(404) 832-1776                 |        | KRUSE MAX<br>2161 N PIERCE STREE<br>ATLANTA GA 30345        | 182.09           |                 | 1/01/42<br>6/17/60        |             |
| 2 05 310-44-5370<br>(919) 489-5531                 |        | LOYAL NED<br>17 KENNEDY STREET<br>RALEIGH NC 27516          | 230.50           |                 | 5/06/19<br>8/18/53        | _           |
| 2 03 362-48-0393<br>(202) 715-1832                 |        | DENNING RALPH<br>1629 16TH ST NW APT<br>WASHINGTON DC 20005 | 109.60           |                 | 11/12/49<br>4/19/66       |             |
| 3 01 570-10-5594<br>(816) 581-1352                 | 04132  | WEST KATHY<br>1728 IRVING ST N W<br>KANSAS CITY KS 66015    | 736.00<br>429.62 | 940<br>60<br>08 | 4/04/33<br>6/27/64        |             |
| 3 02 577-09-1160<br>(214) 941-1441                 | 01743  | THOMPSON JANICE<br>7752 EMERSON RD<br>DALLAS TX 75235       | 187.40           | 923<br>10<br>01 | 6/23/32<br>5/23/70        |             |
| 3 02 578-38-7587<br>(214) 941-1585                 |        | SMOTH CINDY<br>4120 18TH STREET NE<br>DALLAS TX 75219       | 202.43           |                 | 5/21/38<br>9/20/55        | _           |
| 3 03 578-54-3178<br>(312) 646-0934                 | 03936  | NORIDGE DEBBIE<br>4264 E CAPITOL NE<br>CHICAGO IL 60652     | 242.25           | 944<br>30<br>05 | 3/02/36<br>8/19/68        |             |

| 12/03/83                                           | NEW PERSONNEL SAMPLE FILE LISTING |                                                          |                        |                     | PAGE                      | 4           |
|----------------------------------------------------|-----------------------------------|----------------------------------------------------------|------------------------|---------------------|---------------------------|-------------|
| R SOCIAL SECURITY<br>G NUMBER/<br>N BRCH TELEPHONE | EMPL<br>NUMBER                    | EMPLOYEE NAME                                            | PAY -<br>GROSS/<br>NET | DPT/<br>J*C/<br>S*C | DATE OF<br>BIRTH/<br>HIRE | SEX/<br>M/S |
| 3 03 579-50-4170<br>(312) 646-1650                 | 01549                             |                                                          | 230.17                 | 924<br>30<br>05     | 4/19/41<br>10/10/61       | 1<br>M      |
| 3 04 208-28-2315<br>(612) 588-1900                 |                                   |                                                          | 238.04                 | 20                  |                           |             |
| 3 01 231-68-9995<br>(816) 581-0031                 |                                   | KELLY KEITH<br>211 E GLEBE RD #C<br>KANSAS CITY KS 66021 | 145.51                 | 60                  | 9/11/34<br>5/07/70        |             |
| 3 02 418-46-1872<br>(214) 941-0558                 | 12641                             | ISAAC RUTH<br>2639 15TH ST NW 305<br>DALLAS TX 75213     |                        | 911<br>10<br>01     | 6/28/29<br>9/15/65        | 1<br>5      |
| 3 03 467-56-4149<br>(312) 646-1891                 |                                   | STRIDE ANN<br>325 C STREET SE APT<br>CHICAGO IL 60619    | 272.53                 |                     | 2/29/39<br>9/08/68        |             |
| 3 04 477-44-4948<br>(612) 588-8991                 |                                   |                                                          | 195.13                 | 10                  | 9/11/39<br>7/08/59        |             |
| 3 02 215-36-5852<br>(214) 986-1901                 | 09609                             | LACH LORRIE<br>3419 LORRING DRIVE<br>DALLAS TX 75218     | 215.91                 | 25                  | 7/19/41<br>7/19/66        |             |
| 3 03 228-46-5157<br>(312) 588-5118                 | 07781                             | EPERT LINDA<br>1440 ROCK CREEK FOR<br>CHICAGO IL 60609   | 310.40<br>224.36       | 918<br>10<br>01     | 4/13/44<br>12/15/70       | 1<br>S      |

| 12/03/83                                           | NEW PE         | RSONNEL SAMPLE FILE L                                      | ISTING                 |                     | PAGE                      | 5           |
|----------------------------------------------------|----------------|------------------------------------------------------------|------------------------|---------------------|---------------------------|-------------|
| R SOCIAL SECURITY<br>G NUMBER/<br>N BRCH TELEPHONE | EMPL<br>NUMBER | EMPLOYEE NAME                                              | PAY -<br>GROSS/<br>NET | DPT/<br>J*C/<br>S*C | DATE OF<br>BIRTH/<br>HIRE | SEX/<br>M/S |
| 3 03 269-24-7428<br>(312) 588-8995                 | 09481          | OSMON SAMUEL<br>4201 CATHEDRAL AVE<br>CHICAGO IL 60618     | 628.00<br>411.05       | 935<br>20<br>02     | 6/13/42<br>7/22/50        | 2<br>M      |
| 3 02 388-18-6119<br>(214) 399-7688                 |                | GRECO LESLIE<br>2195 CANTERBURY WAY<br>DALLAS TX 75227     | 685.23                 | 60                  |                           |             |
| 3 04 577-16-2985<br>(553) 444-1970                 | 08262          | CROCI JUDY<br>1606 C ST NE<br>MINNEAPOLIS MN 55339         | 215.95                 | 60                  |                           |             |
| 3 02 061-30-8680<br>(214) 399-4040                 | 05805          | REYNOLDS WILLIAM<br>4126 CROSSWICK TURN<br>DALLAS TX 75244 | 134.03                 | 911<br>10<br>01     | 11/03/31<br>6/09/61       | 2<br>S      |
| 3 01 090-22-9192<br>(816) 836-3094                 |                |                                                            | 213.76                 | 40                  |                           |             |
| 3 01 118-34-8805<br>(816) 836-4531                 | 04589          | YOUNG JANE<br>1545 18 STREET NW<br>KANSAS CITY KS 66054    | 313.60<br>229.69       | 911<br>10<br>01     | 7/08/43<br>11/20/70       | 1<br>M      |
| 3 03 140-32-0779<br>(312) 588-6701                 |                | MILLER JOAN<br>3 POOKS HILL RD APT<br>CHICAGO IL 60643     | 222.61                 | 10                  | 1/27/47<br>10/02/74       | 1<br>M      |
| 4 01 216-44-7756<br>(206) 225-3828                 |                | TALUS RUTH<br>9331 CAROLINE AVENU<br>SEATTLE WA 98003      | 279.56                 |                     |                           |             |

| 12/03/83                                           | NEW PE         | NEW PERSONNEL SAMPLE FILE LISTING PAGE                      |                        |                     | PAGE                      | 6           |
|----------------------------------------------------|----------------|-------------------------------------------------------------|------------------------|---------------------|---------------------------|-------------|
| R SOCIAL SECURITY<br>G NUMBER/<br>N BRCH TELEPHONE | EMPL<br>NUMBER | EMPLOYEE NAME                                               | PAY -<br>GROSS/<br>NET | DPT/<br>J*C/<br>S*C | DATE OF<br>BIRTH/<br>HIRE | SEX/<br>M/S |
| 4 02 484-30-8293                                   | 06239          |                                                             | 712.80<br>451.92       | 942<br>10           | 2/05/46                   | 1           |
| 4 01 577-58-0363<br>(206) 225-9127                 | 05482          | WARD MARINA<br>1725 H ST NE APT 2<br>SEATTLE WA 98015       | 141.47                 | 921<br>10<br>01     | 9/12/23<br>5/28/69        |             |
| 4 03 579-62-1768<br>(213) 493-5966                 |                |                                                             | 25.00                  | 924<br>40<br>06     | 8/18/28<br>9/14/68        |             |
| 4 03 060-26-8978<br>(213) 493-0979                 |                | JONES ALFRED<br>2070 BELMONT ROAD N<br>LOS ANGELES CA 90052 | 560.63                 | 40                  | 11/13/39<br>1/15/59       |             |
| 4 02 104-20-0956<br>(714) 771-9876                 | 09764          | HAFER ARTHUR<br>806 CONNECTICUT AVE<br>SAN DIEGO CA 92031   | 96.64                  | 60                  | 8/03/40<br>10/07/70       | 2<br>M      |
| 4 04 448-24-6593<br>(415) 278-1753                 | 10260          | JUDAR PAULA<br>4333 46TH ST N W<br>SAN FRANCISCCA 94041     | 459.57                 | 943<br>25<br>03     | 10/12/50<br>5/06/65       | 1<br>M      |
| 4 03 537-03-4039<br>(213) 725-6495                 |                |                                                             | 282.45                 | 10                  | 1/10/42<br>3/17/71        |             |
| 4 01 558-44-7609<br>(206) 225-8456                 | 10961          | RYAN PAMELA<br>1717 R N W #301<br>SEATTLE WA 98009          | 291.70                 | 914<br>10<br>01     | 12/12/49<br>8/08/70       | 1<br>5      |

Chapter

# **Basic Examples**

This chapter illustrates the use of CA-Easytrieve Plus to solve a variety of basic data processing problems. The emphasis is placed on reading data files and printing reports.

The input data for these examples are the Inventory and Personnel sample files described in the "Applications" chapter. The field definitions for the files are contained in the macros, which are discussed later in this chapter. The field definitions are not repeated for each example; refer to the original field definitions as required.

The output for each job is typically some form of report. A wide variety of reports is printed to give you an idea of what can be done. For some examples, the volume of output has been condensed.

The remainder of this chapter is composed of the examples. Each example is presented in the format described in the "Applications" chapter.

## **Employees in Region 1**

The Personnel Department has requested a list of all employees in Region 1. The list must include the employees' first and last names, their employee numbers, and the branches in which they work. The list and columns must be titled, and must be in readable format.

This is a simple job since the report formatting is done automatically. The Personnel file is read through automatic I/O. All records with a region code of 1 are selected for the report, which is defined simply with a TITLE statement and a LINE statement.

```
1 *
 2 *
        EXAMPLE 14.1
 4 FILE PERSNL FB(150 1800)
 5 %PERSNL
35 *
36 *
37 JOB
     IF REGION = 1
        PRINT
39
40
    END-IF
41 *
42 REPORT LINESIZE 70
43 TITLE 'EMPLOYEES IN REGION 1'
44 LINE NAME-FIRST NAME-LAST EMP# BRANCH
```

EMPLOYEES IN REGION 1 PAGE 11/10/83

| LAST<br>NAME | EMPLOYEE<br>NUMBER                                              | BRANCH                                                                                                    |
|--------------|-----------------------------------------------------------------|----------------------------------------------------------------------------------------------------|
| WIMN         | 12267                                                           | 01                                                                                                    |
| BERG         | 11473                                                           | 02                                                                                                    |
| CORNING      | 02688                                                           | 03                                                                                                    |
| NAGLE        | 00370                                                           | 02                                                                                                    |
| ARNOLD       | 01963                                                           | 04                                                                                                    |
| MANHART      | 11602                                                           | 03                                                                                                    |
| TALL         | 11931                                                           | 04                                                                                                    |
| BRANDOW      | 02200                                                           | 01                                                                                                    |
| LARSON       | 11357                                                           | 04                                                                                                    |
| BYER         | 11467                                                           | 04                                                                                                    |
|              | NAME WIMN BERG CORNING NAGLE ARNOLD MANHART TALL BRANDOW LARSON | NAME NUMBER  WIMN 12267 BERG 11473 CORNING 02688 NAGLE 00370 ARNOLD 01963 MANHART 11602 TALL 11931 BRANDOW 02200 LARSON 11357 |

## **Proposed Salary Schedules**

The Personnel Department has requested an evaluation of a proposed raise for the employees of Region 4. Employees with a job category of 10 are to be given a 7 percent raise; all others are to receive a 9 percent raise. Two reports are to be generated:

- A list of employees by branch, ordered by decreasing new salary, and totaled by branch and region.
- A summary breakdown by job category within branch.

Region 4 employees are actually selected by rejecting all records with a region code other than 4. The raise percentage value is set based on the job category. The raise amount (in dollars), and the new gross salary are calculated for each selected employee.

Finally, the two desired reports are generated. In DETAIL-BY-BRANCH, notice the descending sort on PAY-GROSS.

**Note:** Also, the use of the BEFORE-BREAK procedure is necessary for calculating the total raise percent for the region and for the branch. This is a very powerful facility and is used in many of the examples.

The SUMMARY-BY-CATEGORY is a straightforward summary report.

**Note:** The sequence of each report is independent. This enables a wide variety of reports to be generated with a single pass of the input file.

```
1 *
 2
       EXAMPLE 14.2
3 *
 4 FILE
           PERSNL
                     FB(150 1800)
5 %PERSNL
35 RAISE-PERCENT W 3 P 2
                               HEADING('RAISE' '(PERCENT)')
                W 3 P 2 HEADING('RAISE' '(DOLLARS)')
W 4 P 2 HEADING('PROPOSED' 'SALARY')
36 RAISE-DOLLARS W 4 P 2
37 NEW-SALARY
38 *
39 *
40 JOB
    IF REGION NQ 4
41
                                          . * REJECT UNDESIRED RECORDS
43
      GOTO JOB
    END-IF
45
    IF JOB-CATEGORY = 10
                                        . * SET RAISE AMT BASED ON
47
       RAISE-PERCENT = 7.00
                                          . * JOB-CATEGORY
49
       RAISE-PERCENT = 9.00
50
51
                 CALCULATE RAISE IN DOLLARS AND NEW GROSS PAY
52
53
     RAISE-DOLLARS = RAISE-PERCENT * PAY-GROSS / 100 + .005
54
    NEW-SALARY = PAY-GROSS + RAISE-DOLLARS
                                         . * PRINT DESIRED REPORTS
55
    PRINT DETAIL-BY-BRANCH
    PRINT SUMMARY-BY-CATEGORY
57
58 *
59 REPORT DETAIL-BY-BRANCH
                                          LINESIZE 78
    SEQUENCE BRANCH PAY-GROSS D
60
    CONTROL
               BRANCH
```

```
TITLE 1 'PROPOSED SALARY SCHEDULE FOR REGION 4 EMPLOYEES'
TITLE 2 'DETAIL BY BRANCH -- DESCENDING PAY-GROSS'
LINE 1 BRANCH NAME-LAST PAY-GROSS RAISE-DOLLARS RAISE-PERCENT -
62
63
       NEW-SALARY
BEFORE-BREAK. PROC
65
        RAISE-PERCENT = RAISE-PERCENT / TALLY + .005
67
68
      END-PROC
69 *
70 REPORT SUMMARY-BY-CATEGORY SUMMARY LINESIZE 78
71 SEQUENCE BRANCH JOB-CATEGORY
72
73
       CONTROL
                     BRANCH JOB-CATEGORY
      TITLE 1 'PROPOSED SALARY SCHEDULE FOR REGION 4'
TITLE 2 'SUMMARY BY JOB-CATEGORY AND BRANCH'
74
               1 BRANCH JOB-CATEGORY PAY-GROSS NEW-SALARY RAISE-DOLLARS
75
       LINE
```

11/10/83 PROPOSED SALARY SCHEDULE FOR REGION 4 EMPLOYEES PAGE 1
DETAIL BY BRANCH -- DESCENDING PAY-GROSS

| BRANCH   | LAST<br>NAME               | GROSS<br>PAY               | RAISE<br>(DOLLARS)      | RAISE<br>(PERCENT)   | PROPOSED<br>SALARY         |
|----------|----------------------------|----------------------------|-------------------------|----------------------|----------------------------|
| 01       | TALUS<br>RYAN<br>WARD      | 460.80<br>399.20<br>183.75 | 41.47<br>27.94<br>12.86 | 9.00<br>7.00<br>7.00 | 502.27<br>427.14<br>196.61 |
| 01       | 1011115011                 | 1,043.75                   | 82.27                   | 7.67                 | 1,126.02                   |
| 02       | JOHNSON<br>HAFER           | 712.80<br>121.95           | 49.90                   | 7.00                 | 762.70                     |
| 02       | ПАГЕК                      | 834.75                     | 10.98<br>60.88          | 9.00<br>8.00         | 132.93<br>895.63           |
| 03       | JONES<br>WALTERS<br>ZOLTAN | 804.80<br>424.00<br>125.00 | 72.43<br>29.68<br>11.25 | 9.00<br>7.00<br>9.00 | 877.23<br>453.68<br>136.25 |
| 03       |                            | 1,353.80                   | 113.36                  | 8.33                 | 1,467.16                   |
| 04<br>04 | JUDAR                      | 591.20<br>591.20           | 53.21<br>53.21          | 9.00<br>9.00         | 644.41<br>644.41           |
|          |                            | 3,823.50                   | 309.72                  | 8.11                 | 4,133.22                   |

| 11/10/83 | PROPOSED | SALARY  | SCHEDULE | FOR REGION | 4 PAGE 1 |
|----------|----------|---------|----------|------------|----------|
|          | SUMMARY  | BY JOB- | CATEGORY | AND BRANCH |          |

| BRANCH         | JOB<br>CATEGORY | GROSS<br>PAY                 | PROPOSED<br>SALARY             | RAISE<br>(DOLLARS)       |
|----------------|-----------------|------------------------------|--------------------------------|--------------------------|
| 01<br>01<br>01 | 10<br>25        | 582.95<br>460.80<br>1,043.75 | 623.75<br>502.27<br>1,126.02   | 40.80<br>41.47<br>82.27  |
| 02<br>02<br>02 | 10<br>60        | 712.80<br>121.95<br>834.75   | 762.70<br>132.93<br>895.63     | 49.90<br>10.98<br>60.88  |
| 03<br>03<br>03 | 10<br>40        | 424.00<br>929.80<br>1,353.80 | 453.68<br>1,013.48<br>1,467.16 | 29.68<br>83.68<br>113.36 |
| 04<br>04       | 25              | 591.20<br>591.20             | 644.41<br>644.41               | 53.21<br>53.21           |
|                |                 | 3,823.50                     | 4,133.22                       | 309.72                   |

## **Employee Letters**

The Personnel Department has decided to accept the proposed salary adjustments and wants to generate letters to all employees, informing them of the salary adjustment. In addition to the letter, a mailing label must be generated. The letters and mailing labels should be ordered by Zip code to minimize mailing costs.

This is the same basic job as the previous example, but the output is different. Instead of a standard report, a letter is generated.

**Note:** The ease with which the letter is specified.

By including the parameters SKIP 1 and PAGESIZE 40, we insure only one letter per page.

The mailing labels are generated by specifying their content. The ACROSS 2 parameter enables the labels to fit on the page of this document - ACROSS 4 is normal for most label runs.

The letters could be generated two-on-a-page, if desired, by replacing PAGESIZE 40 with LABELS (ACROSS 2 DOWN 40). Labels are simply a special type of report.

```
1 *
 2 *
       EXAMPLE 14.3
3 *
 4 FILE
          PERSNL
                     FB(150 1800)
 5 %PERSNL
35 OLD-SALARY PAY-GROSS PAY-GROSS MASK(S '$$$$.99')
36 RAISE-PERCENT W 3 P 2 HEADING('RAISE' '(PERCENT)')
37 RAISE-DOLLARS W 4 P 2 HEADING('RAISE' '(DOLLARS)')
                              MASK S
38 NEW-SALARY W 4 P 2
                              HEADING('PROPOSED' 'SALARY') -
                               MASK S
39 *
40 *
41 JOB
    IF REGION NE 4
                                         . * REJECT UNDESIRED RECORDS
42
44
      GOTO JOB
45 END-IF
    IF JOB-CATEGORY = 10
                                        . * SET RAISE AMT BASED ON
46
      RAISE-PERCENT = 7.00
                                         . * JOB-CATEGORY
48
50
      RAISE-PERCENT = 9.00
51
52
    END-IF
53 *
                 CALCULATE RAISE IN DOLLARS AND NEW GROSS PAY
    RAISE-DOLLARS = RAISE-PERCENT * OLD-SALARY / 100 + .005
54
    NEW-SALARY = PAY-GROSS + RAISE-DOLLARS
55
                                        . * PRINT LETTER AND
    PRINT EMPLOYEE-LETTER
56
                                         . * MAILING LABEL
   PRINT MAILING-LABEL
60 *
61 REPORT EMPLOYEE-LETTER LINESIZE 78
      NOHEADING NOADJUST SPACE 1 PAGESIZE 40 SKIP 1
     SEQUENCE ADDR-ZIP
62
    LINE 1 COL 1 'ABC SYSTEMS, INC.' COL 60 SYSDATE
63
   LINE 3 NAME-FIRST NAME-LAST
   LINE 4 ADDR-STREET
```

```
66
     LINE
           5 ADDR-CITY ADDR-STATE ADDR-ZIP
                'DEAR' NAME-FIRST
67
     LINE
               'IT IS WITH GREAT PLEASURE THAT ABC SYSTEMS IS'
68
     LINE
           9
               'PROVIDING YOU A SALARY INCREASE EFFECTIVE ON'
69
     LINE
          10
               'YOUR NEXT PAY CHECK. THE INCREASE REFLECTS YOUR' 'EFFORTS IN MAKING ABC SYSTEMS THE LEADER IN THE'
70
     LINE
           11
71
     LINE
          12
                'FIELD OF FINANCIAL COMPUTER SYSTEMS.
     LINE
72
          13
                'IN YOUR PARTICULAR CASE THE INCREASE IS' RAISE-PERCENT -
73
     LINE
           15
               'OF YOUR GROSS SALARY OF' OLD-SALARY '. THIS EQUATES'
74
     LINE 16
75
     LINE 17
               'TO' RAISE-DOLLARS ', OR A NEW GROSS SALARY OF'
               NEW-SALARY '.'
76
     LINE 19
               'THE EXECUTIVE BOARD OF ABC SYSTEMS CONGRATULATES'
     LINE 20
               'YOU AND LOOKS FORWARD TO AN EVEN BETTER COMING YEAR.'
77
               'SINCERELY,
78
    LINE
           23
79
    LINE 27
               'FRANK K. WILLIAMS'
80
    LINE 28 'PRESIDENT'
81 *
82 REPORT MAILING-LABEL
                           LABELS ACROSS 2
83
     SEQUENCE ADDR-ZIP
           1 NAME-FIRST NAME-LAST
84
     LINE
85
     LINE
            2 ADDR-STREET
     LINE
           3 ADDR-CITY ADDR-STATE ADDR-ZIP
```

11/11/83

KAREN WALTERS 1022 5 KENSINGTON PK LOS ANGELES CA 90030

DEAR KAREN

IT IS WITH GREAT PLEASURE THAT ABC SYSTEMS IS PROVIDING YOU A SALARY INCREASE EFFECTIVE ON YOUR NEXT PAY CHECK. THE INCREASE REFLECTS YOUR EFFORTS IN MAKING ABC SYSTEMS THE LEADER IN THE FIELD OF FINANCIAL COMPUTER SYSTEMS.

IN YOUR PARTICULAR CASE THE INCREASE IS 7.00 % OF YOUR GROSS SALARY OF \$424.00 . THIS EQUATES TO \$29.68 , OR A NEW GROSS SALARY OF \$453.68 THE EXECUTIVE BOARD OF ABC SYSTEMS CONGRATULATES YOU AND LOOKS FORWARD TO AN EVEN BETTER COMING YEAR.

SINCERELY,

11/11/83

ALFRED JONES 2070 BELMONT ROAD NW LOS ANGELES CA 90052

DEAR ALFRED

IT IS WITH GREAT PLEASURE THAT ABC SYSTEMS IS PROVIDING YOU A SALARY INCREASE EFFECTIVE ON YOUR NEXT PAY CHECK. THE INCREASE REFLECTS YOUR EFFORTS IN MAKING ABC SYSTEMS THE LEADER IN THE FIELD OF FINANCIAL COMPUTER SYSTEMS.

IN YOUR PARTICULAR CASE THE INCREASE IS 9.00 % OF YOUR GROSS SALARY OF \$804.80 . THIS EQUATES \$72.43 , OR A NEW GROSS SALARY OF \$877.23 .

THE EXECUTIVE BOARD OF ABC SYSTEMS CONGRATULATES YOU AND LOOKS FORWARD TO AN EVEN BETTER COMING YEAR.

SINCERELY,

FRANK K. WILLIAMS PRESIDENT

ABC SYSTEMS, INC.

11/11/83

JANET ZOLTAN 2026 FORT DAVIS ST S LOS ANGELES CA 90091

DEAR JANET

IT IS WITH GREAT PLEASURE THAT ABC SYSTEMS IS PROVIDING YOU A SALARY INCREASE EFFECTIVE ON YOUR NEXT PAY CHECK. THE INCREASE REFLECTS YOUR EFFORTS IN MAKING ABC SYSTEMS THE LEADER IN THE FIELD OF FINANCIAL COMPUTER SYSTEMS.

IN YOUR PARTICULAR CASE THE INCREASE IS 9.00 % OF YOUR GROSS SALARY OF \$125.00 . THIS EQUATES TO \$11.25 , OR A NEW GROSS SALARY OF \$136.25 THE EXECUTIVE BOARD OF ABC SYSTEMS CONGRATULATES YOU AND LOOKS FORWARD TO AN EVEN BETTER COMING YEAR.

SINCERELY,

11/11/83

ARTHUR HAFER 806 CONNECTICUT AVE SAN DIEGO CA 92031

DEAR ARTHUR

IT IS WITH GREAT PLEASURE THAT ABC SYSTEMS IS PROVIDING YOU A SALARY INCREASE EFFECTIVE ON YOUR NEXT PAY CHECK. THE INCREASE REFLECTS YOUR EFFORTS IN MAKING ABC SYSTEMS THE LEADER IN THE FIELD OF FINANCIAL COMPUTER SYSTEMS.

IN YOUR PARTICULAR CASE THE INCREASE IS 9.00 % OF YOUR GROSS SALARY OF \$121.95 . THIS EQUATES \$10.98 , OR A NEW GROSS SALARY OF \$132.93 . THE EXECUTIVE BOARD OF ABC SYSTEMS CONGRATULATES YOU AND LOOKS FORWARD TO AN EVEN BETTER COMING YEAR.

SINCERELY,

FRANK K. WILLIAMS **PRESIDENT** 

ABC SYSTEMS, INC.

11/11/83

LISA JOHNSON 806 CONNECTICUT AVE SAN DIEGO CA 92045

DEAR LISA

IT IS WITH GREAT PLEASURE THAT ABC SYSTEMS IS PROVIDING YOU A SALARY INCREASE EFFECTIVE ON YOUR NEXT PAY CHECK. THE INCREASE REFLECTS YOUR EFFORTS IN MAKING ABC SYSTEMS THE LEADER IN THE FIELD OF FINANCIAL COMPUTER SYSTEMS.

IN YOUR PARTICULAR CASE THE INCREASE IS 7.00 % OF YOUR GROSS SALARY OF \$712.80 . THIS EQUATES \$49.90 , OR A NEW GROSS SALARY OF \$762.70 . THE EXECUTIVE BOARD OF ABC SYSTEMS CONGRATULATES YOU AND LOOKS FORWARD TO AN EVEN BETTER COMING YEAR.

SINCERELY,

11/11/83

PAULA JUDAR 4333 46TH ST N W SAN FRANCISC CA 94041

DEAR PAULA

IT IS WITH GREAT PLEASURE THAT ABC SYSTEMS IS PROVIDING YOU A SALARY INCREASE EFFECTIVE ON YOUR NEXT PAY CHECK. THE INCREASE REFLECTS YOUR EFFORTS IN MAKING ABC SYSTEMS THE LEADER IN THE FIELD OF FINANCIAL COMPUTER SYSTEMS.

IN YOUR PARTICULAR CASE THE INCREASE IS 9.00 % OF YOUR GROSS SALARY OF \$591.20 . THIS EQUATES TO \$53.21 , OR A NEW GROSS SALARY OF \$644.41 THE EXECUTIVE BOARD OF ABC SYSTEMS CONGRATULATES YOU AND LOOKS FORWARD TO AN EVEN BETTER COMING YEAR.

SINCERELY,

FRANK K. WILLIAMS PRESIDENT

ABC SYSTEMS, INC.

11/11/83

RUTH TALUS 9331 CAROLINE AVE SEATTLE WA 98003

DEAR RUTH

IT IS WITH GREAT PLEASURE THAT ABC SYSTEMS IS PROVIDING YOU A SALARY INCREASE EFFECTIVE ON YOUR NEXT PAY CHECK. THE INCREASE REFLECTS YOUR EFFORTS IN MAKING ABC SYSTEMS THE LEADER IN THE FIELD OF FINANCIAL COMPUTER SYSTEMS.

IN YOUR PARTICULAR CASE THE INCREASE IS 9.00~% OF YOUR GROSS SALARY OF \$460.80 . This Equates TO \$41.47 , OR A NEW GROSS SALARY OF \$502.27 .
THE EXECUTIVE BOARD OF ABC SYSTEMS CONGRATULATES YOU AND LOOKS FORWARD TO AN EVEN BETTER COMING YEAR.

SINCERELY,

11/11/83

PAMELA RYAN 1717 R NW #301 WA 98009 SEATTLE

DEAR PAMELA

IT IS WITH GREAT PLEASURE THAT ABC SYSTEMS IS PROVIDING YOU A SALARY INCREASE EFFECTIVE ON YOUR NEXT PAY CHECK. THE INCREASE REFLECTS YOUR EFFORTS IN MAKING ABC SYSTEMS THE LEADER IN THE FIELD OF FINANCIAL COMPUTER SYSTEMS.

IN YOUR PARTICULAR CASE THE INCREASE IS 7.00 % OF YOUR GROSS SALARY OF \$399.20 . THIS EQUATES \$27.94 , OR A NEW GROSS SALARY OF \$427.14 THE EXECUTIVE BOARD OF ABC SYSTEMS CONGRATULATES YOU AND LOOKS FORWARD TO AN EVEN BETTER COMING YEAR.

SINCERELY,

FRANK K. WILLIAMS **PRESIDENT** 

ABC SYSTEMS, INC.

11/11/83

MARINA WARD 1725 H ST NE APT 2 SEATTLE WA 98015

DEAR MARINA

IT IS WITH GREAT PLEASURE THAT ABC SYSTEMS IS PROVIDING YOU A SALARY INCREASE EFFECTIVE ON YOUR NEXT PAY CHECK. THE INCREASE REFLECTS YOUR EFFORTS IN MAKING ABC SYSTEMS THE LEADER IN THE FIELD OF FINANCIAL COMPUTER SYSTEMS.

IN YOUR PARTICULAR CASE THE INCREASE IS 7.00~% OF YOUR GROSS SALARY OF \$183.75 . THIS EQUATES \$12.86 , OR A NEW GROSS SALARY OF \$196.61 . THE EXECUTIVE BOARD OF ABC SYSTEMS CONGRATULATES YOU AND LOOKS FORWARD TO AN EVEN BETTER COMING YEAR.

SINCERELY,

KAREN WALTERS ALFRED JONES
1022 5 KENSINGTON PK 2070 BELMONT ROAD NW
LOS ANGELES CA 90030 LOS ANGELES CA 90052

JANET ZOLTAN ARTHUR HAFER
2026 FORT DAVIS ST S 806 CONNECTICUT AVE
LOS ANGELES CA 90091 SAN DIEGO CA 92031

LISA JOHNSON PAULA JUDAR 806 CONNECTICUT AVE 4333 46TH ST N W SAN DIEGO CA 92045 SAN FRANCISC CA 94041

RUTH TALUS PAMELA RYAN
9331 CAROLINE AVENUE 1717 R N W #301
SEATTLE WA 98003 SEATTLE WA 98009

MARINA WARD 1725 H ST NE APT 2 SEATTLE WA 98015

## **Mailing Labels**

The Personnel Department has requested a mailing label run for all employees in Regions 1 and 2. These labels should be ordered by Zip code, with a break on Zip code prefix (first three digits), in order to receive a lower postage rate.

Selecting the desired employee records to be passed to the report processor for formatting into labels is simple. More complex is the control break when the Zip code prefix changes.

**Note:** The redefinition of the Zip code field enables sorting on the first three digits. After a break occurs, the next label begins on a new line. Additional spacing can be obtained by a BEFORE-BREAK procedure that issues a DISPLAY SKIP 6 statement.

```
EXAMPLE 14.4
 4 FILE
             PERSNL FB(150 1800)
 5 %PERSNL
35 ZIP-PREFIX ADDR-ZIP 3 N
                                                 . * REDEFINE FIRST 3 DIGITS OF ZIP
37 *
38 *
39 JOB
      IF REGION EQ 1 2
                                                 . * SELECT DESIRED RECORDS
40
        - KEGIUN EQ 1 2
PRINT MAILING-LABEL
                                                . * PRINT MAILING LABEL
42
44
     END-IF
45 *
46 REPORT MAILING-LABEL LABELS (ACROSS 3 SIZE 28) SPACE 1
      SEQUENCE ADDR-ZIP . * SORT ON ZIP CODE CONTROL ZIP-PREFIX . * BREAK ON ZIP PREI
47
49 CONTROL ZIP-PREFIX . * BREAK
51 LINE 1 EMP# REGION BRANCH
52 LINE 3 NAME-FIRST NAME-LAST
53 LINE 4 ADDR-STREET
54 LINE 5 ADDR-CITY ADDR-STATE ADDR-ZIP
                                                 . * BREAK ON ZIP PREFIX
```

```
12267 1 01
                           02200 1 01
GLORIA WIMN
430 M ST SW 107
BOSTON MA 02005
GLORIA WIMN
                          LYDIA
                                   BRANDOW
                           3616 B ST S E
                           BOSTON
                                      MA 02011
11602 1 03
                           02688 1 03
1305 POTOMAC ST N W
TRENTON NJ 08521
VIRGINIA MANHART
                          GEORGE CORNING
                           3208 S 5TH
                           TRENTON
                                       NJ 08535
01963 1 04
                           11357 1 04
                                                     11467 1 04
                           RODNEY LARSON
LINDA
      ARNOLD
                                                      JULIE BYER
NEW YORK NY 10012
                          610 H ST SW
                                                      3400 NORTH 18TH STRE
                          NEW YORK NY 10059
                                                     NEW YORK NY 10071
```

11931 1 04

ELAINE TALL 1412 36TH ST NW NEW YORK NY 10091

02765 2 03

04234 2 03

03416 2 03

RALPH DENNING 1629 16TH ST NW APT WASHINGTON DC 20005 BARBARA MCMAHON 1318 24TH STREET S WASHINGTON DC 20015 BILL FORREST 1545 18TH ST NW WASHINGTON DC 20018

00577 2 03

KATHY PETRIK 5005 BENTON AVE WASHINGTON DC 20032

00370 1 02

11473 1 02

MARY NAGLE 826 D STREET SE BALTIMORE MD 21034 NANCY BERG 3710 JENIFER ST N W BALTIMORE MD 21055

04225 2 05 01895 2 05

NED LOYAL 17 KENNEDY STREET RALEIGH NC 27516 DENISE VETTER
7311 KEYSTONE LANE 4
RALEIGH NC 27591

11710 2 02

03571 2 02

CAROL POWELL 5023 AMES STREET N E ATLANTA GA 30316 MAX KRUSE 2161 N PIERCE STREET ATLANTA GA 30345

00445 2 04

JEAN POST 1250 4TH ST SW JACKSONVILLE FL 32052

11376 2 01

PATTI HUSS 1355 TEWKESBURY PLAC CLEARWATER FL 33512

## **Tally Reports**

The Personnel Department wants tallies on various fields within the personnel file. Each tally report lists the number of employees in the specified category and the percent of the total employees that number represents. The desired categories are:

- Sex
- Marital status
- Job category
- Salary code
- Gross pay in \$100 increments
- City.

This job generates five separate summary reports; the first two categories are combined in the first report. The report process does most of the work. All that is done explicitly is the percent calculation in the BEFORE-BREAK procedure.

If the illustration of the coding seems overwhelming to read, follow one report at a time (the way the code is processed). The report data is collected in work files, usually one for each report. After the input file is read, the output for each report is formatted serially. There are some exceptions to this flow, but it is the norm.

As you are reading the code, notice the use of W and S fields, and how rounding is performed in the percent calculations.

**Note:** Also, generating a number of reports from a single pass of the file dramatically reduces the resources required without increasing the complexity of the job.

```
1 *
 2 *
      EXAMPLE 14.5
3 *
 4 FILE
          PERSNL
                    FB(150 1800)
5 %PERSNL
                                HEADING 'SEX'
35 SEX-CODE
                     W 6 A
                                HEADING ('SALARY RANGE' 'HUNDRED $ INCR')
   GROSS-RANGE
                     W 3 P
36
    TOTAL-EMPLOYEES S 3 P 0
                     W 3 P 2
                                HEADING('PERCENT' 'OF' 'TOTAL')
38
    PERCENT
39 *
40 *
41 JOB
    TOTAL-EMPLOYEES = TOTAL-EMPLOYEES + 1
42
43 *
44
    IF SEX EO 1
                                      . * SET PROPER SEX CODE
      SEX-CODE = 'FEMALE'
46
47
     ELSE
      SEX-CODE = 'MALE'
48
49
     END-IF
     PRINT SEX-MARITAL-STAT-RPT
                                      . * PRINT REPORT
50
     PRINT JOB-CATEGORY-RPT
                                      . * PRINT REPORT
53
```

```
56 PRINT SALARY-CODE-RPT
                                                          . * PRINT REPORT
 58 *
 59 GROSS-RANGE = PAY-GROSS / 100.00 . * CALCULATE GROSS SALARY
 61
        GROSS-RANGE = GROSS-RANGE * 100 . * RANGE
       PRINT GROSS-PAY-RPT
                                                         . * PRINT THE REPORT
 63
 65 *
      PRINT CITY-RPT
                                                          . * PRINT THE CITY REPORT
 66
 68 *
 69 REPORT SEX-MARITAL-STAT-RPT SUMMARY LINESIZE 78
        SEQUENCE SEX-CODE MARITAL-STAT . * SORT REPORT CONTROL SEX-CODE MARITAL-STAT . * BREAK SPECIFICATION
 70
 72
        TITLE 1 'TALLY OF EMPLOYEES BY SEX AND MARITAL STATUS'
LINE 1 SEX-CODE MARITAL-STAT TALLY PERCENT
BEFORE-BREAK. PROC . * CALCULATE PERCENT
PERCENT = TALLY * 100 / TOTAL-EMPLOYEES + .005
 74
 75
 76
 79
 80
        END-PROC
 81 *
 82 REPORT JOB-CATEGORY-RPT SUMMARY LINESIZE 78
83 SEQUENCE JOB-CATEGORY . * SORT REPORT
85 CONTROL JOB-CATEGORY . * BREAK SPECIFICATION
        TITLE 1 'TALLY OF EMPLOYEES BY JOB CATEGORY'
LINE 1 JOB-CATEGORY TALLY PERCENT
BEFORE-BREAK. PROC . * CALCULATE PERCENT
 87
 88
 92
         PERCENT = TALLY * 100 / TOTAL-EMPLOYEES + .005
 93
        END-PROC
 94 *
 95 REPORT SALARY-CODE-RPT SUMMARY LINESIZE 78
96 SEQUENCE SALARY-CODE . * SORT REPORT
98 CONTROL SALARY-CODE . * BREAK SPECIFICATION
        TITLE 1 'TALLY OF EMPLOYEES BY SALARY CODE'
LINE 1 SALARY-CODE TALLY PERCENT
100
101
        BEFORE-BREAK. PROC . * CALCULATE PERCENT
102
         PERCENT = TALLY * 100 / TOTAL-EMPLOYEES + .005
105
      END-PROC
106
107 *
108 REPORT GROSS-PAY-RPT SUMMARY LINESIZE 78
109 SEQUENCE GROSS-RANGE D . * SORT REPORT
111 CONTROL GROSS-RANGE . * BREAK SPECIF
                                                          . * BREAK SPECIFICATION
        TITLE 1 'TALLY OF EMPLOYEES BY GROSS SALARY RANGE'
113
        HEADING PAY-GROSS ('AVERAGE' 'GROSS' 'SALARY')
114
        LINE 1 GROSS-RANGE TALLY PERCENT PAY-GROSS
BEFORE-BREAK. PROC . * CALCULATE PERCENT
PERCENT = TALLY * 100 / TOTAL-EMPLOYEES + .005
115
116
119
           PAY-GROSS = PAY-GROSS / TALLY + .005
120
121
122 *
123 REPORT CITY-RPT SUMMARY LINESIZE 78
124 SEQUENCE ADDR-CITY .* SORT REPORT
126 CONTROL ADDR-CITY .* BREAK SPECIFICATION
        TITLE 1 'TALLY OF EMPLOYEES BY HOME CITY'
LINE 1 ADDR-CITY TALLY PERCENT
BEFORE-BREAK. PROC . * CALCULATE PERCENT
128
129
130
         PERCENT = TALLY * 100 / TOTAL-EMPLOYEES + .005
133
134
        END-PROC
```

| 3/04/84 | TALLY OF EMPLOYEES BY SEX AND MARITAL STATUS                                                              | PAGE | 1 |
|---------|----------------------------------------------------------------------------------------------------|------|---|
|         | PERCENT<br>MARITAL OF<br>SEX STATUS TALLY TOTAL                                                           |      |   |
|         | FEMALE M 13 27.08<br>FEMALE S 23 47.92<br>FEMALE 36 75.00                                                 |      |   |
|         | MALE M 5 10.42<br>MALE S 7 14.58<br>MALE 12 25.00<br>48 100.00                                            |      |   |
| 3/04/84 | TALLY OF EMPLOYEES BY JOB CATEGORY                                                                        | PAGE | 1 |
|         | PERCENT<br>JOB OF<br>CATEGORY TALLY TOTAL                                                                 |      |   |
|         | 10 22 45.83<br>20 2 4.17<br>23 1 2.08<br>25 8 16.67<br>30 2 4.17<br>40 6 12.50<br>60 7 14.58<br>48 100.00 |      |   |
| 3/04/84 | TALLY OF EMPLOYEES BY SALARY CODE                                                                         | PAGE | 1 |
|         | PERCENT<br>SALARY OF<br>CODE TALLY TOTAL                                                                  |      |   |
|         | 01 20 41.67<br>02 2 4.17<br>03 9 18.75<br>05 2 4.17<br>06 7 14.58<br>08 8 16.67<br>48 100.00              |      |   |

| 3/04/84 | TALLY OF | EMPLOYEES BY | GROSS SALARY | RANGE | PAGE | 1 |
|---------|----------|--------------|--------------|-------|------|---|
|---------|----------|--------------|--------------|-------|------|---|

| SALARY RANGE<br>HUNDRED \$ INCR | TALLY | PERCENT<br>OF<br>TOTAL | AVERAGE<br>GROSS<br>SALARY |
|---------------------------------|-------|------------------------|----------------------------|
| 1000                            | 1     | 2.08                   | 1,004.00                   |
| 800                             | 2     | 4.17                   | 804.72                     |
| 700                             | 3     | 6.25                   | 736.00                     |
| 600                             | 1     | 2.08                   | 628.00                     |
| 500                             | 2     | 4.17                   | 572.80                     |
| 400                             | 4     | 8.33                   | 455.64                     |
| 300                             | 17    | 35.42                  | 348.19                     |
| 200                             | 10    | 20.83                  | 264.29                     |
| 100                             | 7     | 14.58                  | 154.92                     |
|                                 | 1     | 2.08                   | 13.80                      |
|                                 | 48    | 100.00                 | 376.63                     |

3/04/84 TALLY OF EMPLOYEES BY HOME CITY PAGE 1

|                                                                                                    | 4.17                                                                                                    |
|----------------------------------------------------------------------------------------------------|----------------------------------------------------------------------------------------------------|
| ATLANTA 2 BALTIMORE 2 BOSTON 2 CHICAGO 6 CLEARWATER 1 DALLAS 6 JACKSONVILLE 1 KANSAS CITY 4 LOS ANGELES 3 MINNEAPOLIS 3 NEW YORK 4 RALEIGH 2 SAN DIEGO 2 SAN FRANCISC 1 SEATTLE 3 TRENTON 2 WASHINGTON 4 | 4.17<br>4.17<br>12.50<br>2.08<br>12.50<br>2.08<br>8.33<br>6.25<br>6.25<br>8.33<br>4.17<br>4.17<br>2.08<br>6.25<br>4.17<br>8.33 |

#### **Women's Phone Numbers**

The National Federation of Business and Professional Women's Clubs is recruiting for a chapter in the Chicago area. They have requested a list of all female employees in the Chicago branch, along with their phone numbers.

This example is a simple process of selecting records based on the value in two fields, ADDR and SEX, then sequencing the report by name.

```
EXAMPLE 14.6
3 *
          PERSNL FB(150 1800)
4 FILE
5 %PERSNL
35 *
36 *
37 JOB
                                     . * SELECT DESIRED RECORDS
    IF ADDR-CITY EQ 'CHICAGO' AND SEX = 1
39
40
      PRINT PHONE-LIST . * PRINT PHONE LIST
42
   END-IF
43 *
44 REPORT PHONE-LIST
                          LINESIZE 78
    SEQUENCE NAME-LAST NAME-FIRST . * SORT ON NAME
45
    TITLE 1 'CHICAGO AREA WOMEN AND TELEPHONE NUMBERS'
47
48 LINE 1 NAME-FIRST NAME-LAST TELEPHONE
11/11/83
           CHICAGO AREA WOMEN AND TELEPHONE NUMBERS PAGE
                              LAST TELEPHONE
NAME NUMBER
                    FTRST
                     NAME
                   LINDA
                            EPERT (312) 588-5118
                            MILLER (312) 588-6701
NORIDGE (312) 646-0934
ROGERS (312) 646-1650
                    JOAN
                   DEBBIE
                   PAT
                   ANN
                             STRIDE (312) 646-1891
```

## **Salary Tally Report**

The Personnel Department has requested that the Salary Range Report, produced in Example 14.5, be expanded to include a bar graph of tally percent. The bar graph is generated using the MOVE statement within the BEFORE-BREAK procedure. For each two percentage points, an asterisk is plotted. If the percentage exceeds 60 percent, spaces are printed.

As illustrated in this and several of the previous examples, the BEFORE-BREAK procedure is invaluable. It permits us to modify the contents of a summary line prior to printing (a common requirement in many control reports).

```
2 *
         EXAMPLE 14.7
 3 *
 4 FILE
           PERSNL
                       FB(150 1800)
 5 %PERSNL
35
     GROSS-RANGE
                         W 3 P
                                     HEADING ('SALARY RANGE' 'HUNDRED $ INCR')
     TOTAL-EMPLOYEES S 3 P 0
PERCENT W 3 P 2 HEADING('PERCENT' 'OF' 'TOTAL')
36
37
                       S 30 A
     BAR-GRAPH
                                     HEADING('PERCENT OF EMPLOYEES'
                                               'EACH ASTERISK EQUALS 2%')
39
     ASTERISKS
                        S 30 A
اءر.
ILTH ⊎⊎
41 *
                        S 2 P
42 *
43 JOB
44
     TOTAL-EMPLOYEES = TOTAL-EMPLOYEES + 1
45 *
     GROSS-RANGE = PAY-GROSS / 100.00 . * CALCULATE GROSS SALARY
46
     \mathsf{GROSS}\text{-}\mathsf{RANGE} \; = \; \mathsf{GROSS}\text{-}\mathsf{RANGE} \; * \; \mathsf{100} \qquad . \; \; * \qquad \mathsf{RANGE}
48
     PRINT GROSS-PAY-RPT
                                            . * PRINT THE REPORT
50
52 *
53 REPORT GROSS-PAY-RPT SUMMARY SUMCTL DTLCOPY LINESIZE 78
     SEQUENCE GROSS-RANGE D . * SORT REPORT CONTROL GROSS-RANGE . * BREAK SPECIFICATION
56
     TITLE 1 'TALLY OF EMPLOYEES BY GROSS SALARY RANGE'
58
              1 GROSS-RANGE TALLY PERCENT BAR-GRAPH
59
     LINE
                                            . * CALCULATE PERCENT
     BEFORE-BREAK. PROC
60
        PERCENT = TALLY * 100 / TOTAL-EMPLOYEES + .005
        ILTH = (PERCENT + 1) / 2
64
        IF ILTH LE 30
65
          MOVE ASTERISKS ILTH TO BAR-GRAPH
66
67
        ELSE
          MOVE SPACES TO BAR-GRAPH
68
        END-IF
69
     END-PROC
```

| 12/01/83                        | TALLY OF | EMPLOYEES BY           | GROSS SALARY RANGE                   | PAGE    | 1 |
|---------------------------------|----------|------------------------|--------------------------------------|---------|---|
| SALARY RANGE<br>HUNDRED \$ INCR | TALLY    | PERCENT<br>OF<br>TOTAL | PERCENT OF EMPL<br>EACH ASTERISK EOU |         |   |
| HONDKED \$ INCK                 | IALLI    | TOTAL                  | EACH ASTERISK EQU                    | AL3 2/0 |   |
| 1000                            | 1        | 2.08                   | *                                    |         |   |
| 800                             | 2        | 4.17                   | **                                   |         |   |
| 700                             | 3        | 6.25                   | ***                                  |         |   |
| 600                             | 1        | 2.08                   | *                                    |         |   |
| 500                             | 2        | 4.17                   | **                                   |         |   |
| 400                             | 4        | 8.33                   | ***                                  |         |   |
| 300                             | 17       | 35.42                  | *******                              |         |   |
| 200                             | 10       | 20.83                  | ******                               |         |   |
| 100                             | 7        | 14.58                  | *****                                |         |   |
|                                 | 1        | 2.08                   | *                                    |         |   |
|                                 | 48       | 100.00                 |                                      |         |   |

## File Expansion

The Personnel master file record has run out of room, and it is necessary to expand and reformat it.

Following is a diagram describing the operation:

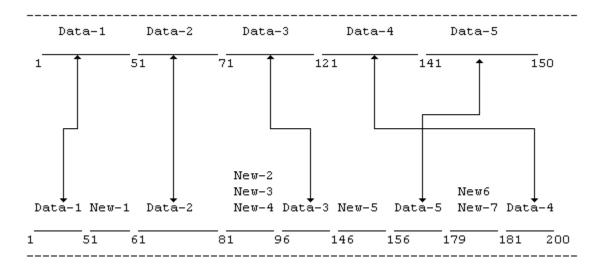

The key to this example is the proper definition of the fields within each file. By using the same name for the corresponding fields in each file, one MOVE LIKE statement performs all five data moves. The MOVE statement initializes the new fields.

```
1 *
2 *
         EXAMPLE 14.8
3 *
 4 FILE PERSIN
                                         . * INPUT FILE
                   1 50 A
51 20 A
 6
     DATA-1
     DATA-2
     DATA-3
                  71 50 A
     DATA-4
                  121 20 A
141 10 A
9
10
     DATA-5
11 *
12 FILE PERSOUT FB(200 3600)
                                       . * REFORMATTED OUTPUT FILE
                   1 50 A
51 10 N 0
     DATA-1
14
     NEW-1
15
     DATA-2
                  61 20 A
                  81 4 P
85 5 P
17
     NEW-2
18
     NEW-3
     NEW-4
                   90
                       6 N O
19
     DATA-3
                  96 50 A
20
21
     NEW-5
                  146
                       10 A
                  156 10 A
22
     DATA-5
23
     NEW-6
                  166 13 A
                  179
24
     NEW-7
                        2 B
                  181 20 A
25
     DATA-4
26 *
27 *
28 JOB FINISH WRAP-UP
    MOVE LIKE PERSIN TO PERSOUT . * MOVE LIKE NAMED FIELDS

* FROM PERSIN TO PERSOUT
29
31
32
     MOVE ZERO TO NEW-1 NEW-2 NEW-3 NEW-4 NEW-7
                                          * INITIALIZE NUMERIC FIELDS
33
     MOVE SPACE TO NEW-5 NEW-6
                                         . * INITIALIZE ALPHA FIELDS
34
36
   PUT PERSOUT
                                         . * OUTPUT THE REFORMATTED FILE
38 *
     WRAP-UP. PROC
39
       DISPLAY NEWPAGE 'TOTAL INPUT RECORDS = ' RECORD-COUNT(PERSIN)
DISPLAY SKIP 2 'TOTAL OUTPUT RECORDS = ' RECORD-COUNT(PERSOUT)
41
42
   END-PROC
43
TOTAL INPUT RECORDS =
                                    48
TOTAL OUTPUT RECORDS =
```

## **Average Regional Gross Salary**

The region codes of the personnel file represent regions of the United States. In most cases it is more desirable to output a text description of the region than to print the code. The conversion is performed by the CA-Easytrieve Plus table handling facility.

In this example, the Personnel Department has requested a report of average gross salaries for each region. The input records are read and totals calculated for the number of employees and the gross salaries. The SEARCH statement obtains the text description of the region code, and the information is output on a report.

**Note:** The SEQUENCE statement specifies the region code while the CONTROL break is based on REGION-TEXT. This enables the report to be ordered on region code while still printing the region text.

Also, most of the printed values are generated in the BEFORE-BREAK procedure. The order of the first two statements in that procedure is mandatory because the second statement modifies the AVERAGE-GROSS.

```
1 *
  *
      EXAMPLE 14.9
 2
3 *
                    FB(150 1800)
4 FILE
          PERSNL
5 %PERSNL
35
    AVERAGE-GROSS
                     W 4 P 2
                                HEADING ('AVERAGE' 'GROSS' 'SALARY')
36
    TOTAL-GROSS
                     S 6 P 2
                     W 3 P 2
                                HEADING ('PERCENT OF' 'COMPANY' 'GROSS')
37
    PERCENT-GROSS
                     W 3 P 2
    PERCENT-TALLY
                          HEADING('PERCENT OF' 'COMPANY' 'EMPLOYEES')
39
     SALARY-RATIO
                     W
                        3 P 3
                                HEADING('RATIO OF' '%-GROSS /' '%-TALLY')
40
    TOTAL-EMPLOYEES S 3 P 0
                                HEADING('COMPANY' 'REGION')
41
    REGION-TEXT
                     W 10 A
42 *
43 FILE RGNID TABLE INSTREAM . * DEFINE INSTREAM REGION TABLE
   ARG 1 1 N.
                 DESC 3 10 A.
                                  * DEFINE TABLE SPECIAL FIELD IDS
48 1 NORTHEAST
   2 SOUTHEAST
  3 CENTRAL
  4 WEST
   ENDTABLE
49
50 *
51 JOB
    TOTAL-EMPLOYEES = TOTAL-EMPLOYEES + 1 . * CALCULATE TOTAL EMPLOYEES
52
54
    AVERAGE-GROSS = PAY-GROSS
                                       * AVERAGE = GROSS FOR EACH RECD
    TOTAL-GROSS = TOTAL-GROSS + PAY-GROSS
56
57
                                        * CALCULATE TOTAL GROSS FOR COMP
                   SEARCH TABLE FOR MATCHING REGION INFORMATION
58 *
    SEARCH RGNID WITH REGION GIVING REGION-TEXT
59
60
61
    PRINT AVG-SALARY-RPT
                                       . * PRINT THE REPORT
63 *
64 REPORT AVG-SALARY-RPT SUMMARY
                                          LINESIZE 78
65
    SEQUENCE REGION
                                      . * SORT REPORT
                                      . * BREAK SPECIFICATION
67
    CONTROL REGION-TEXT
    TITLE 1 'AVERAGE GROSS SALARY BY REGION'
69
    HEADING TALLY ('NUMBER' 'OF' 'EMPLOYEES')
```

```
LINE
            1 REGION-TEXT TALLY PERCENT-TALLY -
              AVERAGE-GROSS PERCENT-GROSS SALARY-RATIO
                                     . * CALCULATE PERCENT
72
    BEFORE-BREAK. PROC
75
      PERCENT-GROSS = AVERAGE-GROSS * 100 / TOTAL-GROSS + .005
      AVERAGE-GROSS = AVERAGE-GROSS / TALLY + .005
76
77
      PERCENT-TALLY = TALLY * 100 / TOTAL-EMPLOYEES + .005
      SALARY-RATIO = PERCENT-GROSS / PERCENT-TALLY + .0005
78
79
    END-PROC
11/12/83
                      AVERAGE GROSS SALARY BY REGION
                                                               PAGE
                                                                      1
             NUMBER
                                                   PERCENT OF
                       PERCENT OF
                                       AVERAGE
                                                                RATIO OF
COMPANY
              ΩF
                        COMPANY
                                        GROSS
                                                    COMPANY
                                                                %-GROSS /
            EMPLOYEES
                       EMPLOYEES
                                       SALARY
                                                     GROSS
                                                                 %-TALLY
 REGION
NORTHEAST
                10
                           20.83
                                          460.12
                                                       25 45
                                                                    1.222
                10
                                                                    . 656
SOUTHEAST
                           20.83
                                          246.98
                                                       13.66
                19
9
CENTRAL
                           39.58
                                         378.08
                                                       39.74
                                                                    1.004
WEST
                           18.75
                                         424.83
                                                       21.15
                                                                    1.128
                          100.00
                                          376.63
                                                      100.00
                                                                    1.000
```

## **Central Region Employees**

The Personnel Department has requested an alphabetical list of employees in the central region. The report is to include the employees' name, social security number, department code, and department name. In addition, Personnel needs a list of the central region employees grouped by department name.

To solve this problem, we must know that each employee is assigned to a particular company department, the number of which is contained within each employee record. In addition to the number, each department has a unique department name, such as Engineering, Marketing, and so forth. A table of department numbers and the corresponding names is available in a table file named DPTCODE.

First, we select all employees in Region 3 (Central Region). For each such employee, we search the DPTCODE table for the corresponding department name. If no entry is found, we insert a dummy department name (\*NO TABLE ENTRY) and issue a PRINT to an error report. Regardless whether a department name is found, we issue a PRINT statement to both the ALPHA-LIST and the RPT-BY-DEPT reports.

ALPHA-LIST is a simple list, sequenced by name.

The RPT-BY-DEPT is a control report with breaks on DEPT.

**Note:** The use of the HEADING statement supplies alternate report headings for the specified fields; this is the only way to change the heading for TALLY.

Also, printing is suppressed for the summary line in the MISSING-DEPT-CODE report.

```
1 *
2 *
       EXAMPLE 14.10
 3 *
 4 FILE
         PERSNL FB(150 1800)
 5 %PERSNL
35 *
36 DEPT-NAME W 15 A HEADING ('DEPARTMENT' 'NAME')
37 *
38 FILE
           DPTCODE TABLE
                                         . * TABLE FILE DEFINITION
   ARG 1 3 N. DESC 5 15 A
40
42 *
43 *
44 JOB
     IF REGION NE 3
                                           . * SELECT REGION 3 EMPLOYEES
. * SKIP ALL OTHERS
45
      GO TO JOB
47
     END-IF
49
50
     SEARCH DPTCODE WITH DEPT GIVING DEPT-NAME
                                          * GET DEPT NAME FROM TABLE
51
                                          . * IF NO DEPT NAME PRESENT
52
     IF NOT DPTCODE
                                        . * INDICATE MISSING ENTRY
     DEPT-NAME = '*NO TABLE ENTRY'
54
                                          . * OUTPUT ERROR REPORT
       PRINT MISSING-DEPT-CODE
56
58
    PRINT ALPHA-LIST
PRINT RPT-BY-DEPT
                                          . * PRINT ALPHA LISTING
. * OUTPUT REPORT BY DEPARTMENT
59
61
63 *
64 REPORT ALPHA-LIST
                                          LINESIZE 78
65
    SEQUENCE NAME-LAST NAME-FIRST
               'CENTRAL REGION EMPLOYEES'
66
     TITLE
67
   LINE
               NAME-LAST NAME-FIRST SSN DEPT DEPT-NAME
68 *
69 REPORT RPT-BY-DEPT SUMCTL NONE LINESIZE 78
    SEQUENCE DEPT-NAME NAME-LAST . * SEQUENCE BY DEPT AND NAME CONTROL DEPT-NAME . * CONTROL BREAK ON DEPT
70
72
74
     TITLE
               'CENTRAL REGION EMPLOYEES BY DEPARTMENT'
    HEADING TALLY ('NUMBER' 'OF' 'EMPLOYEES')
LINE DEPT-NAME BRANCH NAME-LAST NAME-FIRST TALLY
75
76
   LINE
77 *
78 REPORT MISSING-DEPT-CODE SUMMARY LINESIZE 78
                                   . * SEQUENCE BY DEPT
. * CONTROL BREAK ON DEPT
79
     SEQUENCE DEPT
               FINAL NOPRINT DEPT
     CONTROL
81
83
     TITLE
               'CENTRAL REGION MISSING DEPARTMENT DESCRIPTIONS'
               DEPT ('MISSING' 'DEPARTMENT' 'CODES')
84
     HEADING
             TALLY ('NUMBER' 'OF' 'EMPLOYEES')
85
     HEADING
86
     LINE
               DEPT TALLY
```

11/12/83 CENTRAL REGION EMPLOYEES PAGE 1

| LAST<br>NAME | FIRST<br>NAME | SOCIAL<br>SECURITY<br>NUMBER | DEPT | DEPARTMENT<br>NAME |
|--------------|---------------|------------------------------|------|--------------------|
| CROCI        | JUDY          | 577-16-2985                  | 914  | ENGINEERING        |
| EPERT        | LINDA         | 228-46-5157                  | 918  | DATA PROCESSING    |
| GREC0        | LESLIE        | 388-18-6119                  | 914  | ENGINEERING        |
| GREEN        | BRENDA        | 208-28-2315                  | 911  | MARKETING          |
| ISAAC        | RUTH          | 418-46-1872                  | 911  | MARKETING          |
| KELLY        | KEITH         | 231-68-9995                  | 940  | PRINTING           |
| LACH         | LORRIE        | 215-36-5852                  | 923  | MAILROOM           |
| MALLOW       | TERRY         | 477-44-4948                  | 942  | *NO TABLE ENTRY    |
| MILLER       | JOAN          | 140-32-0779                  | 920  | RECEIVING          |
| NORIDGE      | DEBBIE        | 578-54-3178                  | 944  | *NO TABLE ENTRY    |
| OSMON        | SAMUEL        | 269-24-7428                  | 935  | RECEIVING          |
| PHILPS       | SUE           | 090-22-9192                  | 940  | PRINTING           |
| REYNOLDS     | WILLIAM       | 061-30-8680                  | 911  | MARKETING          |
| ROGERS       | PAT           | 579-50-4170                  | 924  | PERSONNEL          |
| SMOTH        | CINDY         | 578-38-7587                  | 911  | MARKETING          |
| STRIDE       | ANN           | 467-56-4149                  | 911  | MARKETING          |
| THOMPSON     | JANICE        | 577-09-1160                  | 923  | MAILROOM           |
| WEST         | KATHY         | 570-10-5594                  | 940  | PRINTING           |
| YOUNG        | JANE          | 118-34-8805                  | 911  | MARKETING          |

11/12/83 CENTRAL REGION EMPLOYEES BY DEPARTMENT PAGE 1

| DEPARTMENT<br>NAME | BRANCH                           | LAST<br>NAME                                           | FIRST<br>NAME                                     | NUMBER<br>OF<br>EMPLOYEES |
|--------------------|----------------------------------|--------------------------------------------------------|---------------------------------------------------|---------------------------|
| *NO TABLE ENTRY    | 04<br>03                         | MALLOW<br>NORIDGE                                      | TERRY<br>DEBBIE                                   | 2                         |
| DATA PROCESSING    | 03                               | EPERT                                                  | LINDA                                             | 1                         |
| ENGINEERING        | 04<br>02                         | CROCI<br>GRECO                                         | JUDY<br>LESLIE                                    | 2                         |
| MAILROOM           | 02<br>02                         | LACH<br>THOMPSON                                       | LORRIE<br>JANICE                                  | 2                         |
| MARKETING          | 04<br>02<br>02<br>02<br>03<br>01 | GREEN<br>ISAAC<br>REYNOLDS<br>SMOTH<br>STRIDE<br>YOUNG | BRENDA<br>RUTH<br>WILLIAM<br>CINDY<br>ANN<br>JANE | 6                         |
| PERSONNEL          | 03                               | ROGERS                                                 | PAT                                               | 1                         |
| PRINTING           | 01<br>01<br>01                   | KELLY<br>PHILPS<br>WEST                                | KEITH<br>SUE<br>KATHY                             | 3                         |
| RECEIVING          | 03<br>03                         | MILLER<br>OSMON                                        | JOAN<br>SAMUEL                                    | 2                         |
|                    |                                  |                                                        |                                                   | 19                        |

11/12/83 CENTRAL REGION MISSING DEPARTMENT DESCRIPTIONS PAGE 1

| MISSING    | NUMBER    |
|------------|-----------|
| DEPARTMENT | OF        |
| CODES      | EMPLOYEES |
| 942        | 1         |
| 944        | 1         |

## **Inventory Report by City**

An Inventory Master File is available for our use. This file contains information on a diverse inventory. The Material Procurement Department has requested an inventory report, ordered by the city in which the parts are located. Also, the groups by city need to be separated by a blank line, but no totals by city are desired.

The job to perform this request is quite simple; all processing is performed in the report section. The NOPRINT option on the CONTROL statement is used to suppress printing the summary lines.

```
2
      EXAMPLE 14.11
 3 *
 4 FILE
          INVMSTR FB(200 3000)
 5 %INVMSTR
44 *
45 JOB
46 PRINT INV-BY-CITY
48 *
                                   . * SELECT EACH RECORD IN FILE
49 REPORT INV-BY-CITY
                              LINESIZE 80
    SEQUENCE LOCATION-CITY PART-NUMBER
51
    CONTROL FINAL NOPRINT LOCATION-CITY NOPRINT
            1 'INVENTORY BY CITY ORDERED BY PART NUMBER'
    TITLE
            1 LOCATION-CITY PART-NUMBER PART-DESCRIPTION
53
    LINE
    BEFORE-BREAK. PROC
56
      DISPLAY
                                  . * ADDITIONAL SPACING BETWEEN GROUPS
    END-PROC
```

11/18/83

| CITY    | PART<br>NUMBER                                                                   | PART DESCRIPTION                  |
|---------|----------------------------------------------------------------------------------|-----------------------------------|
| CHICAGO | 000-15-428<br>000-16-490                                                         |                                   |
| E MOLIN | 000-10-944<br>000-53-100<br>000-79-740<br>000-81-190<br>000-82-150               | BEDS, WOODEN<br>DESKS, STEEL      |
| HAMMOND | 000-70-750                                                                       | CARPETS, FABRIC (20' X 40')       |
| INDIANP | 000-51-260<br>000-60-680<br>001-78-200<br>001-79-000<br>001-83-800<br>001-84-900 | PIPE, IRON OR STEEL (3" X 96")    |
| KANS CT | 000-17-037                                                                       | SIDING, ALUMINUM (24" X 72")      |
| MAMMOND | 000-19-360                                                                       | WALLBOARD, FIBERBOARD (48" X 96") |
| MEMPHIS |                                                                                  |                                   |
| MUSKEGN | 000-11-576<br>000-12-268<br>000-62-270                                           | DRYERS, HAIR                      |
| ST PAUL | 000-12-440                                                                       | MOWERS, LAWN                      |

INVENTORY BY CITY ORDERED BY PART NUMBER

PAGE 1

## **Expanded Inventory Report**

After reviewing the previous report, the Materials Department decided they would like an expanded report that includes the quantity of each item at last inventory, the selling price, and the extended total dollar value of each item.

000-13-325 SAWS, CHAIN

The items must be grouped by city and must include a total for each city and a grand total. In addition, Materials wants a summary report that lists the total dollar value of the parts located in each city and what percentage of the total inventory value is represented by the local totals.

Both reports are produced with only one pass of the Inventory Master File.

- The first report is similar to the previous example, without the parts descriptions, and with added dollar values.
- The second report requests the SUMMARY option, which prints only summary total lines no detail lines are printed.

The percentages are calculated in the BEFORE-BREAK procedure, using the total of the extended values generated in the JOB activity.

```
1 *
  *
 2
       EXAMPLE 14.12
3 *
 4 FILE
          INVMSTR FB(200 3000)
 5 %INVMSTR
44 *
45
    ITEM-EXT-VALUE
                        W 6 P 2
                                    HEADING('EXTENDED' 'VALUE')
    TOTAL-EXT-VALUE
                        S 7 P 2
46
                        W 3 P 2
47
    PERCENT
                                    HEADING('PERCENT OF' 'TOTAL VALUE')
48 JOB
49 *
                        CALC EXTENDED ITEM VALUE AND TOTAL OF ITEM VALUES
50 *
51
     ITEM-EXT-VALUE = ITEM-SELLING-PRICE * ITEM-LAST-INVENTORY-QUANTITY
52
     TOTAL-EXT-VALUE = TOTAL-EXT-VALUE + ITEM-EXT-VALUE
53
    PRINT INV-BY-CITY
54
                                    . * SELECT EACH RECORD IN FILE
56
    PRINT SMY-BY-CITY
57
58 REPORT
          INV-BY-CITY SPREAD
                                     LINESIZE 80
59
     SEQUENCE LOCATION-CITY PART-NUMBER
60
     CONTROL
               LOCATION-CITY
61
    TITLE
             1 'INVENTORY BY CITY ORDERED BY PART NUMBER'
    LINE
             1 LOCATION-CITY PART-NUMBER
62
               ITEM-LAST-INVENTORY-QUANTITY ITEM-SELLING-PRICE
               ITEM-EXT-VALUE
63 *
64 REPORT
           SMY-BY-CITY
                          SUMMARY
                                     LINESIZE 80
     SEQUENCE LOCATION-CITY
65
     CONTROL
               LOCATION-CITY
66
           1 'INVENTORY VALUE SUMMARY BY CITY'
67
    TITLE
68
    LINE
             1 LOCATION-CITY ITEM-EXT-VALUE PERCENT
69
    BEFORE-BREAK. PROC
       PERCENT = ITEM-EXT-VALUE * 100 / TOTAL-EXT-VALUE + .005
71
     END-PROC
11/18/83
                  INVENTORY BY CITY ORDERED BY PART NUMBER
                                                                  PAGE 1
                             LAST
                                           SELLING
             PART
                                                           EXTENDED
                          INVENTORY
                                           PRICE
 CITY
             NUMBER
                           QUANTITY
                                          (DOLLARS)
                                                            VALUE
            000-15-428
                               41,353
 CHICAGO
                                               12.95
                                                            535,521.35
            000-16-490
                                  238
                                               49.95
                                                             11,888.10
 CHICAGO
                               41,591
                                               62.90
                                                            547,409.45
 E MOLIN
            000-10-944
                                  854
                                               54.99
                                                             46,961.46
            000-53-100
                                              879.95
                                                            159,270.95
                                  181
            000-79-740
                                   81
                                              870.00
                                                             70,470.00
            000-81-190
                                   35
                                              389.95
                                                             13,648.25
            000-82-150
                                  134
                                              199.89
                                                             26,785.26
 E MOLIN
                                1,285
                                            2,394.78
                                                            317,135.92
```

| HAMMOND<br>HAMMOND | 000-70-750                                                                                                   | 358<br>358                                                                             | 425.00<br>425.00                                                                        | 152,150.00<br>152,150.00                                                                                          |
|--------------------|----------------------------------------------------------------------------------------------------|----------------------------------------------------------------------------------------|-----------------------------------------------------------------------------------------|----------------------------------------------------------------------------------------------------|
| INDIANP            | 000-15-980<br>000-51-260<br>000-60-680<br>001-78-200<br>001-79-000<br>001-83-800<br>001-84-900<br>001-85-400 | 3,150<br>14,389<br>654<br>385<br>385<br>439<br>86<br>109                               | 14.29<br>15.25<br>54.90<br>59.88<br>59.88<br>43.59<br>31.59<br>81.45<br>360.83          | 45,013.50<br>219,432.25<br>35,904.60<br>23,053.80<br>23,053.80<br>19,136.01<br>2,716.74<br>8,878.05<br>377,188.75 |
| KANS CT            | 000-17-037                                                                                                   | 2,218                                                                                  | 8.99                                                                                    | 19,939.82                                                                                                    |
| KANS CT            |                                                                                                    | 2,218                                                                                  | 8.99                                                                                    | 19,939.82                                                                                                    |
| MAMMOND<br>MAMMOND | 000-19-360                                                                                                   | 2,810<br>2,810                                                                         | 18.95<br>18.95                                                                          | 53,249.50<br>53,249.50                                                                                            |
| 11/18/83           | INVENTOR                                                                                                    | RY BY CITY ORDERE                                                                      | D BY PART NUMBE                                                                         | R PAGE 2                                                                                                    |
| CITY               | PART<br>NUMBER                                                                                               | LAST<br>INVENTORY<br>QUANTITY                                                          | SELLING<br>PRICE<br>(DOLLARS)                                                           | EXTENDED<br>VALUE                                                                                                 |
| MEMPHIS<br>MEMPHIS | 001-84-200<br>001-85-200<br>001-86-600<br>001-88-800                                                         | 653<br>2,210<br>3,403<br>3,952<br>10,218                                               | 99.88<br>195.50<br>159.88<br>55.95<br>511.21                                            | 65,221.64<br>432,055.00<br>544,071.64<br>221,114.40<br>1,262,462.68                                               |
| MUSKEGN            | 000-11-576                                                                                                   | 88                                                                                     | 119.66                                                                                  | 10,530.08                                                                                                    |
| MUSKEGN            | 000-12-268<br>000-62-270                                                                                     | 805<br>245<br>1,138                                                                    | 38.88<br>98.97<br>257.51                                                                | 31,298.40<br>24,247.65<br>66,076.13                                                                               |
| ST PAUL            | 000-12-440<br>000-13-325                                                                                     | 819<br>799                                                                             | 243.69<br>159.66                                                                        | 199,582.11<br>127,568.34                                                                                          |
| ST PAUL            | 000-13-323                                                                                                   | 1,618                                                                                  | 403.35                                                                                  | 327,150.45                                                                                                    |
|                    |                                                                                                    | 80,833                                                                                 | 4,443.52                                                                                | 3,122,762.70                                                                                                    |
| 11/18/83           | INVE                                                                                                    | NTORY VALUE SUMMAI                                                                     | RY BY CITY                                                                              | PAGE 1                                                                                                    |
|                    | CITY                                                                                                    | EXTENDED<br>VALUE                                                                      | PERCENT<br>TOTAL V                                                                      |                                                                                                    |
|                    | CHICAGO E MOLIN HAMMONI INDIANN KANS CT MAMMONI MEMPHIS MUSKEGN ST PAUL                                      | N 317,132<br>D 152,150<br>P 377,180<br>T 19,932<br>D 53,240<br>S 1,262,460<br>N 66,070 | 5.92 10.<br>9.00 4.<br>8.75 12.<br>9.82 .<br>9.50 1.<br>2.68 40.<br>6.13 2.<br>9.45 10. | 16<br>87<br>08<br>64<br>71<br>43<br>12                                                                            |

#### **Error Correction**

After reviewing the Inventory by City report in Example 14.12, shown in the sample report, an error has been detected in the Inventory Master File. The location for part number 000-19-360 is currently MAMMOND instead of the correct city HAMMOND. A CA-Easytrieve Plus job can correct it easily.

The required job reads the existing file, finds the record in error, makes the correction, generates an audit trail to reflect the change, and outputs an updated master file. All of the records in the updated file are identical to the current file, except the record for part number 000-19-360.

```
2
        EXAMPLE 14.13
3 *
 4 FILE
          INVMSTR
                     FB(200 3000)
 5 %INVMSTR
44
   UPDATE-STATUS W 6 A
45 *
46 FILE
           NEWMSTR
                     FB(200 3000)
47 *
48 JOB
   IF PART-NUMBER = 00019360
                                     . * SCAN FOR THE RECORD IN ERROR
                                     . * INDICATE BEFORE UPDATE
51
      UPDATE-STATUS = 'BEFORE'
                                     . * OUTPUT AUDIT TRAIL BEFORE UPDATE
53
       PRINT AUDIT-TRAIL
                                     . * MODIFY RECORD
       LOCATION-CITY = 'HAMMOND'
55
       UPDATE-STATUS = 'AFTER'
                                     . * INDICATE AFTER UPDATE
57
59
       PRINT AUDIT-TRAIL
                                       * OUTPUT AUDIT TRAIL AFTER UPDATE
61
    END-IF
62 *
63
    PUT NEWMSTR FROM INVMSTR
                                     . * OUTPUT UPDATED FILE
65 *
66 REPORT
           AUDIT-TRAIL
                                     LINESIZE 80
           1 'INVENTORY MASTER FILE UPDATE -- AUDIT TRAIL'
67
    TITLE
    LINE
             1 PART-NUMBER LOCATION-CITY UPDATE-STATUS
11/23/83
                INVENTORY MASTER FILE UPDATE -- AUDIT TRAIL
                                                                 PAGE
                                                                       1
                         PART
                        NUMBER
                                    CITY
                                             UPDATE-STATUS
                      000-19-360
                                   MAMMOND
                                                BEFORE
                      000-19-360
                                   HAMMOND
                                                AFTER
```

#### **Inventory Reduction**

A new accountant for the company wants to reduce the inventory of truck parts (commodity group 19720) by 15 percent. She thinks that this would save a substantial amount of money (since the interest rate is so high) and, therefore, has requested a report that indicates how much could be saved.

The Inventory Reduction report is produced by the following steps:

- 1. Select all items in commodity group 19720.
- 2. Determine the maximum quantity of inventory reduction that does not reduce the stock below 120 percent of the reorder point.
- 3. Calculate the savings, both for parts value and monthly interest cost.
- 4. Print a report that provides this information, ordered by decreasing savings.

```
EXAMPLE 14.14
2
3 *
4 FILE
           INVMSTR FB(200 3000)
5 %INVMSTR
44 *
45
    MIN-STOCK-LEVEL
                                4 P 0
     STOCK-REDUCTION-QUANT W 4 P 0 PROPOSED-STOCK-QUANT W 4 P 0
46
47
                             HEADING('PROPOSED' 'STOCK' 'QUANTITY')
                            W 5 P 2 HEADING('STOCK VALUE' 'SAVINGS')
48
     STOCK-VALUE-SAVINGS
                            W 5 P 2 HEADING('STOCK INTEREST' 'SAVINGS')
49
    STOCK-INT-SAVINGS
50 *
51 JOB
52
     IF ITEM-MFGD-COMMODITY-GROUP NE 19720 . * REJECT UNWANTED RECDS
54
       GOTO JOB
55
     END-IF
     MIN-STOCK-LEVEL = 1.2 * ITEM-REORDER-POINT + .5
     IF ITEM-LAST-INVENTORY-QUANTITY LE MIN-STOCK-LEVEL

STOCK-REDUCTION-QUANT = 0 . * NO REDUCTION IF ALREADY AT MIN
57
58
60
       PROPOSED-STOCK-QUANT = ITEM-LAST-INVENTORY-QUANTITY
61
       PERFORM REDUCTION-REPORT
62
       GOTO JOB
63
     END-IF
64 *
65
     STOCK-REDUCTION-QUANT = .15 * ITEM-LAST-INVENTORY-QUANTITY
66
     PROPOSED-STOCK-QUANT =
         ITEM-LAST-INVENTORY-QUANTITY - STOCK-REDUCTION-QUANT
     IF PROPOSED-STOCK-QUANT LT MIN-STOCK-LEVEL
67
68
       PROPOSED-STOCK-QUANT = MIN-STOCK-LEVEL
       STOCK-REDUCTION-QUANT = ITEM-LAST-INVENTORY-QUANTITY -
69
                                - PROPOSED-STOCK-QUANT
     END-IF
     PERFORM REDUCTION-REPORT
71
72 *
73 REDUCTION-REPORT. PROC
75
     STOCK-VALUE-SAVINGS = STOCK-REDUCTION-QUANT * LAST-PURCHASE-PRICE
76
     STOCK-INT-SAVINGS = .015 * STOCK-VALUE-SAVINGS
     PRINT SAVINGS-REPORT
77
78 END-PROC
79
80 REPORT SAVINGS-REPORT
                                 SKIP 1
                                          LINESIZE 80
81
     SEQUENCE STOCK-VALUE-SAVINGS D
     CONTROL
82
83
     TITLE
            1 'STOCK REDUCTION ANALYSIS FOR COMMODITY GROUP 19720'
             1 PART-NUMBER ITEM-LAST-INVENTORY-QUANTITY -
84
    LINE
               PROPOSED-STOCK-QUANT
               STOCK-VALUE-SAVINGS STOCK-INT-SAVINGS
    LINE
             2 PART-DESCRIPTION
85
```

|                               | LAST<br>INVENTORY<br>QUANTITY | PROPOSED<br>STOCK<br>QUANTITY | STOCK VALUE<br>SAVINGS | STOCK INTEREST<br>SAVINGS |
|-------------------------------|-------------------------------|-------------------------------|------------------------|---------------------------|
| 001-86-600<br>FENDERS         | 3,403                         | 2,893                         | 40,774.50              | 611.61                    |
| 001-85-200<br>DOORS           | 2,210                         | 1,879                         | 33,060.28              | 495.90                    |
| 001-88-800<br>HUBS            | 3,952                         | 3,360                         | 16,155.68              | 242.33                    |
| 001-84-200<br>BUMPERS         | 653                           | 556                           | 4,413.50               | 66.20                     |
| 001-78-200<br>AIR BRAKES      | 385                           | 328                           | 1,707.15               | 25.60                     |
| 001-79-000<br>AXLE SHAFTS     | 385                           | 328                           | 1,707.15               | 25.60                     |
| 001-83-800<br>BRAKE DRUMS     | 439                           | 374                           | 1,462.50               | 21.93                     |
| 001-85-400<br>DRIVE SHAFTS    | 109                           | 93                            | 640.00                 | 9.60                      |
| 001-84-900<br>CYLINDER SLEEVE | 86<br>S                       | 86                            | .00                    | .00                       |
|                               | 11,622                        | 9,897                         | 99,920.76              | 1,498.77                  |

STOCK REDUCTION ANALYSIS FOR COMMODITY GROUP 19720

#### **Inventory File Update**

11/23/83

An inventory has been taken of the truck parts (commodity group 19720), and it is necessary to update the master file with the new quantities. We create a job to update the appropriate records and produce an audit trail of the changes.

There are a variety of ways to update files. One method is the technique used in "Error Correction, Example 14.13," but this requires an IF statement for each record to be modified and is too cumbersome for a large number of records.

Another method is to use the multi-file capabilities of CA-Easytrieve Plus, which are discussed in the "Advanced Techniques" chapter.

#### **Table Files**

An excellent technique to update a moderate number of records is to use a table file. In this example, an instream table is defined. The argument equals the part number and the description contains the new quantity and date of inventory.

As data is read from the master file, a check is made against the table for a match.

- If no match is found, the record is written unmodified.
- If a match occurs, the quantity and inventory date are changed, the updated record is written, and an audit report is generated.

In addition, if the inventory for a particular item has been depleted by more than 20 percent of its original value, a management report is generated.

```
EXAMPLE 14.15
2
3 *
4 FILE
          INVMSTR
                    FB(200 3000)
5 %INVMSTR
44 *
    TABLE-DESC
45
                               W 20 A
                                  6 N 0 MASK 'Z9/99/99'
46
      NEW-DATE
                 TABLE-DESC
                               HEADING('NEW' 'INVENTORY' 'DATE')
47
      NEW-QUANT TABLE-DESC +7
                                 5 N O
                               HEADING('NEW' 'INVENTORY' 'QUANTITY')
                              HEADING('PERCENT' 'DROP IN' 'INVENTORY')
48
      PERCENT-DROP
                     W 3 P 2
49 *
50 FILE
          NEWMSTR
                    FB(200 3000)
51 *
52 FILE
          UPDTBL
                    TABLE INSTREAM
    ARG 1 8 N.
                  DESC 10 20 A
53
55 00178200 103181 00312
   00179000 101581 00434
   00183800 110581 00311
   00184200 111581 00472
   00184900 102281 00081
   00185200 092781 02103
   00185400 111081 00073
   00186600 111981 03401
   00188800 110681 04027
  ENDTABLE
56 *
57 JOB
58
    SEARCH UPDTBL WITH PART-NUMBER GIVING TABLE-DESC
59
                                 . * IF MATCH FOUND
60
    IF UPDTBL
                                . * OUTPUT AUDIT TRAIL
      PRINT AUDIT-TRAIL
62
                                 . * CHECK FOR LARGE QUANT VARIATION
      PERFORM EXCESS-CHECK
64
66
       ITEM-LAST-INVENTORY-DATE = NEW-DATE . * UPDATE DATE AND
      68
70
    END-IF
71
    PUT NEWMSTR FROM INVMSTR
                                     . * OUTPUT UPDATED FILE
72
74
75 EXCESS-CHECK. PROC
    IF NEW-QUANT < .8 * ITEM-LAST-INVENTORY-QUANTITY</pre>
77
78
      PERCENT-DROP = 100 -
                   - (NEW-QUANT * 100 / ITEM-LAST-INVENTORY-QUANTITY)
                           . * IF UNUSUAL DROP IN QUANTITY
79
      PRINT MGMT-WARNING
                                . * INFORM THE MANAGEMENT
    END-IF
81
83 END-PROC
84
           AUDIT-TRAIL
85 REPORT
                                   LINESIZE 80
86
    TITLE
            1 'INVENTORY MASTER FILE UPDATE -- AUDIT TRAIL'
            1 PART-NUMBER ITEM-LAST-INVENTORY-DATE
87
    LINE
              ITEM-LAST-INVENTORY-QUANTITY
              NEW-DATE
                           NEW-QUANT
88 *
89 REPORT
           MGMT-WARNING
                                    LINESIZE 80
```

| 90 TITLE 1 'INVENTORY WITH A 20% OR GREATER DROP IN QUANTITY' 91 LINE 1 PART-NUMBER LOCATION-CITY - |                                                                                                    |                                                                  |                                                           |                                              |                                                          |       |
|----------------------------------------------------------------------------------------------------|----------------------------------------------------------------------------------------------------|------------------------------------------------------------------|-----------------------------------------------------------|----------------------------------------------|----------------------------------------------------------|-------|
| 11/20/83                                                                                            | INVEN                                                                                                    | TORY MASTER                                                      | FILE UPDATE                                               | AUDIT TRA                                    | IL PAGE                                                  | 1     |
|                                                                                                    | PART<br>NUMBER                                                                                               | LAST<br>INVENTORY<br>DATE                                        | LAST<br>INVENTORY<br>QUANTITY                             |                                              | NEW<br>INVENTORY<br>QUANTITY                             |       |
|                                                                                                    | 001-84-900<br>001-85-200<br>001-85-400<br>001-86-600<br>001-88-800<br>001-79-000<br>001-83-800<br>001-84-200 | 8/31/81<br>8/31/81<br>10/30/81<br>10/30/81<br>9/30/81<br>9/30/81 | 86<br>2,210<br>109<br>3,403<br>3,952<br>385<br>439<br>653 | 11/19/81<br>11/06/81<br>10/15/81<br>11/05/81 | 81<br>2,103<br>73<br>3,401<br>4,027<br>434<br>311<br>472 |       |
| 11/20/83                                                                                            | 001-04-200<br>001-78-200<br>INVENTORY                                                                        | 9/30/81                                                          | 385                                                       | 10/31/81                                     | 312                                                      | <br>1 |
| 11, 20, 03                                                                                          | PART<br>NUMBER                                                                                               | CITY                                                             | LAST<br>INVENTORY<br>QUANTITY                             | NEW<br>INVENTORY                             | PERCENT<br>DROP IN                                       | -     |
|                                                                                                    | 001-85-400<br>001-83-800<br>001-84-200                                                                       |                                                                  | 109<br>439<br>653                                         | 73<br>311<br>472                             |                                                          |       |

## **Reorder Notification Report**

The Materials Department needs a program that reorders parts automatically when quantities get below a specified level. The program should provide three reports:

- A master activity report for the materials department,
- A set of purchase orders to initiate the ordering, and
- A receiving report for each warehouse that receives the ordered goods.

An effort is being made to build up stock, so an item should be reordered when the current quantity is at, or below, 400 percent of the reorder point.

The number of items to be ordered is equal to the LAST-PURCHASE-QUANTITY. If an item is below the reorder point, the order quantity should be increased 20 percent over the last quantity. This is an update job since the last purchase date and quantity are modified and a new master is written.

As complicated as this job sounds, the basic features of the product still provide for a simple program. Each record in the inventory master is read.

- If the item does not require reordering, it is output as it is to the new master file.
- If a reorder is required, the desired quantity is established, the LAST-PURCHASE data is updated, an extended total for the item is calculated, the reports are written, and the updated master file record is output.

The three reports generated from this program demonstrate the power and flexibility of the product. The first report is a simple control report that lists all items ordered.

**Note:** Use the SUM statement to explicitly specify which fields to total at control breaks. It does not make sense to total the purchase quantity or estimated item price.

The second report demonstrates how a form with variable information is generated. All data that is constant on a page is defined in a long TITLE. Variable information is defined through LINE statements. Final totals are suppressed. A new page and renumbering are requested at each vendor control break.

**Note:** The use of control variables is in the title lines.

The final report is again a simple control report, but controlled on warehouse location, instead of vendor.

**Note:** Again, the use of the control variable is on the title line.

```
EXAMPLE 14.16
 3 *
 4 FILE
           INVMSTR FB(200 3000)
 5 %INVMSTR
                         S 10 N HEADING('PURCHASE' 'ORDER' 'NUMBER')
45
   P0#
                    PO# 6 N
46
      PO-DATE
       PO-DATE PU# 6 N
PO-SEQ PO# +6 4 N
47
   EXTENDED-TOTAL W 5 P 2 HEADING('EXTENDED' 'TOTAL')
48
49 *
50 FILE
           NEWMSTR FB(200 3000)
51
52 JOB
53 *
     IF ITEM-LAST-INVENTORY-QUANTITY > 4.0 * ITEM-REORDER-POINT
54
       PUT NEWMSTR FROM INVMSTR . * OUTPUT NEW MASTER RECORD IF NO
55
57
       GOTO JOB
                                    . * CHANGE, AND GET NEXT RECORD
59
     END-IF
     IF ITEM-LAST-INVENTORY-QUANTITY < ITEM-REORDER-POINT
61
       LAST-PURCHASE-QUANTITY = 1.2 * LAST-PURCHASE-QUANTITY
62
63
     END-IF
64 *
     %GETDATE PO-DATE . * GET DATE IN MMDDYY FORMAT LAST-PURCHASE-DATE = PO-DATE . * SET NEW PURCHASE DATE
65
```

```
EXTENDED-TOTAL = LAST-PURCHASE-QUANTITY * LAST-PURCHASE-PRICE
87 *
 88 PRINT ACTIVITY-REPORT
                                     . * PRINT MASTER ACTIVITY REPORT
      PRINT PURCHASE-ORDERS . * PRINT PURCHASE ORDERS
PRINT RECEIVING-REPORTS . * PRINT RECEIVING REPORT
 90
                                     . * PRINT RECEIVING REPORTS
 92
 95
     PUT NEWMSTR FROM INVMSTR . * OUTPUT UPDATED FILE
 97 *
 98 *
 99 REPORT ACTIVITY-REPORT SKIP 1 SUMCTL TAG LINESIZE 80
      SEQUENCE VENDOR-NUMBER PART-NUMBER CONTROL VENDOR-NUMBER
100
101
      SUM
                 EXTENDED-TOTAL
102
              1 'PURCHASE ORDER ACTIVITY BY VENDOR'
103
      TITLE
      HEADING LAST-PURCHASE-QUANTITY 'QUANTITY'
104
      HEADING LAST-PURCHASE-PRICE ('ESTIMATED' 'PRICE')
105
               1 VENDOR-NUMBER PART-NUMBER -
      LINE
106
                 LAST-PURCHASE-QUANTITY LAST-PURCHASE-PRICE -
                 EXTENDED-TOTAL
               2 VENDOR-LOCATION-CITY -2 VENDOR-LOCATION-STATE -
107
      LINE
                 POS 2 PART-DESCRIPTION
108 *
109 REPORT PURCHASE-ORDERS
                                NOADJUST SKIP 1 SUMCTL NONE LINESIZE 80
      SEQUENCE VENDOR-NUMBER PART-NUMBER
CONTROL FINAL NOPRINT VENDOR-NUMBER RENUM
110
      CONTROL
111
                 EXTENDED-TOTAL
112
      SUM
             1 COL 25 'ABC COMPANY'
2 COL 23 'PURCHASE ORD
4 COL 1 'PO#' PO#
      TITLE
113
                           'PURCHASE ORDER'
114
      TITLE
115
      TITLE
                           'VENDOR' VENDOR-NUMBER
116
               6 COL 1
      TITLE 7 COL 10 VENDOR-LOCATION-CITY -2 VENDOR-LOCHEADING LAST-PURCHASE-QUANTITY 'QUANTITY'
HEADING LAST-PURCHASE-PRICE ('ESTIMATED' 'PRICE')
                           VENDOR-LOCATION-CITY -2 VENDOR-LOCATION-STATE
117
118
119
               1 PART-NUMBER +10 -
      LINE
120
                 LAST-PURCHASE-QUANTITY LAST-PURCHASE-PRICE -
                 EXTENDED-TOTAL
               2 PART-DESCRIPTION
121
      LINE
122
      BEFORE-BREAK. PROC
       PO-SEQ = PO-SEQ + 1
                                          . * INCREMENT PO NUMBER
124
      END-PROC
126
127 *
128 REPORT RECEIVING-REPORTS
                                                    LINESIZE 80
    SEQUENCE LOCATION-CITY VENDOR-NUMBER PART-NUMBER
129
    CONTROL FINAL NOPRINT LOCATION-CITY RENUM NOPRINT
130
      TITLE 1 'RECEIVING REPORT FOR' LOCATION-CITY 'WAREHOUSE' HEADING LAST-PURCHASE-QUANTITY 'QUANTITY'
131
132
             1 VENDOR-NUMBER PART-NUMBER LAST-PURCHASE-QUANTITY
      LINE
134 *
```

| 11/20/8 | 3                       | PURCHASE ORDE              | ER ACTIVITY         | BY VENDOR          | PAGE 1            |
|---------|-------------------------|----------------------------|---------------------|--------------------|-------------------|
|         | VENDOR<br>NUMBER        | PART<br>NUMBER             | QUANTITY            | ESTIMATED<br>PRICE | EXTENDED<br>TOTAL |
|         | 0-00-0-562<br>ILW WI    | 001-78-200<br>AIR BRAKES   | 600                 | 29.95              | 17,970.00         |
| М       | IILW WI                 | 001-79-000<br>AXLE SHAFTS  | 600                 | 29.95              | 17,970.00         |
| М       | ILE WI                  | 001-85-400<br>DRIVE SHAFTS | 300<br>5            | 40.00              | 12,000.00         |
| ٧       | 'ENDOR-NUMBE            | R TOTAL                    |                     |                    | 47,940.00         |
|         | 0-00-9-128<br>AY CIT MI | 001-84-900<br>CYLINDER SLE | 600<br>EEVES        | 16.29              | 9,774.00          |
| V       | 'ENDOR-NUMBE            | R TOTAL                    |                     |                    | 9,774.00          |
|         | 0-03-4-091<br>HIL PA    | 001-84-200<br>BUMPERS      | 1,000               | 45.50              | 45,500.00         |
| V       | 'ENDOR-NUMBE            | R TOTAL                    |                     |                    | 45,500.00         |
|         | 0-03-0-443<br>VILLE KY  | 000-81-190<br>DESKS, STEEL | 360                 | 195.69             | 70,448.40         |
| V       | 'ENDOR-NUMBE            | R TOTAL                    |                     |                    | 70,448.40         |
|         |                         |                            |                     |                    |                   |
| 11/20/8 | 3                       | PURCHASE ORD               | DER ACTIVIT         | Y BY VENDOR        | PAGE 2            |
|         | VENDOR<br>NUMBER        | PART<br>NUMBER             | QUANTITY            | ESTIMATED<br>PRICE | EXTENDED<br>TOTAL |
|         | 4-89-7-210<br>ES MOI IA | 000-53-100<br>REFRIGERATOR | 2<br>RS, HOUSEHO    | 450.67<br>_D       | 901.34            |
| V       | 'ENDOR-NUMBE            | R TOTAL                    |                     |                    | 901.34            |
|         | 4-96-3-251<br>OUST TX   | 000-11-576<br>MACHINES, CA | 1,008<br>ALCULATING | 59.88              | 60,359.04         |
| V       | 'ENDOR-NUMBE            | R TOTAL                    |                     |                    | 60,359.04         |
|         | 5-49-8-318<br>UCS AZ    | 000-82-150<br>TABLES, PICM | 250<br>NIC          | 95.80              | 23,950.00         |
| ٧       | 'ENDOR-NUMBE            | R TOTAL                    |                     |                    | 23,950.00         |
| F       | INAL TOTAL              |                            |                     |                    | 258,872.78        |

11/20/83 ABC COMPANY PAGE 1 PURCHASE ORDER

PO# 1120810000

00-00-0-562 VENDOR MILW WI

| PART<br>NUMBER             | QUANTITY | ESTIMATED<br>PRICE | EXTENDED<br>TOTAL |
|----------------------------|----------|--------------------|-------------------|
| 001-78-200<br>AIR BRAKES   | 600      | 29.95              | 17,970.00         |
| 001-79-000<br>AXLE SHAFTS  | 600      | 29.95              | 17,970.00         |
| 001-85-400<br>DRIVE SHAFTS | 300      | 40.00              | 12,000.00         |
|                            |          |                    | 47,940.00         |
|                            |          |                    |                   |

11/20/83 ABC COMPANY PAGE 1 PURCHASE ORDER

P0# 1120810001

VENDOR 00-00-9-128 BAY CIT MI

| PART                           | QUANTITY | ESTIMATED | EXTENDED |
|--------------------------------|----------|-----------|----------|
| NUMBER                         |          | PRICE     | TOTAL    |
| 001-84-900<br>CYLINDER SLEEVES | 600      | 16.29     | 9,774.00 |

\_\_\_\_\_\_

ABC COMPANY PAGE 1 11/20/83 PURCHASE ORDER

PO# 1120810002

VENDOR 00-03-4-091 PHIL PA

PART ESTIMATED EXTENDED NUMBER QUANTITY PRICE TOTAL 001-84-200 45,500.00 1,000 45.50 BUMPERS

45,500.00

9,774.00

| 11/20/83                   | ABC COMPANY<br>PURCHASE ORDER             |                                                      |                          | PAGE | 1 |
|----------------------------|-------------------------------------------|------------------------------------------------------|--------------------------|------|---|
| PO# 11208100               | 903                                       |                                                      |                          |      |   |
| VENDOR 10-03<br>LVILI      | 3-0-443<br>LE KY                          |                                                      |                          |      |   |
| PART<br>NUMBER             | QUANTITY                                  | ESTIMATED<br>PRICE                                   | EXTENDED<br>TOTAL        |      |   |
| 000-81-190<br>DESKS, STEEL | 360                                       | 195.69                                               | 70,448.4                 | 9    |   |
|                            |                                           |                                                      | 70,448.4                 | 9    |   |
| 11/20/83                   | RECEIVING REPORT F                        | OR E MOLIN                                           | WAREHOUSE                | PAGE | 1 |
|                            | VENDOR<br>NUMBER                          | PART<br>NUMBER                                       | QUANTITY                 |      |   |
|                            | 34-89-7-210                               | 000-81-190<br>000-53-100<br>000-82-150               | 360<br>2<br>250          |      |   |
| 11/20/83                   | RECEIVING REPORT F                        | OR INDIANP                                           | WAREHOUSE                | PAGE | 1 |
|                            | VENDOR<br>NUMBER                          | PART<br>NUMBER                                       | QUANTITY                 |      |   |
|                            | 00-00-0-562<br>00-00-0-562<br>00-00-9-128 | 001-78-200<br>001-79-000<br>001-85-400<br>001-84-900 | 600<br>600<br>300<br>600 |      |   |
| 11/20/83                   | RECEIVING REPORT F                        |                                                      | WAREHOUSE                | PAGE | 1 |
|                            | VENDOR<br>NUMBER                          | PART<br>NUMBER                                       | QUANTITY                 |      |   |
|                            | 00-03-4-091                               | 001-84-200                                           | 1,000                    |      |   |
| 11/20/83                   | RECEIVING REPORT F                        | OR MUSKEGN                                           | WAREHOUSE                | PAGE | 1 |
|                            | VENDOR<br>NUMBER                          | PART<br>NUMBER                                       | QUANTITY                 |      |   |
|                            | 54-96-3-251                               | 000-11-576                                           | 1,008                    |      |   |

# **Advanced Techniques**

This chapter provides examples of some of the advanced processing techniques available in CA-Easytrieve Plus. These examples illustrate the use of a more complex operating system interface.

A background in data processing is required to fully understand some of the concepts and techniques. If you do not have this background, you should find someone with data processing experience to assist you.

The examples in this chapter stress one or two particular processing techniques. Because of this, no attempt has been made to provide examples as complete as the ones in the "Basic Examples" chapter. These examples do not have any situation posed, as in the "Basic Examples" chapter. The preamble simply describes the processing techniques.

The topics covered in this chapter include:

- GET/PUT of sequential and VSAM files
- Random access of VSAM files **READ** WRITE (add/replace/delete) **POINT** Path processing with non-unique keys
- SORT command **SORT** exit
- Synchronized file processing
- Advanced report features Control LEVEL S-fields TERMINATION procedure ENDPAGE procedure SUMMARY file
- Processing JCL parameters
- Macro definition and processing.

## **Selected Control Break Processing**

Sometimes it is desirable to perform processing at control breaks, based on which variable caused the break. For example, it can be useful to output final break information in a different format from the one used for intermediate breaks. This example lists employee totals by branch. The normal summary line for the final break (LEVEL = 3) is suppressed, and a DISPLAY statement is used instead.

```
1 *
       EXAMPLE 15.1
3 *
4 FILE
           PERSNL
                    FB(150 1800)
5 %PERSNL
35 *
36 *
37 JOB
38 PRINT EMPLOYEE-TALLY
                                    . * PRINT REPORT FOR ALL EMPLOYEES
40 *
41 REPORT EMPLOYEE-TALLY SUMMARY LINESIZE 80
42
     SEQUENCE REGION BRANCH
    CONTROL FINAL NOPRINT REGION BRANCH
43
    TITLE 1 'EMPLOYEE TALLY BY REGION AND BRANCH'
HEADING TALLY ('NUMBER OF' 'EMPLOYEES')
LINE 1 REGION BRANCH TALLY
45
46
47 *
48 BEFORE-BREAK. PROC
50
       IF LEVEL = 3
                                      . * IF FINAL BREAK
52
         DISPLAY SKIP 3 'TOTAL COMPANY EMPLOYEES:' TALLY
       END-IF
53
    END-PROC
1/24/84
                     EMPLOYEE TALLY BY REGION AND BRANCH
                                                                   PAGE
```

| REGION                     | BRANCH                     | NUMBER OF<br>EMPLOYEES      |
|----------------------------|----------------------------|-----------------------------|
| 1<br>1<br>1<br>1           | 01<br>02<br>03<br>04       | 2<br>2<br>2<br>4<br>10      |
| 2<br>2<br>2<br>2<br>2<br>2 | 01<br>02<br>03<br>04<br>05 | 1<br>2<br>4<br>1<br>2<br>10 |
| 3<br>3<br>3<br>3           | 01<br>02<br>03<br>04       | 4<br>6<br>6<br>3<br>19      |
| 4<br>4<br>4<br>4           | 01<br>02<br>03<br>04       | 3<br>2<br>3<br>1<br>9       |

1

TOTAL COMPANY EMPLOYEES:

## **Summary File Processing**

At times, it is desirable to order a report on a value that is the result of a summing operation for a previous report. For example, using the Inventory Master File, a previous report listed the value of the inventory at each warehouse, ordered on the warehouse's city location.

To highlight the most valuable stock locations, this report might be more useful ordered by the decreasing value of the inventory for each warehouse.

To do this, we use the multijob and summary file facilities. The first job generates a normal summary report by location, along with a special summary file that is used as input to the second job. For comparison purposes, the two reports are identical except for the ordering.

Remember, use this technique when a report must be ordered, based on values that are calculated across groups of input records. The process is easy using the multijob and the summary file facilities.

```
2
      EXAMPLE 15.2
3 *
 4 FILE
          INVMSTR FB(200 3000)
5 %INVMSTR
44 *
45
    TOTAL-VALUE W 6 P 2
                             HEADING('TOTAL VALUE' 'OF PARTS')
46 *
  *
47
      SUMMARY FILE DEFINITION
48 *
49 *
      THE SUMMARY FILE FROM THE INV-BY-CITY REPORT HAS THE FOLLOWING
50 *
      GENERAL FORMAT:
51 *
         CONTROL FIELDS + TALLY + TOTAL FIELDS
52 *
53 *
      FOR THIS PARTICULAR FILE IT HAS THE FOLLOWING FORMAT:
54
  *
55 *
       LOCATION
                LENGTH
                             FIELD
56 *
         1
                    7
                             CONTROL FIELD - LOCATION-CITY
                    10
57
          8
                             TALLY
58 *
                             TOTAL FIELD - TOTAL-VALUE
         18
                    10
59 *
60 *
      NOTICE IN THE BELOW FIELD DEFINITIONS HOW THE FIELDS ARE DEFINED
61 *
       TO FIT WITHIN THE FORMAT. SINCE THE TALLY VALUE WILL NOT EXCEED
62 *
      SEVEN DIGITS, PARTS-IN-CITY ONLY DEFINES THAT PART. THE SAME IS
63 *
      TRUE FOR VALUE-IN-CITY. THE LENGTH OF THE RECORD IS 28 BYTES AND
64
      IT IS SPOOLED TO THE VIRTUAL FILE MANAGER.
65 *
66 FILE SMYFIL F 27 VIRTUAL
67
    CTTY
                    1 7 A
    PARTS-IN-CITY 14 4 P 0
                                HEADING('NUMBER OF' 'PART TYPES')
68
    VALUE-IN-CITY 22 6 P 2
                                HEADING('TOTAL VALUE' 'OF PARTS')
69
70 *
71 JOB
    TOTAL-VALUE = LAST-PURCHASE-PRICE * ITEM-LAST-INVENTORY-QUANTITY
72
73 *
74
    PRINT INV-BY-CITY
                                   . * SELECT EACH RECORD IN FILE
76 *
77 REPORT INV-BY-CITY SUMMARY SUMFILE SMYFIL LINESIZE 80
    SEQUENCE LOCATION-CITY
78
79
    CONTROL LOCATION-CITY
    TITLE 1 'INVENTORY VALUE BY CITY'
```

```
81 HEADING TALLY ('NUMBER OF' 'PART TYPES')
82 LINE 1 LOCATION-CITY TALLY TOTAL-VALUE
83 *
84 *
85 JOB INPUT SMYFIL
86 PRINT SMY-BY-VALUE
87 *
88 REPORT SMY-BY-VALUE
89 SEQUENCE VALUE-IN-CITY D
                                        LINESIZE 80
90 CONTROL
91 TITLE 'VALUE OF INVENTORY IN EACH CITY BY DECREASING VALUE'
92 LINE CITY PARTS-IN-CITY VALUE-IN-CITY
```

| 11/24/83 | II                                                                        | NVENTORY VALUE             | BY CITY                                                                                    | PAGE | 1 |
|----------|---------------------------------------------------------------------------|----------------------------|--------------------------------------------------------------------------------------------|------|---|
|          | CITY                                                                      | NUMBER OF<br>PART TYPES    | TOTAL VALUE<br>OF PARTS                                                                    |      |   |
|          | CHICAGO<br>E MOLIN<br>HAMMOND<br>INDIANP<br>KANS CT<br>MAMMOND<br>MEMPHIS | 2<br>5<br>1<br>8<br>1<br>1 | 233,379.60<br>160,522.97<br>81,982.00<br>191,825.42<br>9,737.02<br>25,009.00<br>630,366.23 |      |   |
|          | MUSKEGN<br>ST PAUL                                                        | 3<br>2<br>27               | 32,794.14<br>162,160.05<br>1,527,776.43                                                    |      |   |

11/24/83 VALUE OF INVENTORY IN EACH CITY BY DECREASING VALUE PAGE 1

| CITY    | NUMBER OF<br>PART TYPES | TOTAL VALUE<br>OF PARTS |
|---------|-------------------------|-------------------------|
|         |                         |                         |
| MEMPHIS | 4                       | 630,366.23              |
| CHICAGO | 2                       | 233,379.60              |
| INDIANP | 8                       | 191,825.42              |
| ST PAUL | 2                       | 162,160.05              |
| E MOLIN | 5                       | 160,522.97              |
| HAMMOND | 1                       | 81,982.00               |
| MUSKEGN | 3                       | 32,794.14               |
| MAMMOND | 1                       | 25,009.00               |
| KANS CT | 1                       | 9,737.02                |
|         | 27                      | 1,527,776.43            |

## **Special Report Processing Exits**

Report processing provides several special processing exits. Two of these are useful for page and report annotation.

- ENDPAGE enables you to perform processing when the end of a logical page is reached. It is useful for footers or page totals. Specifying a PAGESIZE of 12 enables more than one of these small reports to fit onto one sheet of printer paper. The footer appears at the bottom of the page, regardless of the size of the report data.
- TERMINATION permits annotation at the end of the report. Typical uses are report routing information, special final total data, or hash totals.

Example 15.3 demonstrates the use of both of these facilities. An important consideration for the TERMINATION procedure is to limit field references to S-fields, control fields, and total fields.

```
1 *
2 *
      EXAMPLE 15.3
3 *
4 FILE
          INVMSTR FB(200 3000)
5 %INVMSTR
44 *
45 JOB
46 PRINT INV-BY-CITY
                                   . * SELECT EACH RECORD IN FILE
49 REPORT INV-BY-CITY PAGESIZE 12 LINESIZE 80
    SEQUENCE LOCATION-CITY PART-NUMBER
    CONTROL FINAL NOPRINT LOCATION-CITY NEWPAGE
51
    TITLE 1 'INVENTORY FOR ' LOCATION-CITY ' BY PART NUMBER'
52
            1 PART-NUMBER PART-DESCRIPTION
53
    LINE
54 *
55
    ENDPAGE. PROC
57
      DISPLAY 'CONFIDENTIAL COMPANY INFORMATION'
58
   END-PROC
59 *
  TERMINATION. PROC
60
62
      DISPLAY NEWPAGE 'ROUTE REPORT TO:'
      DISPLAY SKIP 2 'R. M. HODGES'
63
                       'MATERIALS PROCUREMENT'
64
      DISPLAY
   END-PROC
11/24/83
               INVENTORY FOR CHICAGO
                                          BY PART NUMBER
                                                            PAGE
                                                                     1
                  PART
                 NUMBER
                                    PART DESCRIPTION
                          BOOKS, SCHOOL COPY
               000-15-428
               000-16-490
                           BAGS. GOLF CLUB
```

CONFIDENTIAL COMPANY INFORMATION

11/24/83 INVENTORY FOR E MOLIN BY PART NUMBER PAGE 2 PART NUMBER PART DESCRIPTION 000-10-944 PANEL, SOLAR 000-53-100 REFRIGERATORS, HOUSEHOLD 000-79-740 BEDS, WOODEN 000-81-190 DESKS, STEEL 000-82-150 TABLES, PICNIC CONFIDENTIAL COMPANY INFORMATION \_\_\_\_\_\_ 11/24/83 INVENTORY FOR HAMMOND BY PART NUMBER PAGE 3 PART NUMBER PART DESCRIPTION 000-70-750 CARPETS, FABRIC (20' X 40') CONFIDENTIAL COMPANY INFORMATION 11/24/83 INVENTORY FOR INDIANP BY PART NUMBER PAGE 4 PART NUMBER PART DESCRIPTION 000-15-980 FAUCETS, BATH TUB 000-51-260 PIPE, IRON OR STEEL (3" X 96") 000-60-680 BATTERIES, ELECTRIC DRY CELL 001-78-200 AIR BRAKES AXLE SHAFTS 001-79-000 001-83-800 BRAKE DRUMS CONFIDENTIAL COMPANY INFORMATION \_\_\_\_\_\_ INVENTORY FOR INDIANP BY PART NUMBER 11/24/83 PAGE 5 PART NUMBER PART DESCRIPTION 001-84-900 CYLINDER SLEEVES

CONFIDENTIAL COMPANY INFORMATION

001-85-400 DRIVE SHAFTS

11/24/83 INVENTORY FOR KANS CT BY PART NUMBER PAGE

PART

PART DESCRIPTION NUMBER

000-17-037 SIDING, ALUMINUM (24" X 72")

CONFIDENTIAL COMPANY INFORMATION

INVENTORY FOR MAMMOND BY PART NUMBER PAGE 7 11/24/83

PART

NUMBER PART DESCRIPTION

000-19-360 WALLBOARD, FIBERBOARD (48" X 96")

CONFIDENTIAL COMPANY INFORMATION

INVENTORY FOR MEMPHIS BY PART NUMBER 11/24/83 PAGE 8

PART

PART DESCRIPTION NUMBER

001-84-200 BUMPERS 001-85-200 **DOORS** 

001-86-600 **FENDERS** 001-88-800 HUBS

CONFIDENTIAL COMPANY INFORMATION

\_\_\_\_\_\_

11/24/83 INVENTORY FOR MUSKEGN BY PART NUMBER PAGE

PART

NUMBER PART DESCRIPTION

000-11-576 MACHINES, CALCULATING

000-12-268 DRYERS, HAIR

HUMIDIFIERS, PORTABLE 000-62-270

CONFIDENTIAL COMPANY INFORMATION

```
11/24/83
                INVENTORY FOR
                                 ST PAUL
                                            BY PART NUMBER
                                                               PAGE
                                                                        10
                   PART
                                      PART DESCRIPTION
                  NUMBER
                000-12-440
                             MOWERS, LAWN
                000-13-325
                             SAWS, CHAIN
CONFIDENTIAL COMPANY INFORMATION
ROUTE REPORT TO:
R. M. HODGES
MATERIALS PROCUREMENT
```

## **Sorting Input Files**

The CA-Easytrieve Plus SORT facility is useful to reorder a file or its subset prior to processing. Normally, the SEQUENCE statement is used to order reports during report processing. However, if the sorted file is to be kept, or if more than one report needs to be output in the same order, a SORT activity is more efficient. For example, if you intend to generate five reports in the same order, the input file can be sorted once and no SEQUENCE statements are required. One sort is performed instead of five. Also, this eliminates report spooling if each print file is routed to a different logical printer. With large files, this approach dramatically reduces processing time and temporary disk work space.

In this example, we select all inventory records for items that cost more than \$200 and sort them by commodity group. Then, we generate control, detail, and summary reports without SEQUENCE statements. A BEFORE sort exit performs the required record selection.

```
*
       EXAMPLE 15.4
 2
 3 *
 4 FILE
          INVMSTR
                    FB(200 3000)
    VENDOR-CITY
                      112 7 A
    PART-PRICE
                       62 4 P 2
          SRTMSTR F 200
 8 FILE
                           VIRTUAL
 9 %INVMSTR
48
49 SORT INVMSTR TO SRTMSTR BEFORE SCAN-INV USING VENDOR-CITY
50
     SCAN-INV. PROC
51
53
      IF PART-PRICE > 200.00
                                  . * SELECT PART RECORDS IF
55
57
                                   . * THEY COST MORE THAN $200
        SELECT
       END-IF
58
    END-PROC
59
60
```

```
61 JOB INPUT SRTMSTR
    PRINT DETAIL-RPT
62
    PRINT CONTROL-RPT
                               . * PRINT ALL REPORTS
65
    PRINT SUMMARY-RPT
66 *
67 REPORT DETAIL-RPT
                                    LINESIZE 80
    TITLE 1 'DETAIL LIST OF ALL PARTS SELLING FOR MORE THAN $200'
68
69
    LINE
            1 VENDOR-LOCATION-CITY PART-NUMBER PART-DESCRIPTION
70 *
71 REPORT CONTROL-RPT
                                    LINESIZE 80
72
    CONTROL VENDOR-LOCATION-CITY
           1 'CONTROLLED LIST OF PARTS SELLING FOR MORE THAN $200'
73
     TITLE
           2 'BY VENDOR LOCATION'
74
/5 LINE
76 *
            1 VENDOR-LOCATION-CITY PART-NUMBER PART-DESCRIPTION TALLY
77 REPORT SUMMARY-RPT SUMMARY
                                    LINESIZE 80
     CONTROL
              VENDOR-LOCATION-CITY
78
79
     TITLE 1 'SUMMARY LIST OF PARTS SELLING FOR MORE THAN $200'
            2 'BY VENDOR LOCATION'
80
     TITLE
81
   LINE
            1 VENDOR-LOCATION-CITY TALLY
11/25/83
            DETAIL LIST OF ALL PARTS SELLING FOR MORE THAN $200 PAGE 1
VENDOR
            PART
           NUMBER
                              PART DESCRIPTION
CITY
DES MOI
         000-53-100
                      REFRIGERATORS, HOUSEHOLD
                      MOWERS, LAWN
DESKS, STEEL
GR BAY
          000-12-440
LVILLE
          000-81-190
NEWARK
          000-70-750
                      CARPETS, FABRIC (20' X 40')
         000-79-740
TUPEL
                      BEDS, WOODEN
11/25/83
         CONTROLLED LIST OF PARTS SELLING FOR MORE THAN $200 PAGE 1
                              BY VENDOR LOCATION
      VENDOR
                  PART
                 NUMBER
                                     PART DESCRIPTION
                                                                  TALLY
       CITY
      DES MOI
                000-53-100
                            REFRIGERATORS, HOUSEHOLD
      DES MOI
                                                                      1
      GR BAY
                000-12-440
                            MOWERS, LAWN
      GR BAY
                                                                      1
                            DESKS, STEEL
      LVILLE
                000-81-190
      LVILLE
                                                                      1
      NEWARK
                000-70-750
                            CARPETS, FABRIC (20' X 40')
      NEWARK
                                                                      1
      TUPEL
                000-79-740
                            BEDS, WOODEN
      TUPEL
                                                                      1
                                                                      5
```

| 11/25/83 | SUMMARY LIST OF |                   | ING FOR MORE<br>R LOCATION | THAN \$200 | PAGE | 1 |
|----------|-----------------|-------------------|----------------------------|------------|------|---|
|          |                 | VENDOR<br>CITY    | TALLY                      |            |      |   |
|          |                 | DES MOI<br>GR BAY | 1                          |            |      |   |
|          |                 | LVILLE            | 1                          |            |      |   |
|          |                 | NEWARK            | 1                          |            |      |   |
|          |                 | TUPEL             | 1                          |            |      |   |
|          |                 |                   | 5                          |            |      |   |

## Synchronized File Facility: File Update

In the "Basic Examples" chapter, we illustrated the technique for performing an update of the Inventory Master File using a table (Example 14.15). In this example, we demonstrate the use of the synchronized file processing facility to perform this update.

The synchronized update process requires the files to be in the same order by the defined key. This requirement causes us to add two Sort activities to the job. From this example, you can see that the table file method is simpler for moderate updates.

A more complete example of synchronized file updating is in the "Project Management System" chapter.

```
2 *
      EXAMPLE 15.5
3 *
 4 FILE
         INVMSTR FB(200 3000)
5 MSTR-PART# 36 8 N 6 *
7 FILE
          SRTMSTR F 200 VIRTUAL
8 %INVMSTR
47 *
48 PERCENT-DROP W 3 P 2 HEADING('PERCENT' 'DROP')
49 *
50 FILE
          NEWMSTR FB(200 3000)
51 *
52 FILE
          UPDTRAN F 80
53 TRAN-PART# 1 8 N
          SRTTRAN F 80 VIRTUAL
55 FILE
56 TRAN-PART-NBR 1 8 N
57 TRAN-INV-DATE 10 6 N
                             HEADING('NEW' 'INVENTORY' 'DATE') -
                             MASK('Z9/99/99')
   TRAN-INV-QUAN 17 5 N 0 HEADING('NEW' 'INVENTORY' 'QUANTITY')
59 *
60 *
61 SORT INVMSTR TO SRTMSTR USING MSTR-PART#
62 *
63 SORT UPDTRAN TO SRTTRAN USING TRAN-PART#
64 *
65 JOB
        INPUT (SRTMSTR KEY PART-NUMBER
               SRTTRAN KEY TRAN-PART-NBR)
```

```
66 *
                                   . * IF MATCH FOUND
     IF MATCHED
 67
                                  . * OUTPUT AUDIT TRAIL
. * CHECK FOR LARGE QUANT VARIATION
        PERFORM EXCESS-CHECK
 69
 71
 73
        ITEM-LAST-INVENTORY-DATE = TRAN-INV-DATE . * UPDATE DATE AND
 75
        77
     END-IF
 78 *
 79
             OUTPUT NEW MASTER IF MATCHED OR MASTER AND NO TRANSACTION
80 *
             DISPLAY ERROR MSG FOR A TRANSACTION WITH NO MATCHING MASTER
 81 *
      IF SRTMSTR
 82
 83
       PUT NEWMSTR FROM SRTMSTR
                                       . * OUTPUT UPDATED FILE
85
     ELSE
       DISPLAY 'NO MASTER FILE RECORD FOR TRANSACTION ' TRAN-PART-NBR
 86
 87
      END-IF
 88 *
 89 EXCESS-CHECK. PROC
     IF TRAN-INV-QUAN < .8 * ITEM-LAST-INVENTORY-QUANTITY
 91
 92
        PERCENT-DROP = 100 -
                  - (TRAN-INV-QUAN * 100 / ITEM-LAST-INVENTORY-QUANTITY)

IT-WARNING . * IF UNUSUAL DROP IN QUANTITY

. * INFORM THE MANAGEMENT
93
        PRINT MGMT-WARNING
 95
    END-IF
 97 END-PROC
 98 *
 99 REPORT AUDIT-TRAIL
                                      LINESIZE 80
     TITLE 1 'INVENTORY MASTER FILE UPDATE -- AUDIT TRAIL'
100
              1 PART-NUMBER ITEM-LAST-INVENTORY-DATE
101
     LINE
                ITEM-LAST-INVENTORY-QUANTITY
                TRAN-INV-DATE TRAN-INV-QUAN
102 *
103 REPORT
             MGMT-WARNING
                                      LINESIZE 80
             1 'INVENTORY WITH A 20% OR GREATER DROP IN QUANTITY'
104
     TITLE
              1 PART-NUMBER LOCATION-CITY
105
     LINE
                ITEM-LAST-INVENTORY-QUANTITY
                TRAN-INV-QUAN
                               PERCENT-DROP
                INVENTORY MASTER FILE UPDATE -- AUDIT TRAIL
11/25/83
                                                                  PAGE 1
                         LAST
                                      LAST
                                                    NEW
                                                                NEW
                                                 INVENTORY
                                                             INVENTORY
             PART
                       INVENTORY
                                   INVENTORY
            NUMBER
                         DATE
                                    QUANTITY
                                                  DATE
                                                             QUANTITY
          001-78-200
                        9/30/81
                                         385
                                                 10/31/81
                                                                 312
          001-79-000
                        9/30/81
                                         385
                                                 10/15/81
                                                                 434
          001-83-800
                        9/30/81
                                         439
                                                 11/05/81
                                                                 311
          001-84-200
                        9/30/81
                                         653
                                                 11/15/81
                                                                 472
          001-84-900
                        9/30/81
                                                 10/22/81
                                          86
                                                                  81
          001-85-200
                        8/31/81
                                       2,210
                                                 9/27/81
                                                               2,103
          001-85-400
                        8/31/81
                                         109
                                                 11/10/81
                                                                 73
          001-86-600
                       10/30/81
                                       3,403
                                                 11/19/81
                                                               3,401
          001-88-800
                       10/30/81
                                       3,952
                                                 11/06/81
                                                               4,027
```

11/25/83 INVENTORY WITH A 20% OR GREATER DROP IN QUANTITY PAGE 1

| PART<br>NUMBER | CITY    | LAST<br>INVENTORY<br>QUANTITY | NEW<br>INVENTORY<br>QUANTITY | PERCENT<br>DROP |
|----------------|---------|-------------------------------|------------------------------|-----------------|
| 001-83-800     | INDIANP | 439                           | 311                          | 29.15           |
| 001-84-200     | MEMPHIS | 653                           | 472                          | 27.71           |
| 001-85-400     | INDIANP | 109                           | 73                           | 33.02           |

## **Reformat Printed Output from IDCAMS**

Frequently, it is useful to read the printed output of another program and format the information in a different manner. This example shows how a CA-Easytrieve Plus job reads the output of an IDCAMS utility run, processes the data, and then generates a report that would not otherwise be available.

This example shows how to extract VSAM CI/CA split information for review. The Assignment statement, using the OR feature, is a way of converting the hyphens (x'60') on the report to EBCDIC zeros (x'FO').

```
2
       EXAMPLE 15.6
3 *
4 FILE
          AMSINFO VB(125 629) WORKAREA 125
    P-CLEAR
                  1 125 A
    P-LIST-DATA
                      1 70 A
    P-CLUSTER-ID
                      2 9 A
    P-CLUSTER-NAME 18 40 A
8
    P-COMPONENT-ID
                      5
                         5 A
    P-SPLIT-ID
                          7 A
10
                     38
11
    P-SPLIT-TYPE
                     45
                          2 A
    P-SPLIT-COUNT
                          5 N
12
13 *
14 *
     WORKING STORAGE FIELDS
15 *
16
    CLUSTER
                         40 A
    COMPONENT
17
                      W
                         5 A
    SPLIT-TYPE
19
    SPLIT-COUNT
                         5 N O
20 *
21 JOB
    PRINT INPUT-DATA
22
23 *
    IF P-CLUSTER-ID = 'CLUSTER -'
24
25
      CLUSTER = P-CLUSTER-NAME
26
27
    IF P-COMPONENT-ID = 'DATA ', 'INDEX'
28
29
      COMPONENT = P-COMPONENT-ID
30
    END-IF
31 *
    IF P-SPLIT-ID = 'SPLITS-'
32
33
      SPLIT-TYPE = P-SPLIT-TYPE
      SPLIT-COUNT = P-SPLIT-COUNT OR X'F0F0F0F0F0'
34
    END-IF
```

```
36 *
   IF SPLIT-COUNT NOT ZERO
37
     PRINT SPLIT-INFO
39
        SPLIT-COUNT = 0
40 END-IF
41 *
    MOVE SPACES TO P-CLEAR * CLEAR WORKAREA AFTER EACH RECORD
42
44 *
45 REPORT SPLIT-INFO SPREAD LINESIZE 80
46 SEQUENCE SPLIT-TYPE CLUSTER COMPONENT
47 CONTROL SPLIT-TYPE
48 TITLE 1 'VSAM CI/CA SPLIT INFORMATION'
49 LINE 1 SPLIT-TYPE SPLIT-COUNT COMPONENT CLUSTER
50 *
51 REPORT INPUT-DATA NOHEADING LINESIZE 80 LIMIT 50
52 TITLE 1 'TYPICAL INPUT DATA FOR RUN - FIRST 50 LINES'
53 LINE 1 P-LIST-DATA
SORT (DEVICE SYSDA ALTSEQ NO MSG DEFAULT MEMORY MAX WORK 3) VFM ( 16 D
```

| 11/24  | /83   |                                | VSAM CI/CA S  | SPLIT INFORMATION                                            | PAGE         | 1 |
|--------|-------|--------------------------------|---------------|--------------------------------------------------------------|--------------|---|
| SPLIT  | -TYPE | SPLIT-COUNT                    | COMPONENT     | CLUSTER                                                      |              |   |
| С      | Ι     | 23<br>4                        | DATA<br>DATA  | ABELMAN.MACRO.FILE<br>VARVERI.MACRO.LIBRARY                  |              |   |
| С      | Ι     | 27                             | 27            | 7, 11, 12, 12, 11, 11, 11, 11, 11, 11, 11                    |              |   |
|        |       | 27                             |               |                                                              |              |   |
|        |       |                                |               |                                                              |              |   |
| 11/24  | /83   | TYPICAL                        | . INPUT DATA  | FOR RUN - FIRST 50 LINES                                     | PAGE         | 1 |
| 1<br>0 |       | SYSTEM SERVIC                  | ES            |                                                              | TIM          |   |
| 1      |       | Γ CATALOG(USE<br>SYSTEM SERVIC | ES            |                                                              | TIM          |   |
| -<br>0 |       | ABELM                          |               | TING FROM CATALOG USER53.U<br>LE                             | SERCAT       |   |
|        |       | STORY<br>DWNER-IDENT           | (NIII I )     | CREATION81.237                                               |              |   |
|        | ı     | RELEASE                        | 2             | EXPIRATION81.365                                             |              |   |
|        |       | OTECTION-PSWD-<br>SOCIATIONS   | (NULL)        | RACF(NO)                                                     |              |   |
|        | [     | DATAVSAMD                      |               | 9. DFD81237.T927607B.TE18B950                                |              |   |
| 0      |       |                                |               | 9.DFD81237.T927607B.TE18D390<br>9.DFD81237.T927607B.TE18B950 |              |   |
|        |       | STORY<br>DWNER-IDENT           | (NIII I )     | CREATION81.237                                               |              |   |
|        | F     | RELEASE                        | 2             | EXPIRATION00.000                                             |              |   |
|        |       | OTECTION-PSWD-<br>SOCIATIONS   | (NULL)        | RACF(NO)                                                     |              |   |
|        | (     | CLUSTERABELM<br>TRIBUTES       | IAN.MACRO.FII | LE                                                           |              |   |
|        |       | KEYLEN<br>RKP                  |               | AVGLRECL110<br>MAXLRECL110                                   | BUFS<br>EXCP |   |
|        |       | SHROPTNS(1,3)                  | SPEED         | SUBALLOC NOERASE                                             | INDE         |   |
|        |       | JNORDERED<br>ATISTICS          | REUSE         | NONSPANNED                                                   |              |   |
|        |       | REC-TOTAL                      | 138           | SPLITS-CI23                                                  | EXCP         |   |
|        |       | REC-DELETED                    |               | SPLITS-CA0                                                   | EXTE         |   |
|        |       | REC-INSERTED<br>REC-UPDATED    |               | FREESPACE-%CI0 FREESPACE-%CA0                                | SYST         |   |
|        |       | REC-RETRIEVED-                 |               | FREESPC-BYTES434176                                          |              |   |
|        | ALI   | LOCATION                       |               |                                                              |              |   |
|        |       | SPACE-TYPE                     |               | HI-ALLOC-RBA491520                                           |              |   |
|        |       | SPACE-PRI<br>SPACE-SEC         |               | HI-USED-RBA491520                                            |              |   |
|        | -     | LUME                           | 1             |                                                              |              |   |
|        |       | /OLSER                         | USER53        | PHYREC-SIZE2048                                              | HI-A         |   |
|        |       | DEVTYPE>                       |               | PHYRECS/TRK8                                                 | HI-U         |   |
|        |       | /OLFLAG<br>EXTENTS:            | PRIME         | TRACKS/CA30                                                  |              |   |
|        |       | _OW-CCHH>                      | ('01950000'   | LOW-RBA0                                                     | TRAC         |   |
|        |       | HIGH-CCHH>                     |               | HIGH-RBA491519                                               |              |   |
| 0      |       |                                | SET.TE18D39   | 0.DFD81237.T927607B.TE18D390                                 |              |   |
|        |       | STORY<br>DWNER-IDENT           | (NIII I )     | CREATION81.237                                               |              |   |
|        |       | RELEASE                        | , ,           | EXPIRATION00.000                                             |              |   |
|        |       | OTECTION-PSWD-                 |               | RACF(NO)                                                     |              |   |
|        | AS:   | SOCIATIONS                     |               | _                                                            |              |   |
|        |       | CLUSTERABELM<br>TRIBUTES       | IAN.MACRO.FII | LE                                                           |              |   |
|        |       |                                |               |                                                              |              |   |

#### **VSAM File Processing**

The next five examples (15.7 through 15.11) demonstrate the processing of VSAM files by a complete, flexible facility for processing VSAM structures, including access to ESDS, RRDS, and KSDS data sets and any defined PATH. (A thorough understanding of VSAM file concepts is required.)

To demonstrate the use of CA-Easytrieve Plus with VSAM files, two data structures are built from the Personnel Master File. The first structure is an ESDS cluster, with the same format as the sequential file used in the "Basic Examples" chapter. In addition, an alternate index is built across the ESDS, keyed on the employee number. A path is defined for the combination of the alternate index and the base ESDS cluster.

The second structure is a KSDS cluster, built from the Personnel Master File, keyed on the employee number. A non-unique alternate index is built across the KSDS cluster, keyed on the department number. Also, a path is defined for this alternate index and KSDS cluster combination.

Three steps are required to build the above two structures:

- 1. Define the base clusters through IDCAMS (Example 15.7A).
- Load the base clusters by means of CA-Easytrieve Plus (Example 15.7B).
- 3. Define and build the alternate indexes, and define the paths through IDCAMS (Example 15.7C).

#### **Defining and Loading VSAM Data Sets with Alternate Indexes**

This example shows how to define and load a VSAM data set using CA-Easytrieve Plus. In this example, we build the two VSAM structures described previously. First, we define the base clusters through IDCAMS.

Define Base Clusters through IDCAMS

EXAMPLE 15.7A DELETE (RETSYS\$.PERSNL.KSDS/MSTPER) DELETE (RETSYS\$.PERSNL.ESDS/MSTPER) SET MAXCC = 0 DEFINE CLUSTER -(NAME(RETSYS\$.PERSNL.KSDS) -RECORDS (50 10) VOLUMES (USER53) -KEYS (5 8) OWNER(EZTP) -RECORDSIZE(150 150) UPDATEPW(UPDPER) MASTERPW(MSTPER)) -DATA (NAME (RETSYS\$.PERSNL.KSDS.DATA)) -INDEX(NAME(RETSYS\$.PERSNL.KSDS.INDEX)) DEFINE CLUSTER -(NAME (RETSYS\$.PERSNL.ESDS) -RECORDS (50 10) VOLUMES (USER53) -NONINDEXED OWNER(EZTP) -RECORDSIZE(150 150) UPDATEPW(UPDPER) MASTERPW(MSTPER)) -DATA (NAME(RETSYS\$.PERSNL.ESDS.DATA))

#### **Load Base Clusters**

Next, a CA-Easytrieve Plus job is used to load the data into the VSAM clusters from the sequential version of the Personnel Master File. A SORT is required to order the KSDS input by employee number.

```
2 *
      EXAMPLE 15.7B
 3 *
 4 FILE
          PERSNL
                   FB(150 1800)
 5 %PERSNL
35 *
36 FILE
                   VS(ES PASSWORD 'UPDPER' CREATE)
          PERESDS
37 *
38 FILE
                   VS(PASSWORD 'UPDPER'
          PERKSDS
                                       CREATE)
39 *
40 FILE
          TWORK
                   F 150 VIRTUAL
41 *
42 JOB
         FINISH WRAP-UP
                                . * BUILD ESDS VERSION OF PERSNL
43 PUT PERESDS FROM PERSNL
45 *
46
   WRAP-UP. PROC
      DISPLAY NEWPAGE 'TOTAL RECORDS WRITTEN TO PERESDS = ' -
48
49 END-PROC
50 *
                       RECORD-COUNT(PERESDS)
51 SORT PERSNL TO TWORK
                         USING EMP# . * SORT PERSNL INTO EMP# ORDER
53 *
54 JOB
         FINISH WRAP-UP
  PUT PERKSDS FROM TWORK
                                . * BUILD KSDS VERSION OF PERSNL
55
57 *
58
   WRAP-UP. PROC
60
      DISPLAY NEWPAGE 'TOTAL RECORDS WRITTEN TO PERKSDS = ' -
                       RECORD-COUNT (PERKSDS)
   END-PROC
61
TOTAL RECORDS WRITTEN TO PERESDS =
______
TOTAL RECORDS WRITTEN TO PERKSDS =
                                         48
```

#### Defining and Building Alternate Indexes and Define Paths

Now that the base clusters are built, use IDCAMS to define and build the alternate indexes, and also to define the paths.

\* EXAMPLE 15.7C

```
DEFINE ALTERNATEINDEX
        (NAME (RETSYS$.PERSNL.ESDS.AX)
         RELATE(RETSYS$.PERSNL.ESDS/MSTPER)
         RECORDS (50 10) VOLUMES (USER53)
         KEYS (5 8)
                      MASTERPW(MSTPER)
         OWNER(PRO)
                      RECORDSIZE(17 34)
               SPEED
         REUSE
                             UNIQUEKEY)
    DATA
        (NAME (RETSYS$.PERSNL.ESDS.AX.DATA)) -
    INDEX
        (NAME (RETSYS$.PERSNL.ESDS.AX.INDEX))
DEFINE ALTERNATEINDEX
        (NAME (RETSYS$.PERSNL.KSDS.AX)
         RELATE(RETSYS$.PERSNL.KSDS/MSTPER)
         RECORDS (50 10) VOLUMES (USER53)
                       MASTERPW(MSTPER)
         KEYS (3 97)
         OWNER(PRO)
                       RECORDSIZE(28 99)
         REUSE SPEED
                         NONUNIQUEKEY)
    DATA
        (NAME (RETSYS$.PERSNL.KSDS.AX.DATA)) -
    INDEX
        (NAME (RETSYS$.PERSNL.KSDS.AX.INDEX))
BLDINDEX -
    IDS(RETSYS$.PERSNL.ESDS/MSTPER)
    ODS (RETSYS$.PERSNL.ESDS.AX/MSTPER)
BLDINDEX -
    IDS(RETSYS$.PERSNL.KSDS/MSTPER)
    ODS (RETSYS$.PERSNL.KSDS.AX/MSTPER)
DEFINE PATH
    (NAME (RETSYS$.PERSNL.ESDS.PATH)
    PATHENTRY (RETSYS$.PERSNL.ESDS.AX))
DEFINE PATH -
    (NAME (RETSYS$.PERSNL.KSDS.PATH)
    PATHENTRY (RETSYS$.PERSNL.KSDS.AX))
```

#### **Updating a VSAM KSDS Cluster**

This example demonstrates the random reading and updating of a VSAM KSDS cluster. The ESDS is in the original order of the Personnel Master file; it is a reproduction of the sequential version. The file is in order by region number.

In this example, we read all of the records with a region code of 1 from the ESDS. We then use the employee number as the key for the KSDS. The KSDS record is read, modified, and updated on the file. This is a typical random update operation using an input tickler file.

```
1 *
 2 *
      EXAMPLE 15.8
3 *
 4 FILE
        PERESDS VS ES
   REGION-CODE 1 1 N
 6
   EMP-NBR
                   9 5 N
7 *
8 FILE
         PERKSDS VS(PASSWORD 'UPDPER'
                                         UPDATE)
9 %PERSNL
39 *
40 JOB
41 IF REGION-CODE GT 1
      STOP
                                . * STOP IF DONE WITH REGION CODE 1
42
   END-IF
44
45 *
46
   READ PERKSDS KEY EMP-NBR
                                . * PRINT BEFORE-UPDATE INFO
47
    PRINT BEFORE-UPDATE
   PAY-GROSS = 1.05 * PAY-GROSS . * GIVE EVERYONE IN REGION 1 A 5% RAISE
51 WRITE PERKSDS UPDATE . * UPDATE THE FILE 53 *
54 REPORT BEFORE-UPDATE
                           LINESIZE 80
    SEQUENCE EMP#
55
56
    TITLE
              1 'REGION 1 EMPLOYEES GROSS SALARIES BEFORE UPDATE'
              1 EMP# NAME-LAST NAME-FIRST PAY-GROSS
57
    LINE
58 *
59 *
60 JOB INPUT PERKSDS
61 IF REGION = 1
                                . * SHOW UPDATED SALARIES
62
      PRINT AFTER-UPDATE
64
   END-IF
66 REPORT AFTER-UPDATE
                           LINESIZE 80
67
    SEQUENCE EMP#
              1 'REGION 1 EMPLOYEES GROSS SALARIES AFTER UPDATE'
68
    TITLE
69 LINE
              1 EMP# NAME-LAST NAME-FIRST PAY-GROSS
```

| 11/25/83 | REGION 1 EMPL                                                                 | OYEES GROSS                                                                                | SALARIES BE                                                              | FORE UPDATE                                                                                      | PAGE | 1 |
|----------|-------------------------------------------------------------------------------|--------------------------------------------------------------------------------------------|--------------------------------------------------------------------------|--------------------------------------------------------------------------------------------------|------|---|
|          | EMPLOYEE<br>NUMBER                                                            | LAST<br>NAME                                                                               | FIRST<br>NAME                                                            | GROSS<br>PAY                                                                                     |      |   |
|          | 00370<br>01963<br>02200<br>02688<br>11357<br>11467<br>11473<br>11602<br>11931 | NAGLE<br>ARNOLD<br>BRANDOW<br>CORNING<br>LARSON<br>BYER<br>BERG<br>MANHART<br>TALL<br>WIMN | MARY LINDA LYDIA GEORGE RODNEY JULIE NANCY VIRGINIA ELAINE GLORIA        | 554.40<br>445.50<br>804.64<br>146.16<br>283.92<br>396.68<br>759.20<br>344.80<br>492.26<br>373.60 |      |   |
| 11/25/83 | REGION 1 EMPL                                                                 | OYEES GROSS                                                                                | SALARIES AF                                                              | TER UPDATE                                                                                       | PAGE | 1 |
|          | EMPLOYEE<br>NUMBER                                                            | LAST<br>NAME                                                                               | FIRST<br>NAME                                                            | GROSS<br>PAY                                                                                     |      |   |
|          | 00370<br>01963<br>02200<br>02688<br>11357<br>11467<br>11473                   | NAGLE<br>ARNOLD<br>BRANDOW<br>CORNING<br>LARSON<br>BYER<br>BERG<br>MANHART                 | MARY<br>LINDA<br>LYDIA<br>GEORGE<br>RODNEY<br>JULIE<br>NANCY<br>VIRGINIA | 582.12<br>467.77<br>844.87<br>153.46<br>298.11<br>416.51<br>797.16<br>362.04                     |      |   |

#### Sequentially Reading VSAM File through Non-unique Alternate Index

This example reads employee records looking for a specified department. The POINT command is used against the department path to the KSDS. The STATUS parameter of the POINT command detects invalid department codes. The DO WHILE construct provides a simple method of reading records sequentially until the department code changes or we reach end-of-file.

```
1 *
 2 *
       EXAMPLE 15.9
 3 *
 4 FILE
          DEPTCOD F 80
   DEPARTMENT 1 3 N
 5
 6 *
 7 FILE
           PTHKSDS VS
 8 %PERSNL
38 *
39 JOB
40
    POINT PTHKSDS EQ DEPARTMENT STATUS
41 IF PTHKSDS:FILE-STATUS NE 0
       DISPLAY 'NO EMPLOYEES IN DEPARTMENT ' DEPARTMENT
42
43
       GOTO JOB
44
   END-IF
45 *
46
  GET PTHKSDS
                                   . * GET FIRST DEPT RECORD
    DO WHILE PTHKSDS AND DEPARTMENT = DEPT . * LOOP WHILE VALID DEPT PRINT SELECTED-DEPARTMENTS . * PRINT REPORT
48
50
       GET PTHKSDS
                                        . * GET NEXT RECORD IN DEPT
54 END-DO
55 *
56 REPORT SELECTED-DEPARTMENTS LINESIZE 80
    CONTROL DEPT NOPRINT
57
     TITLE
               1 'SELECTED DEPARTMENTS VIA VSAM PATH PROCESSING'
59 LINE
               1 DEPT EMP# NAME-LAST NAME-FIRST
```

| 11/25/83       | SELECTED DEP  | ARTMENTS VI                                                                                     | A VSAM PATH                                                                                           | PROCESSING                                                     | PAGE | 1 |
|----------------|---------------|-------------------------------------------------------------------------------------------------|----------------------------------------------------------------------------------------------------|----------------------------------------------------------------|------|---|
|                | DEPT          | EMPLOYEE<br>NUMBER                                                                              | LAST<br>NAME                                                                                          | FIRST<br>NAME                                                  |      |   |
|                | 911           | 00445<br>01730<br>01963<br>03571<br>03890<br>04589<br>05805<br>09764<br>11357<br>11710<br>12641 | POST<br>SMOTH<br>ARNOLD<br>KRUSE<br>STRIDE<br>YOUNG<br>REYNOLDS<br>HAFER<br>LARSON<br>POWELL<br>ISAAC | JEAN CINDY LINDA MAX ANN JANE WILLIAM ARTHUR RODNEY CAROL RUTH |      |   |
| NO EMPLOYEES 1 | IN DEDARTMENT | 12829                                                                                           | GREEN                                                                                                 | BRENDA                                                         |      |   |
| NO EFIFLUTEES  | 942           | 06239<br>12318                                                                                  | JOHNSON<br>MALLOW                                                                                     | LISA<br>TERRY                                                  |      |   |
|                | 914           | 01895<br>07231<br>08262<br>10961<br>11602                                                       | VETTER<br>GRECO<br>CROCI<br>RYAN<br>MANHART                                                           | DENISE<br>LESLIE<br>JUDY<br>PAMELA<br>VIRGINIA                 |      |   |

## **Updating a VSAM ESDS File**

This example updates the VSAM ESDS file. The file is read sequentially and each employee in Region 2 is given a 10 percent cost-of-living raise. VSAM provides the ability to update an ESDS record in place as long as the record length does not change. A STOP is issued when the region code is greater than 2 to avoid unnecessary processing.

```
1 *
2 *
       EXAMPLE 15.10
3 *
4 FILE
          PERESDS VS(ES UPDATE)
5 %PERSNL
35 *
36
    NEW-GROSS W 4 P 2 HEADING('NEW' 'GROSS' 'SALARY')
37 *
38 JOB
    IF REGION > 2
39
40
      ST0P
                             . * STOP IF PAST RECORDS OF INTEREST
42
    END-IF
    IF REGION NE 2
43
44
     GOTO JOB
                             . * IGNORE IF NOT DESIRED REGION
46
    END-IF
47 *
    NEW-GROSS = 1.1 * PAY-GROSS . * CALCULATE NEW GROSS SALARY
48
    PRINT AUDIT-REPORT . * PRINT AUDIT REPORT
50
                                . * UPDATE GROSS SALARY
    PAY-GROSS = NEW-GROSS
52
    WRITE PERESDS UPDATE
                                . * UPDATE PERSONNEL FILE
54
56 *
57 REPORT AUDIT-REPORT
                                LINESIZE 80
58
    SEQUENCE BRANCH EMP#
              1 'AUDIT REPORT -- REGION 2 SALARY CHANGE ACTIVITY'
59
    TITLE
60
              1 BRANCH EMP# NAME-LAST NAME-FIRST PAY-GROSS NEW-GROSS
   LINE
```

```
61 *
62 * VALIDATE PREVIOUS UPDATE
63 JOB
64
     ΙF
         REGION > 2
65
                                  * STOP IF PAST RECORDS OF INTEREST
       STOP
67
     END-IF
68
        REGION NE 2
69
       GOTO JOB
                                  * IGNORE IF NOT DESIRED REGION
     END-IF
71
72
73
     PRINT VALIDATION
                                    . * PRINT VALIDATION
75
76 REPORT VALIDATION
                                    LINESIZE 80
77
     SEQUENCE BRANCH EMP#
78
     TITLE
               1 'UPDATE VALIDATION -- REGION 2 SALARY CHANGE'
79
     LINE
               1 BRANCH EMP# NAME-LAST NAME-FIRST PAY-GROSS
11/25/83
              AUDIT REPORT -- REGION 2 SALARY CHANGE ACTIVITY
                                                                     PAGE
                                                                            1
                                                                     NEW
                 EMPLOYEE
                              LAST
                                         FIRST
                                                      GROSS
                                                                    GROSS
       BRANCH
                  NUMBER
                              NAME
                                          NAME
                                                       PAY
                                                                    SALARY
         01
                  11376
                            HUSS
                                        PATTI
                                                       360.80
                                                                     396.88
                            KRUSE
         02
                  03571
                                        MAX
                                                       242.40
                                                                     266.64
         02
                  11710
                            POWELL
                                        CAROL
                                                       243.20
                                                                     267.52
         03
                                        KATHY
                                                       220.80
                                                                     242.88
                  00577
                            PETRIK
         03
                  02765
                            DENNING
                                        RALPH
                                                       135.85
                                                                     149.43
         03
                  03416
                            FORREST
                                        BILL
                                                        13.80
                                                                     15.18
                                        BARBARA
         03
                  04234
                            MCMAHON
                                                       386.40
                                                                     425.04
         04
                  00445
                                                       292.00
                            POST
                                        JEAN
                                                                     321.20
         05
                  01895
                            VETTER
                                        DENISE
                                                       279.36
                                                                     307.29
         05
                  04225
                            LOYAL
                                        NED
                                                       295.20
                                                                     324.72
11/25/83
                UPDATE VALIDATION -- REGION 2 SALARY CHANGE
                                                                 PAGE
                                                                            1
                                                             GROSS
                        EMPLOYEE
                                      LAST
                                                FIRST
               BRANCH
                         NUMBER
                                      NAME
                                                 NAME
                                                              PAY
                 01
                                    HUSS
                                               PATTI
                                                              396.88
                         11376
                 02
                         03571
                                    KRUSE
                                               MAX
                                                              266.64
                 02
                         11710
                                    POWELL
                                               CAROL
                                                              267.52
                 03
                                    PETRIK
                                               KATHY
                                                              242.88
                         00577
                 03
                                                              149.43
                         02765
                                    DENNING
                                               RALPH
                 03
                         03416
                                    FORREST
                                               BILL
                                                               15.18
                 03
                         04234
                                    MCMAHON
                                               BARBARA
                                                              425.04
                 04
                         00445
                                    POST
                                                JEAN
                                                              321.20
                 05
                         01895
                                    VETTER
                                               DENISE
                                                              307.29
                 05
                         04225
                                    LOYAL
                                               NED
                                                              324.72
```

#### Deleting and Adding Records of VSAM KSDS File

This example shows how to delete and add records to a VSAM KSDS. The employee numbers of three employees must be changed. Since the file is keyed on the employee number, each record must be deleted and then added again with the new employee number. The automatic input file contains the transaction records.

In the first job activity, each record to be deleted is read. If it is not present, an error message is issued. Otherwise, the employee number is changed, a copy is placed in a sequential work file for later addition, the original record is deleted, and an audit report is generated.

In the second job activity, the records written to the work file are read by automatic input. A READ is performed to make sure no existing record in the file has the new employee number; if so, an error message is issued. Otherwise, the employee record with the new employee number is added to the file. A READ is issued to validate the ADD; this is not done typically, but is done here to show that the ADD actually occurred. An audit report is output.

```
1 *
      EXAMPLE 15.11
3 *
 4 FILE
        TRANS F 80
   OLD-EMP#
                  1 5 N
   NEW-EMP#
                  7 5 N
7 *
8 FILE
          PERKSDS VS(PASSWORD 'UPDPER' UPDATE)
9 %PERSNL
39 *
40 FILE
         PERSTMP F 150 VIRTUAL . * TEMP HOLD FILE FOR RECORDS
42 TMP-EMP# 9 5 N
43 *
44 JOB
    READ PERKSDS KEY OLD-EMP# STATUS
45
46
    IF PERKSDS:FILE-STATUS NE 0
47
      DISPLAY 'INVALID EMPLOYEE NUMBER ' OLD-EMP#
48
      GOTO JOB
                             . * TRY NEXT TRANSACTION
50
    END-IF
51 *
                                . * SET NEW EMP# INTO RECORD
    TMP-EMP# = NEW-EMP#
52
    PUT PERSTMP FROM PERKSDS . * SAVE RECORD FOR SECOND JOB
54
    WRITE PERKSDS DELETE . * DELETE THE OLD RECORD
56
                                . * PRINT THE AUDIT
58
    PRINT AUDIT-REPORT
60 *
61 REPORT AUDIT-REPORT
                                LINESIZE 80
    TITLE 1 'AUDIT REPORT -- EMPLOYEE NUMBER CHANGE ACTIVITY'
62
              2 'FIRST PASS -- DELETED RECORDS'
63
    TITLE
64
    LINE
             1 OLD-EMP# NAME-LAST NAME-FIRST
65 *
66 *
67 JOB INPUT PERSTMP
68 READ PERKSDS KEY TMP-EMP# STATUS . * VALIDATE KEY
70
   IF PERKSDS:FILE-STATUS EO 0
      DISPLAY 'EMP# ALREADY ON FILE - ' TMP-EMP#
71
72
      GOTO JOB
73
    FND-TF
74
    WRITE PERKSDS ADD FROM PERSTMP
                                       . * WRITE NEW RECORD
    READ PERKSDS KEY TMP-EMP#
PRINT AUDIT-REPORT
                                        . * VALIDATE WRITE (OPTIONAL)
76
                                         . * PRINT AUDIT REPORT
78
80 *
                               LINESIZE 80
81 REPORT AUDIT-REPORT
           1 'AUDIT REPORT -- EMPLOYEE NUMBER CHANGE ACTIVITY'
82
    TITLE
    TITLE
              2 'SECOND PASS -- ADD RECORDS'
83
             1 TEMP-EMP# NAME-LAST NAME-FIRST
    ITNE
```

```
11/25/83
              AUDIT REPORT -- EMPLOYEE NUMBER CHANGE ACTIVITY
                                                                   PAGE
                           FIRST PASS -- DELETED RECORDS
                                       LAST
                                                 FIRST
                         OLD-EMP#
                                       NAME
                                                  NAME
                           12267
                                     WIMN
                                                GLORIA
INVALID EMPLOYEE NUMBER 11711
                           01963
                                     ARNOLD
                                                LINDA
              AUDIT REPORT -- EMPLOYEE NUMBER CHANGE ACTIVITY
11/25/83
                                                                   PAGE 1
                            SECOND PASS -- ADD RECORDS
                         EMPLOYEE
                                       LAST
                                                 FIRST
                           NUMBER
                                                  NAME
                                       NAME
                           99267
                                     WIMN
                                                GLORIA
                           81963
                                     ARNOLD
                                                LINDA
```

## **GETDATE Macro**

A macro facility is provided to ease the burden of repetitive coding. Typically, a macro might contain file and field definitions and be used as a data dictionary. This technique is demonstrated in almost every example in this guide. Another use of the macro facility is to store functions, such as field reformatting, and report definitions, as illustrated in Examples 15.12A and 15.12B (shown below).

Example 15.12A is a macro to obtain the system date and strip out the slashes. It was also used in Example 14.14 (as shown in the "Basic Examples" chapter). The macro is defined with a single positional parameter -- the receiving field. All other required fields are defined within the macro.

```
EXAMPLE 15.12A
MACRO USER-DATE
   GET THE CURRENT DATE AND PUT INTO USER FIELD LESS SLASHES
  DEFINE GETDATE-DATE
  DEFINE GETDATE-FIRST6 GETDATE-DATE
                                            6
                                               Ν
  DEFINE GETDATE-LAST5 GETDATE-DATE +3
                                           5
                                              Α
  DEFINE GETDATE-LAST6 GETDATE-DATE +2
  DEFINE GETDATE-LAST3 GETDATE-DATE +5
DEFINE GETDATE-LAST2 GETDATE-DATE +6
                                              Α
                                     . * MOVE ALL 8
. * SHIFT LEFT OVER NEXT /
  GETDATE - SYSDATE
  GETDATE-LAST3 = GETDATE-LAST2
                                       . * SHIFT LEFT OVER FIRST /
  GETDATE-LAST6 = GETDATE-LAST5
  &USER-DATE = GETDATE-FIRST6
                                       . * MOVE TO USER FIELD
```

Example 15.12B shows how the macro is invoked. A LIST NOMACROS statement is in the job to inhibit expanding the generated macro code.

```
2 *
    EXAMPLE 15.12B
3 *
4 *
5 * THIS EXAMPLE WILL GET THE SYSTEM DATE AND STRIP THE SLASHES FROM IT
6 * THE FORMAT IS
           %GETDATE SYSTEM-DATE
9 *
10 *
            WHERE SYSTEM-DATE IS THE FIELD TO PUT THE CONVERTED DATE
11 *
12 JOB INPUT NULL
13 DEFINE SYSTEM-DATE
                      W
14
    %GETDATE SYSTEM-DATE
    DISPLAY NEWPAGE SYSDATE ' WAS CONVERTED TO ' SYSTEM-DATE
32
    STOP
```

11/24/83 WAS CONVERTED TO 112483

## CONCAT Macro

This is an example of a macro that concatenates two fields into one, with variable spacing between fields. Following is the macro definition:

```
EXAMPLE 15.13A
MACRO RECEIVE SPACE PART2
* CONCAT MACRO
* FORMAT:
         %CONCAT RECEIVE N PART2
   IT PERFORMS AS:
            RECEIVE = RECEIVE +SPC(N) + PART2
DEFINE CONCAT-HOLD W 254 A
DEFINE CONCAT-SCAN CONCAT-HOLD 1 A INDEX CONCAT-NDX DEFINE CONCAT-LENGTH W 2 P 0
                                                  . * START AT END
CONCAT-NDX = 253
                                                  . * COPY PART1
CONCAT-HOLD = &RECEIVE
DO WHILE CONCAT-SCAN EQ ' ' AND CONCAT-NDX GE 0
 CONCAT-NDX = CONCAT-NDX - 1
                                                  . * FIND 1ST #BLANK
FND-DO
CONCAT-NDX = CONCAT-NDX + 1 + &SPACE
                                                  . * DO SPACES FACTOR
CONCAT-LENGTH = 253 - CONCAT-NDX
MOVE &PART2 TO CONCAT-SCAN CONCAT-LENGTH . * MOVE PART 2 AFTER
&RECEIVE = CONCAT-HOLD . * GIVE BACK TO USER
```

The CONCAT macro is exercised by the following job:

```
2 *
      EXAMPLE 15.13B
 3 *
 5 * THIS EXAMPLE WILL CONCATENATE TWO FIELDS TOGETHER
  6 * THE FORMAT OF THE MACRO IS:
 8 *
             %CONCAT PART1 N PART2
 9 *
10 *
              WHERE N IS THE NUMBER OF SPACES TO BE INSERTED BETWEEN
 11 *
              THE TWO PARTS
12 *
 13 *
              THE FIRST PARAMETER (PART1) IS USED AS THE RECEIVING FIELD
14 *
              THE THIRD PARAMETER (PART2) MAY BE A LITERAL BUT
15 *
              ENSURE THAT THE PROPER SYNTAX RULES ARE FOLLOWED FOR PASSING
 16 *
              QUOTES (IE TO PASS A COMMA, ''', ''' WOULD BE USED)
17 *
 18 JOB INPUT NULL
 19 DEFINE WHOLE-THING
                        W
                                40
                                       Α
 20 DEFINE SECOND-PART
                         W
                                40
 21 DEFINE PART1
                                            VALUE 'SEE HOW'
                         W
                                10
                                       Α
                                            VALUE 'IT PUTS'
VALUE 'THE PARTS'
VALUE 'TOGETH'
 22 DEFINE PART2
                                10
                         W
 23 DEFINE PART3
                                10
                                10 A
 24 DEFINE PART4
                        W
                                           VALUE 'ER'
 25 DEFINE PART5
                        W
                               10 A
     WHOLE-THING = PART1
 26
 27
     SECOND-PART = PART2
     DISPLAY NEWPAGE WHOLE-THING
 29
     PERFORM CONCAT-SPACE
 30
     DISPLAY WHOLE-THING
     SECOND-PART = PART3
 31
     PERFORM CONCAT-SPACE
 32
 33
     DISPLAY WHOLE-THING
     SECOND-PART = PART4
 34
 35
     PERFORM CONCAT-SPACE
 36
     DISPLAY WHOLE-THING
      SECOND-PART = PART5
 37
 38
      PERFORM CONCAT-NOSPACE
 39
     DISPLAY WHOLE-THING
 40
     ST0P
 41 CONCAT-SPACE. PROC
 43 *
 44
    %CONCAT WHOLE-THING 1 SECOND-PART
71 *
 72 END-PROC
 73 *
 74 CONCAT-NOSPACE. PROC
 76 *
 77
    %CONCAT WHOLE-THING 0 SECOND-PART
104 *
105 END-PROC
SEE HOW
SEE HOW IT PUTS
SEE HOW IT PUTS THE PARTS
SEE HOW IT PUTS THE PARTS TOGETH
SEE HOW IT PUTS THE PARTS TOGETHER
```

# **Processing JCL Parameters**

This example obtains a parameter coded on a JCL EXEC statement and uses it to control the selection of records.

A START procedure receives control at the beginning of the job. This procedure calls a subprogram that moves the PARM information into a CA-Easytrieve Plus field. A JCL parameter can be from 1 to 100 characters long. The maximum length of the field you defined (PARM-DATA in this case) must be specified in PARM-LTH. The subprogram, EZTPX01, moves up to 10 characters from the JCL PARM-DATA, in this example.

If no JCL parameter is specified on the EXEC statement, PARM-LTH includes a zero after calling EZTPX01. If more than 10 characters are specified, the PARM is truncated to 10 characters.

In this example, the expected JCL parameter is defined to be three digits; the first digit specifies the region number and the next two contain the branch number. The format and content of the parameter is validated after calling EZTPX01. A PARM-LTH of 10 was used to detect either a missing JCL parameter or one that is not the correct length. If PARM-LTH = 3 was coded, a parameter longer than 3 could not be detected, since EZTPX01 would truncate it to three characters.

**Note:** The use of field redefinition defines subfields of the JCL parameter. The value of the JCL parameter is 302 for this example.

The EZTPX01 routine is distributed as part of the product.

```
EXAMPLE 15.14
3 *
4 FILE PERSNL
                FB(150 1800)
5 %PERSNL
35 *
36 *
       JCL PARM DECODE DEFINITIONS
37
38
    PARM-INFO
                                  12 A
39
    PARM-LTH
                   PARM-INFO
                                  2 B
                   PARM-INFO +2 10 A
40
    PARM-DATA
41 *
42
    SELECT-REGION PARM-DATA
                                   1 N
43
    SELECT-BRANCH PARM-DATA +1
44 *
45 *
46 JOB
        START(PARM-ANALYSIS)
47
    IF REGION = SELECT-REGION AND BRANCH = SELECT-BRANCH
48
       PRINT
    END-IF
49
50
51
       MOVE THE JCL PARM INTO THE PARM-INFO W-FIELD AND VALIDATE IT
52
53
       THE JCL PARM MUST BE 3 DIGITS OF THE FORM RBB
54
      WHERE R IS THE REGION NUMBER AND BB IS THE BRANCH NUMBER
55 *
56
    PARM-ANALYSIS. PROC
58
      PARM-LTH = 10
       CALL EZTPX01 USING (PARM-REGISTER PARM-INFO)
```

```
60
       IF PARM-LTH NE 3
61
         DISPLAY SKIP 3 '****** MISSING OR INVALID JCL PARM'
         STOP EXECUTE
62
63
       END-IF
       IF SELECT-REGION NE 1 THRU 4
64
         DISPLAY SKIP 3 '****** INVALID REGION NUMBER'
65
66
         STOP EXECUTE
67
       END-IF
       IF SELECT-BRANCH NE 1 THRU 5
68
         DISPLAY SKIP 3 '******* INVALID BRANCH NUMBER'
69
70
         STOP EXECUTE
71
       END-IF
72
     END-PROC
73 *
74 REPORT
             LINESIZE 70
75
    TITLE
                'EMPLOYEES IN REGION' -2 SELECT-REGION
               'BRANCH' -2 SELECT-BRANCH
NAME-FIRST NAME-LAST EMP#
76
   LINE
 3/22/84
                   EMPLOYEES IN REGION 3 BRANCH 02
                                                            PAGE
                                                                       1
                                           EMPLOYEE
                     FIRST
                                  LAST
                                  NAME
                                             NUMBER
                      NAME
                     JANICE
                                THOMPSON
                                             01743
                     CINDY
                                SMOTH
                                             01730
                     RUTH
                                ISAAC
                                             12641
                     LORRIE
                                LACH
                                             09609
                     LESLIE
                                GRECO
                                             07231
                     WILLIAM
                                REYNOLDS
                                             05805
```

#### Chapter

# **16**

# **Bank System**

The BANK system is a combination of online and batch processing that illustrates the adaptability of CA-Easytrieve Plus to a wide range of environments, and demonstrates a variety of coding techniques. This system is a sample application for a BANK, but could be adapted to other applications with minor modifications. However, implementation of a system as sophisticated as this requires considerable knowledge of generalized program development and substantial experience in data processing. If your professional expertise lies primarily in other fields, you do need help from your data center to undertake this task.

A common need is to have ready access to data; that is, the ability to quickly locate and modify specific items. This requires the means to search a file for a certain record or set of records and, once located, to update the record. This ready access is typically called online processing. Online processing offers speed and flexibility advantages over batch processing. When you are working online you can access any record, look at it on a terminal, and perform any function based on the values in the record at that time. A batch job requires you to specify in advance not only which records to access, but what functions to perform on them.

Online access is most appropriate for accessing a small number of records and performing varied activities, such as deleting one record, changing the name on another, and adding a middle initial to a third. A batch job is more efficient to list all records from a file, or to read all records from a file and to choose certain individuals to receive a letter.

The BANK system encompasses these two types:

- Online processing to access specific records
- Batch processing to produce the reports.

# **Online Processing**

The online portion of this system runs under TSO, CMS, or ICCF. The discussion in this chapter assumes TSO. The data is stored on a key-sequenced VSAM data set (KSDS) created by running the IDCAMS utility with the following commands:

```
DEFINE CLUSTER (NAME ('your.bank.masterfile') -
KEYS (6 0) -
REUSE -
VOLUMES (volser) -
RECORDSIZE (200 200) -
RECORDS (50 50) )
```

This group of statements defines the file to the system and must be followed by an initialization job to prepare the file for processing, as illustrated in Example 16.1 below.

#### **Initialize Customer File**

```
2 * EXAMPLE 16.1
 3 *
 4 %BANKLIB
45 *
46 NEXT-ID 47 *
                7
                           N
                     6
48 JOB INPUT NULL
49 *
50 *
      THIS JOB INITIALIZES THE CUSTOMER FILE
51 * IT WRITES THE FIRST RECORD ON THE FILE
52 * WITH THE NEXT AVAILABLE CUST-ID OF 1
53 *
                     . * SET RECORD 0
     CUST-ID = 0
54
                    . * SET NEXT RECORD TO 1
56
     NEXT-ID = 1
                     . * ADD THE RECORD TO THE FILE
     PUT
58
            CUST
     STOP
                     . * ALL DONE
```

As previously mentioned, the master file used is a key-sequenced data set whose key is a derived field - the record number. Therefore, the first record added to the file has a key of 000001, the second 000002, and so forth.

The record number (key) of the next available record on the file is stored in field 'NEXT-ID' of record zero. This field is set to a value of 000001 by the initialization job. As data is added to the file by subsequent processing, this field is updated. The key field is the first six bytes of each record. The other fields are:

```
(i.e. MR, MRS, MISS, MS)
PERS-TITLE
FIRST-NAME
LAST-NAME
MIDDLE-INITIAL
ADDRESS LINE 1
ADDRESS LINE 2
CITY
STATE
ZIP
LOCAL INDICATOR
                   (YES.NO)
CREDIT RATING
                   (0-9)
SAVINGS ACCOUNT
                   (YES, NO)
CHECKING
                   (YES, NO)
SAFE DEPOSIT
                   (YES, NO)
C AND D
                   (YES, NO)
ALL SAVERS
                   (YES, NO)
VISA
                   (YES, NO)
MASTER CARD
                   (YES, NO)
MONEY MARKET
                   (YES, NO)
TREASURY BILL
                   (YES, NO)
```

Once the IDCAMS and initialization jobs are run, you can begin adding data to the file.

The first step is to log onto TSO and create the Job Control Setup command list (CLIST), as follows:

```
BANK CLIST FOR TSO
FREE F(SYSIN SYSPRINT PANDD1 CUST TERMIN EZTVFM)
ALLOC F(PANDD1) DA ('your macro library') SHR
ALLOC F(SYSPRINT) DA(*)
ALLOC F(TERMIN) DA(*)
ALLOC F(CUST) DA('your bank masterfile') SHR
ALLOC F(SYSIN) DA(*)
ALLOC F(EZTVFM) SP(2,2) CYL
CALL 'your program library(EZTPA00)'
```

The next step is to type:

EXEC BANK

The system introduces itself and prepares to accept commands. The valid commands and their descriptions are:

ADD

This command is used to add a new record to a file. After you enter the ADD keyword, the system displays the attributes (number, name, length, and type) of each field of the next available record, in order by field number, and asks you to enter a value for that field.

The field type codes are:

A = alphabetic - only letters allowed

N = numeric - only numbers allowed

X = mixed - any characters allowed

Q = (yes,no) - only Y or N allowed

When you have entered data into the last field of the new record, the system displays its record number (key) as a customer ID.

**BROWSE** 

This command enables you to specify desired values in up to 20 fields of a record. After these field values are specified, the system reads the entire file and displays those records, one at a time, with fields to match your specification.

To search for a field, enter the field number. The system displays the attributes of that field and asks you to enter a value. When you finish entering the search values for one record, you can enter NEXT to begin entering search values for the next record, or END to terminate the search and begin the BROWSE activity.

Only those records that have all fields equal to the search data can be displayed. Repeat END to terminate BROWSE. The last record read is the current record that can be used by DISPLAY, DEL, or UPD.

DEL

This command deletes a record. After you enter the DEL keyword, the system displays the ID of the current record and asks if this is the one you want.

- If you enter YES, that record is deleted.
- If you enter NO, the system requests the ID of the desired record, and deletes the record you specify.

**DISPLAY** 

This command displays the fields of the current record or any other record you specify. After you enter the DISPLAY keyword, the system displays the ID of the current record and asks if this is the one you want.

- If you answer YES, the fields of that record are displayed.
- If you answer NO, the system requests the ID of the desired record and displays the fields of the record you specify.

**ECHO** 

This command causes all terminal input to be displayed on the terminal.

**END** 

This command terminates the current activity; when used on the primary command line it terminates the session. When in BROWSE or UPDate processing, this command terminates the field value specification phase and begins the BROWSE or UPDate activity.

**ESC** 

This command is valid at anytime and returns you to the major command entry of the session. It is useful when you are in the middle of processing a command that you do not want to continue.

**NOECHO** 

This command inhibits the display of terminal input.

**UPD** 

This command enables you to enter UPDate mode. If a record is active from a previous activity, its ID is displayed and the system asks if this is the one you want. If you enter NO, the system requests the ID of the desired record. Once that record is found, the system requests the field number of the field to be updated. That field's attributes are displayed and the system requests new data.

This process of specifying a field number and entering new data continues until you enter END. The system then inquires whether you are ready to update.

- If you answer NO, you return to specifying field numbers and entering new data.
- If you answer YES, the record is updated.

The CA-Easytrieve Plus coding required for the BANK system and the sample terminal session using this system are illustrated in Example 16.2, as shown in the next two exhibits. The first page of this example provides a listing of the macro %BANKLIB, which is used throughout the BANK system.

#### **BANKLIB Macro**

```
MACRO 0 VSAMOPT 'UPDATE'
*
        COMMON TABLE FILE TO DEFINE ACCOUNT TYPES
FILE ACCTNAME TABLE INSTREAM
 ARG 1 2
DESC 4 30
           2 N
30 A
01 SAVINGS
02 CHECKING
03 SAFE DEPOSIT
04 CERTIFICATE OF DEPOSIT
05 ALL SAVERS
06 VISA
07 MASTER CARD
08 MONEY MARKET
09 TREASURY BILL
ENDTABLE
        BANK CUSTOMER FILE DESCRIPTION
FILE CUST VS(F &VSAMOPT) WORKAREA 200
 CUST-ID
                             6
                                      N
                     1
 NAME
                             25
                                      Α
  PERS-TITLE
                     7
                             4
                                     Α
   FIRST-NAME
                     11
                             10
   LAST-NAME
                     21
                             15
                                     Α
   MIDDLE-INITIAL
                                     Α
                     36
                             1
  ADDRESS1
                     38
  ADDRESS2
                     63
                             25
                                     Α
 CITY
                     88
                             15
                                      Α
 STATE
                     103
                             2
                                     Α
 ZIP
                     105
                            9
                                     Α
  LOCAL
                     114
                             1
                                     Α
 CREDIT-RATING
                     115
                             1
                                      Α
        HEADING ('CREDIT' 'RATING')
 ACCT-DATA
                     116
                           9
                                      Α
   SAVINGS
                                     N O
                     116
                             1
    CHECKING
                    117
                                     Ν Θ
   SAFE-DEPOSIT
                     118
                                     NΘ
        HEADING ('SAFE' 'DEPOSIT')
   C-AND-D
                    119
                                      Ν Θ
                           1
   ALL-SAVERS
                     120
                                     N O
       HEADING ('ALL' 'SAVERS')
   VISA
                    121 1
                                     Ν Θ
   MASTER-CARD
                     122
        HEADING ('MASTER' 'CARD')
   MONEY-MARKET
                   123
                           1
                                     N O
       HEADING ('MONEY' 'MARKET')
                     124
                          1
   T-BILL
                                     NΘ
 ACCT-IND
               ACCT-DATA
                                     N O
                             INDEX ACCT-NDX
                OCCURS 9
 ACCT-MAX
                      2
                             Р
                                0 VALUE 9
              W
 CUST-KEY
              W
                      6
                             Ν
```

#### **Bank File Program**

```
2 * BANK EXAMPLE 16.2 BANK FILE UPDATE TERMINAL SESSION
 3 *
 4 %BANKLIB
45 CUST-AREA 1
                     200
46 CUST-FIELD 1 1 A
47 NEXT-ID 7 6 N
                                 INDEX CUST-NDX
48 FILE TERMIN WORKAREA 80
49 TERM-REC
                     1 80
             INDEX TERM-BEGIN-NDX
                                           . * INPUT TERMINAL RECORD
     TERM-BEGIN-CH
                     1 1
                    INDEX TERM-BEGIN-NDX
                                           . * LEADING SPACE SCAN CHAR
53
     TERM-END-CH
                      1 1
                                   Α
                    INDEX TERM-END-NDX
                                           . * TRAILING SPACE SCAN CHAR
55 FIRST3 TERM-REC 3
56 CMD-IN TERM-REC 10
                                  Α
56 CMD-IN TERM-REC
57 KEY-IN TERM-REC
                                   Α
                                           . * INPUT CUST-ID
                                   Ν
                            6
                                           . * INPUT FIELD NUMBER
     TERM-FIELD-NO TERM-REC 3
59
                                   N
                                           . * LENGTH OF TERMINAL INPUT
61
     TERM-LEN
              W 2 P
63 NEXT-KEY
65 *
                                           . * NEXT AVAILABLE KEY
                W
                    6
                            N
66 * SWITCHS USED DURING PROCESSING
67 *
68
   FIELD-ERR W
                                           . * NOT DONE WITH FIELD YET
70
     ERROR
                    1
                 W
                            Α
71
     CUST-ERR
                 W 1
     ECHO-SW
                            A VALUE 'Y'
                                           . * INITIAL VALUE FOR ECHO
72
                 W
                     1
                                           . * INPUT HAS NUMBERS
74
     NUM-SW
                 W
                      1
                            Α
                                           . * INPUT HAS ALPHAS
. * INPUT HAS NON(ALPHANUMERIC)
76
     ALPHA-SW
                W
78
     OTHER-SW
                     1
                            Α
                                           . * RESPONSE TO YES/NO
80
     ANSWER
                W
                            Α
82 *
83 * COMMAND TABLES/INFORMATION
84 *
                                             . * CURRENT STATUS
85 CUR-STATE W
87
     CMD-ID
                                             . * CMD SWITCH
88
     CMD-FND
                W
                      1
                            Α
                                             . * AMT TO ADD TO CMD-LEN
     CMD-OVHD
                            P VALUE 3
90
                W
                      2
     CMD-DEFAULT W
                      1
                            N
93
   CMD-HOLD
               W
                      10
                            Α
94 *
95 * THE FOLLOWING TABLE OF COMMANDS CONTAIN:
96 *
97 *
           COMMAND-ID
98 *
                               1 BYTE
           COMMAND-STATE
99 *
           COMMAND-LENGTH
                               1 BYTE
100 *
           COMMAND-NAME
                               ? BYTES
101 *
102 *
           THIS TABLE IS LOOPED THRU TO VALIDATE AND DETERMINE WHAT THE
103 *
           USER REQUEST IS
104 *
           A NEW COMMAND CAN BE ADDED BEFORE THE LAST COMMAND WHICH
105 *
           MUST HAVE A CMD-LEN OF 0
106 *
           MAINLINE CODE PERFORMS THE ROUTINE DEPENDING ON COMMAND-ID
107 *
```

```
108 CMD-TBL
                    100 A VALUE
       '003END+
        107DISPLAY+
        203ADD+
       303UPD+
       403DEL+
       504ECH0+
        606N0ECH0+
       706BROWSE+
       073END+
       174NEXT+
       000'
                                               . * END OF COMMAND TABLE
110
    CMD-DATA
                CMD-TBL
                              20
                                    Α
            INDEX CMD-NDX
111
       CMD-NO
                CMD-DATA
                              1
                                    Ν
112
       CMD-STATE CMD-DATA +1 1
                                    Ν
       CMD-LEN CMD-DATA +2 1
CMD-NAME CMD-DATA +3 1
113
                                    N
114
                                    Α
115 *
116 * THIS AREA IS USED TO MOVE THE CORRECT NUMBER OF BYTES FOR THE
117 * VALID COMMANDS TO PROMPT THE USER
118 *
     DSP-LINE
119
                       100
      DSP-LIT DSP-LINE 22
                                 VALUE 'VALID COMMANDS ARE: ESC'
120
                              Α
121
      DSP-DATA DSP-LINE +22 78
                                 Α
      DSP-COMMA DSP-DATA 1 A
122
                                     INDEX DSP-NDX
      DSP-CMD DSP-DATA +2 10 A
                                    INDEX DSP-NDX
123
124 *
125 * THE NEXT AREA IS THE OBJECT OF THE FIELD TABLE LOOKUP
126 *
127 FIELD-DEFN
                    W
                          72
                                Α
                 FIELD-DEFN
128 FIELD-ID
                                3
                                      Ν
129 FIELD-DATA
                FIELD-DEFN +4 68
      FIELD-NAME FIELD-DATA
130
                                  20
                                        Α
131
      FIELD-LOC
                   FIELD-DATA +20 3
                                        Ν
      FIELD-LEN
                   FIELD-DATA +24 2
132
                                        N
133
      FIELD-TYPE
                   FIELD-DATA +27 1
                         3 P
40 A
                                      VALUE 20 . * MAX NUMBER OF FIELDS
134 FIELD-MAX
                    W
                                               . * DISPLAY AREA FOR FIELD
136 FIXED-FIELD
                    W
                          40 A
                                                . * HOLD AREA FOR FIELD
    COMPARE-FIELD
138
                             Р
                                      VALUE 20 . * 20 QUERYS
                          2
140
    QUERY-MAX
                    W
                                      VALUE 43 . * AMT TO INC
                                Ρ
142
    QUERY-INC
                    W
                                                . * COUNTER FOR LOOPING
144
    QUERY-CNT
                          2
                    W
146
    QUERY-TABLE
                    W
                          43
                                             . * TABLE OF USER QUERIES
                OCCURS 21 INDEX QUERY-NDX
                                                  * PLUS ONE DUMMY
148
                     QUERY-TABLE
                                             N . * FIELD NO FOR QUERY
149
      QUERY-FIELD
      COMPARE-QUERY QUERY-TABLE +3
151
                                      40
                                             A . * QUERY
153 *
154 * THE NEXT TABLE CONTAINS ALL VALID FIELDS TO BE ENTERED
155 * IT ALSO CONTAINS THE BEGINNING, LENGTH, TYPE, AND EDIT RULES
157 FILE FIELDTBL TABLE INSTREAM
         1 3 N
158 ARG
           4
159 DESC
               68
160 001 TITLE
                          007 04 A
    002 FIRST NAME
                          011 10 A
    003 LAST NAME
                          021 15 A
   004 MIDDLE INITIAL
                          036 01 A
   005 ADDRESS LINE 1
                          038 25 X
    006 ADDRESS LINE 2
                          063 25 X
    007 CITY
                          088 15 A
   008 STATE
                          103 02 A
    009 ZIP
                          105 09 X
    010 IS IT LOCAL
                          114 01 Q
                          115 01 N
   011 CREDIT RATING
```

```
UIZ SAVINGS
013 CHECKING
                          116 01 Q
                          117 01 Q
   014 SAFE DEPOSIT BOX 118 01 Q
   015 C AND D
                          119 01 0
   016 ALL SAVERS
                           120 01 Q
   017 VISA
                    121 01 Q
122 01 Q
123 01 Q
124 01 Q
                          121 01 Q
   018 MASTER CARD
   019 MONEY MARKET
   020 T BILL
                          124 01 Q
   ENDTABLE
161 JOB INPUT NULL START HELLO FINISH END-OF-JOB
162 *
163 * THE MAINLINE LOGIC FOLLOWS:
164 *
165 *
             A COMMAND IS OBTAINED
166 *
            THE COMMAND ID CORRESPONDING TO THE COMMAND IS RETURNED
167 *
            THE ROUTINE TO HANDLE THE REQUEST IS PERFORMED
168 *
                                               . * SET TO FIRST LEVEL
169
     CUR-STATE = 0
                                               . * NO DEFAULT HERE
     CMD-DEFAULT = 0
171
     PERFORM GET-COMMAND
173
174
     IF CMD-ID = 0
                                               . * END
176
       STOP
177
     END-IF
     IF CMD-ID = 1
178
                                               . * DISPLAY
      PERFORM SELECT-RECORD
                                               . * POSITION
180
       PERFORM DISPLAY-RECORD
182
183
       GOTO JOB
     END-IF
184
     IF CMD-ID = 2
185
                                               . * ADD
       PERFORM ADD-NEW-RECORD
187
       GOTO JOB
188
     END-IF
189
                                              . * UPD
     IF CMD-ID = 3
190
192
       PERFORM SELECT-RECORD
                                               . * POSITION
                                               . * GET AND ACCEPT UPDATES
       PERFORM UPDATE-RECORD
194
196
       GOTO JOB
197
      END-IF
     IF CMD-ID = 4
                                               . * DELETE
198
                                              . * POSITION
. * DELETE
      PERFORM SELECT-RECORD
200
       PERFORM DELETE-RECORD
202
204
       GOTO JOB
205
     END-IF
     IF CMD-ID = 5
                                              . * ECHO
206
       ECHO-SW = 'Y'
208
                                               . * SET ECHOSW
       GOTO JOB
210
211
     END-IF
     IF CMD-ID = 6
ECHO-SW = 'N'
                                               . * NOECHO
212
                                               . * SET OFF
214
       GOTO JOB
216
217
     END-IF
218
     IF CMD-ID = 7
                                               . * BROWSE
      PERFORM BROWSE-FILE
220
       GOTO JOB
221
222
     END-IF
223 *
224 ADD-NEW-RECORD. PROC
226 *
227 * ADD A NEW CUSTOMER
228 * FOR EACH FIELD ON THE FILE GET THE VALUE FROM THE USER
229 * WHEN FINISHED, ADD TO THE FILE AND RETURN
230 *
231
     CUST-KEY = 0
     PERFORM READ-CUST
232
     CUST-AREA = '
FIELD-ID = 1
233
234
```

```
235
     DO WHILE FIELD-ID LE FIELD-MAX
      PERFORM GET-FIELD
236
237
       FIELD-ID = FIELD-ID + 1
     END-DO
238
239
     CUST-ID = NEXT-KEY
240
     CUST-KEY = NEXT-KEY
                                            . * SAVE FOR CURENT RECORD TEST
242
     WRITE CUST ADD STATUS
243
     PERFORM CUST-FILE-TEST
     DISPLAY 'CUSTOMER ' CUST-ID ' ADDED'
244
    NEXT-KEY = NEXT-KEY + 1
245
246 END-PROC
247 *
248 BROWSE-FILE. PROC
250 *
251 * THIS ROUTINE WILL ASK FOR THE FIELDS BE THE SEARCH FIELDS
252 * AND ASK FOR THE VALUES DESIRED
253 * ALL RECORDS WITH THE DESIRED VALUE IN THE SELECTED FIELDS
254 * WILL BE LISTED UNTIL END OF FILE OR 'END' REQUESTED
255 *
256
     CUST-KEY = 0
                                            . * RESET CURRENT RECORD
                                            . * HAVE TO GET IT
258
     PERFORM READ-CUST
     DISPLAY 'YOU CAN ENTER UP TO ' -
260
        QUERY-MAX ' QUERIES FOR THE SEARCH'
     DISPLAY 'THE QUERIES WILL BE + ''ANDED'' TOGETHER'
261
      QUERY-NDX = QUERY-MAX * QUERY-INC
262
                                            . * POINT TO AFTER LAST
                                            . * SET TO 999
      QUERY-FIELD = 999
264
                                            . * BACK TO BEGINNING
      QUERY-CNT = 1
266
      QUERY-NDX = 0
                                            . * BACK TO BEGINNING
268
270
      DO WHILE QUERY-CNT LE QUERY-MAX
       DISPLAY 'ENTER FIELD NUMBER FOR +
271
                 SEARCH ''END'' WHEN DONE'
        PERFORM GET-FIELD-NUMBER
272
        IF FIRST3 = 'END'
273
274
          QUERY-FIELD = 0
         COMPARE-QUERY = ' '
275
276
         GOTO QUERY-DONE
277
        ELSE
          QUERY-FIELD = TERM-FIELD-NO
278
279
         FIELD-ID = QUERY-FIELD
         PERFORM GET-FIELD
280
281
         MOVE TERM-REC TERM-LEN TO COMPARE-QUERY
         QUERY-NDX = QUERY-NDX + QUERY-INC
282
         QUERY-CNT = QUERY-CNT + 1
283
        END-IF
284
285
      FND-DO
286
     IF QUERY-CNT GT QUERY-MAX
        DISPLAY 'MAXIMUM OF '
287
             QUERY-MAX ' QUERIES REACHED'
     END-IF
289 QUERY-DONE
290
     CUST-KEY = 1
     POINT CUST GE CUST-KEY STATUS
291
      PERFORM CUST-FILE-TEST
292
      PERFORM NEXT-RECORD
293
                                                 . * SUBCOMMANDS OF BROWSE
294
     CUR-STATE = CMD-ID
                                                 . * NEXT IS DEFAULT
      CMD-DEFAULT = 1
296
                                                 . * READ ALL RECORDS
298
     DO WHILE CUST
        QUERY-NDX = 0
                                                 . * SCAN ENTIRE TABLE
300
302
        QUERY-CNT = 1
                                                  . * SCAN ENTIRE TABLE
        DO WHILE QUERY-CNT LE QUERY-MAX -
304
          AND QUERY-FIELD GT 0
                                                 . * DO UNTIL END
306
          SEARCH FIELDTBL WITH QUERY-FIELD -
            GIVING FIELD-DATA
                                                  . * GET ATTRIBUTES
          CUST-NDX = FIELD-LOC - 1
308
         MOVE CUST-FIELD FIELD-LEN TO COMPARE-FIELD
309
```

```
IF COMPARE-QUERY EQ COMPARE-FIELD - OR COMPARE-QUERY SPACE
310
            QUERY-NDX = QUERY-NDX + QUERY-INC
311
312
            QUERY-CNT = QUERY-CNT + 1
313
          ELSE
314
           GOTO NOT-WANTED
          END-IF
315
316
        END-DO
        DISPLAY 'CUST-ID:' CUST-ID
317
        DISPLAY '
318
319
        PERFORM DISPLAY-RECORD
        PERFORM GET-COMMAND
320
321
      NOT-WANTED
        IF CMD-ID NE 0
322
323
          PERFORM NEXT-RECORD
324
325
          GOTO BROWSE-END
326
        END-IF
327
      FND-DO
328
      BROWSE-END
        DISPLAY 'BROWSE COMPLETE'
329
330 END-PROC
331 *
332 CONVERT-TO-YES-NO. PROC
334 *
      IF FIELD-TYPE NE 'Q'
335
        GOTO CONVERT-DONE
336
337
      END-IF
      IF CUST-FIELD EQ '0'
338
339
       CUST-FIELD EQ 'N'
340
     ELSE
       CUST-FIELD EQ 'Y'
341
      END-IF
342
343 CONVERT-DONE
344 END-PROC
345 *
346 CUST-FILE-TEST. PROC
348 *
349 * GENERAL MASTER FILE I/O TEST
350 *
351
     IF CUST:FILE-STATUS NE 0
         DISPLAY '******FILE ERROR:CUST-----STATUS=' CUST:FILE-STATUS
352
353
354
     END-IF
355 END-PROC
356 *
357 DELETE-RECORD. PROC
359 *
360 * THIS ROUTINE WILL DELETE THE CURRENT RECORD
361 * THE FILE MUST HAVE BEEN PREVIOUSLY POSITIONED
362 * AT THE DESIRED RECORD
363 *
364
    WRITE CUST DELETE STATUS
365
     PERFORM CUST-FILE-TEST
     CUST-KEY = 0
366
     DISPLAY 'RECORD ' CUST-ID ' DELETED'
367
368 END-PROC
369 *
370 DISPLAY-FIELD. PROC
372 *
373 * DISPLAY A FIELD IN THE CURRENT RECORD
374 * THE FIELD NUMBER WILL BE THAT OF 'FIELD-ID'
375 *
376
     FIELD-ERR = 'N'
      SEARCH FIELDTBL WITH FIELD-ID GIVING FIELD-DATA
377
     IF NOT FIELDTBL
378
```

```
379
        FIELD-ERR = 'Y'
        DISPLAY FIELD-ID ' NOT A VALID FIELD'
380
381
        CUST-NDX = FIELD-LOC - 1
382
        PERFORM CONVERT-TO-YES-NO
383
384
        MOVE CUST-FIELD FIELD-LEN TO FIXED-FIELD
        DISPLAY 'FIELD:' FIELD-ID +1 FIELD-NAME +1 -
385
          FIXED-FIELD
     END-IF
386
387 END-PROC
388 *
389 DISPLAY-RECORD. PROC
392 * DISPLAY ALL FIELDS OF THE CURRENT RECORD
393 *
394 FIELD-ID = 1
395 DO WHILE FIELD-ID LE FIELD-MAX
     PERFORM DISPLAY-FIELD
396
397
       FIELD-ID = FIELD-ID + 1
398 END-DO
399 END-PROC
400 *
401 EDIT-ALPHA. PROC
403 *
404 * DISPLAY ERROR MSG IF NOT ALPHA
405 *
406 IF NUM-SW = 'Y' OR OTHER-SW = 'Y'
407 FIELD-ERR = 'Y'
        DISPLAY 'FIELD MUST CONTAIN ONLY LETTERS '
408
409
     END-IF
410 END-PROC
411 *
412 EDIT-NUM. PROC
414 *
415 * DISPLAY ERROR MSG IF NOT NUMERIC
416 *
417 IF ALPHA-SW = 'Y' OR OTHER-SW = 'Y'
418 FIELD-ERR = 'Y'
        DISPLAY 'FIELD MUST CONTAIN ONLY NUMBERS '
419
420
      END-IF
421 END-PROC
422 *
423 EDIT-YES-NO. PROC
425 *
426 IF TERM-BEGIN-CH EQ 'N' ' '
427 TERM-BEGIN-CH = '0' . * CONVERT TO 0
429
     END-IF
     IF TERM-BEGIN-CH EQ 'Y'
430
      TERM-BEGIN-CH = '1'
431
                                   . * CONVERT TO 1
433
     IF TERM-BEGIN-CH NE '0' '1'
434
      DISPLAY 'FIELD MUST BE ''Y'' OR ''N'' '
435
436
        FIELD-ERR = 'Y'
437
     END-IF
438 END-PROC
439 *
440 END-OF-JOB. PROC
442 *
443 * ALL DONE, READ RECORD 0 TO GET PREVIOUS NEXT KEY
444 * IF CURRENT NEXT KEY IS GT PREVIOUS THEN UPDATE RECORD 0
445 * INDICATE END OF SESSION
446 CUST-KEY = 0
447 READ CUST KEY CUST-KEY
448 PERFORM CUST-FILE-TEST
     IF NEXT-ID NE NEXT-KEY
449
450
       NEXT-ID = NEXT-KEY
```

```
451
        WRITE CUST UPDATE
452
        PERFORM CUST-FILE-TEST
453
     END-IF
454
     DISPLAY 'DATA ENTRY SESSION COMPLETE'
455 END-PROC
456 *
457 FIELD-EDIT-MOVE. PROC
459 *
460 * EDIT THE INPUT DATA, IF VALID MOVE TO OUTPUT
461 * ELSE RETURN WITH FIELD-ERR='Y'
462 *
     FIELD-ERR = 'N'
463
464
     IF FIELD-LEN LT TERM-LEN
        FIELD-ERR = 'Y'
465
        DISPLAY 'INPUT CANNOT BE LONGER THAN: 'FIELD-LEN
466
467
        GOTO FIELD-EDIT-END
468
     END-IF
469
      IF FIELD-TYPE = 'A'
470
       PERFORM EDIT-ALPHA
471
     END-IF
472
     IF FIELD-TYPE = 'N'
473
        PERFORM EDIT-NUM
474
      END-IF
475
     IF FIELD-TYPE = 'Q'
476
       PERFORM EDIT-YES-NO
477
      END-IF
     IF FIELD-ERR = 'N'
478
479
        CUST-NDX = FIELD-LOC - 1
        MOVE TERM-REC TERM-LEN TO CUST-FIELD FIELD-LEN
480
481
     END-IF
482 FIELD-EDIT-END. END-PROC
484 *
485 FIND-CUST. PROC
487 *
488 * GET A CUSTOMER ID, READ THE RECORD
489 * DO UNTIL VALID RECORD FOUND
490 *
     CUST-ERR = 'Y'
491
     DO WHILE CUST-ERR EQ 'Y'
492
493
        DISPLAY 'ENTER CUSTOMER ID'
        PERFORM GET-LINE
494
495
        IF KEY-IN NOT NUMERIC OR KEY-IN ZERO
         DISPLAY 'INVALID CUSOMER ID, RE-ENTER'
496
497
        ELSE
498
         CUST-KEY = KEY-IN
         PERFORM READ-CUST
499
500
        END-IF
501
     END-DO
502 END-PROC
503 *
504 GET-COMMAND. PROC
506 *
507 * DISPLAY AVAILABLE COMMANDS AND GET THE COMMAND FROM THE USER
508 * CONTINUE UNTIL VALID COMMAND ENTERED
509 *
     CMD-FND = 'N'
510
511
      DO WHILE CMD-FND = 'N'
512
        DSP-DATA = '
        MOVE ZERO TO DSP-NDX CMD-NDX
513
514
        DO WHILE CMD-LEN GT 0
         IF CMD-STATE = CUR-STATE
515
516
            DSP-COMMA = ',
            MOVE CMD-NAME CMD-LEN TO DSP-CMD CMD-LEN
517
518
            DSP-NDX = DSP-NDX + CMD-LEN + 2
519
          END-IF
520
         CMD-NDX = CMD-NDX + CMD-LEN + CMD-OVHD
```

```
521
        END-DO
        DISPLAY DSP-LINE
522
523
        DISPLAY 'ENTER COMMAND'
524
        PERFORM GET-LINE
        IF CMD-IN SPACE AND CMD-DEFAULT GT 0
525
526
          CMD-ID = CMD-DEFAULT
          CMD-FND = 'Y'
527
528
          GOTO NOT-FOUND
        END-IF
529
        CMD-NDX = 0
530
531
        MOVE CMD-NAME CMD-LEN TO CMD-HOLD
        DO WHILE CMD-HOLD NE CMD-IN OR CMD-STATE NE CUR-STATE -
532
          OR TERM-LEN NE CMD-LEN
          IF CMD-LEN EQ 0 . * ZERO LEN IS END OF TABLE DISPLAY 'INVALID COMMAND:' CMD-IN
533
535
536
              GOTO NOT-FOUND
          ELSE
537
538
              CMD-NDX = CMD-NDX + CMD-LEN + CMD-OVHD
              MOVE CMD-NAME CMD-LEN TO CMD-HOLD
539
540
          END-IF
541
        END-DO
        CMD-FND = 'Y'
542
543
        CMD-ID = CMD-NO
544
     NOT-FOUND
545
      END-DO
546 END-PROC
547 *
548 GET-FIELD. PROC
550 *
551 * GET ONE FIELD FROM THE USER FIELD NUMBER IS IN 'FIELD-ID'
552 * LOOP UNTIL A VALID FIELD IS ENTERED
553 *
       SEARCH FIELDTBL WITH FIELD-ID GIVING FIELD-DATA
554
555
       FIELD-ERR = 'Y'
556
       IF NOT FIELDTBL
557
         DISPLAY 'ERROR INVALID FIELD NUMBER'
         GOTO GET-FIELD-ERR
558
559
       END-IF
       DO WHILE FIELD-ERR = 'Y'
560
         DISPLAY 'ENTER VALUE FOR FIELD:' FIELD-ID +1 FIELD-NAME -
561
         '(' FIELD-TYPE ',' FIELD-LEN ' CHARACTERS)'
562
         PERFORM GET-LINE
563
         PERFORM FIELD-EDIT-MOVE
564
       END-DO
565 GET-FIELD-ERR
566 END-PROC
567 *
568 GET-FIELD-NUMBER. PROC
570 *
571 * THIS ROUTINE ASKS FOR A NUMBER OF A FIELD
572 * LOOP UNTIL VALID NUMBER ENTERED
573 *
574 GET-FIELD-LOOP
575
     PERFORM GET-LINE
576
      IF FIRST3 = 'END
577
        GOTO GOT-FIELD-NUMBER
579
      IF TERM-LEN NE 3 OR TERM-FIELD-NO NOT NUMERIC
        DISPLAY 'NUMBER MUST BE 3 DIGITS NUMERIC
580
581
        GOTO GET-FIELD-LOOP
      END-IF
582
583 GOT-FIELD-NUMBER
584 END-PROC
585 *
586 GET-LINE. PROC
588 *
```

```
589 * GET A LINE OF USER INPUT
590 * LEFT JUSTIFY, TRUNCATE SPACES ON RIGHT
591 * SET SWITCHES IF APLHA OR NUMERIC OR OTHER DATA IS ENTERED
592 *
     TERM-BEGIN-NDX = 0
593
594
     MOVE SPACE TO ALPHA-SW NUM-SW OTHER-SW TERM-REC
595
     DISPLAY
                                            . * PROMPT IN SYNC
597
     GET TERMIN
     IF EOF TERMIN
598
       DISPLAY 'USER REQUESTED ABORT'
599
600
        STOP
601
     END-IF
602
     IF TERM-REC SPACE
       TERM-LEN = 1
603
604
        GOTO GOT-LINE
605
     END-IF
     IF ECHO-SW = 'Y'
606
607
       DISPLAY TERM-REC
608
     FND-TF
609 * SUPPRESS LEADING BLANKS
     DO WHILE TERM-BEGIN-NDX LS 79 - AND TERM-BEGIN-CH = ' '
610
         TERM-BEGIN-NDX = TERM-BEGIN-NDX + 1
611
     END-DO
612
613
                                      * HANDLE MASTER ESCAPE COMMAND
614
     IF FIRST3 = 'ESC'
615
       GOTO JOB
616
     END-IF
                                      * TRUNCATE TRAILING BLANKS
617
     TERM-END-NDX = 79
618
     DO WHILE TERM-END-NDX GT TERM-BEGIN-NDX
AND TERM-END-CH = ' '
619
         TERM-END-NDX = TERM-END-NDX - 1
620
     END-DO
621
622
                                     * SET NUMERIC, ALPHA, OTHER SWITCHES
     TERM-LEN = TERM-END-NDX - TERM-BEGIN-NDX + 1
623
      DO WHILE TERM-END-NDX GE TERM-BEGIN-NDX
624
       IF TERM-END-CH NUMERIC
625
         NUM-SW = 'Y'
626
627
        END-IF
        IF TERM-END-CH ALPHABETIC
628
629
         ALPHA-SW = 'Y'
630
        IF TERM-END-CH NOT NUMERIC AND TERM-END-CH NOT ALPHABETIC
631
         OTHER-SW
632
        END-IF
633
634
        TERM-END-NDX = TERM-END-NDX - 1
635
     END-DO
636
     GOT-LINE
637 END-PROC
638 *
639 GET-YES-NO. PROC
641 *
642 * GET A YES OR NO ANSWER
643 *
     ANSWER = ' '
644
     DO WHILE ANSWER EQ ' '
645
        PERFORM GET-LINE
646
        IF TERM-REC EQ 'Y' 'N' 'NO' 'YES'
MOVE TERM-REC 1 TO ANSWER
647
648
649
        ELSE
650
         DISPLAY 'VALID ANSWER IS YES OR NO'
         DISPLAY 'ENTER ANSWER'
651
652
        END-IF
     END-DO
653
654 END-PROC
```

```
655 *
656 HELLO. PROC
658 *
659 * START PROCEDURE, INTRODUCE YOURSELF, READ RECORD 0 TO GET
660 * NEXT FREE KEY
661 *
662 * TEST FOR EXISTANCE OF NEXT RECORD, IF IT IS THERE THEN SOME ERROR
663 * OCCURED DURING THE LAST DATA ENTRY SESSION
664 * THEN FIND NEXT AVAILABLE SLOT
665 *
666
     DISPLAY NEWPAGE 'HELLO, WELCOME TO BRILLIG BANKS DATA ENTRY SYSTEM'
     CUST-KEY
667
668
      READ CUST KEY CUST-KEY STATUS
      PERFORM CUST-FILE-TEST
669
670
      NEXT-KEY = NEXT-ID
671
      POINT CUST GE NEXT-KEY
                                              . * TEST FOR ERROR
      IF NOT EOF CUST
673
       DISPLAY 'INITIALIZATION ERROR, READING TILL FREE RECORD'
674
675
      FND-TF
676
      DO WHILE NOT EOF CUST
        DISPLAY 'CUSTOMER ID:' NEXT-KEY ' FOUND, SKIPPING TO NEXT'
NEXT-KEY = NEXT-KEY + 1 . * IF THERE THEN ERROR
677
678
                                              . * LAST UPDATE SESSION
        POINT CUST GE NEXT-KEY
680
682
     END-DO
683 END-PROC
684 *
685 NEXT-RECORD. PROC
687
     GET CUST STATUS
     PERFORM CUST-FILE-TEST
688
689
     IF CUST
690
       CUST-KEY = CUST-ID
691
     ELSE
       CUST-KEY = 0
692
693
     END-IF
694 END-PROC
695 *
696 READ-CUST. PROC
698 *
699 * READ ONE RECORD, KEY:CUST-KEY
701
     READ CUST KEY CUST-KEY STATUS
702
     IF CUST
       CUST-ERR = 'N'
703
704
     ELSE
705
       DISPLAY 'ERROR, CUSTOMER NOT FOUND:' CUST-KEY
706
      FND-TF
707 END-PROC
708
709 SELECT-RECORD. PROC
711
     ANSWER = 'N'
     IF CUST-KEY GT 0
712
713
        DISPLAY 'CURRENT CUSTOMER IS:' CUST-KEY
        DISPLAY 'IS THIS THE DESIRED RECORD(Y/N)?'
714
        PERFORM GET-YES-NO
715
716
      END-IF
     IF ANSWER = 'Y'
717
718
       PERFORM READ-CUST
719
      ELSE
720
       PERFORM FIND-CUST
721
      END-IF
722 END-PROC
723 *
724 UPDATE-RECORD. PROC
726 *
727 * THIS RECORD WILL UPDATE THE FIELDS OF THE CURRENT RECORD
728 * THE USER SELECTS, BY FIELD NUMBER, THE FIELD TO UPDATE
```

```
729 * THEN ENTERS THE NEW DATA
730 * THIS CONTINUES UNTIL 'END' IS ENCOUNTERED
731 *
732
     UPDATE-LOOP
       DISPLAY 'ENTER FIELD NUMBER TO ALTER DATA, (IE 001)'
733
        DISPLAY 'ENTER ''END'' WHEN READY TO UPDATE'
734
735
        PERFORM GET-FIELD-NUMBER
736
        IF FIRST3 NE 'END'
         FIELD-ID = TERM-FIELD-NO
737
         PERFORM GET-FIELD
738
739
         GOTO UPDATE-LOOP
740
        END-IF
741
        DISPLAY 'READY TO UPDATE RECORD(Y/N)?'
       PERFORM GET-YES-NO
742
       IF ANSWER = 'N'
743
744
         GOTO UPDATE-LOOP
745
       END-IF
746
     WRITE CUST UPDATE STATUS
747
     PERFORM CUST-FILE-TEST
     DISPLAY 'RECORD ' CUST-ID ' SUCCESSFULLY UPDATED'
748
749 END-PROC
HELLO, WELCOME TO BRILLIG BANKS DATA ENTRY SYSTEM
VALID COMMANDS ARE: ESC, END, DISPLAY, ADD, UPD, DEL, ECHO, NOECHO, BROWSE
ENTER COMMAND
ADD
ENTER VALUE FOR FIELD:001 TITLE
                                              (A, 04 CHARACTERS)
ENTER VALUE FOR FIELD:002 FIRST NAME
                                              (A,10 CHARACTERS)
ENTER VALUE FOR FIELD:003 LAST NAME
                                              (A,15 CHARACTERS)
ENTER VALUE FOR FIELD:004 MIDDLE INITIAL
                                              (A,01 CHARACTERS)
ENTER VALUE FOR FIELD:005 ADDRESS LINE 1
                                              (X,25 CHARACTERS)
1781 ORANGE PLACE
ENTER VALUE FOR FIELD:006 ADDRESS LINE 2
                                              (X,25 CHARACTERS)
ENTER VALUE FOR FIELD:007 CITY
                                              (A, 15 CHARACTERS)
CALCIII AS
ENTER VALUE FOR FIELD:008 STATE
                                              (A, 02 CHARACTERS)
ENTER VALUE FOR FIELD:009 ZIP
                                              (X,09 CHARACTERS)
ENTER VALUE FOR FIELD:010 IS IT LOCAL
                                              (0,01 CHARACTERS)
ENTER VALUE FOR FIELD:011 CREDIT RATING
                                              (N,01 CHARACTERS)
ENTER VALUE FOR FIELD:012 SAVINGS
                                              (Q,01 CHARACTERS)
ENTER VALUE FOR FIELD:013 CHECKING
                                              (Q,01 CHARACTERS)
```

| ENTER VALUE                                       | FOR FIELD:014          | SAFE DEPOSIT BOX     | (Q,01 CHARACTERS)            |
|---------------------------------------------------|------------------------|----------------------|------------------------------|
| N<br>ENTER VALUE                                  | FOR FIELD:015          | C AND D              | (Q,01 CHARACTERS)            |
| N<br>ENTER VALUE                                  | FOR FIELD:016          | ALL SAVERS           | (Q,01 CHARACTERS)            |
| Y<br>ENTER VALUE                                  | FOR FIELD:017          | VISA                 | (Q,01 CHARACTERS)            |
| Y<br>ENTER VALUE                                  | FOR FIELD:018          | MASTER CARD          | (Q,01 CHARACTERS)            |
| Y<br>ENTER VALUE                                  | FOR FIELD:019          | MONEY MARKET         | (Q,01 CHARACTERS)            |
| Y<br>ENTER VALUE                                  | FOR FIELD:020          | T BILL               | (Q,01 CHARACTERS)            |
| N<br>CUSTOMER 000<br>VALID COMMAN<br>ENTER COMMAN | NDS ARE:ESC, EN        | D, DISPLAY, ADD, UPD | D, DEL, ECHO, NOECHO, BROWSE |
| ADD<br>ENTER VALUE                                | FOR FIELD:001          | TITLE                | (A,04 CHARACTERS)            |
| MISS<br>ENTER VALUE                               | FOR FIELD:002          | FIRST NAME           | (A,10 CHARACTERS)            |
| JANE<br>ENTER VALUE                               | FOR FIELD:003          | LAST NAME            | (A,15 CHARACTERS)            |
| NEARY<br>ENTER VALUE                              | FOR FIELD:004          | MIDDLE INITIAL       | (A,01 CHARACTERS)            |
| I<br>ENTER VALUE                                  | FOR FIELD:005          | ADDRESS LINE 1       | (X,25 CHARACTERS)            |
| 887 DETOUR F<br>ENTER VALUE                       | PLACE<br>FOR FIELD:006 | ADDRESS LINE 2       | (X,25 CHARACTERS)            |
| ENTER VALUE                                       | FOR FIELD:007          | CITY                 | (A,15 CHARACTERS)            |
| MARLBOUROUGH<br>ENTER VALUE                       | H<br>FOR FIELD:008     | STATE                | (A,02 CHARACTERS)            |
| VA<br>ENTER VALUE                                 | FOR FIELD:009          | ZIP                  | (X,09 CHARACTERS)            |
| 22211<br>ENTER VALUE                              | FOR FIELD:010          | IS IT LOCAL          | (Q,01 CHARACTERS)            |
| N<br>ENTER VALUE                                  | FOR FIELD:011          | CREDIT RATING        | (N,01 CHARACTERS)            |
| 8<br>ENTER VALUE                                  | FOR FIELD:012          | SAVINGS              | (Q,01 CHARACTERS)            |
| Y<br>ENTER VALUE                                  | FOR FIELD:013          | CHECKING             | (Q,01 CHARACTERS)            |
| Υ                                                 |                        |                      |                              |

```
ENTER VALUE FOR FIELD:014 SAFE DEPOSIT BOX (Q,01 CHARACTERS)
ENTER VALUE FOR FIELD:015 C AND D
                                                (Q,01 CHARACTERS)
ENTER VALUE FOR FIELD:016 ALL SAVERS
                                                (Q,01 CHARACTERS)
ENTER VALUE FOR FIELD:017 VISA
                                                (Q,01 CHARACTERS)
ENTER VALUE FOR FIELD:018 MASTER CARD
                                                (Q,01 CHARACTERS)
                                                (Q,01 CHARACTERS)
ENTER VALUE FOR FIELD:019 MONEY MARKET
ENTER VALUE FOR FIELD:020 T BILL
                                                (0,01 CHARACTERS)
CUSTOMER 000002 ADDED
VALID COMMANDS ARE: ESC, END, DISPLAY, ADD, UPD, DEL, ECHO, NOECHO, BROWSE
ENTER COMMAND
BROWSE
YOU CAN ENTER UP TO 20 QUERIES FOR THE SEARCH THE QUERIES WILL BE 'ANDED' TOGETHER
ENTER FIELD NUMBER FOR SEARCH 'END' WHEN DONE
002
ENTER VALUE FOR FIELD:002 FIRST NAME
                                              (A,10 CHARACTERS)
TOM
ENTER FIELD NUMBER FOR SEARCH 'END' WHEN DONE
ENTER VALUE FOR FIELD:001 TITLE
                                                (A, 04 CHARACTERS)
ENTER FIELD NUMBER FOR SEARCH 'END' WHEN DONE
CUST-ID:000001
FIELD:001 TITLE
                                MR
FIELD:002 FIRST NAME
FIELD:003 LAST NAME
                                TOM
                                LEONARD
FIELD:004 MIDDLE INITIAL
FIELD:005 ADDRESS LINE 1
FIELD:006 ADDRESS LINE 2
                                1781 ORANGE PLACE
FIELD:007 CITY
                                CALCULAS
FIELD:008 STATE
                                \mathsf{CA}
FIELD:009 ZIP
                                31095
FIELD:010 IS IT LOCAL
                                N
FIELD:011 CREDIT RATING
FIELD:012 SAVINGS
                                N
FIELD:013 CHECKING
                                Ν
FIELD:014 SAFE DEPOSIT BOX
                                Ν
FIELD:015 C AND D
                                N
FIELD:016 ALL SAVERS
FIELD:017 VISA
FIELD:018 MASTER CARD
FIELD:019 MONEY MARKET
                                Υ
FIELD:020 T BILL
```

VALID COMMANDS ARE: ESC, END, NEXT ENTER COMMAND END BROWSE COMPLETE VALID COMMANDS ARE: ESC, END, DISPLAY, ADD, UPD, DEL, ECHO, NOECHO, BROWSE ENTER COMMAND ENTER VALUE FOR FIELD:001 TITLE (A, 04 CHARACTERS) ENTER VALUE FOR FIELD:002 FIRST NAME (A, 10 CHARACTERS) KIP ENTER VALUE FOR FIELD:003 LAST NAME (A,15 CHARACTERS) ENTER VALUE FOR FIELD:004 MIDDLE INITIAL (A,01 CHARACTERS) ENTER VALUE FOR FIELD:005 ADDRESS LINE 1 (X,25 CHARACTERS) 227 BEETLE LN ENTER VALUE FOR FIELD:006 ADDRESS LINE 2 (X,25 CHARACTERS) ENTER VALUE FOR FIELD:007 CITY (A,15 CHARACTERS) **PALMER** ENTER VALUE FOR FIELD:008 STATE (A, 02 CHARACTERS) ENTER VALUE FOR FIELD:009 ZIP (X,09 CHARACTERS) ENTER VALUE FOR FIELD:010 IS IT LOCAL (Q,01 CHARACTERS) ENTER VALUE FOR FIELD:011 CREDIT RATING (N,01 CHARACTERS) ENTER VALUE FOR FIELD:012 SAVINGS (Q,01 CHARACTERS) ENTER VALUE FOR FIELD:013 CHECKING (Q,01 CHARACTERS) ENTER VALUE FOR FIELD:014 SAFE DEPOSIT BOX (Q,01 CHARACTERS) ENTER VALUE FOR FIELD:015 C AND D (Q,01 CHARACTERS) ENTER VALUE FOR FIELD:016 ALL SAVERS (Q,01 CHARACTERS) ENTER VALUE FOR FIELD:017 VISA (Q,01 CHARACTERS) ENTER VALUE FOR FIELD:018 MASTER CARD (Q,01 CHARACTERS) ENTER VALUE FOR FIELD:019 MONEY MARKET (Q,01 CHARACTERS)

```
ENTER VALUE FOR FIELD:020 T BILL
                                                 (Q,01 CHARACTERS)
CUSTOMER 000003 ADDED
VALID COMMANDS ARE:ESC, END, DISPLAY, ADD, UPD, DEL, ECHO, NOECHO, BROWSE
ENTER COMMAND
DISPLAY
CURRENT CUSTOMER IS:000003
IS THIS THE DESIRED RECORD(Y/N)?
FIELD:001 TITLE
FIELD:002 FIRST NAME
FIELD:003 LAST NAME
                                 MR
                                 KIP
                                 LING
FIELD:004 MIDDLE INITIAL
FIELD:005 ADDRESS LINE 1
FIELD:006 ADDRESS LINE 2
                                227 BEETLE LN
FIELD:007 CITY
                                 PALMER
FIELD:008 STATE
FIELD:009 ZIP
                                 MA
                                 01072
FIELD:010 IS IT LOCAL
                                 Ν
FIELD:011 CREDIT RATING
                                 1
FIELD:012 SAVINGS
FIELD:013 CHECKING
                                 Υ
FIELD:014 SAFE DEPOSIT BOX
                                 Ν
FIELD:015 C AND D
FIELD:016 ALL SAVERS
                                 Ν
FIELD:017 VISA
FIELD:018 MASTER CARD
                                 Ν
FIELD:019 MONEY MARKET
                                 Ν
FIELD:020 T BILL
VALID COMMANDS ARE: ESC, END, DISPLAY, ADD, UPD, DEL, ECHO, NOECHO, BROWSE
ENTER COMMAND
UPD
CURRENT CUSTOMER IS:000003
IS THIS THE DESIRED RECORD(Y/N)?
ENTER FIELD NUMBER TO ALTER DATA, (IE 001)
ENTER 'END' WHEN READY TO UPDATE
ENTER VALUE FOR FIELD:001 TITLE
                                               (A,04 CHARACTERS)
ENTER FIELD NUMBER TO ALTER DATA, (IE 001)
ENTER 'END' WHEN READY TO UPDATE
ENTER VALUE FOR FIELD:002 FIRST NAME
                                              (A,10 CHARACTERS)
ENTER FIELD NUMBER TO ALTER DATA, (IE 001)
ENTER 'END' WHEN READY TO UPDATE
READY TO UPDATE RECORD(Y/N)?
RECORD 000003 SUCCESSFULLY UPDATED
```

```
VALID COMMANDS ARE: ESC, END, DISPLAY, ADD, UPD, DEL, ECHO, NOECHO, BROWSE
ENTER COMMAND
CURRENT CUSTOMER IS:000003
IS THIS THE DESIRED RECORD(Y/N)?
ENTER CUSTOMER ID
000001
RECORD 000001 DELETED
VALID COMMANDS ARE: ESC, END, DISPLAY, ADD, UPD, DEL, ECHO, NOECHO, BROWSE
ENTER COMMAND
VALID COMMANDS ARE: ESC, END, DISPLAY, ADD, UPD, DEL, ECHO, NOECHO, BROWSE
ENTER COMMAND
DATA ENTRY SESSION COMPLETE
```

# **Batch Processing**

The efficient batch processing capabilities of CA-Easytrieve Plus enable you to use the data you have entered into the file for many purposes. Several examples are presented here.

## **Detail Report**

One practical use for this file is to output a list of all bank customers with a list of their individual accounts. Example 16.3, as shown in the next exhibit, illustrates the coding and the resulting report. In this example, the START parameter of the JOB statement specifies to execute the specified procedure (HELLO) after opening all the files, but before reading the first record. The HELLO procedure positions the file to the next record after record zero, which contains no data, only the key of the next available record in this file. This enables all subsequent program logic to operate only on records containing valid data.

Each record is searched for a 1 in the fields that contain the account names - field numbers 012 through 020. If it is found, that account name is stored into a working storage field named ACCT-WORK, which eventually is printed on the report along with the corresponding customer name. In the REPORT group, the CONTROL command provides a total of the number of accounts for each customer. The NOPRINT option suppresses printing the total line for the FIRST-NAME control break.

```
2 *
     EXAMPLE 16.3 DETAIL LISTING OF CUSTOMERS
3 *
4 %BANKLIB
45 ACCT-ID
            W
                  2
                         Ν
46 ACCT-WORK W
                         Α
47
48 JOB START HELLO
49 *
    ACCT-NDX = 0
50
51
    DO WHILE ACCT-NDX LT ACCT-MAX
      IF ACCT-IND = 1
52
53
         ACCT-ID = ACCT-NDX + 1
54
         SEARCH ACCTNAME WITH ACCT-ID GIVING ACCT-WORK
55
         PRINT ACCT-DETAIL
       END-IF
56
      ACCT-NDX = ACCT-NDX + 1
57
58
    END-DO
59 HELLO. PROC
61
    CUST-KEY = 1
    POINT CUST GE CUST-KEY
62
63 END-PROC
64 REPORT ACCT-DETAIL LINESIZE 80 SPACE 1
65
     SEQUENCE LAST-NAME
66
     CONTROL LAST-NAME FIRST-NAME NOPRINT
    TITLE 'LIST OF ALL CUSTOMERS WITH THEIR ACCOUNTS'
67
    HEADING ACCT-WORK ('ACCOUNT' 'NAME')
68
    LINE LAST-NAME FIRST-NAME ACCT-WORK TALLY
12/02/83
                    LIST OF ALL CUSTOMERS WITH THEIR ACCOUNTS
                                                                     PAGE
                                                                               1
                                              ACCOUNT
           LAST-NAME
                        FIRST-NAME
                                                NAME
                                                                   TALLY
        DEMO
                        TOM
                                   SAFE DEPOSIT
                                   CERTIFICATE OF DEPOSIT
                                   ALL SAVERS
                                   VISA
                                   MASTER CARD
                                   MONEY MARKET
        DEMO
                                                                       6
        GOLFER
                        GOOD
                                   MONEY MARKET
                                   TREASURY BILL
                                   MASTER CARD
                                   SAVINGS
                                   CHECKING
                                   SAFE DEPOSIT
                                   CERTIFICATE OF DEPOSIT
                                   ALL SAVERS
                                   VISA
        GOLFER
                                                                       9
        HANDHOLDER
                        HANNA
                                   SAVINGS
                                   CHECKING
                                   SAFE DEPOSIT
                                   CERTIFICATE OF DEPOSIT
                                   ALL SAVERS
                                   VISA
                                   MASTER CARD
                                   MONEY MARKET
        HANDHOLDER
                                                                       8
```

**JOHANAS** JAMES SAFE DEPOSIT

CERTIFICATE OF DEPOSIT ALL SAVERS

VISA TREASURY BILL CHECKING SAVINGS

7 JOHANAS

12/02/83 LIST OF ALL CUSTOMERS WITH THEIR ACCOUNTS PAGE 2

| LAST-NAME | FIRST-NAME | ACCOUNT<br>NAME                                                                               | TALLY |
|-----------|------------|-----------------------------------------------------------------------------------------------|-------|
| KIPPER    | ЛОИ        | SAVINGS<br>CHECKING<br>SAFE DEPOSIT<br>CERTIFICATE OF DEPOSIT<br>ALL SAVERS                   |       |
| KIPPER    |            | THE STATERS                                                                                   | 5     |
| LENGTHY   | ROD        | SAFE DEPOSIT CERTIFICATE OF DEPOSIT VISA MONEY MARKET MASTER CARD                             |       |
| LENGTHY   | ROGER      | VISA CERTIFICATE OF DEPOSIT MASTER CARD MONEY MARKET SAFE DEPOSIT                             |       |
| LENGTHY   |            |                                                                                               | 10    |
| LING      | LOIS       | TREASURY BILL<br>SAVINGS<br>ALL SAVERS<br>CHECKING                                            |       |
| LING      |            | CHECKING                                                                                      | 4     |
| LONELY    | ALICE      | SAVINGS CHECKING SAFE DEPOSIT CERTIFICATE OF DEPOSIT ALL SAVERS VISA MONEY MARKET MASTER CARD |       |
| LONELY    |            |                                                                                               | 8     |

| 12/02/83 LIST OF ALL CUSTOMERS WITH THEIR ACCOUNTS PAGE | 3 |
|---------------------------------------------------------|---|
|---------------------------------------------------------|---|

| LAST-NAME | FIRST-NAME |                                                                                              | OUNT<br>ME | TALLY |
|-----------|------------|----------------------------------------------------------------------------------------------|------------|-------|
| LONG      | HARRY      | SAVINGS<br>CHECKING<br>SAFE DEPOSIT                                                          |            |       |
| LONG      |            | JAIL DEI OJII                                                                                |            | 3     |
| MIDDLEMAN | WILLIAM    | SAFE DEPOSIT<br>ALL SAVERS<br>VISA<br>MASTER CARD<br>MONEY MARKET                            | DEDOCAT    |       |
| MIDDLEMAN |            | CERTIFICATE OF                                                                               | DEPOSIT    | 6     |
| NEARY     | JANE       | ALL SAVERS<br>CHECKING<br>TREASURY BILL<br>SAFE DEPOSIT<br>SAVINGS                           |            |       |
| NEARY     |            | SAVINGS                                                                                      |            | 5     |
| NICE      | ANNE       | MASTER CARD<br>SAFE DEPOSIT<br>VISA<br>SAVINGS<br>MONEY MARKET<br>CHECKING<br>CERTIFICATE OF | DEPOSIT    |       |
| NICE      |            | CERTIFICATE OF                                                                               | DET OST T  | 7     |
| RIGHT     | RONALD     | SAVINGS<br>CHECKING<br>ALL SAVERS<br>VISA<br>MASTER CARD<br>MONEY MARKET<br>TREASURY BILL    |            |       |
| RIGHT     |            | INCNOUNT DILL                                                                                |            | 7     |

12/02/83 LIST OF ALL CUSTOMERS WITH THEIR ACCOUNTS PAGE 4

| LAST-NAME | FIRST-NAME | ACCOUNT<br>NAME                                                                       | TALLY |
|-----------|------------|---------------------------------------------------------------------------------------|-------|
| ROY       | ROLAND     | ALL SAVERS MASTER CARD SAVINGS CHECKING VISA MONEY MARKET                             |       |
| ROY       |            | PIONE I PIARNE I                                                                      | 6     |
| SHORE     | KAREN      | ALL SAVERS<br>SAVINGS<br>MASTER CARD<br>MONEY MARKET                                  |       |
| SHORE     |            | PIONET PIARRET                                                                        | 4     |
| SHORT     | DAVE       | CHECKING SAFE DEPOSIT CERTIFICATE OF DEPOSIT ALL SAVERS VISA MASTER CARD MONEY MARKET |       |
| SHORT     | MARY       | SAVINGS MASTER CARD MONEY MARKET VISA CERTIFICATE OF DEPOSIT                          |       |
| SHORT     |            | CERTIFICATE OF DEPOSIT                                                                | 12    |
| SHWONT    | WANDA      | SAVINGS VISA MONEY MARKET CERTIFICATE OF DEPOSIT ALL SAVERS MASTER CARD               |       |
| SHWONT    |            | MASIEK CAKU                                                                           | 6     |

5

PAGE

|           |            | ACCOUNT                                                                             |       |
|-----------|------------|-------------------------------------------------------------------------------------|-------|
| LAST-NAME | FIRST-NAME | NAME                                                                                | TALLY |
| STEWART   | ROD        | VISA<br>MASTER CARD<br>CERTIFICATE OF DEPOSIT<br>SAFE DEPOSIT<br>MONEY MARKET       |       |
| STEWART   |            |                                                                                     | 5     |
| TRUMPET   | JIM        | SAVINGS CHECKING TREASURY BILL ALL SAVERS VISA MASTER CARD MONEY MARKET             |       |
| TRUMPET   |            | HONE I TIMINET                                                                      | 7     |
| VAN GOGH  | VINCENT    | TREASURY BILL<br>VISA<br>SAVINGS<br>CHECKING                                        |       |
| VAN GOGH  |            | CHECKING                                                                            | 4     |
| WILCHE    | NANCY      | MASTER CARD VISA CERTIFICATE OF DEPOSIT MONEY MARKET SAFE DEPOSIT                   |       |
| WILCHE    |            | SAFE DEFOSIT                                                                        | 5     |
| YAZBASEY  | CARL       | SAVINGS<br>MONEY MARKET<br>CERTIFICATE OF DEPOSIT<br>ALL SAVERS<br>VISA<br>CHECKING |       |
| YAZBASEY  |            | CHECKING                                                                            | 6     |
|           |            |                                                                                     | 140   |

LIST OF ALL CUSTOMERS WITH THEIR ACCOUNTS

### **Mass Mailing**

12/02/83

Another use for the file developed from the previous DETAIL Report is the generation of a letter to all customers who do not have an ALL-SAVERS account, notifying them of the potential savings this account can provide. As shown in the next exhibit, Example 16.4 illustrates the coding required, and the letter and the labels.

The PERFORM statement executes the CONCAT-NAME procedure that links the title (MS, MR, or whatever) with the name. The IF statement tests the value of field ALL SAVERS as not-equal 1. If this tests true, the customer does not have an ALL-SAVERS account and the statements beneath the IF are executed. The mailing label and the letter are printed.

```
1 PARM LIST(NOPARM NOFILE)
  3 * BANK EXAMPLE 16.4 MAILING EXAMPLE
  4 *
 5 %BANKLIB
 46 FILE LBLSOUT PRINTER
47 FILE LETTERS PRINTER
48 WHOLE-NAME W 30 A
49 JOB START HELLO
 50 PERFORM CONCAT-NAME
 51
     IF ALL-SAVERS NE 1
       PRINT MAILING-LABELS
 52
        PERFORM CONCAT-COMMA
        PRINT ALL-SAVERS-LETTER
54
     END-IF
 55
 56 CONCAT-NAME. PROC
      WHOLE-NAME = PERS-TITLE
 58
      %CONCAT WHOLE-NAME 1 FIRST-NAME
%CONCAT WHOLE-NAME 1 MIDDLE-INITIAL
86
    %CONCAT WHOLE-NAME 1 LAST-NAME
113
140 END-PROC
141 *
142 CONCAT-COMMA. PROC
144 %CONCAT WHOLE-NAME 0 ''', '''
171 END-PROC
172 *
173 HELLO. PROC
175 CUST-KEY = 1
     POINT CUST GE CUST-KEY
176
177 END-PROC
178 *
179 REPORT ALL-SAVERS-LETTER NOHEADING
                                                 NOADJUST -
            LINESIZE 80 PRINTER LETTERS
180
      SEQUENCE ZIP
181
      CONTROL CUST-ID NEWPAGE
      LINE 1 'DEAR' WHOLE-NAME
182
      LINE 3 +5 'The new ALL SAVERS CERTIFICATES are now available.'
      LINE 4 +5 'They offer several advantages over other investments.'
LINE 5 +5 'We have set up a special telephone number to answer'
184
185
      LINE 6 +5 'your questions regarding this new and exciting ONE TIME '
186
      LINE 7 +5 'chance, at TAX FREE INTEREST. PLEASE CALL (703) ALL-SAVE' LINE 8 +5 'during normal working hours and we will be happy to help'
187
188
      LINE 09 +5 'you.'
LINE 11 +30 'SINCERELY,'
189
190
191
      LINE 13 +30 'George Million'
      LINE 14 +30 'Vice President'
192
      LINE 15 +30 'Fourth National Bank of Virginia'
193
194
195 REPORT MAILING-LABELS PRINTER LBLSOUT LABELS (ACROSS 2)
      SEQUENCE ZIP
196
197
      LINE 1 WHOLE-NAME
198
      LINE 2 ADDRESS1
199
      LINE 3 ADDRESS2
      LINE 4 CITY -2 STATE -2 ZIP
200
```

DEAR MISS MARY SHORT,

The new ALL SAVERS CERTIFICATES are now available. They offer several advantages over other investments. We have set up a special telephone number to answer your questions regarding this new and exciting ONE TIME chance, at TAX FREE INTEREST. PLEASE CALL (703) ALL-SAVE during normal working hours and we will be happy to help you.

SINCERELY,

George Million Vice President Fourth National Bank of Virginia

.....

DEAR MR ROGER N LENGTHY,

The new ALL SAVERS CERTIFICATES are now available. They offer several advantages over other investments. We have set up a special telephone number to answer your questions regarding this new and exciting ONE TIME chance, at TAX FREE INTEREST. PLEASE CALL (703) ALL-SAVE during normal working hours and we will be happy to help you.

SINCERELY,

George Million Vice President Fourth National Bank of Virginia

-----

DEAR MR ROD N LENGTHY,

The new ALL SAVERS CERTIFICATES are now available. They offer several advantages over other investments. We have set up a special telephone number to answer your questions regarding this new and exciting ONE TIME chance, at TAX FREE INTEREST. PLEASE CALL (703) ALL-SAVE during normal working hours and we will be happy to help you.

SINCERELY,

George Million Vice President Fourth National Bank of Virginia DEAR MRS HARRY K LONG,

The new ALL SAVERS CERTIFICATES are now available. They offer several advantages over other investments. We have set up a special telephone number to answer your questions regarding this new and exciting ONE TIME chance, at TAX FREE INTEREST. PLEASE CALL (703) ALL-SAVE during normal working hours and we will be happy to help you.

SINCERELY,

George Million Vice President Fourth National Bank of Virginia

.....

DEAR MRS NANCY WILCHE,

The new ALL SAVERS CERTIFICATES are now available. They offer several advantages over other investments. We have set up a special telephone number to answer your questions regarding this new and exciting ONE TIME chance, at TAX FREE INTEREST. PLEASE CALL (703) ALL-SAVE during normal working hours and we will be happy to help you.

SINCERELY,

George Million Vice President Fourth National Bank of Virginia

-----

DEAR MS ANNE NICE,

The new ALL SAVERS CERTIFICATES are now available. They offer several advantages over other investments. We have set up a special telephone number to answer your questions regarding this new and exciting ONE TIME chance, at TAX FREE INTEREST. PLEASE CALL (703) ALL-SAVE during normal working hours and we will be happy to help you.

SINCERELY,

George Million Vice President Fourth National Bank of Virginia DEAR MR VINCENT I VAN GOGH,

The new ALL SAVERS CERTIFICATES are now available. They offer several advantages over other investments. We have set up a special telephone number to answer your questions regarding this new and exciting ONE TIME chance, at TAX FREE INTEREST. PLEASE CALL (703) ALL-SAVE during normal working hours and we will be happy to help you.

SINCERELY,

George Million Vice President Fourth National Bank of Virginia

.....

#### DEAR MR ROD STEWART,

The new ALL SAVERS CERTIFICATES are now available. They offer several advantages over other investments. We have set up a special telephone number to answer your questions regarding this new and exciting ONE TIME chance, at TAX FREE INTEREST. PLEASE CALL (703) ALL-SAVE during normal working hours and we will be happy to help you.

SINCERELY,

George Million Vice President Fourth National Bank of Virginia

MISS MARY SHORT MR ROD N LENGTHY
100 THIS PLACE 111 BOTTLE LN

APT 200B

BELCHERTOWN MA 01003 WILBRAHAM NC 01072

MR ROGER N LENGTHY MRS HARRY K LONG 121 TOTTLE LN 2000 CALCUTTA ST

WILBRAHAM FL 01072 SPRINGFIELD VA 22152

MRS NANCY WILCHE MS ANNE NICE 1006 ROUND CIRCLE 171 LEE HIGHWAY

NORTHHAMPTON WA 22672 LEESBURG VA 22672

MR VINCENT I VAN GOGH MR ROD STEWART
1 ERIE AVE 1 MAGGIE LANE
APT 1001

OAK BROOK IL 30072 CLARENTON CA 50072

# **Summary Report**

As shown in the next exhibit, Example 16.5 produces a summary of the customer accounts by location; in this case by state. Summary reports can have a variety of uses and they can be sequenced on any field.

This example also provides totals by state, through the CONTROL command. This summary report does not list customers by name, but simply counts the total number of accounts for each account type.

```
2 * BANK EXAMPLE 16.5 - SUMMARY REPORT
 4 %BANKLIB
45 *
46 *
47 JOB
         START HELLO
48 PRINT ACCT-SUMMARY
49 *
50 HELLO. PROC
   CUST-KEY = 1
POINT CUST GE CUST-KEY
52
53
54 END-PROC
55 *
56 REPORT ACCT-SUMMARY SUMMARY SPACE 1 LINESIZE 80
57 SEQUENCE STATE
58 CONTROL
                STATE
    TITLE 1 'SUMMARY OF ACCOUNTS BY STATE'
LINE 1 STATE SAVINGS
59
60 LINE
                          CHECKING
                          SAFE-DEPOSIT
                          C-AND-D
                          ALL-SAVERS
                          VISA
                          MASTER-CARD
                          MONEY-MARKET
                          T-BILL
```

| CT.T. | 6 N (TN 66 | CUECUTUS | SAFE    |         | ALL    |      | MASTER |        | T 0711 |
|-------|------------|----------|---------|---------|--------|------|--------|--------|--------|
| STATE | SAVINGS    | CHECKING | DEPOSIT | C-AND-D | SAVERS | VISA | CARD   | MARKET | I-RILL |
| CA    | 2          | 2        | 2       | 2       | 2      | 3    | 2      | 2      | 2      |
| DC    | 1          | 1        |         |         | 1      | 1    | 1      | 1      | 1      |
| FL    | 1          | 1        | 2       | 2       | 1      | 2    | 2      | 2      | 1      |
| ΙL    | 1          | 1        |         |         |        | 1    |        |        | 1      |
| MA    | 3          | 3        | 1       | 3       | 4      | 4    | 3      | 4      | 1      |
| MD    | 1          |          |         | 1       | 1      | 1    | 1      | 1      |        |
| MI    |            |          | 1       | 1       | 1      | 1    | 1      | 1      |        |
| NC    |            |          | 1       | 1       |        | 1    | 1      | 1      |        |
| NH    | 1          | 1        | 1       | 1       | 1      | 1    | 1      | 1      |        |
| NY    | 2          | 1        | 1       | 1       | 2      | 1    | 2      | 2      |        |
| VA    | 5          | 5        | 5       | 3       | 3      | 2    | 2      | 2      | 1      |
| WA    |            |          | 1       | 1       |        | 1    | 1      | 1      |        |
|       | 17         | 15       | 15      | 16      | 16     | 19   | 17     | 18     | 7      |

SUMMARY OF ACCOUNTS BY STATE

PAGE

12/02/83

Chapter

# **Project Management System**

This chapter illustrates how CA-Easytrieve Plus might be used for a classical data processing application: a Project Management System. The structure is typical of many data processing systems, and is composed of:

- The Project Master file, defined in Example 17.1.
- The File Maintenance Program, illustrated in Example 17.1. The output from the file update process is illustrated in Example 17.2.
- Various report programs, illustrated in Examples 17.3, 17.4, and 17.5. The reports are generated using data from the updated Master File.

There are several reasons why Project Management was chosen as an example. However, the primary consideration is that it enables us to present a complete base to a working system. Although this system is somewhat simple compared to many Project Management Systems, it is usable for many applications.

# **Master File Layout**

The master file is a physical sequential file containing fixed length records. There are two record types, the project record and the task record. A project definition is composed of a project record and optionally, one or more task records, as illustrated below:

```
project record for project 1
task record for task 1 of project 1
task record for task 2 of project 1
task record for task 3 of project 1
project record for project 2
task record for task 1 of project 2
task record for task 2 of project 2
project record for project 3
task record for task 1 of project 3
task record for task 2 of project 3
```

The formats of the project and task records are the same - only the data is different. This combination enables us to represent many projects on one file, with each project having its own set of tasks, as shown in the following report.

```
MACRO FILE-PARMS
     PROJECT MANAGEMENT SYSTEM -- MASTER FILE DEFINITION
FILE PRJIN FB (110 4400) &FILE-PARMS
  PROJ-REC
                1
                       110
  PROJ-TASK
                                    1
                                            10
                                                   Α
    PROJ-NO
                                            5
                                   1
                                                   Α
       HEADING ('PROJECT' 'NUMBER')
    TASK-NO
                                    6
                                            5
                                                   Α
      HEADING ('TASK' 'NUMBER')
    NAME
                                    11
                                            25
   MANAGER-ID
                                   36
                                            5
                                                   Α
       HEADING ('MANAGER' 'ID')
 STATISTICS
                                   41
                                            39
                                                   Α
    ESTIMATED-DATA
                                   41
                                            12
      EST-MAN-HRS
                                    41
                                            4
                                                      1
        HEADING ('EST' 'HOURS')
      EST-START-DATE
                                   45
        HEADING ('EST' 'START' 'DATE') MASK(BWZ 'Z99/99/99')
      EST-END-DATE
                                   49
                                            4
        HEADING ('EST' 'END' 'DATE') MASK(BWZ 'Z99/99/99')
    ACTUAL-DATA
                                   53
                                            12
      ACT-MAN-HRS-SO-FAR
                                            4
                                                     1 -
                                   53
        HEADING ('ACTUAL' 'HOURS')
      ACT-START-DATE
                                   57
                                            4
        HEADING ('ACTUAL' 'START' 'DATE') MASK(BWZ 'Z99/99/99')
                                                  Ρ
      ACT-END-DATE
                                   61
                                            4
        HEADING ('ACTUAL' 'END' 'DATE')
                                           MASK(BWZ 'Z99/99/99')
    LAST-TRANSACTION-DATE
                                            4
        HEADING ('LAST' 'TRANS' 'DATE')
                                           MASK(BWZ 'Z99/99/99')
                                                   P 1
    LAST-ACTIVITY-HRS
                                   69
                                            4
    PCT-COMPLETE
                                   73
                                            2
                                                   Ρ
        HEADING ('PERCENT' 'COMPLETE')
    PREDECESSOR-TABLE
                                            7
                                                      OCCURS 5
               INDEX PRE-NDX
                    PREDECESSOR-TABLE
      PRE-NO
      PRE-PCT
                    PREDECESSOR-TABLE
      PRE-N01
                                   75
                                            5
      PRE-PCT1
                                    80
      PRE-NO2
                                            5
                                   82
                                                   Α
      PRE-PCT2
                                    87
                                    89
                                            5
      PRE-NO3
                                                   Α
      PRE-PCT3
                                            2
                                   94
      PRE-NO4
                                    96
                                            5
                                                   Α
      PRE-PCT4
                                            2
                                                   Р
                                   101
      PRE-NO5
                                    103
                                            5
                                                   Α
      PRE-PCT5
                                            2
                                   108
```

# **Programs**

There are two classes of programs that operate on the Project Master -- file maintenance and report generation.

## File Maintenance

The file maintenance program is a classical update program, diagrammed below:

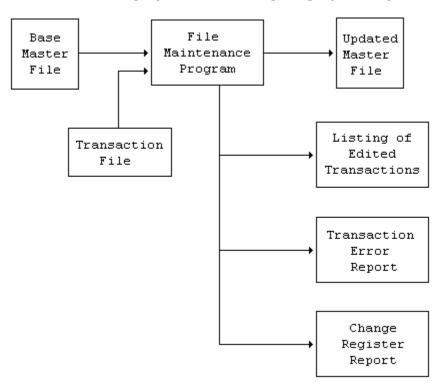

Transactions are matched against the Base Master File. The requested operation is performed (if valid), the Updated Master File is produced, and three reports are generated that indicate the success of the run:

- Listing of Edited Transactions
- Transaction Error Report
- Change Register.

These reports are illustrated in Examples 17.4 and 17.5.

#### Transaction Record Format

The transaction file consists of transactions to a particular project or task. The table below describes the format of the transaction record.

| Name        | Position | Description                                                               |
|-------------|----------|---------------------------------------------------------------------------|
| TRANS-ID    | 1-2      | Determines what to do (add, delete, and so forth)                         |
| TRANS-PROJ  | 3-7      | Project ID of related master                                              |
| TRANS-TASK  | 8-12     | Task ID of master (if blank, performs transaction against project record) |
| TRANS-FIELD | 13-17    | Field ID of the field to be accessed                                      |
| TRANS-DATA  | 18-?     | Actual data to add/update master fields                                   |

#### **Transaction Codes**

As you can see, each transaction refers not only to a particular project/task, but also to a particular field of that record. To add a new project, one transaction is needed for each field to be added. The table below lists the valid transactions.

| Transaction<br>Code | Description                                  |
|---------------------|----------------------------------------------|
| AP,AT               | ADD transaction; AP=add project, AT=add task |
| DP,DT               | DELETE transaction for project, or task      |
| CP,CT               | Change transaction for project, or task      |
| IT                  | Increment transaction to add to task field   |

#### Field Types

The system sorts the transactions in order of DELETES, ADDS, CHANGES, and INCREMENTS for a given project/task. Thus, it is possible to delete a project, then ADD it again all in one run. Data in the TRANS-DATA field (positions 18-?) is edited to correspond to the field it pertains to. The table below lists the different types of fields.

| Field Type  | Description                                                | Positions         |  |  |  |
|-------------|------------------------------------------------------------|-------------------|--|--|--|
| DATES       | date fields                                                | 18-23             |  |  |  |
| PCT         | percent fields                                             | 18-20             |  |  |  |
| ID fields   | project/task numbers, etc.                                 | 18-22             |  |  |  |
| NAME        | project/task name                                          | 18-42             |  |  |  |
| HOURS*      | hour fields                                                | 18-24 (1 decimal) |  |  |  |
| *To produce | *To produce 123,456.7, enter 1234567 into positions 18-24. |                   |  |  |  |

Examples 17.1 and 17.2 illustrate two functions; building a new Master File, then updating it.

- 1. As shown earlier in the Transaction Record Format table, Example 17.1 lists the CA-Easytrieve Plus code that both creates the new Master File, and subsequently updates it. The function performed by running the CA-Easytrieve Plus program depends upon the items contained in the Transaction file, TRANSIN, which are identified by the codes illustrated earlier in the Transaction Codes table. To create the new Master File, the program is first run with TRANSIN containing only Project (AP) and Add Task (AT) items. The input file is listed at the end of the run in the Listing of Edited Transactions described in the Change Register Report at the end of this chapter. There is no Transaction Error Report generated for this run.
- As shown earlier in the Transaction Codes table, Example 17.2 illustrates the output reports after the program is run a second time with new items in TRANSIN, which include change task transactions (CT), increment transactions (IT), add project (AP) and add task (AT) transactions. The new input data is listed in the Listing of Edited Transactions and described in the Change Register Report later in this chapter. A duplicate transaction is listed on the Transaction Error Report at the end of this chapter.

#### **Project Status: Example 17.1**

```
* PROJECT MANAGEMENT SYSTEM EXAMPLE 17.1: ADD DATA TO FILE
 4 PARM DEBUG(STATE FLOW FLDCHK) LIST(NOFILE NOPARM)
 5 %PROJLIB
 6 *
 7 *
        PROJECT MANAGEMENT SYSTEM -- MASTER FILE DEFINITION
8 *
 9 FILE PRJIN FB (110 4400)
10 *
11
     PROJ-REC
                           110
     PROJ-TASK
                                        1
                                                10
12
                                                       Α
13
       PROJ-NO
                                        1
                                                5
                                                       Α
          HEADING ('PROJECT' 'NUMBER')
14
                                                5
       TASK-NO
                                        6
          HEADING ('TASK' 'NUMBER')
15
       NAME
                                                25
                                        11
                                                       Α
16
       MANAGER-ID
          HEADING ('MANAGER' 'ID')
17 *
     STATISTICS
                                        41
                                                39
18
                                                       Α
19 *
20
       ESTIMATED-DATA
                                        41
                                                12
         EST-MAN-HRS
21
                                        41
                                                4
                                                          1 -
           HEADING ('EST' 'HOURS')
22
         EST-START-DATE
                                        45
           HEADING ('EST' 'START' 'DATE') MASK(BWZ 'Z99/99/99')
23
         EST-END-DATE
                                        49
                                                4
           HEADING ('EST' 'END' 'DATE')
                                           MASK(BWZ 'Z99/99/99')
24 *
       ACTUAL-DATA
                                        53
25
                                                12
         ACT-MAN-HRS-SO-FAR
                                                          1 -
26
                                        53
                                                4
           HEADING ('ACTUAL' 'HOURS')
         ACT-START-DATE
27
                                        57
           HEADING ('ACTUAL' 'START' 'DATE') MASK(BWZ 'Z99/99/99')
28
         ACT-END-DATE
                                        61
                                                4
           HEADING ('ACTUAL' 'END' 'DATE')
                                               MASK(BWZ 'Z99/99/99')
29 *
30
       LAST-TRANSACTION-DATE
                                        65
                                                4
                                               MASK(BWZ 'Z99/99/99')
           HEADING ('LAST' 'TRANS' 'DATE')
       LAST-ACTIVITY-HRS
31
                                        69
                                                4
                                                          1
                                                       Р
32
       PCT-COMPLETE
                                        73
                                                2
           HEADING ('PERCENT' 'COMPLETE')
       PREDECESSOR-TABLE
33
                                                7
                                                          OCCURS 5
                   INDEX PRE-NDX
                        PREDECESSOR-TABLE
34
         PRE-NO
                                                5
                                                       Α
         PRE-PCT
                        PREDECESSOR-TABLE
35
                                                       Р
         PRE-NO1
36
                                        75
                                                       Α
                                                       Ρ
37
         PRE-PCT1
                                        80
                                                2
38
         PRE-NO2
                                        82
                                                       Α
         PRE-PCT2
39
                                        87
                                                2
                                                5
40
         PRE-NO3
                                        89
41
         PRE-PCT3
                                        94
                                                2
                                                       Ρ
         PRE-NO4
42
                                        96
                                                5
                                                       Α
43
         PRE-PCT4
                                        101
                                                2
                                                       Ρ
44
         PRE-NO5
                                                5
                                        103
                                                       Α
                                                2
                                                       Ρ
45
         PRE-PCT5
                                        108
46 *
47 *
48 FILE TRANSWK VIRTUAL RETAIN F 80
49
     TRANS-REC
                                          1
                                                  78
                                                         Α
50
       TRANS-KEY
                                          1
                                                  17
                                                         Α
       TRANS-ID
                                                         Α
51
                                          1
                                                  2
52
         TRANS-ID-CMD
                                          1
                                                  1
                                                         Α
```

```
53
          TRANS-ID-OP
                                                  1
                                                          Α
 54
        TRANS-PROJ-TASK
                                          3
                                                  10
                                                          Α
 55
          TRANS-PROJ
                                          3
 56
          TRANS-TASK
                                          8
                                                          Α
                                                  5
 57
        TRANS-FIELD
                                          13
                                                  5
                                                          Α
 58
        TRANS-DATA
                                          18
                                                  25
                                                          Α
        TRANS-DATE
 59
                                          18
                                                          N
                                                  6
 60
        TRANS-L7-D1
                                          TRANS-DATA 7
                                                          Ν
 61
        TRANS-L7-D0
                                          TRANS-DATA
                                                          N O
 62
        TRANS-L3-D0
                                          TRANS-DATA 3
                                                          Ν Θ
 63
        TRANS-L7
                                          TRANS-DATA 7
                                                          Ν
                                          TRANS-DATA 3
        TRANS-L3
 64
                                                         N
 65
        TRANS-SCAN
                          TRANS-DATA
                                                  1
              INDEX TRANS-NDX
                                          79
 66
        TRANS-ID-CNV
                                                  2
                                                          Α
 67 *
 68 * WORKING STORAGE
 69
 70
        ADD-PROJ-ID
                                              2
                                                       VALUE 'AP'
                                                  Α
                  ADD-PROJ-ID
 71
          ADD-CMD
                                              1
 72
          PROJ-OP
                   ADD-PROJ-ID
                                           +1
                                              1
                                                  Α
 73
                                                       VALUE 'AT'
        ADD-TASK-ID
                          W
                                              2
                                                  Α
 74
          TASK-OP ADD-TASK-ID
 75
        CHANGE-PROJ-ID
                                                       VALUE 'CP'
                         W
                                              2
                                                  Α
 76
          CHANGE-CMD CHANGE-PROJ-ID
                                                  Α
          CHANGE-TASK-ID W
 77
                                              2
                                                        VALUE 'CT'
                                                  Α
                                                       VALUE 'DP'
 78
        DELETE-PROJ-ID
                           W
                                              2
 79
          DELETE-CMD DELETE-PROJ-ID
                                              1
                                                  Α
 80
          DELETE-TASK-ID W
                                                       VALUE 'DT'
                                                  Α
                                                       VALUE 'IT'
 81
        INC-TASK-ID
                           W
                      INC-TASK-ID
 82
          INC-CMD
                                                  Α
 83
      MSG
                         W
                                     55
                                                 Α
      CHANGE-MSG
 84
                          W
                                     15
                                                 Α
 85
      TRANS-ERR-FLAG
                                                 Α
                         W
                                     1
 86
      FIELD-DATA
                                     25
                                                 Α
 87
      MASTER-WAITING
                         W
                                     1
                             PROJ-NO
 88
      LAST-PROJ
 89
      LAST-TASK
                             PROJ-NO
                         W
      DELETED-PROJ
                             PROJ-NO
 90
                         W
 91
      DELETED-TASK
                             PROJ-NO
 92
      LAST-TRANS-KEY
                         W
                                     TRANS-KEY
 93
      LAST-TRANS-ID
                         W
                             TRANS-ID
 94
        LAST-TRANS-CMD
                        LAST-TRANS-ID
 95
        LAST-TRANS-OP
                        LAST-TRANS-ID +1 1
 96
      TRANS-ERR-COUNT
                                                 Ρ
                                                    MASK('ZZZZ9')
                         W
                                     3
 97
      SYSTEM-DATE
                                     4
                         W
 98
 99
      RECEIVING AREA FOR SEARCH ON TRANSACTION TABLE
100
      TRANS-ATTRIBUTES
101
        TRANS-TBL-CNV
                               TRANS-ATTRIBUTES 2
102
103
        TRANS-MSG
                               TRANS-ATTRIBUTES +3 20 A
104
105 * RECEIVING AREA FOR SEARCH ON FIELD TABLE
106
      FIELD-ATTRIBUTES
107
                                                 Α
        FIELD-NAME FIELD-ATTRIBUTES
108
109
        FIELD-OFFSET FIELD-ATTRIBUTES +25 3
                                                 NΘ
110
        FIELD-LEN
                     FIELD-ATTRIBUTES +29 2
                                                 Ν Θ
111
        FIELD-TYPE
                     FIELD-ATTRIBUTES +32 1
        FIELD-DEC
                     FIELD-ATTRIBUTES +34 1
112
                                                 N
113
        FIELD-SAVE
                     FIELD-ATTRIBUTES +36 3
                                                 Ν
                                                       * XREF TO LOCATION
                                     * WHERE INC TRANSACTION TO BE SAVED
115
116
     FIELD-ID
117 *
118 * THE FOLLOWING TABLE CONTAINS ALL FIELDS ON THE MASTER FILE
```

```
119 * REFERENCED BY THE FIELD NAME ID.
120 * ALL IMPORTANT INFORMATION ABOUT THE FIELD IS STORED IN THE TABLE
121 * ENTRY, WHEN A NEW FIELD IS ADDED TO THE RECORD IT MUST BE
122 * ASSIGNED AN ID AND PUT IN THE TABLE
123 *
124 FILE FIELDTBL
                 TABLE INSTREAM
125
     ARG
                  2
                                    Α
     DESC
                  8
126
127
    AENDT ACTUAL END DATE
                                     61 04 D
    AMAN ACTUAL HOURS SO FAR
                                     53 04 P 1 069
    ASTDT ACTUAL START DATE
                                     57 04 D
    EENDT EST END DATE
                                     49 04 D 1
     EMAN EST MAN HOURS
                                     41 04 P 1
     ESTDT EST START DATE
                                    45 04 D
     LACHR LAST ACTIVITY HRS
                                     69 04 P 1
     LTRDT LAST TRANSACTION DATE
                                     65 04 D
                                     36 05 X
     MGRID MANAGER ID
     NAME NAME
                                     11 25 X
     PCTCP PCT COMPLETE
                                    73 02 P 0
     PREN1 PREDECESSOR 1
                                    75 05 X
     PREN2 PREDECESSOR 2
                                    82 05 X
     PREN3 PREDECESSOR 3
                                    89 05 X
     PREN4 PREDECESSOR 4
                                    96 05 X
     PREN5 PREDECESSOR 5
                                   103 05 X
     PREP1 PRE PCT1
                                    80 02 P 0
     PREP2 PRE PCT2
                                    87 02 P 0
     PREP3 PRE PCT3
                                    94 02 P 0
     PREP4 PRE PCT4
                                   101 02 P 0
    PREP5 PRE PCT5
                                   108 02 P 0
     PROJ PROJECT NUMBER
                                    01 05 X
    TASK TASK NUMBER
                                    06 05 X
    ENDTABLE
128 FILE TRANSTBL TABLE INSTREAM
129 ARG
                 2
130
    DESC
                         40
131 AP 03 ADDED
    AT 04 ADDED
    CP 05 CHANGED
    CT 06 CHANGED
    DP 01 PROJECT DELETED
    DT 02 TASK DELETED
    IT 07 INCREMENTED
    ENDTABLE
132 FILE TRANREG PRINTER
133 FILE PRJLST
                 PRINTER
134 FILE UPDRPT
                 PRINTER
135 FILE TRANERR PRINTER
136 FILE TRANSIN
    COPY TRANSWK
137
138 FILE PRJOUT FB(110 4400)
139 PROJ-DATA
                 1
          INDEX PROJ-NDX
     PROJ-DATE PROJ-DATA 4 P
     PROJ-PACKED-L4-D1 PROJ-DATA 4 P 1
141
142
     PROJ-PACKED-L4-D0
                         PROJ-DATA 4 P 0
     PROJ-PACKED-L2-D0
143
                        PROJ-DATA 2
                                      P 0
     COPY PRJIN
145 *
146 JOB INPUT TRANSIN FINISH GOODBYE
148 * THIS FIRST JOB EDITS THE TRANSACTIONS AND CREATES AN OUTPUT
149 * FILE OF ALL VALID TRANSACTIONS
150 * INVALID TRANSACTIONS ARE LISTED ON THE ERROR REPORT
151 * AND SKIPPED
152 * VALID TRANSACTIONS HAVE THE TRANS ID CONVERTED TO A VALUE
153 * FROM 01 TO 07. THIS IS USED TO SORT THE TRANSACTIONS IN
```

```
154 * DELETE, ADD, CHANGE, INCREMENT ORDER WITH A PROJECT/TASK 155 * IF MORE THAN A SPECIFIED NUMBER OF ERRORS OCCUR, THE
156 * ENTIRE RUN IS ABORTED, OTHERWISE THE JOB CONTINUES
157 *
    SEARCH TRANSTBL WITH TRANSIN:TRANS-ID GIVING TRANS-ATTRIBUTES
158
159 *
    IF NOT TRANSTBL
160
161
        MSG = 'INVALID TRANSACTION CODE'
        PERFORM TRANS-ERR
162
163
     END-IF
164 *
     IF TRANSIN:TRANS-ID-OP = PROJ-OP -
165
       AND TRANSIN:TRANS-TASK NOT SPACES
        MSG = 'TASK NUMBER MUST BE SPACES FOR PROJECT TRANSACTION'
166
167
        PERFORM TRANS-ERR
168
     END-IF
169 *
170
     IF TRANSIN:TRANS-ID-CMD NE DELETE-CMD
                                                   . * ONLY DELETES HAVE
                                                   . * NO FIELD DATA
172
       PERFORM FIELD-EDIT
174
     END-IF
175 *
     IF TRANS-ERR-FLAG NE 'Y'
176
177
        TRANSIN:TRANS-ID-CNV = TRANS-TBL-CNV
178
        PUT TRANSWK FROM TRANSIN
179
     ELSE
180
       TRANS-ERR-FLAG = ' '
181
    END-IF
182 *
183 FIELD-EDIT. PROC
185 *
186
     SEARCH FIELDTBL WITH TRANSIN:TRANS-FIELD GIVING FIELD-ATTRIBUTES
187 *
188
     IF NOT FIELDTBL
       MSG = 'INVALID FIELD ID'
189
190
        GOTO FIELD-ERR
191
     END-IF
192 *
193
     IF FIELD-TYPE = 'A'
        AND TRANS-DATA NOT ALPHABETIC
194
        MSG = 'DATA MUST BE ALPHABETIC'
195
        GOTO FIELD-ERR
196
     END-IF
197 *
198 IF FIELD-TYPE = 'D'
      AND TRANS-DATE NOT NUMERIC
199
       MSG = 'DATE MUST BE NUMERIC'
200
        GOTO FIELD-ERR
201
      END-IF
     MSG = 'DATA MUST BE NUMERIC'
202
     IF FIELD-TYPE = 'P' -
203
       AND FIELD-LEN = 4 AND TRANS-L7 NOT NUMERIC
204
       GOTO FIELD-ERR
205
      END-IF
     IF FIELD-TYPE = 'P' AND FIELD-LEN = 2 -
206
       AND TRANS-L3 NOT NUMERIC
207
       GOTO FIELD-ERR
      END-IF
208
      IF TRANSIN:TRANS-ID-CMD = INC-CMD
209
       MSG = 'FIELD CANNOT BE INCREMENTED'
210
        GOTO FIELD-ERR
211
212
      ELSE
213
        GOTO FIELD-OK
214
     END-IF
215 FIELD-ERR
```

```
216 PERFORM TRANS-ERR
217 FIELD-OK
218 END-PROC
219 *
220 GOODBYE. PROC
222 *
223 * FINAL CHECK FOR MAX NUMBER OF ERRORS
224 *
     DISPLAY TRANERR TRANS-ERR-COUNT ' ERRORS FOUND'
225
     IF TRANS-ERR-COUNT GT 20
226
227
       RETURN-CODE = TRANS-ERR-COUNT
       STOP EXECUTE
228
229
     END-IF
230 END-PROC
231 *
232 TRANS-ERR. PROC
        TRANS-ERR-COUNT = TRANS-ERR-COUNT + 1
234
235
       PRINT TRANS-ERR
       TRANS-ERR-FLAG = 'Y'
236
237 END-PROC
238 *
239 REPORT TRANS-ERR PRINTER TRANERR LINESIZE 80
    TITLE 'TRANSACTION ERROR REPORT 1'
     LINE 1 TRANSIN:TRANS-REC
241
242
     LINE 2 MSG
243 *
244 * THIS JOB SORTS THE EDITED TRANSACTION FILE CREATED IN THE PREVIOUS
245 * JOB.
246 *
247 *
248 SORT TRANSWK TO TRANSWK -
      USING (TRANS-PROJ TRANS-TASK TRANS-ID-CNV)
250 JOB INPUT (PRJIN
                       KEY (PROJ-NO TASK-NO) -
               TRANSWK KEY (TRANS-PROJ TRANS-TASK)) -
       START HELLO
251 *
252 * MAINLINE CODE
253 * DEPENDING ON WHAT RECORDS ARE AVAILABLE
254 * PERFORM THE ROUTINE RESPONSIBLE
255 *
256
     IF TRANSWK
       PRINT TRANS-REG
257
258
       PERFORM EDIT-TRANS
259
     END-IF
260 *
261
     IF PRJIN AND NOT TRANSWK
       PERFORM MASTER-WITHOUT-TRANS
262
263
       GOTO JOB
264
      END-IF
265 *
266
     IF PRJIN AND TRANSWK
      PERFORM MASTER-WITH-TRANS
267
268
       GOTO JOB
269
     END-IF
270 *
271
     IF TRANSWK AND NOT PRJIN
272
       PERFORM TRANS-WITHOUT-MASTER
273
       GOTO JOB
274
     END-IF
275 *
276 EDIT-TRANS. PROC
778 *
279 * CHECK FOR DUPLICATE TRANACTIONS
280 *
281
     IF LAST-TRANS-KEY = TRANS-KEY
```

```
282
        MSG = 'DUPLICATE TRANSACTION DROPPED'
        PRINT ERROR-REPORT
283
284
        GOTO JOB
285
     ELSE
        LAST-TRANS-KEY = TRANS-KEY
286
287
      END-IF
288 END-PROC
289 *
290 FIELD-INC. PROC
292 *
293 * INCREMENT SELECTED FIELD WITH TRANSACTION DATA
294 *
        SAVE INCREMENT DATA IF FIELD-SAVE IS SPECIFIED
295 *
296 * DEPENDING ON THE LENGTH AND DECIMAL PLACES FOR THE FIELD
297 * ADD THE TRANSACTION DATA TO THE CORRECT OUTPUT FIELD
298 * IF AN INVALID TYPE IS IN THE TABLE THEN ABORT
299 *
300 * IF ANY NEW PACKED FIELD LENGTHS/DECIMAL PLACES ARE ADDED
301 * THIS SECTION OF THE PROGRAM MUST BE UPDATED
302 *
303
     IF FIELD-TYPE NE 'P'
304
        GOTO INC-ERROR
305
306
      IF FIELD-LEN = 4 AND FIELD-DEC = 1
        PROJ-PACKED-L4-D1 = PROJ-PACKED-L4-D1 + TRANS-L7-D1
307
308
        GOTO INC-TEST-FOR-SAVE
309
     END-IF
      IF FIELD-LEN = 4 AND FIELD-DEC = 0
310
        PROJ-PACKED-L4-D0 = PROJ-PACKED-L4-D0 + TRANS-L7-D0
311
312
        GOTO INC-TEST-FOR-SAVE
313
      END-IF
      IF FIELD-LEN = 2 AND FIELD-DEC = 0
314
        PROJ-PACKED-L2-D0 = PROJ-PACKED-L2-D0 + TRANS-L3-D0
315
        GOTO INC-TEST-FOR-SAVE
316
317
     END-IF
318 INC-ERROR
     DISPLAY 'PROGRAMMING ERROR, FIELD TABLE CONTAINS UNAVAILABLE +
        FIELD TYPE--CALL PROGRAMMING SUPPORT
     RETURN-CODE = 16
320
     STOP EXECUTE
321
322 INC-TEST-FOR-SAVE
     IF FIELD-SAVE NOT SPACES
323
        PRJOUT:PROJ-NDX = FIELD-SAVE - 1
324
        PERFORM FIELD-UPD
325
     END-IF
326
327 END-PROC
328 *
329 FIELD-UPD. PROC
331 *
332 *
      UPDATE OF ADD DATA TO SELECTED FIELD
333 *
334
     IF FIELD-TYPE = 'A' 'X'
        MOVE TRANS-DATA FIELD-LEN TO PRJOUT: PROJ-DATA FIELD-LEN
335
        GOTO UPD-END
336
337
      END-IF
      IF FIELD-TYPE = 'D'
338
339
        PROJ-DATE = TRANS-DATE
340
        GOTO UPD-END
341
      END-IF
342
      IF FIELD-TYPE = 'P'
343
        PERFORM MOVE-PACKED-FIELD
344
        GOTO UPD-END
345
      END-IF
346
      DISPLAY 'PROGRAMMING ERROR, FIELD TABLE CONTAINS UNAVAILABLE +
        FIELD TYPE--CALL PROGRAMMING SUPPORT
347
      RETURN-CODE = 16
```

```
348 STOP EXECUTE
349 UPD-END
350 END-PROC
351 HELLO. PROC
353 %GETDATE SYSTEM-DATE
                                    . * GET SYSTEM DATE FOR DATE STAMP
354 *
355 * GET THE CURRENT DATE AND PUT INTO USER FIELD LESS SLASHES
356 *
      DEFINE GETDATE-DATE
357
      DEFINE GETDATE-FIRST6 GETDATE-DATE
                                                    N
358
      DEFINE GETDATE-LASTS GETDATE-DATE +3 5 A
DEFINE GETDATE-LAST6 GETDATE-DATE +2 6 A
359
360
      DEFINE GETDATE-LAST3 GETDATE-DATE +5 3 A
361
     DEFINE GETDATE-LAST2 GETDATE-DATE +6 2 A
362
     GETDATE-DATE = SYSDATE . * MOVE ALL 8

GETDATE-LAST3 = GETDATE-LAST2 . * SHIFT LEFT OVER NEXT /

GETDATE-LAST6 = GETDATE-LAST5 . * SHIFT LEFT OVER FIRST /

SYSTEM-DATE = GETDATE-FIRST6 . * MOVE TO USER FIELD
363
365
367
369
372 END-PROC
373 *
374 INIT-NEW-RECORD. PROC
376 *
377 * INITIALIZE RECORD TO ZEROS AND SPACES
378 *
      PROJ-REC(PRJOUT) = ' '
379
      PROJ-TASK(PRJOUT) = TRANS-PROJ-TASK
380
      MOVE ZERO TO PRJOUT:ACT-MAN-HRS-SO-FAR
381
                      PRJOUT: ACT-END-DATE
                      PRJOUT: ACT-START-DATE
                      PRJOUT: EST-MAN-HRS
                      PRJOUT: EST-END-DATE
                      PRJOUT: EST-START-DATE
                      PRJOUT: LAST-TRANSACTION-DATE
                      PRJOUT:LAST-ACTIVITY-HRS -
                      PRJOUT: PCT-COMPLETE
                      PRJOUT: PRE-PCT1
                      PRJOUT: PRE-PCT2
                      PRJOUT: PRE-PCT3
                      PRJOUT: PRE-PCT4
                      PRJOUT: PRE-PCT5
382 MASTER-WAITING EQ 'Y'
383 END-PROC
384 *
385 MASTER-DELETE. PROC
387 *
    MASTER-WAITING = ' '
    LAST-TRANS-ID = TRANS-ID
388
                                             . * GET RID OF ACTIVE MASTER
390
     SEARCH TRANSTBL WITH LAST-TRANS-ID -
391
       GIVING TRANS-ATTRIBUTES
     FIELD-DATA = ' '
     CHANGE-MSG = TRANS-MSG
393
394
      FIELD-ID = ' '
     PRJOUT: PROJ-TASK = PROJ-TASK
395
396
      PRINT CHANGES-REPORT
                                          . * SAVE WHAT WAS DELETED
. * FOR FUTURE ADDS/CHANGES
* NULL OUT 1995
      DELETED-PROJ = TRANS-PROJ
397
      DELETED-TASK = TRANS-TASK
399
                                               . * NULL OUT HERE
      PRJOUT: PROJ-TASK = ' '
403 END-PROC
404 *
405 MASTER-WITH-TRANS. PROC
407 *
      IF FIRST-DUP TRANSWK OR NOT DUPLICATE TRANSWK
      PRJOUT:PROJ-REC = PRJIN:PROJ-REC
409
       MASTER-WAITING = 'Y'
410
411
     END-IF
412 *
```

```
413
     IF TRANS-ID-CMD = DELETE-CMD
414
       PERFORM MASTER-DELETE
415
       GOTO MAST-TRANS-DELETE
416
     END-IF
417 *
                                           . * MAY BE ERROR
418 IF TRANS-ID-CMD = ADD-CMD
     PERFORM VALIDATE-ADD-WITH-MASTER
GOTO MAST-TRANS-DONE
                                             . * GO CHECK
420
422
423
     END-IF
424 *
425
   IF MASTER-WAITING NE 'Y'
                                               * MUST HAVE BEEN DELETED
       MSG = 'CHANGES NOT VALID TO DELETED RECORD'
427
428
        PRINT ERROR-REPORT
429
       GOTO MAST-TRANS-DONE
430
     END-IF
431
     PERFORM UPDATE-RECORD
                                             . * GO DO UPDATE
433 *
434 MAST-TRANS-DONE
435 PERFORM TEST-FOR-MASTER-WRITE
                                             . * PUT IF LAST TRANS
437 MAST-TRANS-DELETE
438 END-PROC
439 *
440 MASTER-WITHOUT-TRANS. PROC
447 *
       ... PRIOR PROJECT DELETE
CHANGE-MSG = 'TASK DELETED'
FIELD-DATA = ' '
443
     IF PROJ-NO = DELETED-PROJ -
      AND DELETED-TASK = ' '
445
446
       FIELD-ID = ' '
447
448
       PRINT CHANGES-REPORT
449
    ELSE
       PRJOUT:PROJ-REC = PRJIN:PROJ-REC
450
451
       PERFORM PUT-MASTER
452
     END-IF
453 END-PROC
454 *
455 MOVE-PACKED-FIELD. PROC
457 *
458 * DEPENDING ON THE LENGTH AND DECIMAL PLACES FOR THE FIELD
459 * MOVE THE TRANSACTION DATA TO THE CORRECT OUTPUT FIELD
460 * IF AN INVALID TYPE IS IN THE TABLE THEN ABORT
461 *
462 * IF ANY NEW PACKED FIELD LENGTHS/DECIMAL PLACES ARE ADDED
463 * THIS SECTION OF THE PROGRAM MUST BE UPDATED
464 *
     IF FIELD-LEN = 4 AND FIELD-DEC = 1
465
466
        PROJ-PACKED-L4-D1 = TRANS-L7-D1
467
        GOTO PACKED-MOVED
468
     END-IF
     IF FIELD-LEN = 4 AND FIELD-DEC = 0
469
        PROJ-PACKED-L4-D0 = TRANS-L7-D0
470
471
         GOTO PACKED-MOVED
472
     END-IF
     IF FIELD-LEN = 2 AND FIELD-DEC = 0
473
474
         PROJ-PACKED-L2-D0 = TRANS-L3-D0
475
         GOTO PACKED-MOVED
476
     DISPLAY 'PROGRAMMING ERROR, FIELD TABLE CONTAINS UNAVAILABLE +
477
      FIELD TYPE--CALL PROGRAMMING SUPPORT
     RETURN-CODE = 16
479 STOP EXECUTE
480 PACKED-MOVED
481 END-PROC
482 *
483 PUT-MASTER. PROC
485 *
```

```
486
     LAST-PROJ = PRJOUT:PROJ-NO
     LAST-TASK = PRJOUT:TASK-NO
487
488
     PUT PRJOUT
     PRJOUT:PROJ-REC = ' '
MASTER-WAITING = ' '
489
490
491 END-PROC
492 *
493 TRANS-WITHOUT-MASTER. PROC
495 *
496
     IF TRANS-ID = ADD-TASK-ID
       AND TRANS-PROJ NE LAST-PROJ
        MSG = 'PROJECT NOT FOUND FOR NEW TASK'
497
498
        PRINT ERROR-REPORT
499
        GOTO TRANS-DONE
500
      END-IF
501 *
     IF TRANS-ID-CMD NE ADD-CMD -
502
      AND TRANS-PROJ-TASK NE PRJOUT:PROJ-TASK
503
        MSG = 'TRANSACTION DOES NOT HAVE A MATCHING MASTER'
        PRINT ERROR-REPORT
504
        GOTO TRANS-DONE
505
506
      END-IF
507 *
     IF MASTER-WAITING NE 'Y'
508
509
       PERFORM INIT-NEW-RECORD
510
      END-IF
     PERFORM UPDATE-RECORD
511
512 TRANS-DONE
    PERFORM TEST-FOR-MASTER-WRITE
513
514 END-PROC
515 *
516 UPDATE-RECORD. PROC
518 *
519 * UPDATE OR ADD DATA TO CURRENT OUTPUT RECORD
520 *
     SEARCH FIELDTBL WITH TRANS-FIELD
521
        GIVING FIELD-ATTRIBUTES
      PRJOUT:PROJ-NDX = FIELD-OFFSET -
IF TRANS-ID-CMD = INC-CMD
522
523
        PERFORM FIELD-INC
524
525
      ELSE
526
       PERFORM FIELD-UPD
527
      END-IF
528
      SEARCH TRANSTBL WITH TRANS-ID GIVING TRANS-ATTRIBUTES
529
      CHANGE-MSG = TRANS-MSG
      FIELD-DATA = TRANS-DATA
530
531
     FIELD-ID = TRANS-FIELD
532
      PRINT CHANGES-REPORT
533 END-PROC
534 *
535 TEST-FOR-MASTER-WRITE. PROC
537 *
538 * TEST IF A MASTER IS WAITING TO WRITTEN AND THIS IS THE LAST
539 * TRANSACTION AGAINST IT
540 *
541
      IF MASTER-WAITING NE 'Y'
542
        GOTO NO-MASTER
543
      END-IF
      IF LAST-DUP TRANSWK OR NOT DUPLICATE TRANSWK
544
545
       PRJOUT:LAST-TRANSACTION-DATE = SYSTEM-DATE
546
        PERFORM PUT-MASTER
547
      END-IF
548 NO-MASTER
549 END-PROC
550
551 VALIDATE-ADD-WITH-MASTER. PROC
```

```
553 *
554 * THIS ROUTINE VERIFIES THAT THE ADD TRANSACTION FOR A MATCHING
555 * MASTER WAS PRECEDED BY A DELETE TRANSACTION
556 *
     IF DELETED-PROJ NE PROJ-NO
557
558
       GOTO ADD-TRANS-ERR
    END-IF
559
560 *
561
          DELETED-TASK NE TRANS-TASK AND DELETED-TASK NE ' '
       GOTO ADD-TRANS-ERR
562
563
     END-IF
     IF MASTER-WAITING NE 'Y'
564
565
       PERFORM INIT-NEW-RECORD
566
     END-IF
     PERFORM UPDATE-RECORD
567
     GOTO ADD-TRANS-OK
568
569 ADD-TRANS-ERR
570 MSG = 'ADD TRANS INVALID FOR EXISTING PROJ/TASK'
    PRINT ERROR-REPORT
571
572 ADD-TRANS-OK
573 END-PROC
574 *
575 REPORT CHANGES-REPORT PRINTER UPDRPT LINESIZE 80 SPACE 1
     CONTROL PRJOUT:PROJ-NO PRJOUT:TASK-NO
576
     TITLE 'CHANGE REGISTER'
577
     LINE 1 PRJOUT:PROJ-NO PRJOUT:TASK-NO CHANGE-MSG FIELD-ID
578
            FIELD-DATA TALLY
579 *
580 REPORT ERROR-REPORT PRINTER TRANERR SKIP 1 LINESIZE 80
581 TITLE 'TRANSACTION ERROR REPORT 2'
     LINE 1 TRANS-REC
582
583 LINE 2 MSG
584 *
585 REPORT TRANS-REG PRINTER TRANREG LINESIZE 80
586
     TITLE 'LISTING OF EDITED TRANSACTIONS'
587
     LINE TRANS-REC
588
```

#### **Output Reports**

12/03/83 LISTING OF EDITED TRANSACTIONS PAGE 1

TRANS-REC

APINVSM EENDT030581 ESTDT030181 APINVSM APINVSM MGRIDM0002

APINVSM NAME INVENTORY VSAM CONVERT

ATINVSMT0001ASTDT030181 ATINVSMT0001EENDT030281 ATINVSMT0001EMAN 0000080 ATINVSMT0001ESTDT030181 ATINVSMT0001MGRIDM0001

ATINVSMT0001NAME DETERMINE SPACE NEEDS

ATINVSMT0001PCTCP010 ITINVSMT0001AMAN 0000020 ATINVSMT0002EENDT030381 ATINVSMT0002EMAN 0000080 ATINVSMT0002ESTDT030281 ATINVSMT0002MGRIDM0002

ATINVSMT0002NAME MAKE JCL CHANGES

ATINVSMT0003EENDT030381 ATINVSMT0003EMAN 0000040 ATINVSMT0003ESTDT030381 ATINVSMT0003MGRIDM0003

ATINVSMT0003NAME DEFINE VSAM SPACE

ATINVSMT0004EENDT030481 ATINVSMT0004EMAN 0000060 ATINVSMT0004ESTDT030481 ATINVSMT0004MGRIDM0002 ATINVSMT0004NAME TEST CHANGES

ATINVSMT0005EENDT030581

ATINVSMT0005EMAN 0000040 ATINVSMT0005ESTDT030481 ATINVSMT0005MGRIDM0002

ATINVSMT0005NAME PUT IN PRODUCTION

APONLST EENDT062881 APONLST ESTDT060181 **APONLST** MGRIDM2001

APONLST NAME ONLINE CONVERT STUDY

ATONLSTT0001EENDT061081 ATONLSTT0001EMAN 0000400 ATONLSTT0001ESTDT060181

12/03/83 LISTING OF EDITED TRANSACTIONS PAGE 2

TRANS-REC

ATONLSTT0001MGRIDM0001

ATONLSTT0001NAME DETERMINE NEEDS

ATONLSTT0002EENDT062181

ATONLSTT0002EMAN 0000800

ATONLSTT0002ESTDT061181

ATONLSTT0002MGRIDM0002

ATONLSTT0002NAME ONLINE MONITOR ANALYSIS

ATONLSTT0003EENDT062481

ATONLSTT0003EMAN 0000150

ATONLSTT0003ESTDT062281

ATONLSTT0003MGRIDM0003

ATONLSTT0003NAME DET. MANPOWER AVAIL.

ATONLSTT0004EENDT062881 ATONLSTT0004EMAN 0000150

ATONLSTT0004ESTDT062581

ATONLSTT0004MGRIDM0003

ATONLSTT0004NAME PREPARE REPORT

APTAXCH EENDT021481 APTAXCH

ESTDT020181 APTAXCH MGRIDM0001

NAME PAYROLL TAX CHANGE APTAXCH

ATTAXCHT0001EENDT020481 ATTAXCHT0001EMAN 0000100 ATTAXCHT0001ESTDT020281

ATTAXCHT0001MGRIDM0001

ATTAXCHT0001NAME ANALYZE CHANGES

ATTAXCHT0002EENDT020681 ATTAXCHT0002EMAN 0000100

ATTAXCHT0002ESTDT020581

ATTAXCHT0002MGRIDM0002

ATTAXCHT0002NAME DETERMINE PROGRAM CHANGES ATTAXCHT0002PREN1T0001

ATTAXCHT0003EENDT021081 ATTAXCHT0003EMAN 0000200

ATTAXCHT0003ESTDT020681 ATTAXCHT0003MGRIDM0002

ATTAXCHT0003NAME MAKE PROGRAM CHANGES

ATTAXCHT0003PREN1T0002 ATTAXCHT0004EENDT021381 ATTAXCHT0004EMAN 0000100

ATTAXCHT0004ESTDT021081

ATTAXCHT0004MGRIDM0002

12/03/83 LISTING OF EDITED TRANSACTIONS PAGE 3

TRANS-REC

ATTAXCHT0004NAME TEST CHANGES

ATTAXCHT0004PREN1T0003 ATTAXCHT0005EENDT021481

ATTAXCHT0005EMAN 0000080

ATTAXCHT0005ESTDT021481

ATTAXCHT0005MGRIDM0002

ATTAXCHT0005NAME PUT IN PRODUCTION

ATTAXCHT0005PREN1T0004

12/03/83 CHANGE REGISTER PAGE 1

| PROJECT<br>NUMBER | TASK<br>NUMBER | CHANGE-MSG                                                        | FIELD-ID                                                          | FIELD-DATA                                                                                | TALLY |
|-------------------|----------------|-------------------------------------------------------------------|-------------------------------------------------------------------|-------------------------------------------------------------------------------------------|-------|
| INVSM<br>INVSM    |                | ADDED<br>ADDED<br>ADDED<br>ADDED                                  | EENDT<br>ESTDT<br>MGRID<br>NAME                                   | 030581<br>030181<br>M0002<br>INVENTORY VSAM CONVERT                                       | 4     |
| INVSM             | T0001          | ADDED ADDED ADDED ADDED ADDED ADDED ADDED ADDED ADDED INCREMENTED | ASTDT<br>EENDT<br>EMAN<br>ESTDT<br>MGRID<br>NAME<br>PCTCP<br>AMAN | 030181<br>030281<br>0000080<br>030181<br>M0001<br>DETERMINE SPACE NEEDS<br>010<br>0000020 |       |
| INVSM             | T0001          | 21101121121                                                       | ,                                                                 | 0000020                                                                                   | 8     |
| INVSM             | T0002          | ADDED<br>ADDED<br>ADDED<br>ADDED<br>ADDED                         | EENDT<br>EMAN<br>ESTDT<br>MGRID<br>NAME                           | 030381<br>0000080<br>030281<br>M0002<br>MAKE JCL CHANGES                                  | 5     |
| INVSM             | T0003          | ADDED<br>ADDED<br>ADDED<br>ADDED<br>ADDED                         | EENDT<br>EMAN<br>ESTDT<br>MGRID<br>NAME                           | 030381<br>0000040<br>030381<br>M0003<br>DEFINE VSAM SPACE                                 | 5     |
| INVSM             | T0004          | ADDED<br>ADDED<br>ADDED<br>ADDED<br>ADDED                         | EENDT<br>EMAN<br>ESTDT<br>MGRID<br>NAME                           | 030481<br>0000060<br>030481<br>M0002<br>TEST_CHANGES                                      |       |
| INVSM             | T0004          |                                                                   |                                                                   |                                                                                           | 5     |

PAGE

| PROJECT<br>NUMBER | TASK<br>NUMBER | CHANGE-MSG                                | FIELD-ID                                | FIELD-DATA                                                      | TALLY |
|-------------------|----------------|-------------------------------------------|-----------------------------------------|-----------------------------------------------------------------|-------|
| INVSM             | T0005          | ADDED<br>ADDED<br>ADDED<br>ADDED<br>ADDED | EENDT<br>EMAN<br>ESTDT<br>MGRID<br>NAME | 030581<br>0000040<br>030481<br>M0002<br>PUT IN PRODUCTION       |       |
| INVSM             | T0005          | ADDED                                     | NAME                                    | PUT IN PRODUCTION                                               | 5     |
| INVSM             |                |                                           |                                         |                                                                 | 32    |
| ONLST             |                | ADDED<br>ADDED<br>ADDED<br>ADDED          | EENDT<br>ESTDT<br>MGRID<br>NAME         | 062881<br>060181<br>M2001<br>ONLINE CONVERT STUDY               |       |
| ONLST<br>ONLST    | T0001          | ADDED<br>ADDED<br>ADDED<br>ADDED<br>ADDED | EENDT<br>EMAN<br>ESTDT<br>MGRID<br>NAME | 061081<br>0000400<br>060181<br>M0001<br>DETERMINE NEEDS         | 4     |
| ONLST             | T0001          | ADDED                                     | NAIL                                    | DETERMINE NEEDS                                                 | 5     |
| ONLST             | T0002          | ADDED<br>ADDED<br>ADDED<br>ADDED<br>ADDED | EENDT<br>EMAN<br>ESTDT<br>MGRID<br>NAME | 062181<br>0000800<br>061181<br>M0002<br>ONLINE MONITOR ANALYSIS |       |
| ONLST             | T0002          | Nobel                                     | N/ UIL                                  | ONE THE HONE FOR MINIETS IS                                     | 5     |
| ONLST             | T0003          | ADDED<br>ADDED<br>ADDED<br>ADDED<br>ADDED | EENDT<br>EMAN<br>ESTDT<br>MGRID<br>NAME | 062481<br>0000150<br>062281<br>M0003<br>DET. MANPOWER AVAIL.    |       |
| ONLST             | T0003          | 7,0020                                    | 14/ UIL                                 | DET. IMMI OWER AWAIE.                                           | 5     |

CHANGE REGISTER

12/03/83

12/03/83 CHANGE REGISTER PAGE 3

| PROJECT<br>NUMBER | TASK<br>NUMBER | CHANGE-MSG                                         | FIELD-ID                                         | FIELD-DATA T                                                               | ΓALLY |
|-------------------|----------------|----------------------------------------------------|--------------------------------------------------|----------------------------------------------------------------------------|-------|
| ONLST             | T0004          | ADDED<br>ADDED<br>ADDED<br>ADDED<br>ADDED          | EENDT<br>EMAN<br>ESTDT<br>MGRID<br>NAME          | 062881<br>0000150<br>062581<br>M0003<br>PREPARE REPORT                     |       |
| ONLST             | T0004          | NUULU                                              | WIL                                              | TREFARE REPORT                                                             | 5     |
| ONLST             |                |                                                    |                                                  |                                                                            | 24    |
| TAXCH             |                | ADDED<br>ADDED<br>ADDED<br>ADDED                   | EENDT<br>ESTDT<br>MGRID<br>NAME                  | 021481<br>020181<br>M0001<br>PAYROLL TAX CHANGE                            |       |
| TAXCH             |                |                                                    |                                                  |                                                                            | 4     |
| TAXCH             | T0001          | ADDED<br>ADDED<br>ADDED<br>ADDED<br>ADDED          | EENDT<br>EMAN<br>ESTDT<br>MGRID<br>NAME          | 020481<br>0000100<br>020281<br>M0001<br>ANALYZE CHANGES                    |       |
| TAXCH             | T0001          | ADDED                                              | IVALLE                                           | ANALIZE CHANGES                                                            | 5     |
| TAXCH             | T0002          | ADDED<br>ADDED<br>ADDED<br>ADDED<br>ADDED<br>ADDED | EENDT<br>EMAN<br>ESTDT<br>MGRID<br>NAME<br>PREN1 | 020681<br>0000100<br>020581<br>M0002<br>DETERMINE PROGRAM CHANGES<br>T0001 |       |
| TAXCH             | T0002          |                                                    |                                                  |                                                                            | 6     |

| 12/03/83                      |                                                    | CHANGE REG                                       | ISTER                                                                 | PAGE  | 4 |
|-------------------------------|----------------------------------------------------|--------------------------------------------------|-----------------------------------------------------------------------|-------|---|
| PROJECT TASK<br>NUMBER NUMBER | CHANGE-MSG                                         | FIELD-ID                                         | FIELD-DATA                                                            | TALLY |   |
| TAXCH T0003                   | ADDED<br>ADDED<br>ADDED<br>ADDED<br>ADDED<br>ADDED | EENDT<br>EMAN<br>ESTDT<br>MGRID<br>NAME<br>PREN1 | 021081<br>0000200<br>020681<br>M0002<br>MAKE PROGRAM CHANGES<br>T0002 |       |   |
| TAXCH T0003                   | ADDLD                                              | IKLNI                                            | 10002                                                                 | 6     |   |
| TAXCH T0004                   | ADDED<br>ADDED<br>ADDED<br>ADDED<br>ADDED<br>ADDED | EENDT<br>EMAN<br>ESTDT<br>MGRID<br>NAME<br>PREN1 | 021381<br>0000100<br>021081<br>M0002<br>TEST CHANGES<br>T0003         |       |   |
| TAXCH T0004                   | NUULU                                              | INLINI                                           | 10003                                                                 | 6     |   |
| TAXCH T0005                   | ADDED<br>ADDED<br>ADDED<br>ADDED<br>ADDED<br>ADDED | EENDT<br>EMAN<br>ESTDT<br>MGRID<br>NAME<br>PREN1 | 021481<br>0000080<br>021481<br>M0002<br>PUT IN PRODUCTION<br>T0004    |       |   |
| TAXCH T0005                   |                                                    | 111111                                           |                                                                       | 6     |   |
| TAXCH                         |                                                    |                                                  |                                                                       | 33    |   |

# **File Update Reports**

## **Project Status: Example 17.2**

```
LISTING OF EDITED TRANSACTIONS
12/03/83
                                  TRANS-REC
CTINVSMT0001AENDT030281
CTINVSMT0001PCTCP100
ITINVSMT0001AMAN 0000070
CTINVSMT0002AENDT030481
CTINVSMT0002ASTDT030381
CTINVSMT0002PCTCP100
ITINVSMT0002AMAN 0000072
CTINVSMT0003ASTDT030581
CTINVSMT0003PCTCP090
ITINVSMT0003AMAN 0000042
CTONLSTT0001ASTDT060181
CTONLSTT0001PCTCP030
ITONLSTT0001AMAN 0000100
APRJE
            EENDT031082
APRJE
            ESTDT010482
APRJE
            MGRIDM0004
APRJE
            NAME ESTABLISH RJE SITE
ATRJE T0001EENDT011582
ATRJE T0001EMAN 0000700
      T0001ESTDT010482
ATRJE
ATRJE
      T0001MGRIDM0001
ATRJE T0001NAME DETERMINE USER NEEDS
      T0002EENDT011582
ATRJE
ATRJE
      T0002EMAN 0000700
      T0002ESTDT010482
ATRJE
      T0002MGRIDM0002
ATRJE
ATRJE
      T0002NAME DETERMINE EQUIP NEEDS
ATRJE
      T0003EENDT012082
ATRJE
      T0003EMAN 0000100
ATRJE
      T0003ESTDT011882
ATRJE
      T0003MGRIDM0002
ATRJE T0003NAME GET TECHNICAL INFO
      T0004EENDT012082
ATRJE
ATRJE
      T0004EMAN 0000060
ATRJE
      T0004ESTDT012082
ATRJE
      T0004MGRIDM0002
      T0004NAME GET COMM. LINE INFO
ATRJE
ATRJE T0005EENDT012982
```

\*\*\* PROJECT MANAGEMENT SYSTEM EXAMPLE 17.2: FILE UPDATE \*\*\*

PAGE

1

12/03/83 LISTING OF EDITED TRANSACTIONS PAGE 2

#### TRANS-REC

ATRJE T0005EMAN 0000500 ATRJE T0005ESTDT012182 ATRJE T0005MGRIDM0003 ATRJE T0005NAME MATCH EQUIP TO NEEDS ATRJE T0006EENDT020182 ATRJE T0006EMAN 0000060 ATRJE T0006ESTDT020182 T0006EMAN 0000060 ATRJE T0006MGRIDM0002 ATRJE T0006NAME ORDER COMMUNICATIONS LINE ATRJE T0007EENDT020182 ATRJE T0007EMAN 0000020 ATRJE T0007ESTDT020182 ATRJE T0007MGRIDM0002 ATRJE T0007NAME SCHEDULE LINE INSTALL ATRJE T0008EENDT020282 ATRJE T0008EMAN 0000060 ATRJE T0008ESTDT020282 ATRJE T0008MGRIDM0002 ATRJE T0008NAME ORDER COMPUTER EQUIPMENT ATRJE T0009EENDT020282 ATRJE T0009EMAN 0000020 ATRJE T0009ESTDT020282 ATRJE T0009MGRIDM0002 ATRJE T0009NAME SCHEDULE COMPUTER INSTALL ATRJE T0010EENDT021282 ATRJE T0010EMAN 0000500 ATRJE T0010ESTDT020382 ATRJE T0010MGRIDM0001 ATRJE T0010NAME PREPARE TRAINING PLAN ATRJE T0011EENDT021282 ATRJE T0011EMAN 0000040 ATRJE T0011ESTDT021282 ATRJE T0011MGRIDM0001 ATRJE T0011NAME SCHEDULE USER TRAINING ATRJE T0012EENDT021782 ATRJE T0012EMAN 0000200 ATRJE T0012ESTDT021582

ATRJE T0012MGRIDM0003

12/03/83 LISTING OF EDITED TRANSACTIONS PAGE 3

TRANS-REC

ATRJE T0012NAME PREPARE TEST PLAN

ATRJE T0013EENDT021882

T0013EMAN 0000040 ATRJE

ATRJE T0013ESTDT021882

ATRJE T0013MGRIDM0001

ATRJE T0013NAME ESTABLISH USER ID'S

ATRJE T0014EENDT030182

T0014EMAN 0000080 ATRJE

ATRJE T0014ESTDT030182 ATRJE T0014MGRIDM0002

T0014NAME SUPERVISE EQUIP. DELIVERY ATRJE

ATRJE T0015EENDT030382 ATRJE T0015EMAN 0000080

ATRJE T0015ESTDT030382

ATRJE T0015MGRIDM0003

ATRJE T0015NAME PERFORM STAND-ALONE TESTS

T0016EENDT030682 ATRJE ATRJE T0016EMAN 0000200

ATRJE T0016ESTDT030482

ATRJE T0016MGRIDM0003

ATRJE T0016NAME PERFORM RJE-HOST TESTS

ATRJE T0017EENDT031082 ATRJE T0017EMAN 0000240

ATRJE T0017ESTDT030882

ATRJE T0017MGRIDM0001

ATRJE T0017NAME CONDUCT USER TRAINING

CPTAXCH AENDT021381

CPTAXCH ASTDT020281

CPTAXCH PCTCP100

CTTAXCHT0001AENDT020481 CTTAXCHT0001ASTDT020281

CTTAXCHT0001PCTCP100

ITTAXCHT0001AMAN 0000100

CTTAXCHT0002ASTDT020481

CTTAXCHT0002ASTDT020681

CTTAXCHT0002PCTCP100

ITTAXCHT0002AMAN 0000120

CTTAXCHT0003AENDT020981 CTTAXCHT0003ASTDT020681

CTTAXCHT0003PCTCP100

ITTAXCHT0003AMAN 0000180

CTTAXCHT0004AENDT021181

12/03/83 LISTING OF EDITED TRANSACTIONS PAGE 4

TRANS-REC

CTTAXCHT0004ASTDT021081 CTTAXCHT0004PCTCP100

ITTAXCHT0004AMAN 0000100

CTTAXCHT0005ASTDT021281

CTTAXCHT0005PCTCP090

ITTAXCHT0005AMAN 0000100

**0** ERRORS FOUND

12/03/83 TRANSACTION ERROR REPORT 2 PAGE

TRANS-REC

CTTAXCHT0002ASTDT020681 DUPLICATE TRANSACTION DROPPED

| 12/03/83          |                |                                              | CHANGE REG                              | ISTER                                                        | PAGE  | 1 |
|-------------------|----------------|----------------------------------------------|-----------------------------------------|--------------------------------------------------------------|-------|---|
| PROJECT<br>NUMBER | TASK<br>NUMBER | CHANGE-MSG                                   | FIELD-ID                                | FIELD-DATA                                                   | TALLY |   |
| INVSM             | T0001          | CHANGED<br>CHANGED<br>INCREMENTED            | AENDT<br>PCTCP<br>AMAN                  | 030281<br>100<br>0000070                                     |       |   |
| INVSM             | T0001          | INCKEMENTED                                  | AMAN                                    | 0000070                                                      | 3     |   |
| INVSM             | T0002          | CHANGED<br>CHANGED<br>CHANGED<br>INCREMENTED | AENDT<br>ASTDT<br>PCTCP<br>AMAN         | 030481<br>030381<br>100<br>0000072                           |       |   |
| INVSM             | T0002          | THEREFIELTED                                 | 7 11 7 11 4                             | 0000072                                                      | 4     |   |
| INVSM             | T0003          | CHANGED<br>CHANGED<br>INCREMENTED            | ASTDT<br>PCTCP<br>AMAN                  | 030581<br>090<br>0000042                                     |       |   |
| INVSM             | T0003          | THEREFIELTED                                 | 7070                                    | 000042                                                       | 3     |   |
| INVSM<br>ONLST    | T0001          | CHANGED<br>CHANGED<br>INCREMENTED            | ASTDT<br>PCTCP<br>AMAN                  | 060181<br>030<br>0000100                                     | 10    |   |
| ONLST             | T0001          | INCREMENTED                                  | AHAN                                    | 0000100                                                      | 3     |   |
| ONLST             |                |                                              |                                         |                                                              | 3     |   |
| RJE               |                | ADDED<br>ADDED<br>ADDED<br>ADDED             | EENDT<br>ESTDT<br>MGRID<br>NAME         | 031082<br>010482<br>M0004<br>ESTABLISH RJE SITE              |       |   |
| RJE               |                | ADDED                                        | IVALLE                                  | ESTABLISH NJE SITE                                           | 4     |   |
| RJE               | T0001          | ADDED<br>ADDED<br>ADDED<br>ADDED<br>ADDED    | EENDT<br>EMAN<br>ESTDT<br>MGRID<br>NAME | 011582<br>0000700<br>010482<br>M0001<br>DETERMINE USER NEEDS |       |   |
| RJE               | T0001          | ,                                            | 1001                                    | January Open Meeby                                           | 5     |   |

12/03/83 CHANGE REGISTER PAGE 2

| PROJECT<br>NUMBER | TASK<br>NUMBER | CHANGE-MSG                                | FIELD-ID                                | FIELD-DATA                                                        | TALLY |
|-------------------|----------------|-------------------------------------------|-----------------------------------------|-------------------------------------------------------------------|-------|
| RJE               | T0002          | ADDED<br>ADDED<br>ADDED<br>ADDED<br>ADDED | EENDT<br>EMAN<br>ESTDT<br>MGRID<br>NAME | 011582<br>0000700<br>010482<br>M0002<br>DETERMINE EQUIP NEEDS     |       |
| RJE               | T0002          |                                           |                                         |                                                                   | 5     |
| RJE               | T0003          | ADDED<br>ADDED<br>ADDED<br>ADDED<br>ADDED | EENDT<br>EMAN<br>ESTDT<br>MGRID<br>NAME | 012082<br>0000100<br>011882<br>M0002<br>GET TECHNICAL INFO        |       |
| RJE               | T0003          | 710020                                    | 10 412                                  | of recimient in o                                                 | 5     |
| RJE<br>RJE        | T0004          | ADDED<br>ADDED<br>ADDED<br>ADDED<br>ADDED | EENDT<br>EMAN<br>ESTDT<br>MGRID<br>NAME | 012082<br>0000060<br>012082<br>M0002<br>GET COMM. LINE INFO       | 5     |
| KJE               | 10004          |                                           |                                         |                                                                   | 5     |
| RJE               | T0005          | ADDED<br>ADDED<br>ADDED<br>ADDED<br>ADDED | EENDT<br>EMAN<br>ESTDT<br>MGRID<br>NAME | 012982<br>0000500<br>012182<br>M0003<br>MATCH EQUIP TO NEEDS      |       |
| RJE               | T0005          |                                           |                                         |                                                                   | 5     |
| RJE               | T0006          | ADDED<br>ADDED<br>ADDED<br>ADDED<br>ADDED | EENDT<br>EMAN<br>ESTDT<br>MGRID<br>NAME | 020182<br>0000060<br>020182<br>M0002<br>ORDER COMMUNICATIONS LINE |       |
| RJE               | T0006          |                                           |                                         | THE COMMONICATIONS LINE                                           | 5     |

| 12/03/83 | CHANGE REGISTER | PAGE | 3 |
|----------|-----------------|------|---|
|          |                 |      |   |

| PROJECT<br>NUMBER | TASK<br>NUMBER | CHANGE-MSG                                | FIELD-ID                                | FIELD-DATA                                                        | TALLY |
|-------------------|----------------|-------------------------------------------|-----------------------------------------|-------------------------------------------------------------------|-------|
| RJE               | T0007          | ADDED<br>ADDED<br>ADDED<br>ADDED<br>ADDED | EENDT<br>EMAN<br>ESTDT<br>MGRID<br>NAME | 020182<br>0000020<br>020182<br>M0002<br>SCHEDULE LINE INSTALL     |       |
| RJE               | T0007          |                                           |                                         |                                                                   | 5     |
| RJE               | T0008          | ADDED<br>ADDED<br>ADDED<br>ADDED<br>ADDED | EENDT<br>EMAN<br>ESTDT<br>MGRID<br>NAME | 020282<br>0000060<br>020282<br>M0002<br>ORDER COMPUTER EQUIPMENT  |       |
| RJE               | T0008          | Nobeb                                     | 10 1112                                 | ONDER COM OTER EQUITMENT                                          | 5     |
| RJE<br>RJE        | T0009          | ADDED<br>ADDED<br>ADDED<br>ADDED<br>ADDED | EENDT<br>EMAN<br>ESTDT<br>MGRID<br>NAME | 020282<br>0000020<br>020282<br>M0002<br>SCHEDULE COMPUTER INSTALL | 5     |
| RJE<br>RJE        | T0010          | ADDED<br>ADDED<br>ADDED<br>ADDED<br>ADDED | EENDT<br>EMAN<br>ESTDT<br>MGRID<br>NAME | 021282<br>0000500<br>020382<br>M0001<br>PREPARE TRAINING PLAN     | 5     |
| RJE               | T0011          | ADDED                                     | EENDT                                   | 021282                                                            | _     |
|                   |                |                                           |                                         |                                                                   |       |
| RJE               | T0011          | ADDED<br>ADDED<br>ADDED<br>ADDED          | EMAN<br>ESTDT<br>MGRID<br>NAME          | 0000040<br>021282<br>M0001<br>SCHEDULE USER TRAINING              |       |
| RJE               | T0011          |                                           |                                         |                                                                   | 5     |

12/03/83 CHANGE REGISTER PAGE 4

| PROJECT<br>NUMBER | TASK<br>NUMBER | CHANGE-MSG                                | FIELD-ID                                | FIELD-DATA                                                        | TALLY |
|-------------------|----------------|-------------------------------------------|-----------------------------------------|-------------------------------------------------------------------|-------|
| RJE               | T0012          | ADDED<br>ADDED<br>ADDED<br>ADDED<br>ADDED | EENDT<br>EMAN<br>ESTDT<br>MGRID<br>NAME | 021782<br>0000200<br>021582<br>M0003<br>PREPARE TEST PLAN         |       |
| RJE               | T0012          |                                           |                                         |                                                                   | 5     |
| RJE               | T0013          | ADDED<br>ADDED<br>ADDED<br>ADDED<br>ADDED | EENDT<br>EMAN<br>ESTDT<br>MGRID<br>NAME | 021882<br>0000040<br>021882<br>M0001<br>ESTABLISH USER ID'S       |       |
| RJE               | T0013          |                                           |                                         |                                                                   | 5     |
| RJE               | T0014          | ADDED<br>ADDED<br>ADDED<br>ADDED<br>ADDED | EENDT<br>EMAN<br>ESTDT<br>MGRID<br>NAME | 030182<br>0000080<br>030182<br>M0002<br>SUPERVISE EQUIP. DELIVERY |       |
| RJE               | T0014          | ADDED                                     | IV VIIL                                 | JOI ERVISE EQUIT . DELIVERT                                       | 5     |
| RJE               | T0015          | ADDED<br>ADDED<br>ADDED<br>ADDED<br>ADDED | EENDT<br>EMAN<br>ESTDT<br>MGRID<br>NAME | 030382<br>0000080<br>030382<br>M0003<br>PERFORM STAND-ALONE TESTS |       |
| RJE               | T0015          |                                           |                                         | . 1 3 3 7.2012 12313                                              | 5     |

| 12/03/83          |                |                                              | CHANGE REG                              | ISTER                                                |            | PAGE  | 5 |
|-------------------|----------------|----------------------------------------------|-----------------------------------------|------------------------------------------------------|------------|-------|---|
| PROJECT<br>NUMBER | TASK<br>NUMBER | CHANGE-MSG                                   | FIELD-ID                                | FIELD                                                | -DATA      | TALLY |   |
| RJE               | T0016          | ADDED<br>ADDED<br>ADDED<br>ADDED<br>ADDED    | EENDT<br>EMAN<br>ESTDT<br>MGRID<br>NAME | 030682<br>0000200<br>030482<br>M0003<br>PERFORM RJE- | HOST TESTS |       |   |
| RJE               | T0016          |                                              |                                         |                                                      |            | 5     |   |
| RJE               | T0017          | ADDED<br>ADDED<br>ADDED<br>ADDED<br>ADDED    | EENDT<br>EMAN<br>ESTDT<br>MGRID<br>NAME | 031082<br>0000240<br>030882<br>M0001<br>CONDUCT USER | TPAINING   |       |   |
| RJE               | T0017          | ADDLD                                        | IVALIE                                  | CONDUCT USER                                         | IIOTINING  | 5     |   |
| RJE               |                |                                              |                                         |                                                      |            | 89    |   |
| TAXCH<br>TAXCH    |                | CHANGED<br>CHANGED<br>CHANGED                | AENDT<br>ASTDT<br>PCTCP                 | 021381<br>020281<br>100                              |            |       |   |
| TAXCH             |                | CHANGED                                      | 16161                                   | 100                                                  |            | 3     |   |
| TAXCH             | T0001          | CHANGED<br>CHANGED<br>CHANGED                | AENDT<br>ASTDT<br>PCTCP                 | 020481<br>020281<br>100                              |            |       |   |
| TAXCH             | T0001          | INCREMENTED                                  | AMAN                                    | 0000100                                              |            | 4     |   |
| TAXCH             | T0002          | CHANGED<br>CHANGED<br>INCREMENTED            | ASTDT<br>PCTCP<br>AMAN                  | 020481<br>100<br>0000120                             |            |       |   |
| TAXCH             | T0002          | INCICENTED                                   | 7.0.7.0.0                               | 0000120                                              |            | 3     |   |
| 12/03/83          |                |                                              | CHANGE REG                              | ISTER                                                |            | PAGE  | 6 |
| PROJECT<br>NUMBER | TASK<br>NUMBER | CHANGE-MSG                                   | FIELD-ID                                | FIELD                                                | -DATA      | TALLY |   |
| TAXCH             | T0003          | CHANGED<br>CHANGED<br>CHANGED<br>INCREMENTED | AENDT<br>ASTDT<br>PCTCP<br>AMAN         | 020981<br>020681<br>100<br>0000180                   |            |       |   |
| TAXCH             | T0003          | INCICLIENTED                                 | ALIAN                                   | 0000100                                              |            | 4     |   |
| TAXCH             | T0004          | CHANGED<br>CHANGED<br>CHANGED                | AENDT<br>ASTDT<br>PCTCP                 | 021181<br>021081<br>100                              |            |       |   |
| TAXCH             | T0004          | INCREMENTED                                  | AMAN                                    | 0000100                                              |            | 4     |   |
| TAXCH             | T0005          | CHANGED<br>CHANGED<br>INCREMENTED            | ASTDT<br>PCTCP<br>AMAN                  | 021281<br>090<br>0000100                             |            |       |   |
| TAXCH             | T0005          |                                              | 1/ 114                                  | - 700-00                                             |            | 3     |   |
| TAXCH             |                |                                              |                                         |                                                      |            | 21    |   |

# **Report Generation**

As shown in the report output (shown later), three report programs illustrated in Examples 17.3, 17.4, and 17.5, are provided to give you an idea of what is possible using the Project Management System Master File. The function and operation of each program is documented within the example.

#### Project Status: Example 17.3

```
1 *
     PROJECT MANAGEMENT SYSTEM - EXAMPLE 17.3
4 %PROJLIB
47 *
48 * THIS JOB PRODUCES TWO REPORTS
49 * ONE IS FOR THE PROJECT/TASK MANAGER
50 * THE OTHER IS AN OVER STATUS REPORT FOR EACH PROJECT
51 *
52 JOB
53 *
54
    IF TASK-NO NOT SPACES
55
      PRINT MANAGER-REPORT
56
      PRINT STATUS-REPORT
57
    END-IF
58 *
59 *
60 REPORT
           STATUS-REPORT
                            LINESIZE 80
                                           SPACE 1
    CONTROL PROJ-NO
61
62
    TITLE
             'PROJECT STATUS REPORT'
63
    LINE
             PROJ-NO TASK-NO MANAGER-ID EST-START-DATE EST-END-DATE -
             EST-MAN-HRS ACT-MAN-HRS-SO-FAR
64 *
65 REPORT MANAGER-REPORT LINESIZE 80
                                           SPACE 1
66
    SEQUENCE MANAGER-ID PROJ-NO TASK-NO
67
    CONTROL MANAGER-ID NEWPAGE PROJ-NO
    TITLE
              'PROJECT LIST BY MANAGER'
69
           3 'MANAGER ID:' -1 MANAGER-ID
    TITLE
70
              PROJ-NO TASK-NO EST-START-DATE EST-END-DATE EST-MAN-HRS
    LINE
```

| 12/03/83          |                                                                                                    |                                                                                                    | PROJECT                                                                                                    | STATUS REPORT                                                                                                    |                                                                           | PAGE                                                     | 1 |
|-------------------|----------------------------------------------------------------------------------------------------|----------------------------------------------------------------------------------------------------|----------------------------------------------------------------------------------------------------|----------------------------------------------------------------------------------------------------|---------------------------------------------------------------------------|----------------------------------------------------------|---|
| PROJECT<br>NUMBER | TASK M                                                                                                    | 1ANAGER<br>ID                                                                                                    | EST<br>START<br>DATE                                                                                                    | EST<br>END<br>DATE                                                                                                    | EST<br>HOURS                                                              | ACTUAL<br>HOURS                                          |   |
| INVSM             | T0002<br>T0003<br>T0004                                                                                                    | M0001<br>M0002<br>M0003<br>M0002<br>M0002                                                                                                    | 03/01/81<br>03/02/81<br>03/03/81<br>03/04/81<br>03/04/81                                                                                                    | 03/02/81<br>03/03/81<br>03/03/81<br>03/04/81<br>03/05/81                                                                                                    | 8.0<br>8.0<br>4.0<br>6.0<br>4.0                                           | 9.0<br>7.2<br>4.2<br>.0                                  |   |
| INVSM             | 10005                                                                                                    | 110002                                                                                                    | 03/04/61                                                                                                    | 03/03/01                                                                                                    | 30.0                                                                      | 20.4                                                     |   |
| ONLST             | T0002<br>T0003                                                                                                    | M0001<br>M0002<br>M0003<br>M0003                                                                                                    | 06/01/81<br>06/11/81<br>06/22/81<br>06/25/81                                                                                                    | 06/10/81<br>06/21/81<br>06/24/81<br>06/28/81                                                                                                    | 40.0<br>80.0<br>15.0<br>15.0                                              | 10.0<br>.0<br>.0                                         |   |
| ONLST             |                                                                                                    |                                                                                                    |                                                                                                    |                                                                                                    | 150.0                                                                     | 10.0                                                     |   |
| RJE               | T0002<br>T0003<br>T0004<br>T0005<br>T0006<br>T0007<br>T0008<br>T0009<br>T0010<br>T0011<br>T0012<br>T0013<br>T0014<br>T0015<br>T0016 | M0001<br>M0002<br>M0002<br>M0002<br>M0003<br>M0002<br>M0002<br>M0002<br>M0002<br>M0001<br>M0001<br>M0001<br>M0003<br>M0003<br>M0003<br>M0003<br>M0003 | 01/04/82<br>01/04/82<br>01/18/82<br>01/20/82<br>01/21/82<br>02/01/82<br>02/01/82<br>02/02/82<br>02/02/82<br>02/03/82<br>02/12/82<br>02/15/82<br>02/18/82<br>03/01/82<br>03/03/82<br>03/04/82 | 01/15/82<br>01/15/82<br>01/20/82<br>01/20/82<br>01/29/82<br>02/01/82<br>02/01/82<br>02/02/82<br>02/02/82<br>02/12/82<br>02/12/82<br>02/17/82<br>02/17/82<br>03/101/82<br>03/03/82<br>03/06/82<br>03/10/82 | 70.0 70.0 10.0 6.0 50.0 6.0 2.0 50.0 4.0 20.0 4.0 8.0 8.0 20.0 24.0 360.0 | .0<br>.0<br>.0<br>.0<br>.0<br>.0<br>.0<br>.0<br>.0<br>.0 |   |
| 12/03/83          |                                                                                                    |                                                                                                    | PROJECT                                                                                                    | STATUS REPORT                                                                                                    |                                                                           | PAGE                                                     | 2 |
| PROJECT<br>NUMBER | TASK M<br>NUMBER                                                                                                    | 1ANAGER<br>ID                                                                                                    | EST<br>START<br>DATE                                                                                                    | EST<br>END<br>DATE                                                                                                    | EST<br>HOURS                                                              | ACTUAL<br>HOURS                                          |   |
| TAXCH             | T0002<br>T0003<br>T0004                                                                                                    | M0001<br>M0002<br>M0002<br>M0002<br>M0002                                                                                                    | 02/02/81<br>02/05/81<br>02/06/81<br>02/10/81<br>02/14/81                                                                                                    | 02/04/81<br>02/06/81<br>02/10/81<br>02/13/81<br>02/14/81                                                                                                    | 10.0<br>10.0<br>20.0<br>10.0<br>8.0<br>58.0                               | 10.0<br>12.0<br>18.0<br>10.0<br>10.0<br>60.0             |   |

| 12/03/83 |                   | PR                                                                   | OJECT LIST                                                                                   | BY MANAGER                                               |                                                        | PAGE | 1 |
|----------|-------------------|----------------------------------------------------------------------|----------------------------------------------------------------------------------------------|----------------------------------------------------------|--------------------------------------------------------|------|---|
|          |                   |                                                                      | MANAGER I                                                                                    | D:M0001                                                  |                                                        |      |   |
|          | PROJECT<br>NUMBER | TASK<br>NUMBER                                                       | EST<br>START<br>DATE                                                                         | EST<br>END<br>DATE                                       | EST<br>HOURS                                           |      |   |
|          | INVSM<br>INVSM    | T0001                                                                | 03/01/81                                                                                     | 03/02/81                                                 | 8.0<br>8.0                                             |      |   |
|          | ONLST<br>ONLST    | T0001                                                                | 06/01/81                                                                                     | 06/10/81                                                 | 40.0<br>40.0                                           |      |   |
|          | RJE               | T0001<br>T0010<br>T0011<br>T0013<br>T0017                            | 01/04/82<br>02/03/82<br>02/12/82<br>02/18/82<br>03/08/82                                     | 01/15/82<br>02/12/82<br>02/12/82<br>02/18/82<br>03/10/82 | 70.0<br>50.0<br>4.0<br>4.0<br>24.0                     |      |   |
|          | RJE               |                                                                      |                                                                                              |                                                          | 152.0                                                  |      |   |
|          | TAXCH<br>TAXCH    | T0001                                                                | 02/02/81                                                                                     | 02/04/81                                                 | 10.0<br>10.0<br>210.0                                  |      |   |
| 12/03/83 |                   | PR                                                                   | OJECT LIST                                                                                   | BY MANAGER                                               |                                                        | PAGE | 2 |
|          |                   |                                                                      | MANAGER I                                                                                    | D:M0002                                                  |                                                        |      |   |
|          | PROJECT<br>NUMBER | TASK<br>NUMBER                                                       | EST<br>START<br>DATE                                                                         | EST<br>END<br>DATE                                       | EST<br>HOURS                                           |      |   |
|          | INVSM             | T0002<br>T0004<br>T0005                                              | 03/02/81<br>03/04/81<br>03/04/81                                                             | 03/04/81                                                 | 8.0<br>6.0<br>4.0                                      |      |   |
|          | INVSM             | 10003                                                                | 03704701                                                                                     | 03/03/01                                                 | 18.0                                                   |      |   |
|          | ONLST<br>ONLST    | T0002                                                                | 06/11/81                                                                                     | 06/21/81                                                 | 80.0<br>80.0                                           |      |   |
|          | RJE               | T0002<br>T0003<br>T0004<br>T0006<br>T0007<br>T0008<br>T0009<br>T0014 | 01/04/82<br>01/18/82<br>01/20/82<br>02/01/82<br>02/01/82<br>02/02/82<br>02/02/82<br>03/01/82 | 01/20/82<br>01/20/82<br>02/01/82                         | 70.0<br>10.0<br>6.0<br>6.0<br>2.0<br>6.0<br>2.0<br>8.0 |      |   |
|          | RJE               |                                                                      |                                                                                              |                                                          | 110.0                                                  |      |   |
|          | TAXCH             | T0002<br>T0003<br>T0004<br>T0005                                     | 02/05/81<br>02/06/81<br>02/10/81<br>02/14/81                                                 | 02/06/81<br>02/10/81<br>02/13/81<br>02/14/81             | 10.0<br>20.0<br>10.0<br>8.0                            |      |   |
|          | TAXCH             |                                                                      |                                                                                              |                                                          | 48.0<br>256.0                                          |      |   |

| 12/03/83 |                   | PR                               | OJECT LIST                                   | BY MANAGER           |                             | PAGE | 3 |
|----------|-------------------|----------------------------------|----------------------------------------------|----------------------|-----------------------------|------|---|
|          |                   |                                  | MANAGER I                                    | D:M0003              |                             |      |   |
|          | PROJECT<br>NUMBER | TASK<br>NUMBER                   | EST<br>START<br>DATE                         | EST<br>END<br>DATE   | EST<br>HOURS                |      |   |
|          | INVSM<br>INVSM    | T0003                            | 03/03/81                                     | 03/03/81             | 4.0<br>4.0                  |      |   |
|          | ONLST<br>ONLST    | T0003<br>T0004                   | 06/22/81<br>06/25/81                         | 06/24/81<br>06/28/81 | 15.0<br>15.0<br>30.0        |      |   |
|          | RJE               | T0005<br>T0012<br>T0015<br>T0016 | 01/21/82<br>02/15/82<br>03/03/82<br>03/04/82 | 03/03/82             | 50.0<br>20.0<br>8.0<br>20.0 |      |   |
|          | RJE               | 10010                            | 03704702                                     | 037 007 02           | 98.0<br>132.0               |      |   |
|          |                   |                                  |                                              |                      | 598.0                       |      |   |

# **Project Summary**

# **Project Summary: Example 17.4**

```
2 * PROJECT MANAGEMENT SYSTEM - EXAMPLE 17.4
4 %PROJLIB
47 PCT PCT-COMPLETE 2 P 0 . * REDEFINE PCT COMPLETE TO TOTAL 49 *
50 * THIS EXAMPLE IS A SIMPLE SUMMARY REPORT OF ALL PROJECTS 51 *
52 JOB
53 *
                                   . * ONLY GET TASK RECORDS
54
   IF TASK-NO NOT SPACES
56
     PRINT PROJECT-SUMMARY
57
58 *
59 REPORT PROJECT-SUMMARY LINESIZE 80 SPACE 1 SUMMARY
60 CONTROL PROJ-NO
   TITLE 'SUMMARY LISTING OF PROJECTS AND MAN HOURS'
HEADING TALLY ('NUMBER' 'OF' 'TASKS')
LINE 1 PROJ-NO ACT-MAN-HRS-SO-FAR EST-MAN-HRS PCT TALLY
61
62
63
64 *
65
   BEFORE-BREAK. PROC
     PCT = PCT / TALLY . * COMPUTE AVE PCT COMPLETE
67
   END-PROC
```

12/03/83 SUMMARY LISTING OF PROJECTS AND MAN HOURS PAGE 1

| PROJECT<br>NUMBER | ACTUAL<br>HOURS | EST<br>HOURS | PCT | NUMBER<br>OF<br>TASKS |
|-------------------|-----------------|--------------|-----|-----------------------|
| INVSM             | 20.4            | 30.0         | 58  | 5                     |
| ONLST             | 10.0            | 150.0        | 7   | 4                     |
| RJE               | . 0             | 360.0        |     | 17                    |
| TAXCH             | 60.0            | 58.0         | 98  | 5                     |
|                   | 90.4            | 598.0        | 26  | 31                    |

#### **Project Completion: Example 17.5**

```
2 * PROJECT MANAGEMENT SYSTEM - EXAMPLE 17.5
3 *
 4 %PROJLIB
47 *
48 * THIS JOB PRODUCES TWO REPORTS
49 * THE FIRST GIVES THE PERCENT VARIANCE OF ESTIMATED VERSUS ACTUAL
50 * COMPLETION TIMES.
51 *
52 * THE SECOND GIVES THE ESTIMATED TIME TO COMPLETE FOR THE
53 * TASKS THAT HAVE STARTED BUT NOT FINISHED YET
54 *
55 VARIANCE
               W
                      3
                      3 P 1
56 HRS-TO-GO W
57 *
58 JOB
59 *
60
    IF TASK-NO SPACES OR ACT-MAN-HRS-SO-FAR = 0
61
      GOTO JOB
62
     END-IF
63
     IF PCT-COMPLETE = 100
64
       VARIANCE = ((ACT-MAN-HRS-SO-FAR - EST-MAN-HRS) / EST-MAN-HRS) * 100
65
       PRINT COMPLETE-REPORT
66
67
      HRS-TO-GO = (ACT-MAN-HRS-SO-FAR / (PCT-COMPLETE / 100)) -
                 - ACT-MAN-HRS-SO-FAR
       PRINT PREDICTIONS
69
    END-IF
70 *
71 *
72 REPORT COMPLETE-REPORT
                                   LINESIZE 80
73
     SEQUENCE
                VARIANCE D
74
     CONTROL
                PROJ-NO
75
              1 'LISTING OF ALL COMPLETED TASKS'
     TITLE
              2 'WITH THE VARIANCE OF ACTUAL TO ESTIMATED TIME'
1 PROJ-NO TASK-NO MANAGER-ID VARIANCE
76
     TITLE
77
     LINE
78 *
79
     BEFORE-BREAK. PROC
81
       VARIANCE = VARIANCE / TALLY
82
    END-PROC
83 *
84 REPORT PREDICTIONS
                                   LINESIZE 80
85
    SEQUENCE
               HRS-TO-GO D
                'LISTING OF UNCOMPLETED TASKS AND HOURS TO COMPLETE'
    TITLE
87
                PROJ-NO TASK-NO MANAGER-ID HRS-TO-GO
    LINE
88 *
```

| 12/03/83 |                         |                         | L COMPLETE<br>ACTUAL TO | ED TASKS<br>D ESTIMATED TIME | PAGE | 1 |
|----------|-------------------------|-------------------------|-------------------------|------------------------------|------|---|
|          | PROJECT<br>NUMBER       | TASK<br>NUMBER          | MANAGER<br>ID           | VARIANCE                     |      |   |
|          | TAXCH<br>TAXCH          | T0002                   | M0002                   | 20.0<br>20.0                 |      |   |
|          | INVSM<br>INVSM          | T0001                   | M0001                   | 12.5<br>12.5                 |      |   |
|          | TAXCH                   | T0004<br>T0001          | M0002<br>M0001          | . 0<br>. 0                   |      |   |
|          | TAXCH                   |                         |                         | . 0                          |      |   |
|          | INVSM<br>INVSM          | T0002                   | M0002                   | 10.0-<br>10.0-               |      |   |
|          | TAXCH<br>TAXCH          | T0003                   | M0002                   | 10.0-<br>10.0-               |      |   |
|          |                         |                         |                         | 2.0                          |      |   |
| 12/03/83 | LISTING OF UNC          | COMPLETED               | TASKS AND               | HOURS TO COMPLETE            | PAGE | 1 |
|          | PROJECT<br>NUMBER       | TASK<br>NUMBER          | MANAGER<br>ID           | HRS-TO-GO                    |      |   |
|          | ONLST<br>TAXCH<br>INVSM | T0001<br>T0005<br>T0003 | M0001<br>M0002<br>M0003 | 23.3<br>1.1<br>.4            |      |   |

**Appendix** 

# **Table of Statements**

This appendix contains an alphabetical list and brief description of the subset of CA-Easytrieve Plus statements covered in this *Application Guide*.

## **Statement Table**

| Statement  | Function                                                                                                 |
|------------|----------------------------------------------------------------------------------------------------|
| Assignment | Establishes the value of a field.                                                                        |
| CONTROL    | Identifies control fields used for a control report.                                                     |
| DEFINE     | Specifies data fields within a file or within working storage.                                           |
| DISPLAY    | Prints data from specified fields to the system printer file or a named printer file.                    |
| DO         | Controls repetitive program logic based on the truth value of associated conditional expressions.        |
| ELSE       | Identifies the statement(s) to be executed when the condition in an IF statement tests false.            |
| END-DO     | Identifies the end of the statements associated with a DO statement.                                     |
| END-IF     | Identifies the end of the statements associated with an IF statement.                                    |
| END-PROC   | Identifies the end of a procedure.                                                                       |
| FILE       | Describes a file used by your program.                                                                   |
| GET        | Reads the next sequential record of a file into storage.                                                 |
| GOTO       | Passes control to the specified location in the program.                                                 |
| HEADING    | Specifies an alternate column heading for a field on a report.                                           |
| IF         | Controls the execution of associated statements depending on the truth value of conditional expressions. |

| Statement | Function                                                                                                    |
|-----------|----------------------------------------------------------------------------------------------------|
| JOB       | Defines an activity that retrieves input files, examines and manipulates data, initiates printed reports, or produces output files. |
| LINE      | Defines the contents of a report line.                                                                                              |
| PARM      | Establishes program-level environment parameters.                                                                                   |
| PERFORM   | Transfers control to a procedure and returns control to the next executable statement after the procedure is executed.              |
| POINT     | Locates the position of a specified record in a file.                                                                               |
| PRINT     | Outputs data to a file for inclusion in a report.                                                                                   |
| PROC      | Identifies the beginning of a procedure.                                                                                            |
| PUT       | Outputs a record to a file.                                                                                                    |
| READ      | Provides random access to keyed and relative-record files.                                                                          |
| RECORD    | Identifies IMS/DLI database segments available for processing.                                                                      |
| REPORT    | Establishes the type and characteristics of a report.                                                                               |
| RETRIEVE  | Specifies the segments to be automatically input from an IMS/DLI database.                                                          |
| SEARCH    | Provides access to table information.                                                                                               |
| SELECT    | Used in a sort procedure to select individual records for the sort output.                                                          |
| SEQUENCE  | Specifies the order of a report.                                                                                                    |
| SORT      | Inputs a sequential file and outputs the result of the sort operation onto an output file.                                          |
| STOP      | Terminates an activity.                                                                                                    |
| TITLE     | Defines report title items and their position on the title line.                                                                    |
| WRITE     | Updates or deletes existing records and adds new records in the processing of keyed and relative-record files.                      |

**Appendix** 

# **Cross-References**

This appendix presents a cross-reference listing of CA-Easytrieve Plus statements to the specific examples in the following chapters:

- **Basic Examples**
- **Advanced Techniques**
- Bank System
- Project Management System

In addition, a second listing is provided that cross-references CA-Easytrieve Plus functions or facilities to the same examples.

Within these two larger groupings, the statements and facilities are grouped by program section; that is, Library, JOB/SORT Activity, REPORT Activity, and so forth. Within the subgroups, the statements and facilities are presented alphabetically.

The examples are numbered by a two-part designator that includes the chapter number. That is, Example 14.10 is the 10th example presented in Chapter 14, Example 15.14 is the 14th example in Chapter 16, and so on. Please refer to the Table of Contents to determine the exact page number on which to locate a specific example.

# **Cross-Reference List**

Cross-reference Statements for LIBRARY

| STATEMENT/<br>FACILITY | EXAMPLE<br>NUMBER                                                                                                    | STATEMENT/<br>FACILITY | EXAMPLE<br>NUMBER                                                                                                    |
|------------------------|----------------------------------------------------------------------------------------------------|------------------------|----------------------------------------------------------------------------------------------------|
| COPY                   | 17.01                                                                                                    | FILE                   | 4.4.04                                                                                                    |
| DEFINE (EXPLICIT)      | 15.12<br>15.14                                                                                                    |                        | 14.01<br>14.02<br>14.03<br>14.04                                                                                                    |
| DEFINE (IMPLICIT)      |                                                                                                    |                        | 14.05                                                                                                    |
|                        | 14.02<br>14.03<br>14.04<br>14.05<br>14.07<br>14.08<br>14.09<br>14.10<br>14.12<br>14.14<br>14.15<br>14.16<br>14.17<br>15.02<br>15.04<br>15.05<br>15.06<br>15.08<br>15.09<br>15.10<br>16.01<br>16.02<br>16.01 |                        | 14.06 14.07 14.08 14.09 14.10 14.11 14.12 14.14 14.15 14.16 14.17 15.01 15.02 15.03 15.04 15.05 15.06 15.07 15.08 15.09 15.10 15.11 16.04 17.00 17.01 |
|                        | 16.04<br>17.00<br>17.01<br>17.04<br>17.05                                                                                                    |                        |                                                                                                    |

Cross-reference Statements for JOB/SORT

| STATEMENT/<br>FACILITY    | EXAMPLE<br>NUMBER                                                                                        | STATEMENT/<br>FACILITY | EXAMPLE<br>NUMBER                                                                                                 |
|---------------------------|----------------------------------------------------------------------------------------------------|------------------------|----------------------------------------------------------------------------------------------------|
| ASSIGNMENT                | 14.02<br>14.03<br>14.05<br>14.07<br>14.09<br>14.10<br>14.12<br>14.14<br>14.15<br>14.15<br>14.17<br>15.02 | GOTO JOB               | 14.02<br>14.03<br>14.10<br>14.15<br>14.17<br>15.09<br>15.10<br>15.11<br>16.02<br>17.01                            |
|                           | 15.05<br>15.06<br>15.08<br>15.10<br>15.11<br>15.14<br>16.01<br>16.02<br>16.03<br>16.04<br>16.05<br>17.01 | IF                     | 14.01<br>14.02<br>14.03<br>14.04<br>14.05<br>14.06<br>14.10<br>14.14<br>14.15<br>14.16<br>14.17<br>15.04<br>15.05 |
| DEFINE (EXPLICIT) DISPLAY | 17.01  14.08 15.05 15.07 15.09 15.11 15.12 15.14 16.02 17.01                                             |                        | 15.08<br>15.09<br>15.10<br>15.11<br>16.02<br>16.03<br>16.04<br>17.01<br>17.03<br>17.04<br>17.05                   |

Cross-reference Statements for JOB/SORT

| STATEMENT/<br>FACILITY | EXAMPLE<br>NUMBER                                                                                                 | STATEMENT/<br>FACILITY | EXAMPLE<br>NUMBER                                           |
|------------------------|----------------------------------------------------------------------------------------------------|------------------------|-------------------------------------------------------------|
| DO WHILE               | 15.09<br>15.14<br>16.02<br>16.03                                                                                  | JOB                    | 16.01<br>16.02<br>16.03<br>16.04<br>16.05                   |
| GOTO<br>JOB            | 16.02<br>17.01                                                                                                    |                        | 17.01<br>17.03<br>17.04<br>17.05                            |
|                        | 14.01<br>14.02                                                                                                    | MOVE                   | 14.08                                                       |
|                        | 14.03<br>14.04                                                                                                    |                        | 15.14<br>16.02                                              |
|                        | 14.05<br>14.06                                                                                                    | MOVE LIKE              | 14.08                                                       |
|                        | 14.07<br>14.08<br>14.09<br>14.10<br>14.11<br>14.12<br>14.14<br>14.15                                              | PERFORM                | 14.15<br>14.16<br>15.05<br>15.14<br>16.02<br>16.04<br>17.01 |
|                        | 14.16<br>14.17<br>15.01<br>15.02<br>15.03<br>15.04<br>15.05<br>15.06<br>15.07<br>15.08<br>15.09<br>15.10<br>15.11 | POINT                  | 15.09<br>16.02<br>16.03<br>16.04<br>16.05                   |

Cross-reference Statements for JOB/SORT

| STATEMENT/<br>FACILITY | EXAMPLE<br>NUMBER                                                                               | STATEMENT/<br>FACILITY | EXAMPLE<br>NUMBER                                                                                        |
|------------------------|-------------------------------------------------------------------------------------------------|------------------------|----------------------------------------------------------------------------------------------------|
| PRINT                  | 14.01<br>14.02<br>14.03<br>14.04<br>14.05<br>14.06<br>14.07<br>14.09<br>14.10<br>14.11<br>14.12 | PROC                   | 14.08<br>14.15<br>14.16<br>15.04<br>15.05<br>15.07<br>15.14<br>16.02<br>16.03<br>16.04<br>16.05<br>17.01 |
|                        | 14.15<br>14.16<br>14.17<br>15.01<br>15.02<br>15.03<br>15.04<br>15.05<br>15.06<br>15.08          | PUT                    | 14.08<br>14.14<br>14.16<br>14.17<br>15.05<br>15.07<br>15.11<br>16.01<br>17.01                            |
|                        | 15.09<br>15.10<br>15.11<br>16.03                                                                | READ                   | 15.08<br>15.11<br>16.02                                                                                  |
|                        | 16.04<br>16.05<br>17.01<br>17.03<br>17.04<br>17.05                                              | SEARCH                 | 14.09<br>14.10<br>14.16<br>16.02<br>16.03<br>17.01                                                       |

### Cross-reference Statements for JOB/SORT

| STATEMENT/<br>FACILITY | EXAMPLE<br>NUMBER                         |
|------------------------|-------------------------------------------|
| SELECT                 | 15.04                                     |
| SORT                   | 15.04<br>15.05<br>15.07<br>17.01          |
| STOP                   | 15.08<br>15.10<br>15.12<br>15.14<br>16.01 |
| STOP EXECUTE           | 17.01                                     |
| WRITE                  | 15.08<br>15.10<br>15.11<br>16.02          |

Cross-reference Statements for REPORT

| STATEMENT/<br>FACILITY | EXAMPLE<br>NUMBER                                                                                                    | STATEMENT/<br>FACILITY | EXAMPLE<br>NUMBER                                                                                                    |
|------------------------|----------------------------------------------------------------------------------------------------|------------------------|----------------------------------------------------------------------------------------------------|
| CONTROL                | 14.02 14.04 14.05 14.07 14.09 14.10 14.11 14.15 14.17 15.01 15.02 15.03 15.04 15.06 15.09 16.03 16.04 16.05 17.01 17.03 17.04 17.05 | LINE                   | 14.01<br>14.02<br>14.04<br>14.05<br>14.06<br>14.07<br>14.10<br>14.11<br>14.12<br>14.14<br>14.15<br>14.16<br>14.17<br>15.01<br>15.02<br>15.03<br>15.04<br>15.05<br>15.06<br>15.08 |
| DISPLAY                | 14.11<br>15.01<br>15.03                                                                                                    |                        | 16.03<br>16.05<br>17.01<br>17.03                                                                                                    |
| HEADING                | 14.09<br>14.10<br>14.17<br>15.01<br>15.02<br>16.03<br>17.04                                                                         | MOVE                   | 17.04<br>17.05<br>14.07                                                                                                    |

### Cross-reference Statements for REPORT

| STATEMENT/<br>FACILITY | EXAMPLE<br>NUMBER                                                                                                    | STATEMENT/<br>FACILITY | EXAMPLE<br>NUMBER                                                                                                    |
|------------------------|----------------------------------------------------------------------------------------------------|------------------------|----------------------------------------------------------------------------------------------------|
| PROC                   | 14.02<br>14.05<br>14.07<br>14.09<br>14.11<br>14.12                                                                                                    | REPORT                 | 16.05<br>17.01<br>17.03<br>17.04<br>17.05                                                                                                    |
|                        | 14.17<br>15.01<br>15.03<br>17.04<br>17.05                                                                                                    | SEQUENCE               | 14.02<br>14.03<br>14.04<br>14.05<br>14.06<br>14.07                                                                                           |
| REPORT                 | 14.01 14.02 14.03 14.04 14.05 14.06 14.07 14.09 14.10 14.11 14.12 14.14 14.15 14.16 14.17 15.01 15.02 15.03 15.04 15.05 15.06 15.08 15.09 15.10 15.11 16.03 16.04 | SUM                    | 14.09<br>14.09<br>14.10<br>14.11<br>14.12<br>14.15<br>15.02<br>15.03<br>15.06<br>15.08<br>15.10<br>16.03<br>16.04<br>16.05<br>17.03<br>17.05 |

Cross-reference Statements for REPORT

| STATEMENT/<br>FACILITY | EXAMPLE<br>NUMBER | STATEMENT/<br>FACILITY | EXAMPLE<br>NUMBER |
|------------------------|-------------------|------------------------|-------------------|
| TITLE                  |                   |                        |                   |
|                        | 14.01             |                        |                   |
|                        | 14.02             |                        |                   |
|                        | 14.05             |                        |                   |
|                        | 14.06<br>14.07    |                        |                   |
|                        | 14.07             |                        |                   |
|                        | 14.10             |                        |                   |
|                        | 14.11             |                        |                   |
|                        | 14.12             |                        |                   |
|                        | 14.14             |                        |                   |
|                        | 14.15             |                        |                   |
|                        | 14.16             |                        |                   |
|                        | 14.17             |                        |                   |
|                        | 15.01<br>15.02    |                        |                   |
|                        | 15.02             |                        |                   |
|                        | 15.03             |                        |                   |
|                        | 15.05             |                        |                   |
|                        | 15.06             |                        |                   |
|                        | 15.08             |                        |                   |
|                        | 15.09             |                        |                   |
|                        | 15.10             |                        |                   |
|                        | 15.11<br>16.03    |                        |                   |
|                        | 16.05             |                        |                   |
|                        | 17.01             |                        |                   |
|                        | 17.01             |                        |                   |
|                        | 17.04             |                        |                   |
|                        | 17.05             |                        |                   |

### Cross-reference Facilities for MACROS

| STATEMENT/<br>FACILITY  | EXAMPLE<br>NUMBER | STATEMENT/<br>FACILITY     | EXAMPLE<br>NUMBER |
|-------------------------|-------------------|----------------------------|-------------------|
| KEYWORD<br>SUBSTITUTION | 16.00             | POSITIONAL<br>SUBSTITUTION | 15.12<br>15.14    |
| MACRO<br>DEFINITION     |                   |                            | 17.00             |
|                         | 15.12             |                            |                   |
|                         | 15.14             |                            |                   |
|                         | 16.00             |                            |                   |
|                         | 17.00             |                            |                   |

### Cross-reference Facilities for LIBRARY

| STATEMENT/<br>FACILITY | EXAMPLE<br>NUMBER                                                                                                    | STATEMENT/<br>FACILITY | EXAMPLE<br>NUMBER                                                                                                    |
|------------------------|----------------------------------------------------------------------------------------------------|------------------------|----------------------------------------------------------------------------------------------------|
| ARRAY                  | 16.00<br>16.02<br>17.00<br>17.01                                                                                           | MACRO CALL             | 14.01<br>14.02<br>14.03<br>14.04                                                                                                    |
| FIELD<br>REDEFINITION  | 14.04<br>14.16<br>14.17<br>15.12<br>15.14<br>16.02<br>17.00<br>17.01                                                       |                        | 14.05<br>14.06<br>14.07<br>14.09<br>14.10<br>14.11<br>14.12<br>14.14<br>14.15<br>14.16<br>14.17                                                                |
| HEADING                | 14.02<br>14.03<br>14.05<br>14.07<br>14.09<br>14.10<br>14.12<br>14.15<br>14.16<br>15.02<br>15.05<br>15.10<br>16.00<br>17.00 |                        | 15.01<br>15.02<br>15.03<br>15.04<br>15.05<br>15.07<br>15.08<br>15.10<br>15.11<br>16.01<br>16.02<br>16.03<br>16.04<br>16.05<br>17.01<br>17.03<br>17.04<br>17.05 |
| INDEXING               | 15.14<br>16.00<br>16.02<br>17.00<br>17.01                                                                                  | MASK                   | 14.03<br>14.16<br>14.17<br>17.00<br>17.01                                                                                                    |

Cross-reference Facilities for LIBRARY

| STATEMENT/<br>FACILITY | EXAMPLE<br>NUMBER                                  | STATEMENT/<br>FACILITY | EXAMPLE<br>NUMBER                                           |
|------------------------|----------------------------------------------------|------------------------|-------------------------------------------------------------|
| INITIAL VALUE          | 14.07<br>16.00<br>16.02<br>17.01                   | VSAM KSDS              | 15.07<br>15.08<br>15.09<br>15.11<br>16.00                   |
| PRINTER FILE           | 16.04<br>17.01                                     | VSAM PATH              | 15.09                                                       |
| S-FIELD                | 14.05<br>14.07<br>14.09<br>14.12<br>14.17          | W-FIELD                | 14.02<br>14.03<br>14.05<br>14.07<br>14.09                   |
| TABLE -<br>EXTERNAL    | 14.10                                              |                        | 14.12<br>14.14<br>14.15                                     |
| TABLE -<br>INSTREAM    | 14.09<br>14.16<br>16.00<br>16.02<br>17.01          |                        | 14.16<br>14.17<br>15.02<br>15.06<br>15.10<br>15.12<br>15.14 |
| VIRTUAL FILE           | 15.02<br>15.04<br>15.05<br>15.07<br>15.11<br>17.01 |                        | 16.00<br>16.02<br>16.03<br>16.04<br>17.01                   |
| VSAM ESDS              | 15.07<br>15.10                                     |                        |                                                             |

Cross-reference Facilities for JOB/SORT

| STATEMENT/<br>FACILITY   | EXAMPLE<br>NUMBER       | STATEMENT/<br>FACILITY | EXAMPLE<br>NUMBER                |
|--------------------------|-------------------------|------------------------|----------------------------------|
| BEFORE SORT<br>PROCEDURE | 15.04                   | MULTIPLE<br>JOBS       | 15.02<br>15.04                   |
| BLANK FIELDS             | 14.08<br>15.06          |                        | 15.04<br>15.05<br>15.07<br>15.08 |
| FILE REFORMAT            | 14.08                   |                        | 15.10<br>15.10<br>15.11          |
| FILE UPDATING            | 14.14<br>14.16          |                        | 17.01                            |
|                          | 14.17<br>15.05          | NESTED DO WHILE        | 16.02                            |
|                          | 15.08<br>15.10<br>15.11 | NESTED PROCEDURES      | 16.02<br>17.01                   |
|                          | 16.02<br>17.01          | NULL INPUT             | 15.12<br>15.14                   |
| FILE-STATUS              | 15.09<br>15.11          |                        | 16.01<br>16.02                   |
|                          | 16.02                   | PERCENT<br>CALCULATION | 14.03                            |
| FINISH PROCEDURE         | 14.08<br>15.07<br>16.02 |                        | 14.16<br>15.05                   |
|                          | 17.01                   | PROCEDURE              | 14.15<br>14.16                   |
| INDEXING                 | 16.02<br>16.03<br>17.01 |                        | 15.05<br>15.14<br>16.02<br>16.04 |
| MACRO CALL               | 14.17<br>15.12          |                        | 17.01                            |
|                          | 15.14<br>16.04          | RECORD-COUNT           | 15.07                            |
| MULTIPLE INPUTS          | 17.01<br>15.05          | ROUNDING               | 14.02<br>14.03                   |
| HOLITE INPUTS            | 17.01                   |                        |                                  |

### Cross-reference Facilities for JOB/SORT

| STATEMENT/<br>FACILITY  | EXAMPLE<br>NUMBER | STATEMENT/<br>FACILITY | EXAMPLE<br>NUMBER |
|-------------------------|-------------------|------------------------|-------------------|
| SORT                    | 15.04<br>15.05    | VSAM PATH              | 15.09             |
|                         | 15.07<br>17.01    | ZERO FIELDS            | 14.08<br>17.01    |
| START PROCEDURE         | 16.02<br>16.03    |                        |                   |
|                         | 16.04<br>16.05    |                        |                   |
| VARTANCE                | 17.01             |                        |                   |
| VARIANCE<br>CALCULATION | 17.05             |                        |                   |
| VSAM FILE INPUT         | 15.08<br>15.10    |                        |                   |
|                         | 16.03<br>16.04    |                        |                   |
| VSAM                    | 16.05             |                        |                   |
| FILE LOAD               | 15.07<br>16.01    |                        |                   |
| VSAM                    |                   |                        |                   |
| FILE UPDATE             | 15.08<br>15.10    |                        |                   |
|                         | 15.11<br>16.02    |                        |                   |

Cross-reference Facilities for REPORT

| STATEMENT/<br>FACILITY | EXAMPLE<br>NUMBER                                                                      | STATEMENT/<br>FACILITY | EXAMPLE<br>NUMBER                                                                                                 |
|------------------------|----------------------------------------------------------------------------------------|------------------------|----------------------------------------------------------------------------------------------------|
| BAR GRAPH              | 14.07                                                                                  | DETAIL REPORT          |                                                                                                    |
| BEFORE-BREAK           | 14.02<br>14.05<br>14.07<br>14.09<br>14.11<br>14.12<br>14.17<br>15.01<br>17.04<br>17.05 |                        | 14.01<br>14.06<br>14.10<br>14.14<br>14.16<br>15.04<br>15.05<br>15.06<br>15.08<br>15.10                            |
| DI ANIZ ETELDO         | 14.07                                                                                  |                        | 17.01                                                                                                    |
| BLANK FIELDS           | 14.07                                                                                  | ENDPAGE                | 15.03                                                                                                    |
| CONTROL REPORT         | 14.02<br>14.04<br>14.10<br>14.11                                                       | FORM LETTER            | 14.03<br>16.04                                                                                                    |
|                        | 14.11<br>14.12<br>14.15                                                                | FORM REPORT            | 14.17                                                                                                    |
|                        | 14.17<br>15.02                                                                         | LEVEL                  | 15.01                                                                                                    |
|                        | 15.03<br>15.04<br>15.06<br>15.09                                                       | MAILING LABELS         | 14.03<br>14.04<br>16.04                                                                                           |
|                        | 16.03<br>16.04<br>17.01<br>17.03<br>17.05                                              | MULTIPLE REPORTS       | 14.02<br>14.03<br>14.05<br>14.10<br>14.12<br>14.16<br>14.17<br>15.04<br>15.06<br>16.04<br>17.01<br>17.03<br>17.05 |

Cross-reference Facilities for REPORT

| STATEMENT/<br>FACILITY                 | EXAMPLE<br>NUMBER                                                                               | STATEMENT/<br>FACILITY | EXAMPLE<br>NUMBER                                                                      |
|----------------------------------------|-------------------------------------------------------------------------------------------------|------------------------|----------------------------------------------------------------------------------------|
| PERCENT<br>CALCULATION<br>PRINTER FILE | 14.02<br>14.05<br>14.07<br>14.09<br>14.12<br>17.04                                              | SUMMARY<br>REPORT      | 14.02<br>14.05<br>14.07<br>14.09<br>14.10<br>14.12<br>15.01<br>15.02<br>15.04<br>16.05 |
| PROCEDURE                              | 14.02<br>14.05<br>14.07<br>14.09<br>14.11<br>14.12<br>14.17<br>15.01<br>15.03<br>17.04<br>17.05 | TALLY                  | 17.04  14.02 14.05 14.07 14.09 14.10 15.01 15.02 16.03 17.04 17.05                     |
| RATIO<br>CALCULATION                   | 14.09                                                                                           | TERMINATION            | 15.03                                                                                  |
| RECORD-COUNT                           | 14.08                                                                                           | TITLE VARIABLES        | 14.17<br>17.03                                                                         |
| RETURN-CODE                            | 17.01                                                                                           |                        | 17.03                                                                                  |
| ROUNDING                               | 14.02<br>14.05<br>14.07<br>14.09<br>14.12                                                       |                        |                                                                                        |
| SUMMARY FILE                           | 15.02                                                                                           |                        |                                                                                        |

# Index

# AFTER-BREAK procedure, 7-18 AFTER-LINE procedure, 7-18, 7-20 alphabetic literals, 1-13 ALPHA-LIST, 14-23 alternate index, 15-15 ARG, argument field, 9-1 arithmetic expression, 4-2 assignment statement arithmetic expression, 4-2 equivalence, 4-1 increasing record length, 8-2 using, 4-1

### В

automatic

I/O, 8-1, 14-2

batch processing, 16-22
BEFORE-BREAK procedure, 7-18
BEFORE-LINE procedure, 7-18, 7-20
Blank When Zero (BWZ), 2-13
Block Descriptor Word (BDW), 2-6

input with RETRIEVE, 10-6

### C

card
input, 8-4
punch, 8-5

child segment, 10-1

cluster combination, 15-15

coding techniques, 7-17

compile and link-edit load module, 11-6, 12-7

COMPILE parameter, 1-14

CONCAT macro, 15-26

conditional expressions, 5-3

CONTROL statement, 7-11

cross-reference of statement, B-1

### D

database, 10-1
DEFINE statement, 2-8
delimiters, end of statement area, 1-12
DESC, description field, 9-1
DISPLAY statement
report annotations, 7-17
to output data, 6-2
DO and END-DO statements, 5-11

### Ε Н ELSE statements, 5-9, 5-10 hash, report termination, 7-19 END-IF statements, 5-9, 5-10 HEADING statement, 7-13 ENDPAGE procedure, 7-18 hexadecimal, DISPLAY HEX, 7-16 equivalence of assignment statement, 4-1 error correction, 14-31 expanded inventory report, 14-28 external tables, 2-7, 9-2 IF statements, 5-9 EZTPX01, passed parameters, 15-28 IF, ELSE, and END-IF Statements, 5-9 Indexed Sequential Access Method (ISAM), 8-6 instream tables, 2-7, 9-2 F inventory file, 13-3 field file update, 14-33 class condition, 5-6 reduction, 14-31 definition, 2-1 report by city, 14-27 definitions, S storage fields, 7-17 name, qualified, 1-13 ISAM files, 8-6 relational condition, 5-5 series condition, 5-7 file definition, 2-1 expansion, 14-20 maintenance, 17-3 JCL parameters, processing, 15-28 presence condition, 5-8, 8-15 JOB activities presence series condition, 5-8 data input, 3-1 update reports, 17-22 definition, 1-9 report input modification, 7-20 FILE statement, 2-2, 10-2 job control setup command list (CLIST), 16-3 functions, A-1 JOB statement, 3-3 G GET statement, 6-8 keywords, 1-11, 1-12 GETDATE macro, 15-25 GN calls, 10-6 GNP calls, 10-6 GOTO or GO TO statement, 5-12 letter, 2-13 library section of program, 2-1

| LINE statement, 7-14                                                          | programs, 17-3                                                                                       |
|-------------------------------------------------------------------------------|----------------------------------------------------------------------------------------------------|
| literals, 1-13                                                                | project<br>record, 17-1<br>summary, 17-33                                                            |
| M                                                                             | proposed salary schedules, 14-3                                                                      |
|                                                                               | PUNCH output, 8-5                                                                                    |
| mailing labels, 11-3, 12-3, 14-12                                             | PUT statement, 6-8                                                                                   |
| MASK parameter, 2-12                                                          |                                                                                                    |
| mass mailings, 16-27                                                          | Q                                                                                                    |
| multiple statements, 1-11                                                     | <u>a</u>                                                                                             |
| N                                                                             | qualified field name, 1-13                                                                           |
| numeric literals, 1-13                                                        | R                                                                                                    |
|                                                                               | random processing, 8-7                                                                               |
| 0                                                                             | READ statement, 6-10                                                                                 |
|                                                                               | reading data files, 14-1                                                                             |
| online processing, 16-2 output reports, 17-16                                 | record addition, 8-10 definition, 2-1 deletion, 8-10 Descriptor Word (RDW), 2-6                      |
| <u>-</u>                                                                      | number, 16-2<br>relational condition, 5-8, 8-16<br>update, 8-11                                      |
| parent segment, 10-1                                                          | RECORD statement, 10-3                                                                               |
| PARM statement, 1-14                                                          | reformat printed output from IDCAMS, 15-12                                                           |
| PERFORM statement, 5-15                                                       | reorder notification report, 14-35                                                                   |
| PERSUPD CARD file, 11-5, 12-6                                                 | report                                                                                               |
| POINT statement, 6-9 previously compiled and link-edited programs, 11-6, 12-7 | annotations, 7-17, 7-20<br>control breaks, 7-17<br>declaratives, 3-1, 7-1, 7-14<br>generation, 17-30 |
| PRINT statement report input modification, 7-20 report output initiation, 6-5 | modifying data, 7-20 procedures, 7-16, 7-18, 7-20 subactivity, 1-10                                  |
| printing reports, 14-1                                                        | types, 7-3                                                                                           |
| procedure definition, 1-9 processing, 5-14 special-name, 7-18                 | REPORT statement<br>LEVEL, 7-17<br>overview, 7-5<br>special-name procedures, 7-18<br>SUMFILE, 7-17   |
| processing JCL parameters, 15-28                                              | REPORT-INPUT procedure, 7-18, 7-20                                                                   |

RETRIEVE statement, 10-4 Τ root segment, 10-1 RPT-BY-DEPT, 14-23 table definition, 9-1 rules of syntax, 1-11 tables external, 2-7 INSTREAM, 2-7 S tally reports, 14-14 task record, 17-1 S working storage fields, 7-17 TERMINATION procedure, 7-18 salary tally report, 14-19 TITLE statement, 7-12 SAM files, 8-4 SEARCH statement, 9-3 U segments, 10-1 SELECT statement, 7-20 updating a VSAM ESDS file, 15-22 selected control break processing, 15-2 SEQUENCE statement, 7-11 Sequential Access Method (SAM), 8-4 short report output program, 11-2, 12-2 VALUE parameter, 2-14 **SORT** VFM files, 8-5 activity, 1-10, 3-1 statement, 3-6 Virtual File Manager (VFM), 8-5 sorting input files, 15-8 Virtual Storage Access Method (VSAM), 8-7 SORTPER sort output file, 11-5, 12-6 **VSAM** files, 8-7 special report processing exits, 15-5 processing, 15-15 statement area, 1-11 labels, 5-13 STOP statement, 5-15, 7-16 structure, 1-8 words, 1-12 subprogram EZTPX01, 15-28 working storage report procedure fields, 7-17 summary file processing, 15-3 S fields, 7-17 synchronized file facility, 15-10 WRITE statement, 6-12 processing, 8-11 processing program, 11-4, 12-5 syntax check, 1-15 SYNTAX parameter, 1-14